### aludu cisco.

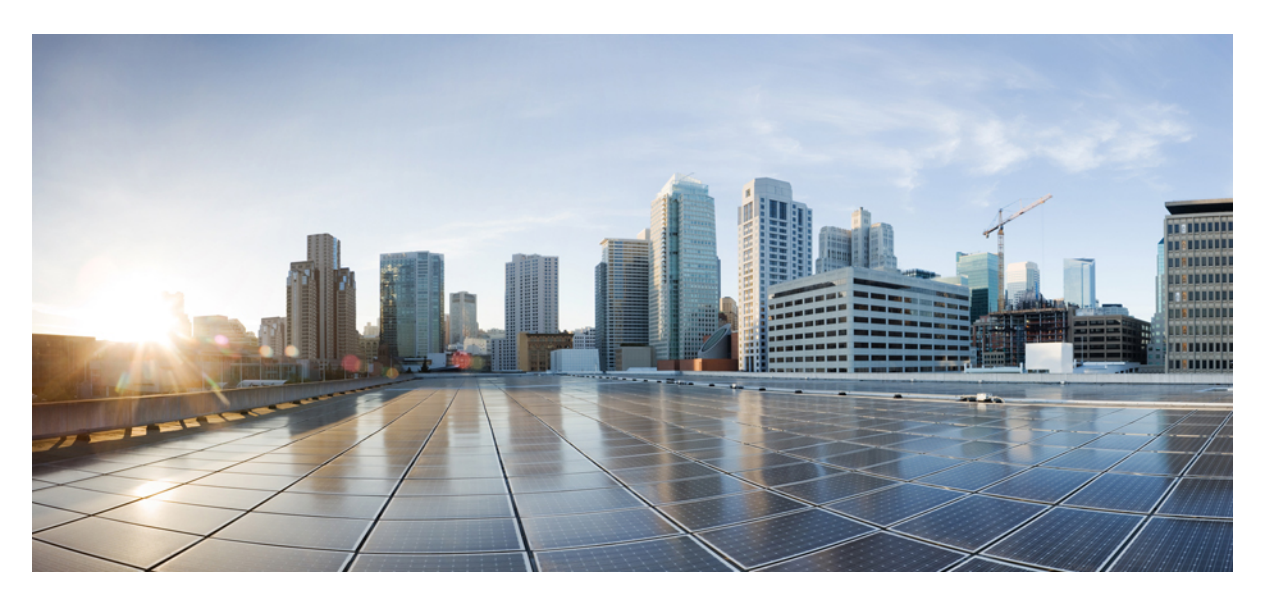

### **Guide d'installation de matériel pour les routeurs modulaires de la gamme Cisco NCS 5500**

**Première publication :** 2015-12-23

**Dernière modification :** 2022-03-31

### **Americas Headquarters**

Cisco Systems, Inc. 170 West Tasman Drive San Jose, CA 95134-1706 USA http://www.cisco.com Tel: 408 526-4000 800 553-NETS (6387) Fax: 408 527-0883

THE SPECIFICATIONS AND INFORMATION REGARDING THE PRODUCTS IN THIS MANUAL ARE SUBJECT TO CHANGE WITHOUT NOTICE. ALL STATEMENTS, INFORMATION, AND RECOMMENDATIONS IN THIS MANUAL ARE BELIEVED TO BE ACCURATE BUT ARE PRESENTED WITHOUT WARRANTY OF ANY KIND, EXPRESS OR IMPLIED. USERS MUST TAKE FULL RESPONSIBILITY FOR THEIR APPLICATION OF ANY PRODUCTS.

THE SOFTWARE LICENSE AND LIMITED WARRANTY FOR THE ACCOMPANYING PRODUCT ARE SET FORTH IN THE INFORMATION PACKET THAT SHIPPED WITH THE PRODUCT AND ARE INCORPORATED HEREIN BY THIS REFERENCE. IF YOU ARE UNABLE TO LOCATE THE SOFTWARE LICENSE OR LIMITED WARRANTY, CONTACT YOUR CISCO REPRESENTATIVE FOR A COPY.

The Cisco implementation of TCP header compression is an adaptation of a program developed by the University of California, Berkeley (UCB) as part of UCB's public domain version of the UNIX operating system. All rights reserved. Copyright © 1981, Regents of the University of California.

NOTWITHSTANDING ANY OTHER WARRANTY HEREIN, ALL DOCUMENT FILES AND SOFTWARE OF THESE SUPPLIERS ARE PROVIDED "AS IS" WITH ALL FAULTS. CISCO AND THE ABOVE-NAMED SUPPLIERS DISCLAIM ALL WARRANTIES, EXPRESSED OR IMPLIED, INCLUDING, WITHOUT LIMITATION, THOSE OF MERCHANTABILITY, FITNESS FOR A PARTICULAR PURPOSE AND NONINFRINGEMENT OR ARISING FROM A COURSE OF DEALING, USAGE, OR TRADE PRACTICE.

IN NO EVENT SHALL CISCO OR ITS SUPPLIERS BE LIABLE FOR ANY INDIRECT, SPECIAL, CONSEQUENTIAL, OR INCIDENTAL DAMAGES, INCLUDING, WITHOUT LIMITATION, LOST PROFITS OR LOSS OR DAMAGE TO DATA ARISING OUT OF THE USE OR INABILITY TO USE THIS MANUAL, EVEN IF CISCO OR ITS SUPPLIERS HAVE BEEN ADVISED OF THE POSSIBILITY OF SUCH DAMAGES.

Any Internet Protocol (IP) addresses and phone numbers used in this document are not intended to be actual addresses and phone numbers. Any examples, command display output, network topology diagrams, and other figures included in the document are shown for illustrative purposes only. Any use of actual IP addresses or phone numbers in illustrative content is unintentional and coincidental.

All printed copies and duplicate soft copies of this document are considered uncontrolled. See the current online version for the latest version.

Cisco has more than 200 offices worldwide. Addresses and phone numbers are listed on the Cisco website at www.cisco.com/go/offices.

Cisco and the Cisco logo are trademarks or registered trademarks of Cisco and/or its affiliates in the U.S. and other countries. To view a list of Cisco trademarks, go to this URL: <https://www.cisco.com/c/en/us/about/legal/trademarks.html>. Third-party trademarks mentioned are the property of their respective owners. The use of the word partner does not imply a partnership relationship between Cisco and any other company. (1721R)

© 2016–2022 Cisco Systems, Inc. Tous droits réservés.

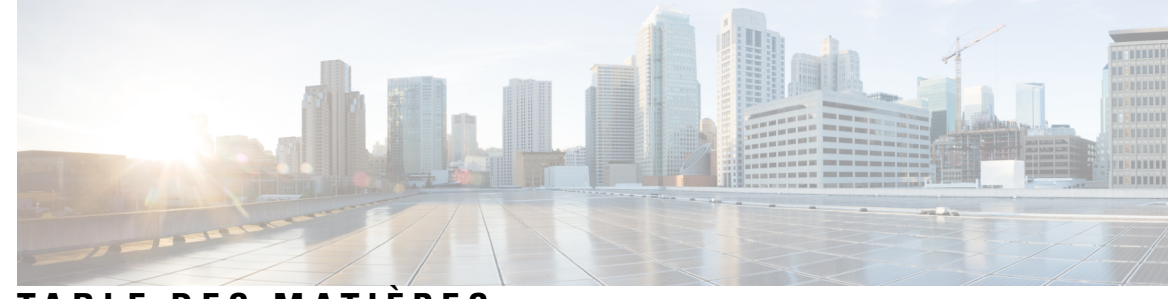

### **T ABLE DES M A TIÈRES**

### **CHAPITRE 1 Aperçu du routeur modulaire NCS 5500 1**

### Routeurs modulaires Cisco de la gamme NCS 5500 **1** Numérotation des logements pour les routeurs modulaires Cisco de la gamme NCS 5500 **3** Aperçu de la carte de ligne **9** Adaptateurs de ports modulaires **20** Aperçu de la carte de processeur de routage **28** Caractéristiques physiques et environnementales **30** Poids, quantité et consommation d'énergie **30** Sens de la circulation d'air **31** Puissance maximale disponible pour le routeur **31** Émetteurs-récepteurs, connecteurs et câbles **34** Caractéristiques des émetteurs-récepteurs et des câbles **34** Connecteurs RJ-45 **35** Brochages **35** Brochages de port BITS **35** Brochages de port horaire **36** Brochages des ports Ethernet de gestion et de PTP **36** Brochages de port MEM ou USB Flash **37** Caractéristiques du cordon d'alimentation et du bloc d'alimentation **37**

### **CHAPITRE 2 Préparation à l'installation 43** Analyse de la feuille de route d'installation **43** Analyse des consignes de sécurité **43** Mises en garde et déclarations de conformité réglementaire pour NEBS **44** Analyse des consignes d'installation **45** Examiner les lignes directrices sur l'entretien de site **46**

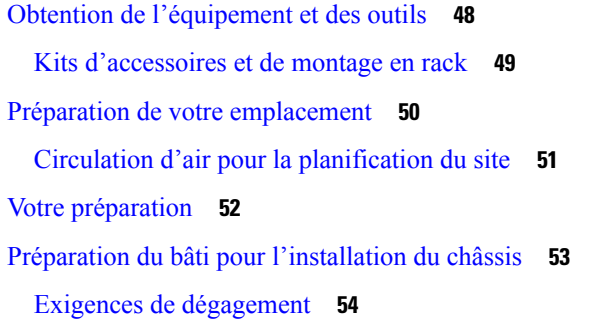

I

### **CHAPITRE 3 Installation du châssis 57**

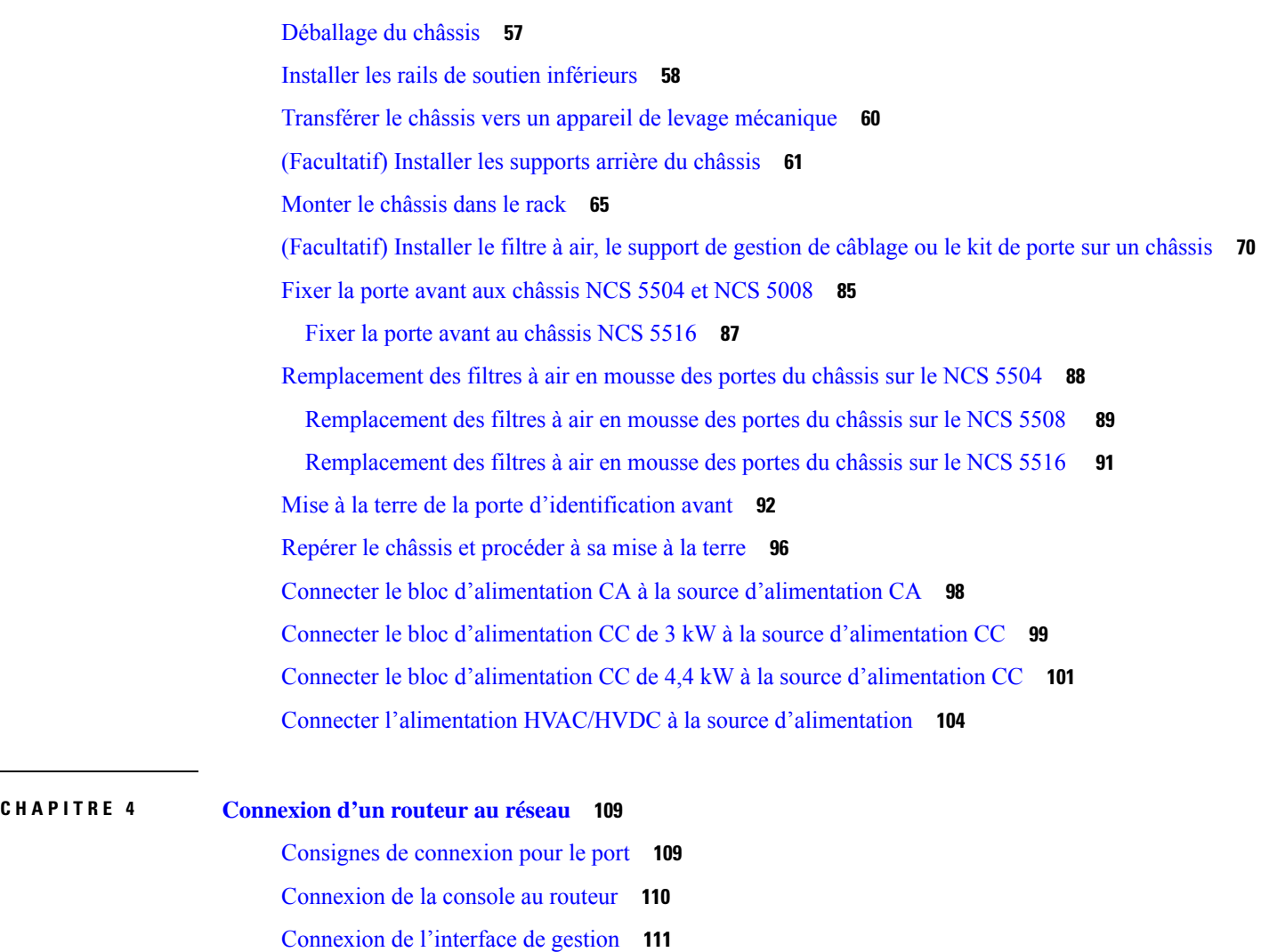

Installation et retrait des adaptateurs de ports modulaires **112**

Manipuler les adaptateurs de ports modulaires **112**

Insertion et retrait à chaud **113**

 $\frac{1}{2}$ 

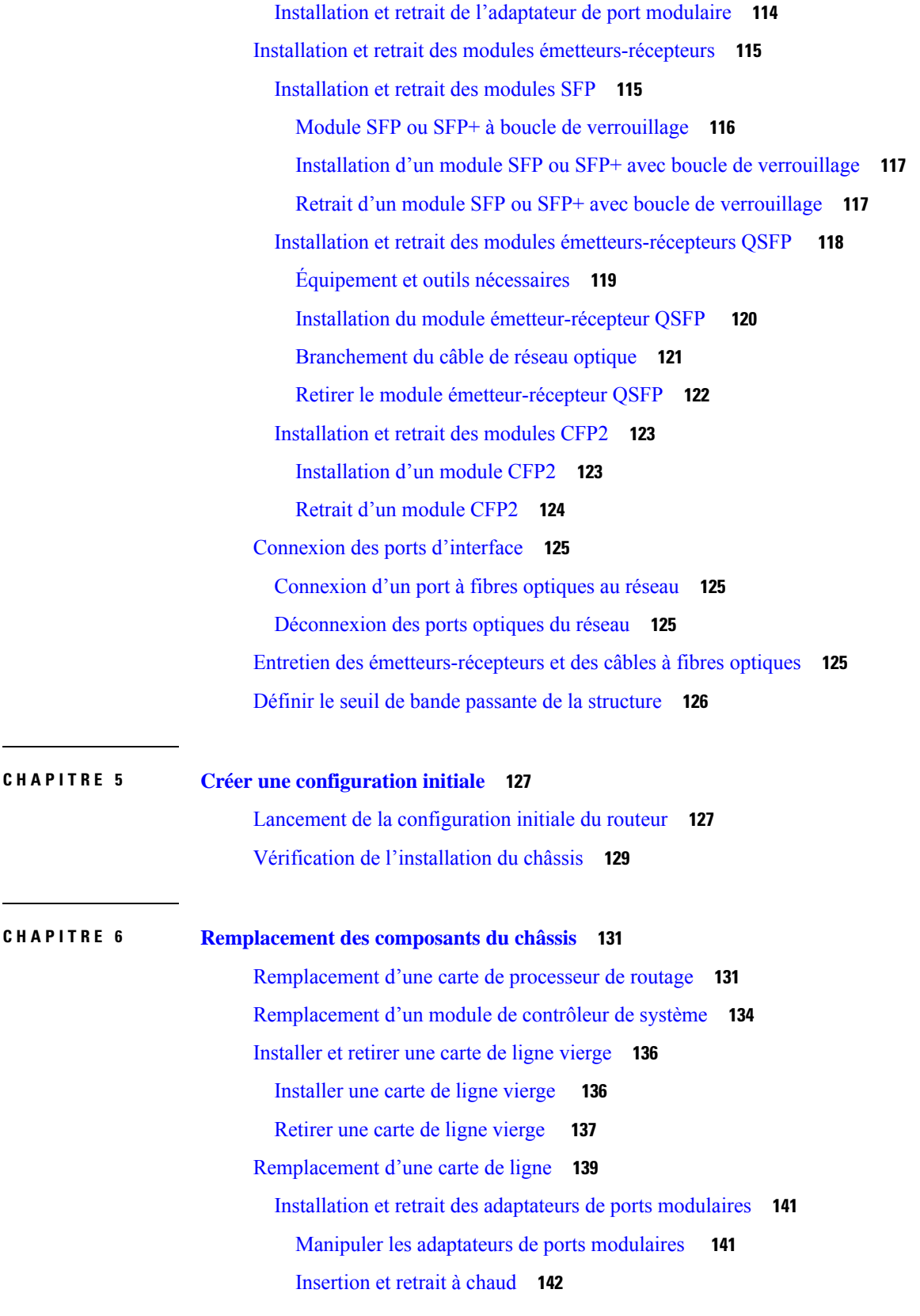

 $\blacksquare$ 

 $\mathbf{l}$ 

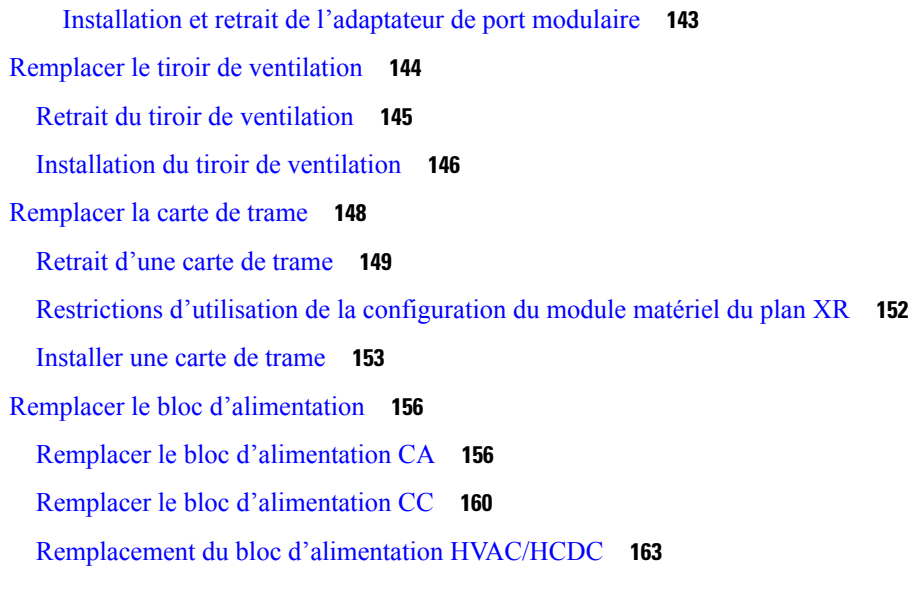

### **ANNEXE A Voyants DEL 167**

DEL du châssis **167**

Voyants DEL du contrôleur de système **168** Acheminement des voyants DEL de la carte de processeur **170** DEL du tiroir de ventilation **172** Voyants DEL des cartes de trame **173** Voyants DEL de cartes de lignes **174** Voyants DEL de MPA **176** DEL du bloc d'alimentation **177** Voyants DEL d'état du port **179**

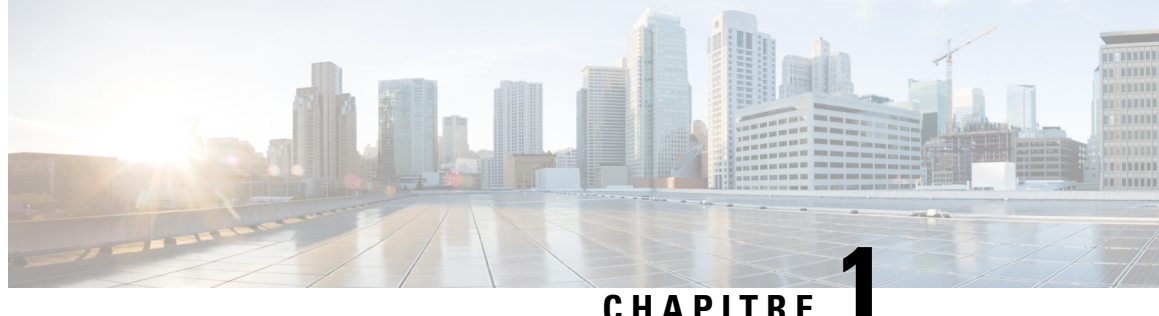

# **Aperçu du routeur modulaire NCS 5500**

- Routeurs modulaires Cisco de la gamme NCS 5500, à la page 1
- Numérotation des logements pour les routeurs modulaires Cisco de la gamme NCS 5500, à la page 3
- Aperçu de la carte de ligne, à la page 9
- Adaptateurs de ports modulaires, à la page 20
- Aperçu de la carte de processeur de routage, à la page 28
- Caractéristiques physiques et environnementales, à la page 30
- Poids, quantité et consommation d'énergie, à la page 30
- Sens de la circulation d'air, à la page 31
- Puissance maximale disponible pour le routeur, à la page 31
- Émetteurs-récepteurs, connecteurs et câbles, à la page 34
- Brochages, à la page 35
- Caractéristiques du cordon d'alimentation et du bloc d'alimentation, à la page 37

# **Routeurs modulaires Cisco de la gamme NCS 5500**

Le tableau suivant répertorie les différents composants et leur quantité pris en charge par les routeurs modulaires de la série Cisco NCS 5500.

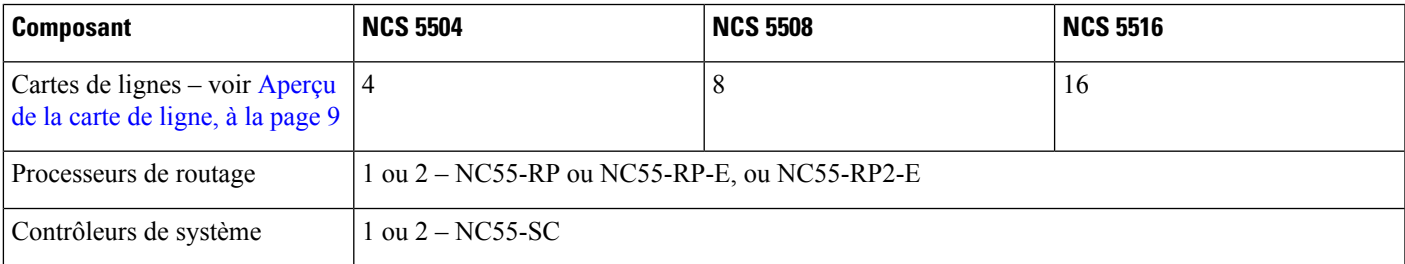

I

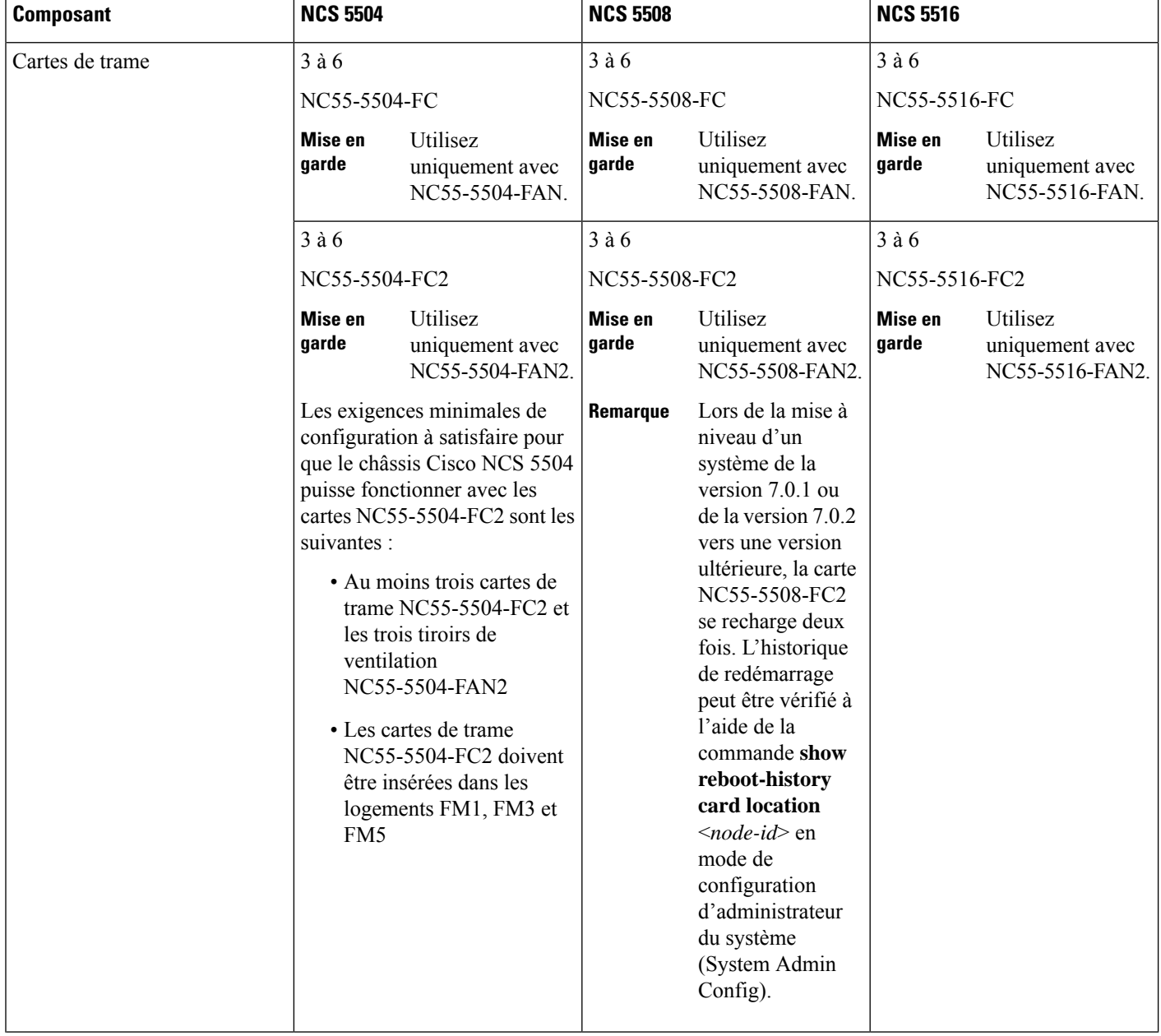

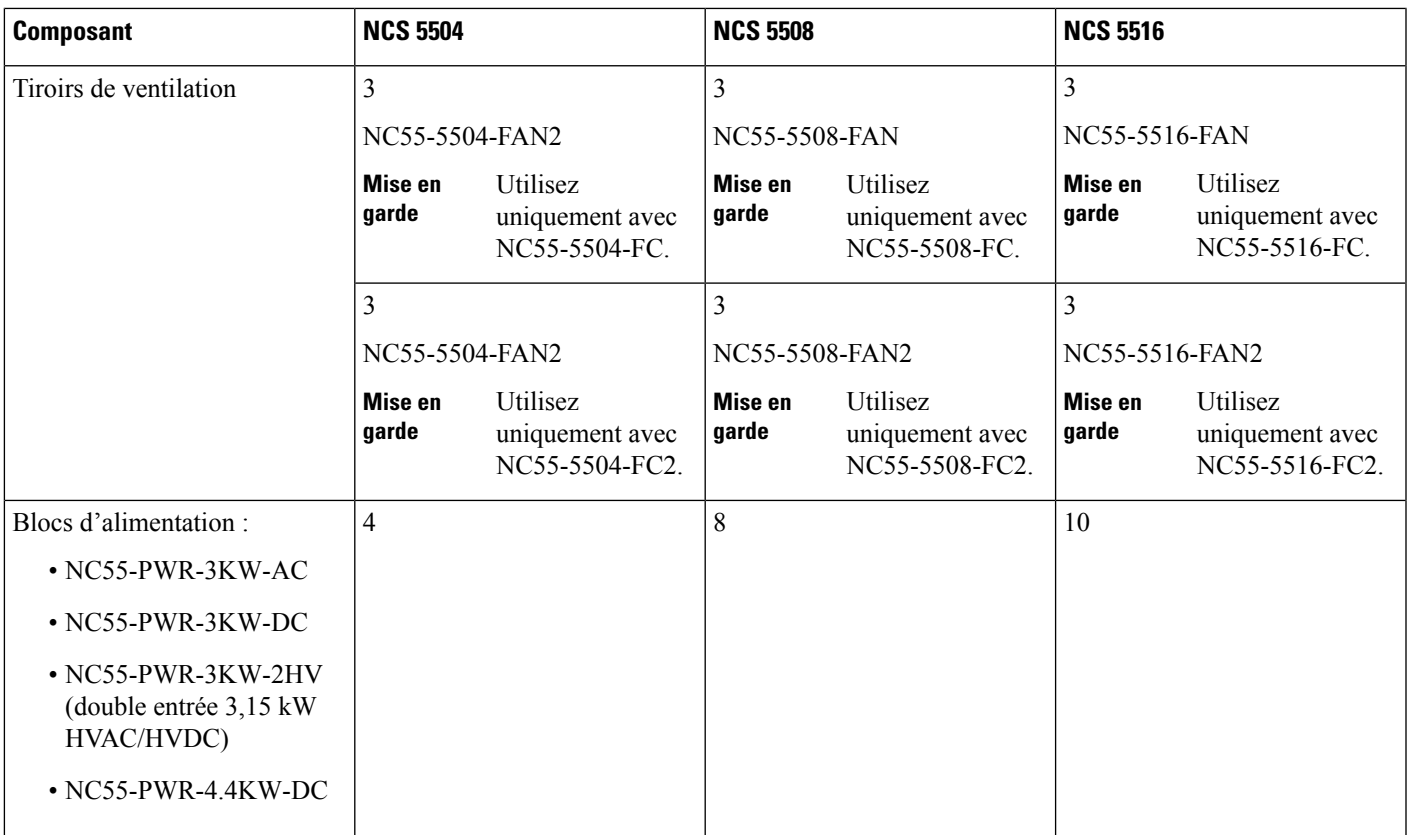

**Mise en garde**

Le système ne prend pas en charge les ventilateurs et les cartes de trame de 1re génération (NC55-55xx-FAN/NC55-55xx-FC) et les ventilateurs et cartes de trame de 2e génération (NC55-55xx-FAN2 et NC55-55xx-FC2). Toute tentative de combiner des composants de 1re et de 2e génération pourrait endommager l'équipement.

# **Numérotation des logements pourles routeurs modulaires Cisco de la gamme NCS 5500**

#### **Routeur modulaire Cisco NCS 5504**

Dans les châssis de routeur modulaire Cisco NCS 5504, les numéros de logement de cartes de ligne vont de 0 à 3. Le logement 0 est situé en haut du châssis et le logement 3 en bas. Le tiroir de ventilation et les cartes de trame sont situés à l'arrière du châssis. Les cartes de trame sont installées derrière les tiroirs de ventilation. Ces images montrent la numérotation des logements du routeur modulaire NCS 5504 :

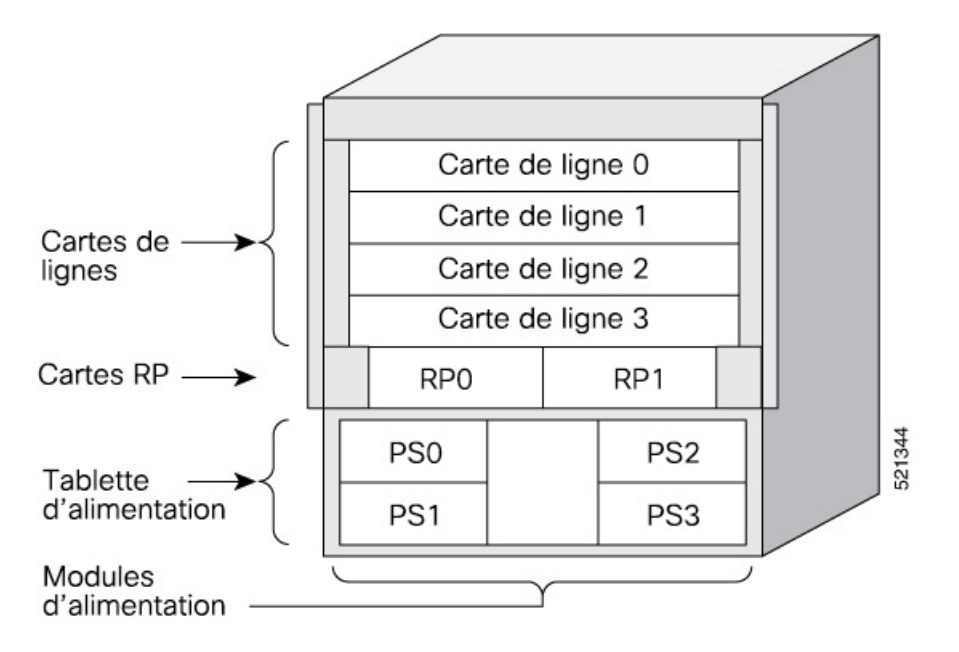

**Illustration 1 : Numérotation des logements du routeur Cisco NCS 5504 - Vue de face**

**Illustration 2 : Numérotation des logements du routeur Cisco NCS 5504 – Vue arrière**

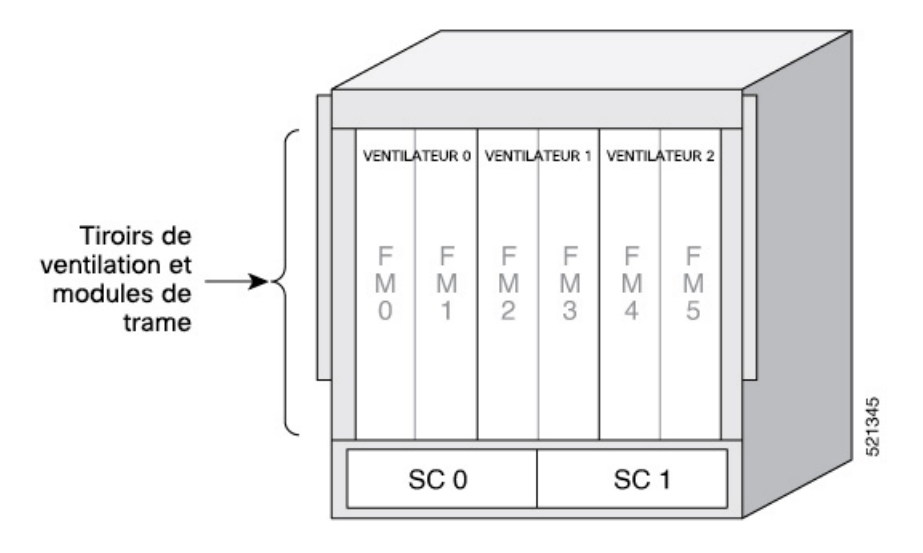

#### **Routeur modulaire Cisco NCS 5508**

Dans les châssis de routeur modulaire Cisco NCS 5508, les numéros de logement de cartes de ligne vont de 0 à 7. Le logement 0 est situé en haut du châssis et le logement 7 en bas. Le tiroir de ventilation et les cartes de trame sont situés à l'arrière du châssis. Les cartes de trame sont installées derrière les tiroirs de ventilation. Ces images montrent la numérotation des logements du routeur modulaire NCS 5508 :

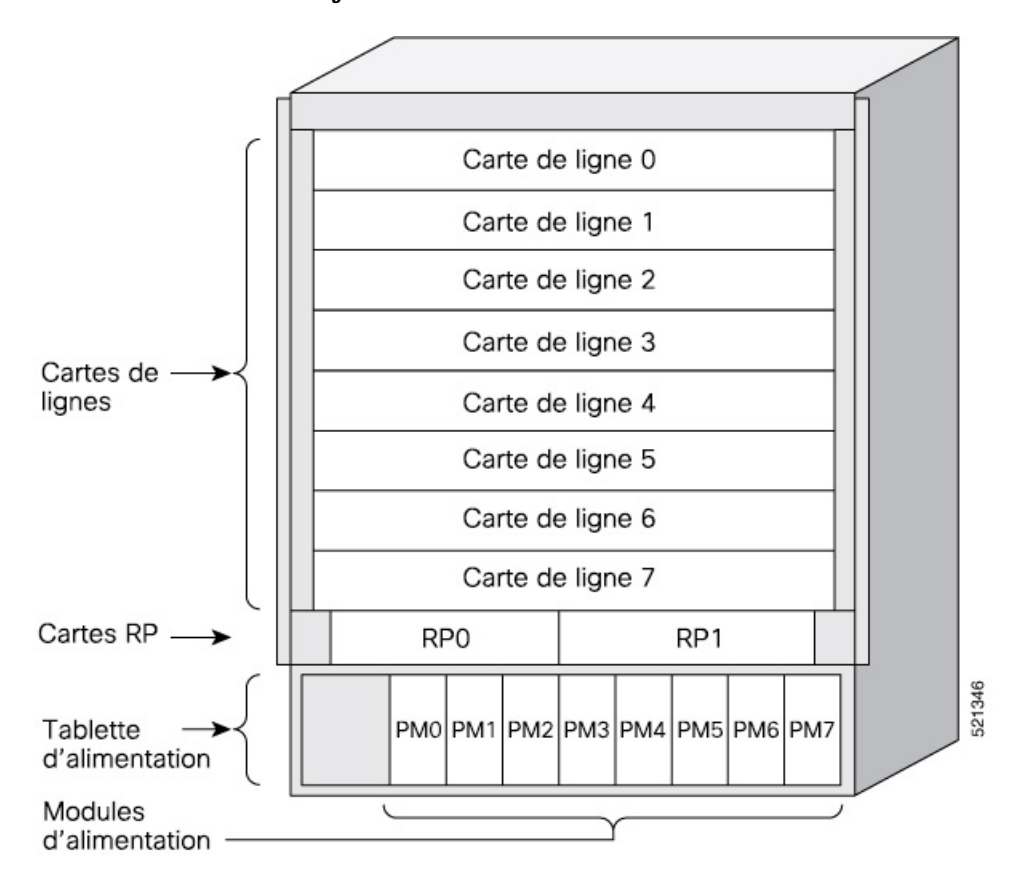

**Illustration 3 : Numérotation des logements du routeur Cisco NCS 5508 - Vue de face**

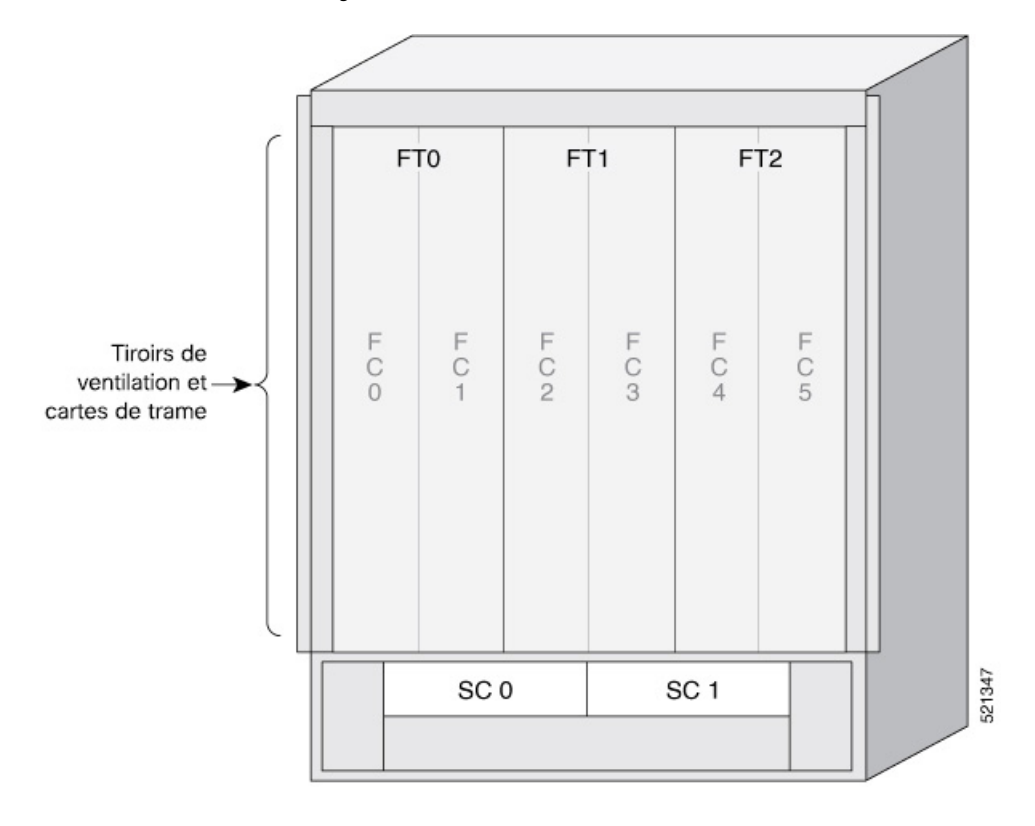

**Illustration 4 : Numérotation des logements du routeur Cisco NCS 5508 – Vue arrière**

#### **Routeur modulaire Cisco NCS 5516**

Dans le routeur modulaire Cisco NCS 5516, les numéros de logement de cartes de ligne vont de 0 à 15. Le logement 0 est situé en haut du châssis et le logement 15 en bas. Le tiroir de ventilation et les cartes de trame sont situés à l'arrière du châssis. Les cartes de trame sont installées derrière les tiroirs de ventilation. Ces images montrent la numérotation des logements du routeur modulaire NCS 5516 :

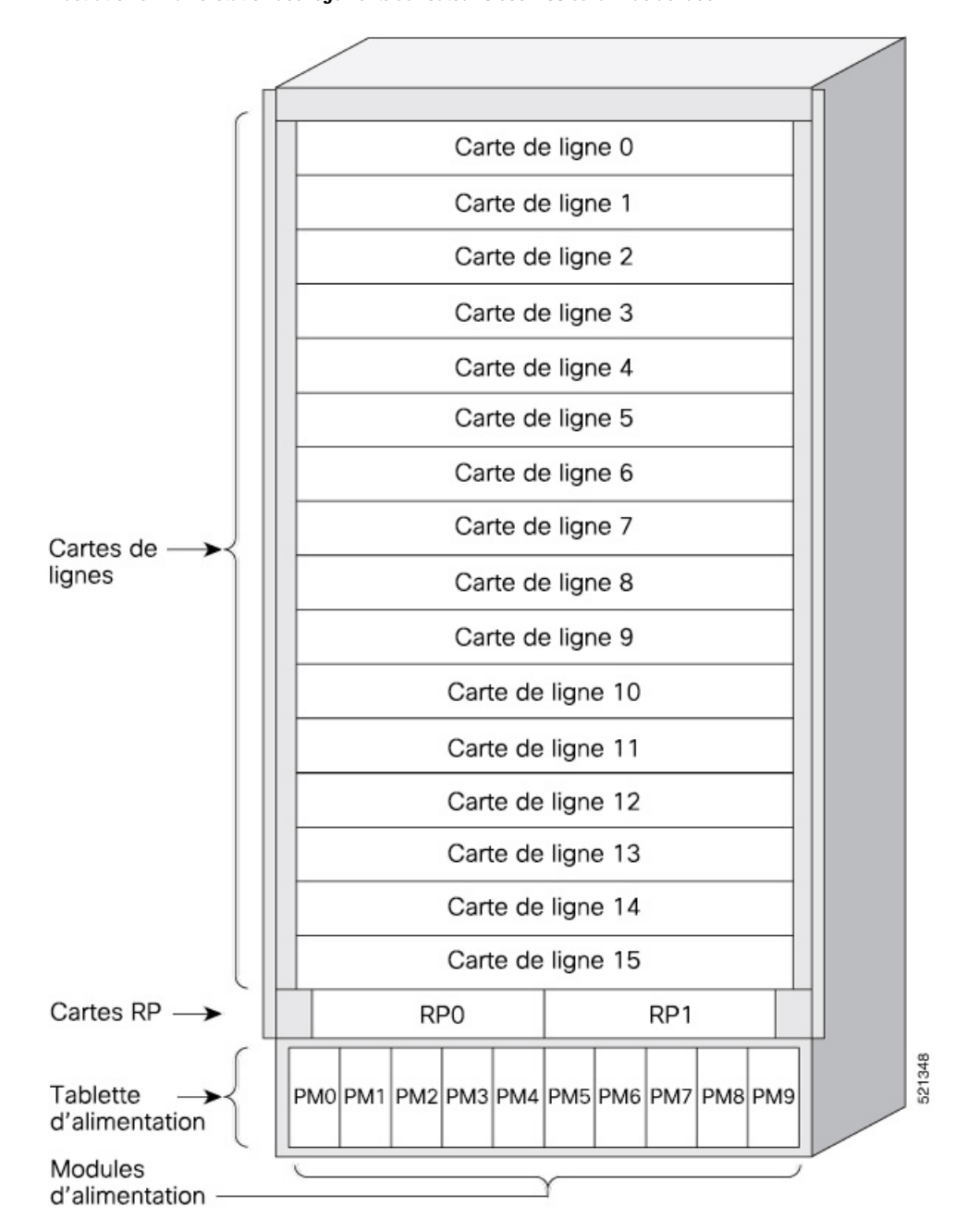

**Illustration 5 : Numérotation des logements du routeur Cisco NCS 5516 - Vue de face**

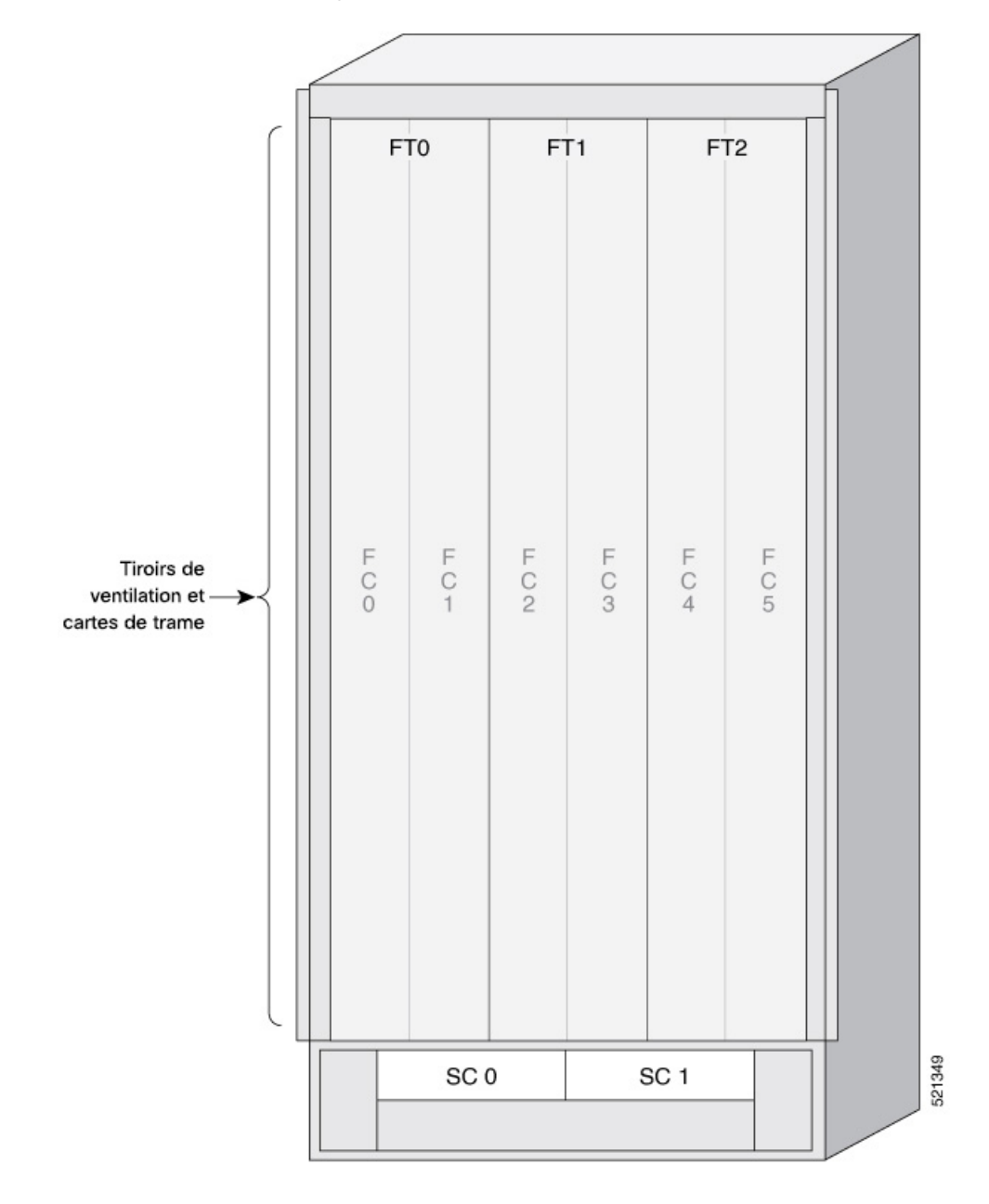

**Illustration 6 : Numérotation des logements du routeur Cisco NCS 5516 – Vue arrière**

 $\overline{\phantom{a}}$ 

# **Aperçu de la carte de ligne**

**Tableau 1 : Historique de la fonctionnalité**

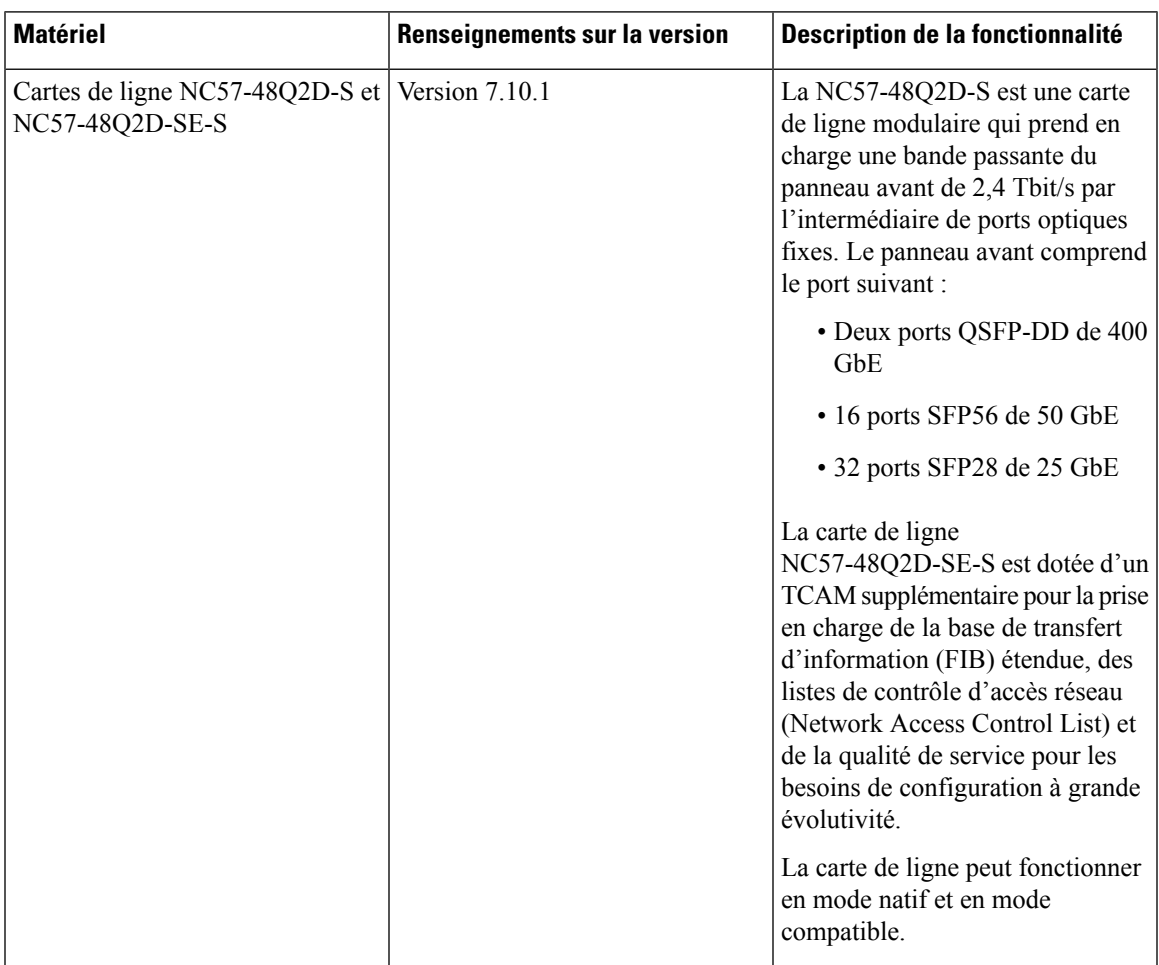

I

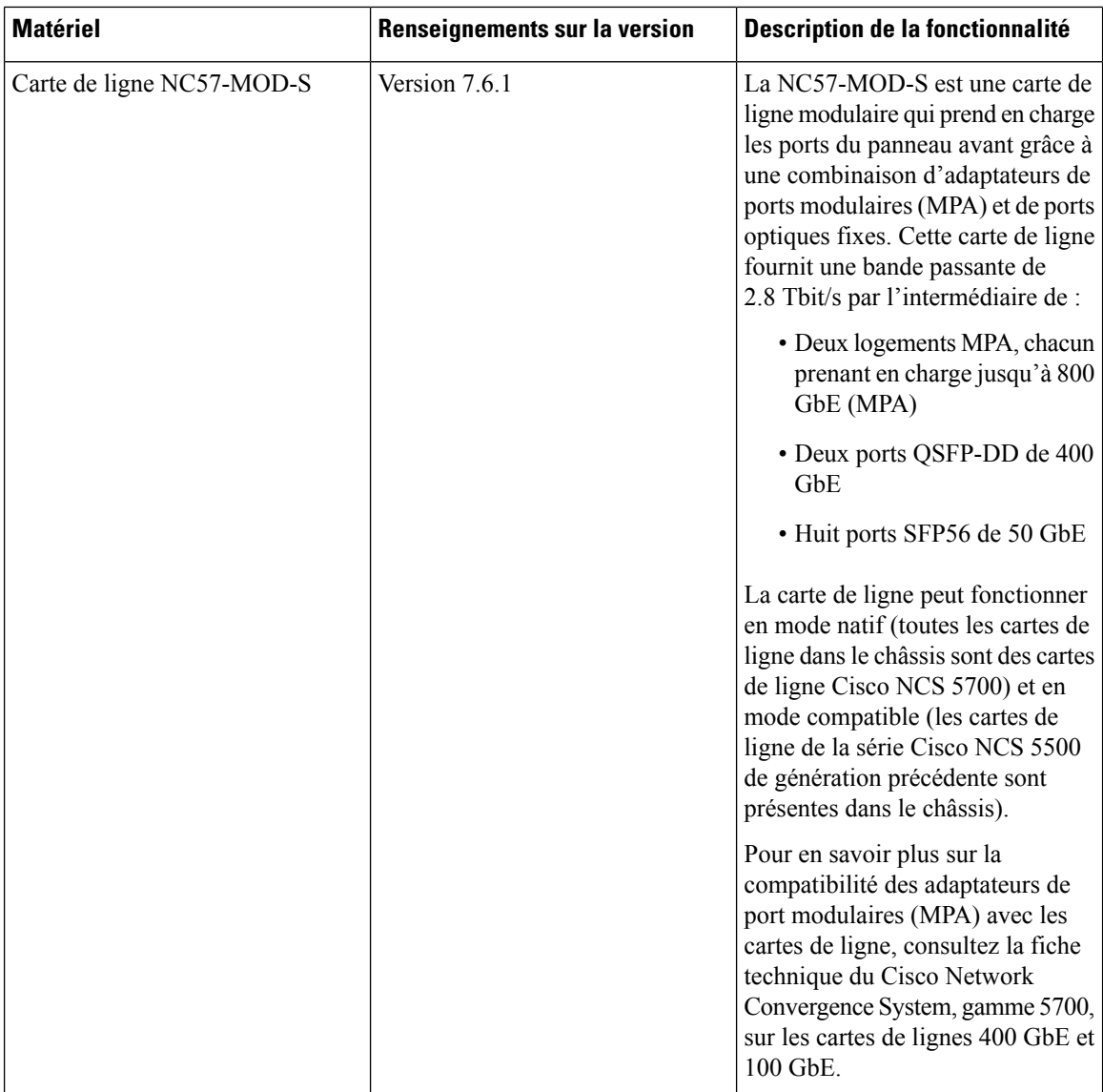

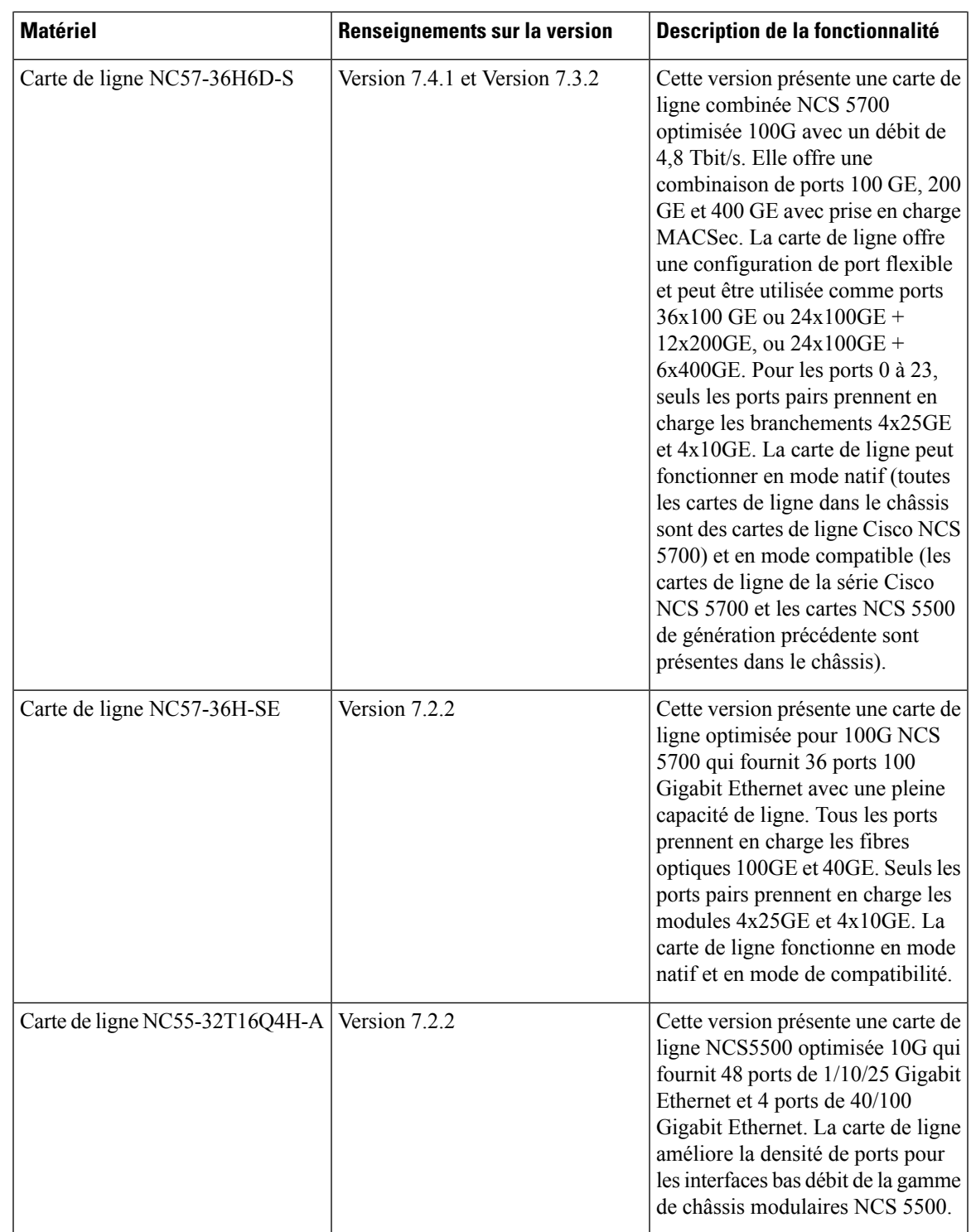

**Remarque**

 $\overline{\phantom{a}}$ 

Nous vous recommandons de faire fonctionner les cartes de ligne NC57 en mode natif, sauf lorsqu'il y a une carte de ligne NCS55 dans le châssis.

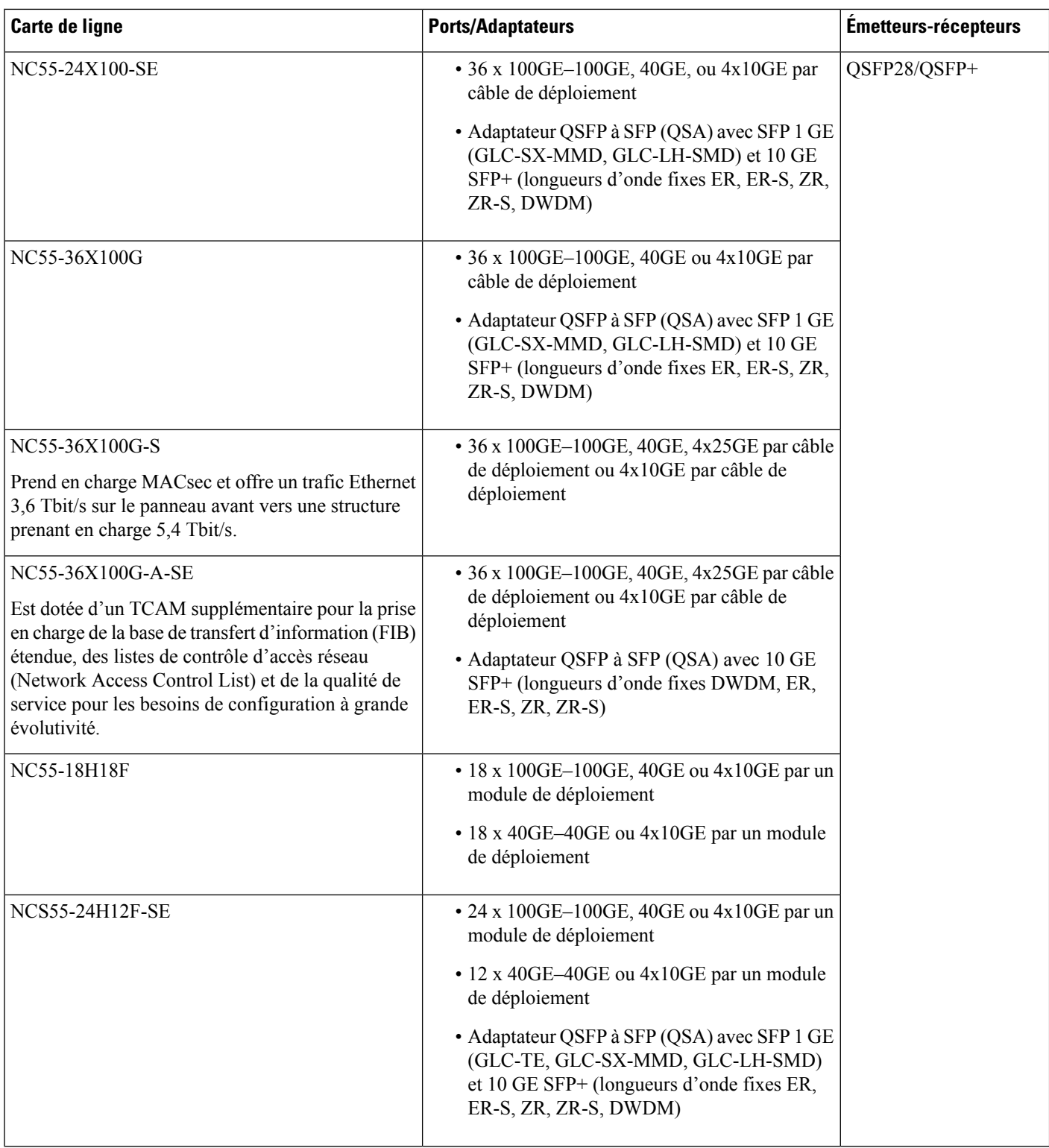

Le tableau suivant décrit les cartes de ligne prises en charge sur les routeurs modulaires de la série NCS 5500 :

 $\mathbf{l}$ 

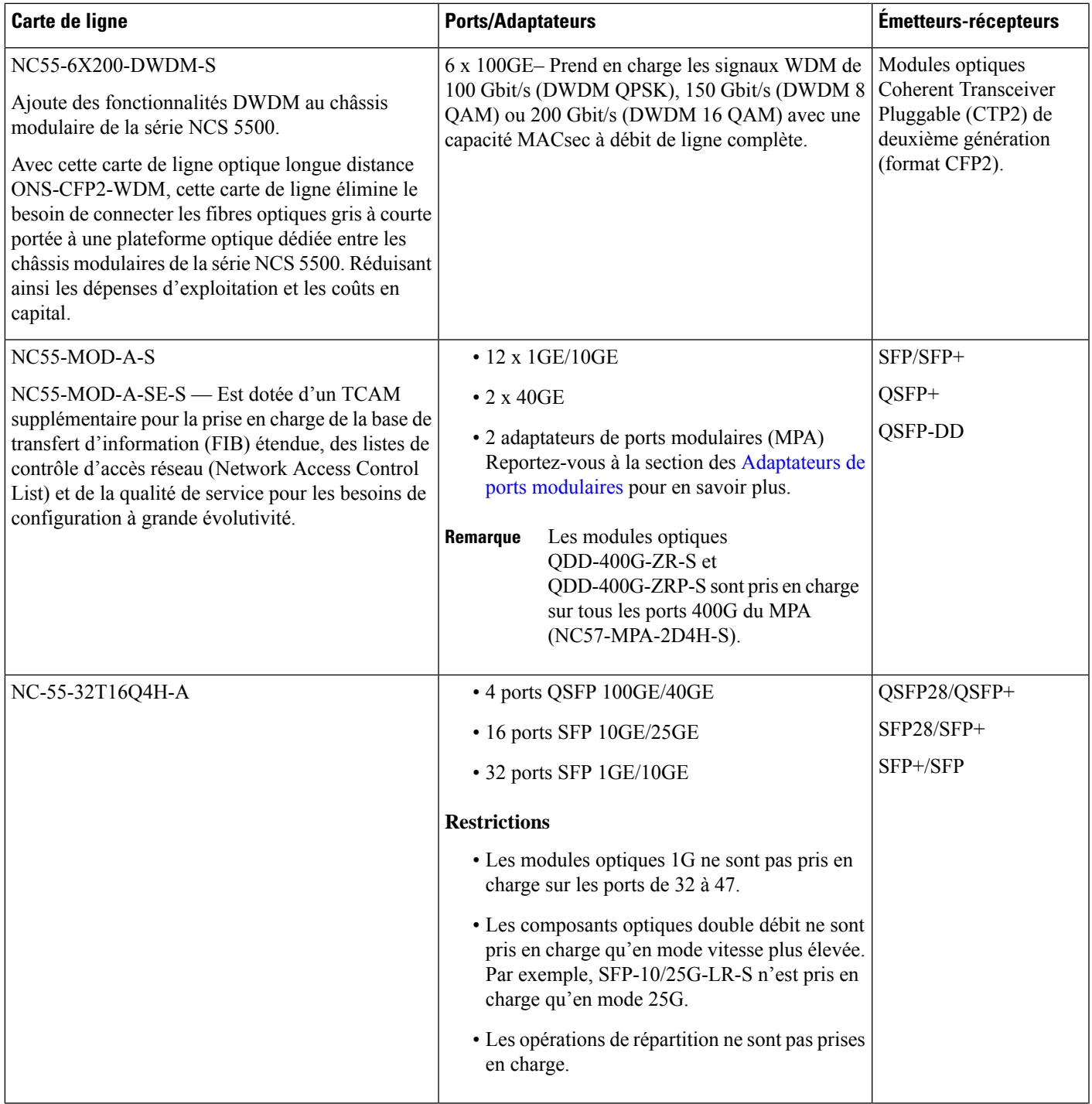

 $\mathbf I$ 

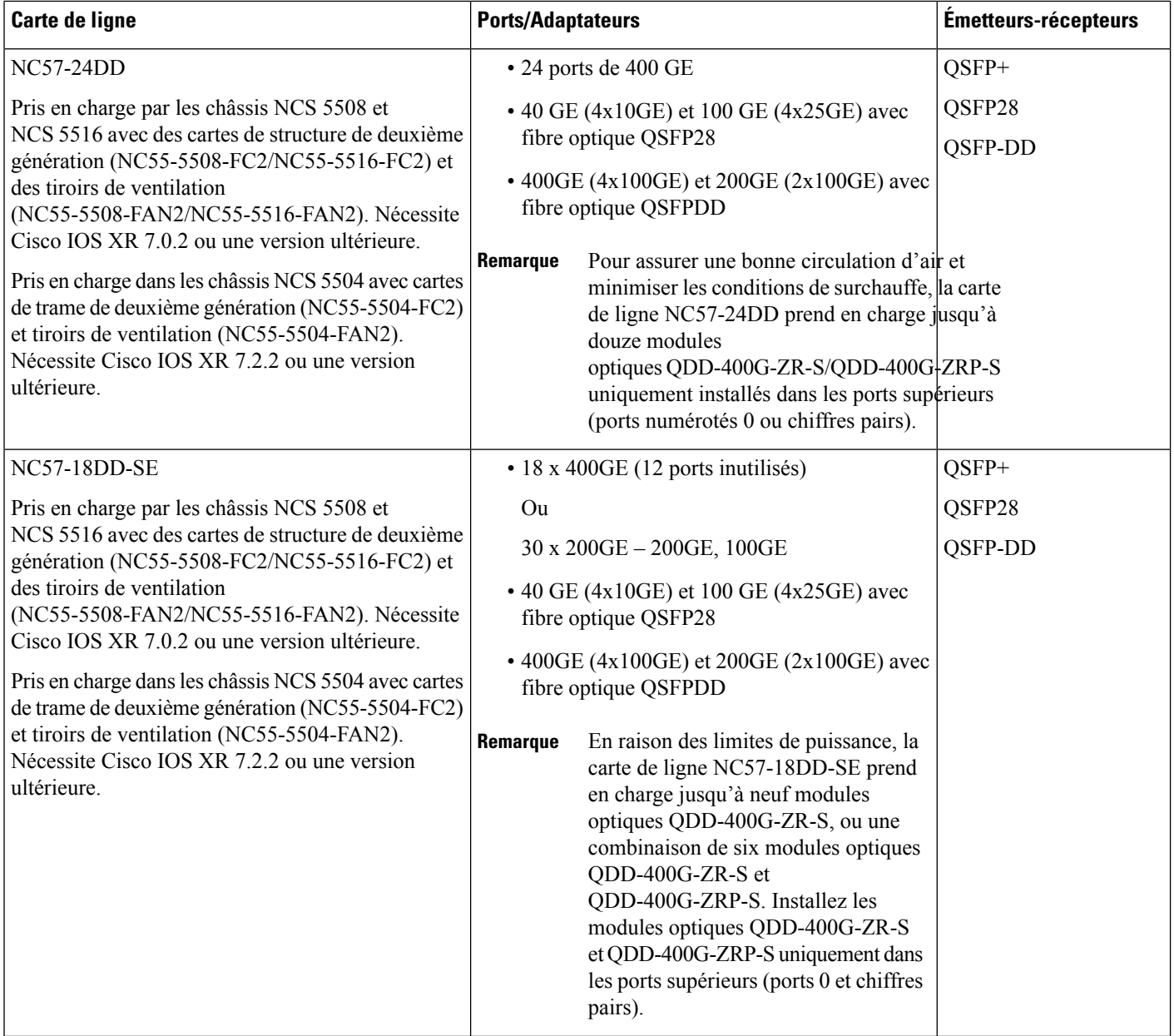

 $\mathbf l$ 

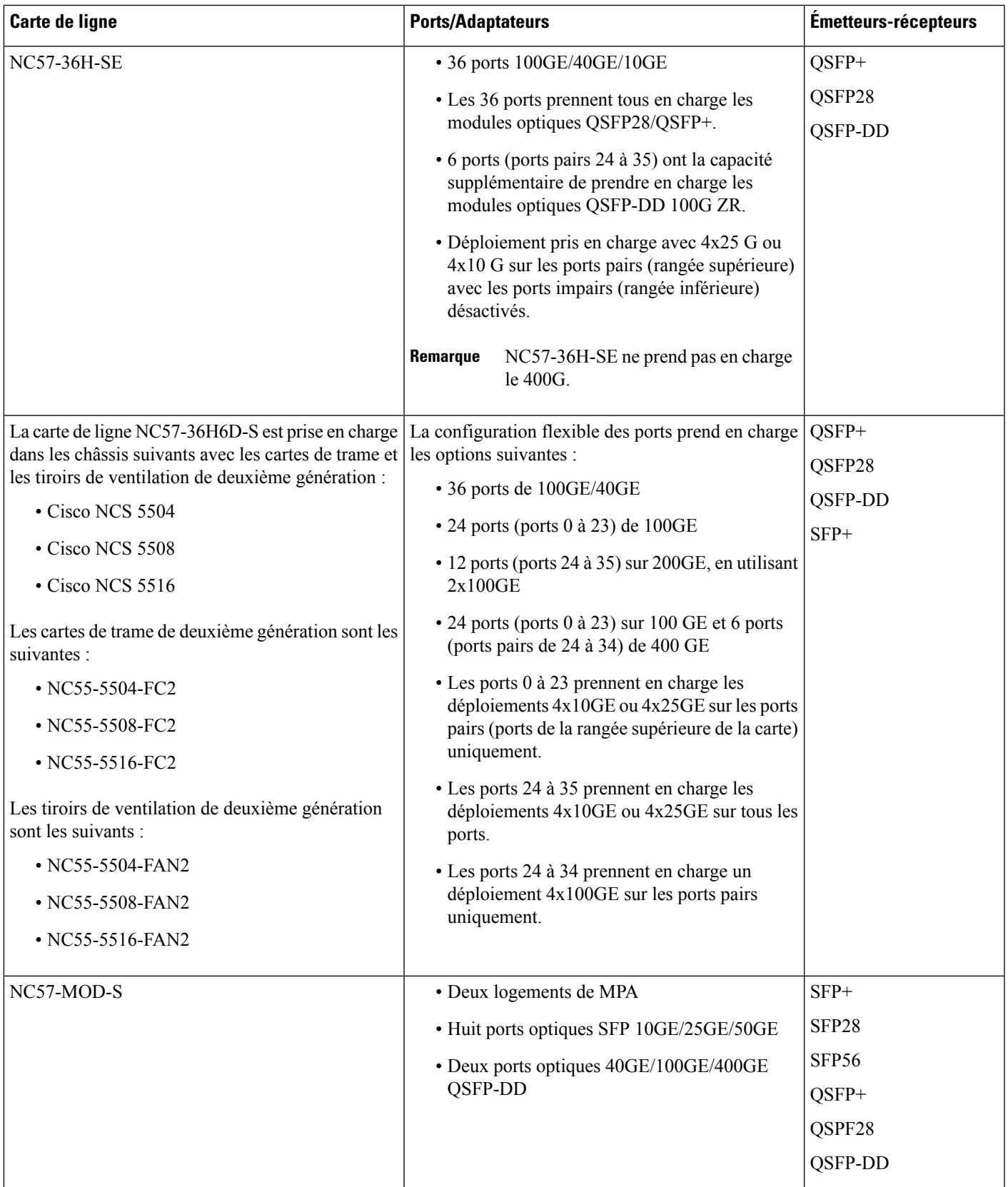

#### **Carte de ligne NC57-18DD-SE**

Dans la carte de ligne NC57-18DD-SE, il y a dix-huit ports 400GE qui sont les ports pairs entre le port 0 et le port 29, le port 19, le port 21 et le port 23. Les ports 400GE sont marqués sur le panneau avant avec un indicateur bleu (voir Illustration 7 : Carte de ligne NC57-18DD-SE, à la page 16).

Dans une configuration 400GE, les ports impairs (à l'exception du port 19, du port 21 et du port 23) marqués en orange dans la rangée du bas (voir Illustration 7 : Carte de ligne NC57-18DD-SE, à la page 16) ne sont pas utilisés.

Le NC57-18DD-SE prend en charge les modules optiques 200GE ou 100GE dans tous les 30 ports.

#### **Illustration 7 : Carte de ligne NC57-18DD-SE**

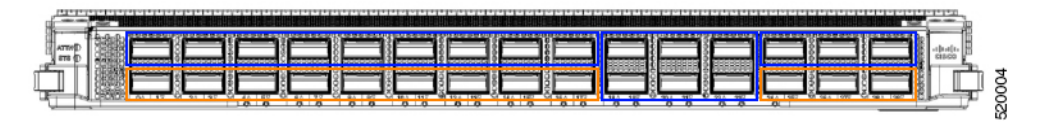

Les ports 0 à 17 et les ports 24 à 29 ne peuvent être utilisés que par paires (un port supérieur et le port inférieur respectif forment une paire), avec les restrictions suivantes :

- Si le port supérieur est doté d'un module fibre optique 400GE, les ports inférieurs ne peuvent pas être utilisés.
- Si le port supérieur a un module optique 200GE, 100GE ou 40GE, le port inférieur respectif de la paire doit également être doté d'un module optique 200GE, 100GE ou 40GE.

#### **Carte de ligne NC57-36H-SE**

La carte de ligne peut fonctionner dans des routeurs équipés de cartes de ligne de génération précédente de la série Cisco NCS 5500 (en mode de compatibilité) dans le même châssis modulaire; elle peut également fonctionner dans un châssis avec toutes les cartes de ligne de la série Cisco NCS 5700 (en mode natif).

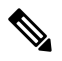

**Remarque** La carte de ligne NC57-36H-SE ne prend pas en charge les émetteurs-récepteurs 400G QSFP-DD.

Pris en charge par les châssis NCS 5504, NCS 5508 et NCS 5516 avec des cartes de trame (NC55-5504-FC2/NC55-5508-FC2/NC55-5516-FC2) et des tiroirs de ventilation (NC55-5504-FAN2/NC55- 5508-FAN2/NC55-5516-FAN2) de deuxième génération. Nécessite Cisco IOS XR 7.2.2 ou une version ultérieure.

Pour en savoir plus, consultez la fiche [technique.](https://www.cisco.com/c/en/us/products/collateral/routers/network-convergence-system-5500-series/datasheet-c78-742016.html)

Les ports pairs 24 à 35 ont une capacité supplémentaire pour prendre en charge les modules optiques QSFP-DD 100G ZR; ils sont marqués en mauve.

Si vous avez déjà inséré une carte de ligne NC57-36H-SE dans un routeur qui exécute une version antérieure à Cisco IOS XR version 7.2.2 et que la carte de ligne ne démarre pas, utilisez la méthode suivante pour la démarrer :

- **1.** Mettez le routeur hors tension.
- **2.** Retirez la carte de ligne NC57-36H-SE une fois le routeur hors tension.
- **3.** Mettez le routeur sous tension.

Ш

- **4.** Mettez à niveau le routeur vers la version 7.2.2 ou une version ultérieure.
- **5.** Une fois le logiciel mis à niveau, insérez la carte de ligne.

La carte de ligne démarre avec la version 7.2.2 ou une version ultérieure.

**6.** L'iPXE démarre la carte de ligne.

Pour en savoir plus sur le démarrage iPXE, consultez *Guide de configuration du système et d'installation du logiciel pour les routeurs de la série Cisco NCS 5500*.

#### **Carte de ligne NC57-36H6D-S**

La carte de ligne peut fonctionner dans des routeurs équipés de cartes de ligne de génération précédente de la série Cisco NCS 5500 (en mode de compatibilité) dans le même châssis modulaire; elle peut également fonctionner dans un châssis avec toutes les cartes de ligne de la série Cisco NCS 5700 (en mode natif).

**Illustration 8 : Numérotation des ports sur la carte de ligne NC57-36H6D-S**

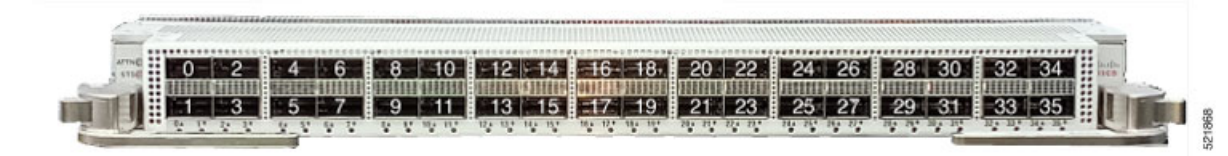

La carte de ligne est prise en charge dans les châssis Cisco NCS 5504, Cisco NCS 5508 et Cisco NCS 5516 dotés de cartes de trame et de tiroirs de ventilation de deuxième génération. Pour prendre en charge la carte de ligne, le châssis doit exécuter Cisco IOS XR 7.3.2, 7.4.1 ou des versions ultérieures.

Pour en savoir plus sur les caractéristiques, les avantages et les renseignements pour commander, consultez la fiche [technique.](https://www.cisco.com/c/en/us/products/collateral/routers/network-convergence-system-5500-series/datasheet-c78-742016.html)

Cette figure montre les options de configuration de port flexibles :

#### **Illustration 9 : Configuration du port flexible**

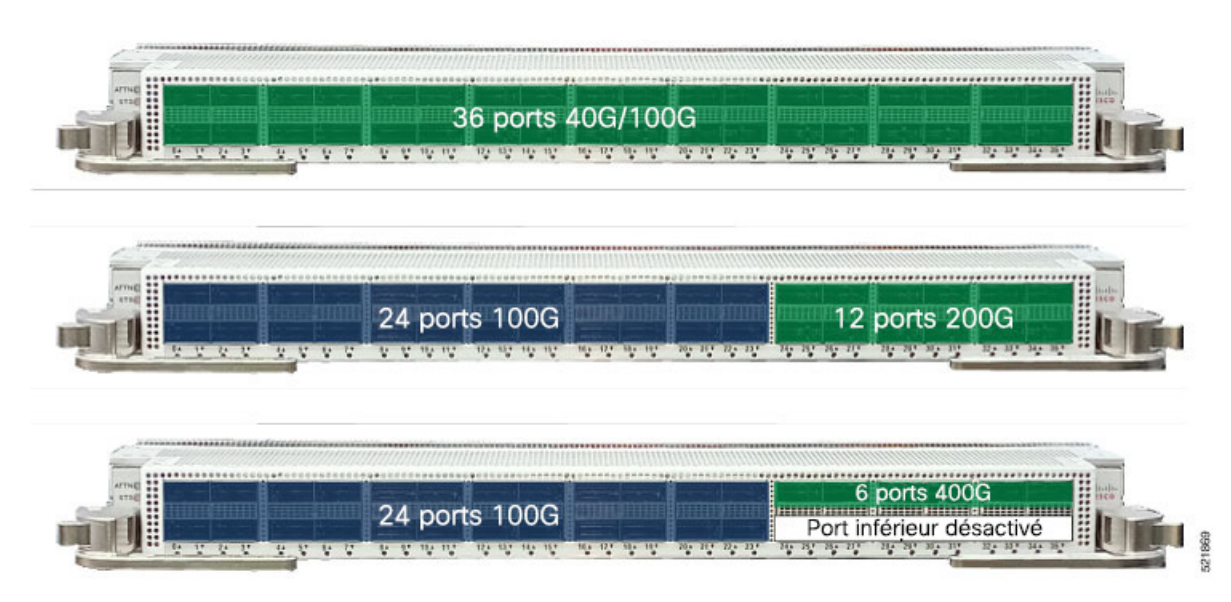

Un groupe de quatre ports se suivant forme un quatuor (ports 0-3, ports 4-7, ports 8-11, etc.). Les quatuors dans la plage de ports 0 à 23 ont des limites en termes de prise en charge des déploiements; c'est-à-dire qu'une combinaison de modules optiques 40GE et 4x10GE ou une combinaison de modules 4x10GE et 4x25GE n'est pas prise en charge dans un quatuor.

**Remarque** Dans les ports 24 à 35, la combinaison de 2 x 100 G et 40 G dans le même quatuor n'est pas prise en charge.

**Remarque**

La combinaison de modules optiques 4x25G et QSFP+ (40G/4x10G) dans un quatuor donné n'est pas prise en charge.

Un groupe de deux ports forme un quatuor sur les ports 24-25, 26-27, etc. Chaque quatuor comprend deux ports dans la plage des ports 24 à 35. Il n'y a aucune restriction en ce qui concerne la combinaison de la prise en charge de déploiements 4x10GE ou 4x25GE sur les ports 24 à 35.

Pour configurer un déploiement 4x25 ou 4x10 sur les ports 0 à 23, utilisez la commande**hw-modport-range**. Cependant, un déploiement 4x100 n'est pas pris en charge.

Sur les ports 24 à 35 :

- Pour configurer un déploiement 4x25 ou 4x10, utilisez la commande **controller optics**.
- Pour configurer le déploiement 4x100, utilisez la commande **hw-mod port-range**.

#### **Carte de ligne NC57-MOD-S**

La carte de ligne NC57-MOD-Sfonctionne avec des cartes de ligne de génération précédente de la série Cisco NCS 5500 (en mode de compatibilité) dans le même routeur. Elle fonctionne également dans un routeur avec toutes les cartes de ligne de la série Cisco NCS 5700 en mode natif.

La carte de ligne prend en charge deux ports MPA marqués en orange, huit ports optiques 50 GE SFP56 marqués en bleu et deux ports optiques 400 GE QSFP-DD marqués en vert (voir la carte de ligne NC57-MOD-S).

**Illustration 10 : Carte de ligne NC57-MOD-S**

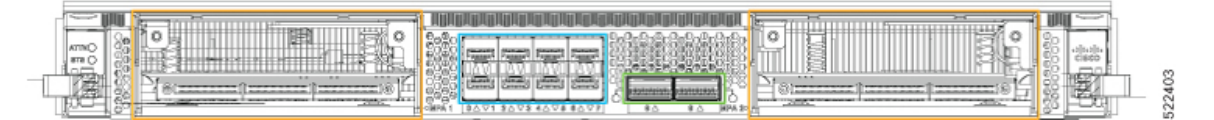

Deux ports QSFP-DD prennent en charge les modesde déploiement 4x100G, ou 4x25G, ou 4x10G et 2x100G.

Cette carte de ligne est prise en charge dans les châssis NCS 5504, NCS 5508 et NCS 5516 avec des cartes de trame (NC55-5504-FC2/NC55-5508-FC2/NC55-5516-FC2) et des tiroirs de ventilation (NC55-5504- FAN2/NC55-5508-FAN2/NC55-5516-FAN2) de deuxième génération. Pour prendre en charge la carte de ligne, le châssis doit exécuter Cisco IOS XR version 7.6.1.

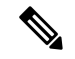

#### **Remarque**

Tous les ports fixes (huit ports SFP56 et deux ports QSFP-DD) de la carte de ligne NC57-MOD-S prennent en charge MACsec.

Ш

Pour en savoir plus sur les caractéristiques, les avantages et les renseignements pour commander, consultez la fiche technique du Cisco Network [Convergence](https://www.cisco.com/c/en/us/products/collateral/routers/network-convergence-system-5500-series/datasheet-c78-742016.html) System, gamme 5700, sur les cartes de lignes 400 GE et [100](https://www.cisco.com/c/en/us/products/collateral/routers/network-convergence-system-5500-series/datasheet-c78-742016.html) GE.

#### **Carte de ligne NC57-48Q2D-S et NC57-48Q2D-SE-S**

Les cartes de ligne NC57-48Q2D-S et NC57-48Q2D-SE-S fonctionnent dans un routeur avec toutes les cartes de ligne de la série Cisco NCS 5700 en mode natif. En outre, elles peuvent également fonctionner dans les routeurs équipés de cartes de ligne de génération précédente de la série Cisco NCS 5500 (en mode de compatibilité).

La carte de ligne NC57-48Q2D-SE-S comprend un TCAM supplémentaire pour prendre en charge la base de transfert d'information (FIB) étendue, les listes de contrôle d'accès réseau (Network Access Control List) et la qualité de service pour les exigences de configuration à grande évolutivité.

Les cartes de ligne prennent en charge deux ports QSFP-DD de vitesse 400GbE marqués en vert, 16 ports SFP56 de vitesse 50GbE marqués en bleu et 32 ports SFP28 de vitesse 25GbE marqués en jaune (voir la carte de ligne NC57-48Q2D-S).

#### **Illustration 11 : Carte de ligne NC57-48Q2D-S**

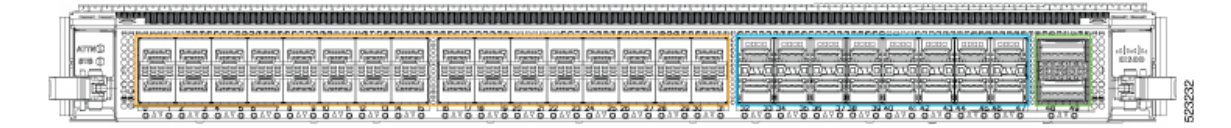

#### **Tableau 2 : Description du port**

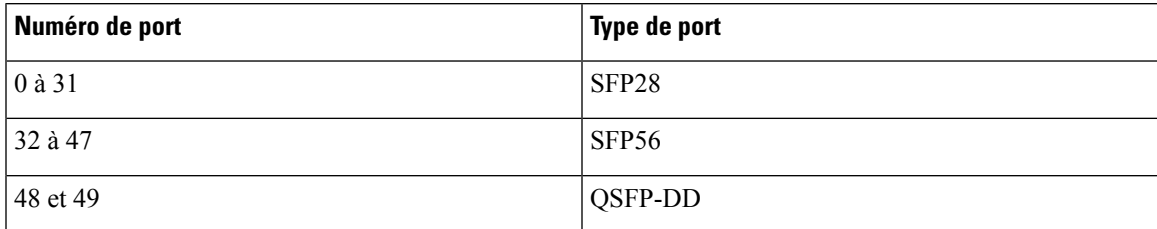

Les vitesses des fibres optiques et les configurations de branchement suivantes sont prises en charge par les ports optiques fixes :

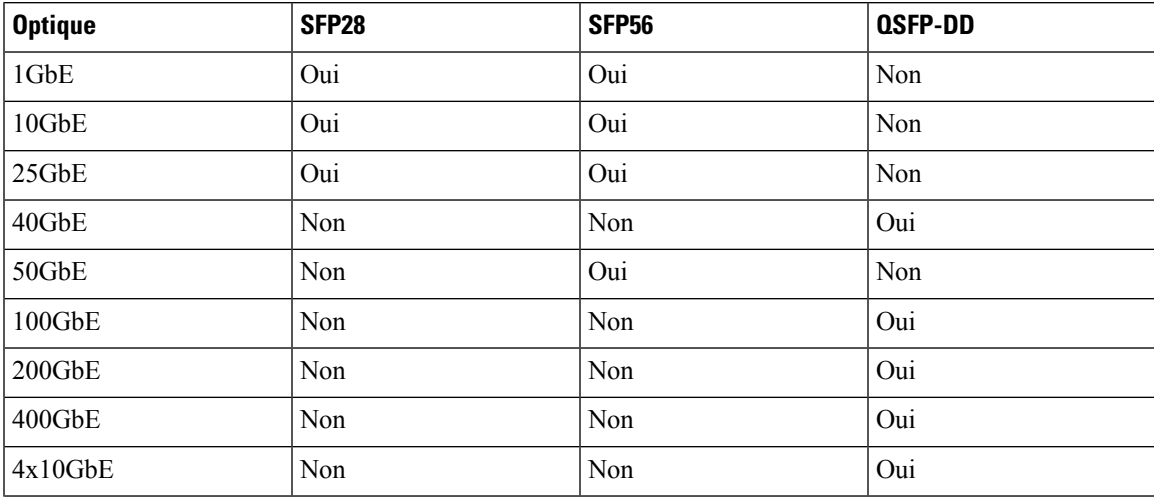

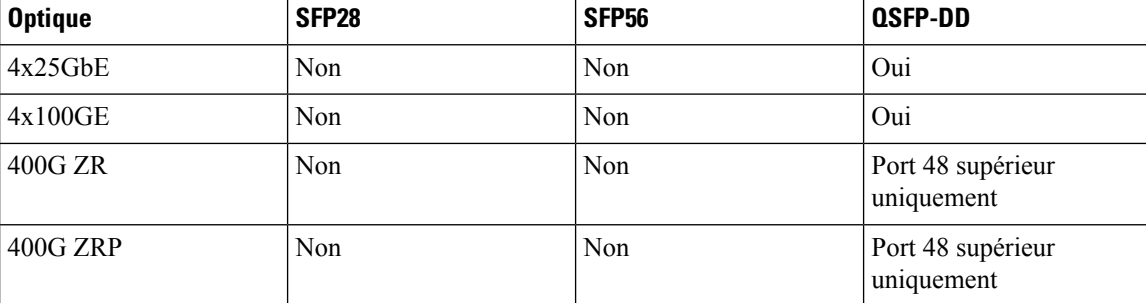

Cette carte de ligne est prise en charge dans les routeurs NCS 5504, NCS 5508 et NCS 5516 avec des cartes de trame (NC55-5504-FC2/NC55-5508-FC2/NC55-5516-FC2) et des tiroirs de ventilation (NC55-5504- FAN2/NC55-5508-FAN2/NC55-5516-FAN2) de deuxième génération. Pour prendre en charge la carte de ligne, le routeur doit exécuter Cisco IOS XR version 7.10.1.

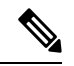

**Remarque**

Les cartes de ligne NC57-48Q2D-S et NC57-48Q2D-SE-S prennent entièrement en charge la synchronisation MACsec et PTP-Class-C sur tous les ports fixes. La synchronisation PTP de classe C est exclusivement prise en charge en mode de compatibilité. Cependant, veuillez noter les limites suivantes lors de l'utilisation de fibres optiques 1GbE :

- La synchronisation PTP de classe C ne peut pas être atteinte lorsque MACsec ou la négociation automatique est activé.
- Pour la version logicielle IOS XR 7.10.1, les ports 32 à 47 ne prennent pas en charge les fibres optiques 1GbE.

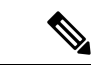

**Remarque** Le 400G ZR/ZRP est exclusivement compatible avec le port 48 et n'est pas pris en charge sur le port 49.

Pour en savoir plus sur les caractéristiques, les avantages et les renseignements pour commander, consultez la fiche technique du Cisco Network [Convergence](https://www.cisco.com/c/en/us/products/collateral/routers/network-convergence-system-5500-series/datasheet-c78-742016.html) System, gamme 5700, sur les cartes de lignes 400 GE et [100](https://www.cisco.com/c/en/us/products/collateral/routers/network-convergence-system-5500-series/datasheet-c78-742016.html) GE.

## **Adaptateurs de ports modulaires**

Les adaptateurs de port modulaire (MPA) sont pris en charge dans les routeurs et les cartes de ligne NC57-MOD-S, NC55-MOD-A-S et NC55-MOD-A-SE-S. Chaque MPA est doté d'un voyant DEL d'état (STATUS) et d'avertissement (ATTN), et chaque port du MPA est doté d'un voyant DEL A/L (actif/lien) adjacent.

Pour déterminer quels câbles et émetteurs-récepteurs sont pris en charge par ces MPA, consultez les renseignements de compatibilité des modules [émetteurs-récepteurs](https://tmgmatrix.cisco.com) Cisco.

Ш

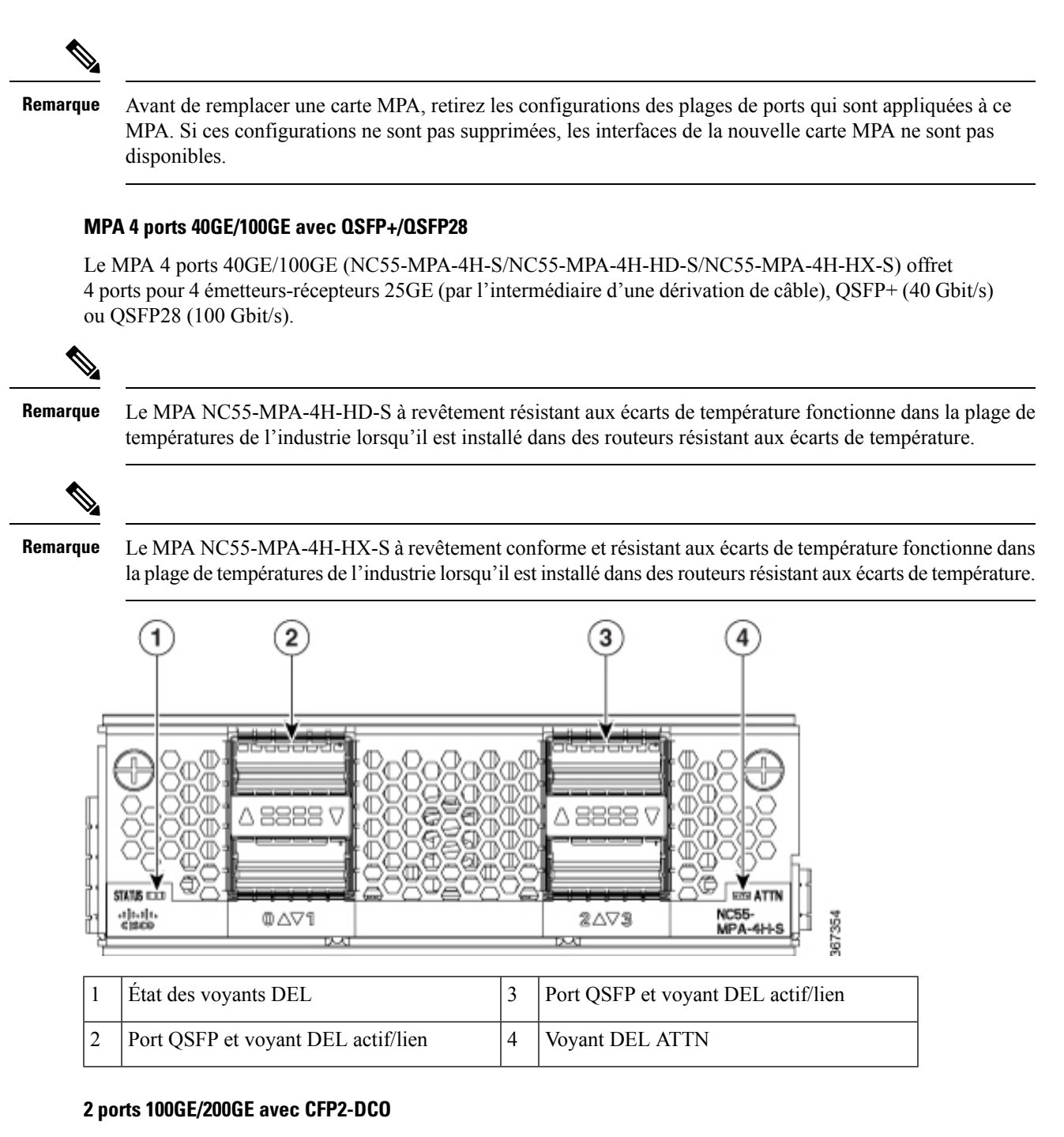

Le MPA 2 ports 100GE/200GE (NC55-MPA-2TH-S/NC55-MPA-2TH-HX-S) fournit 2 ports pour les émetteurs-récepteurs CFP2-DCO.

#### **Remarque**

Le MPA NC55-MPA-2TH-HX-S à revêtement conforme et résistant aux écarts de température fonctionne dans la plage de températures de l'industrie lorsqu'il est installé dans des routeurs résistant aux écarts de température.

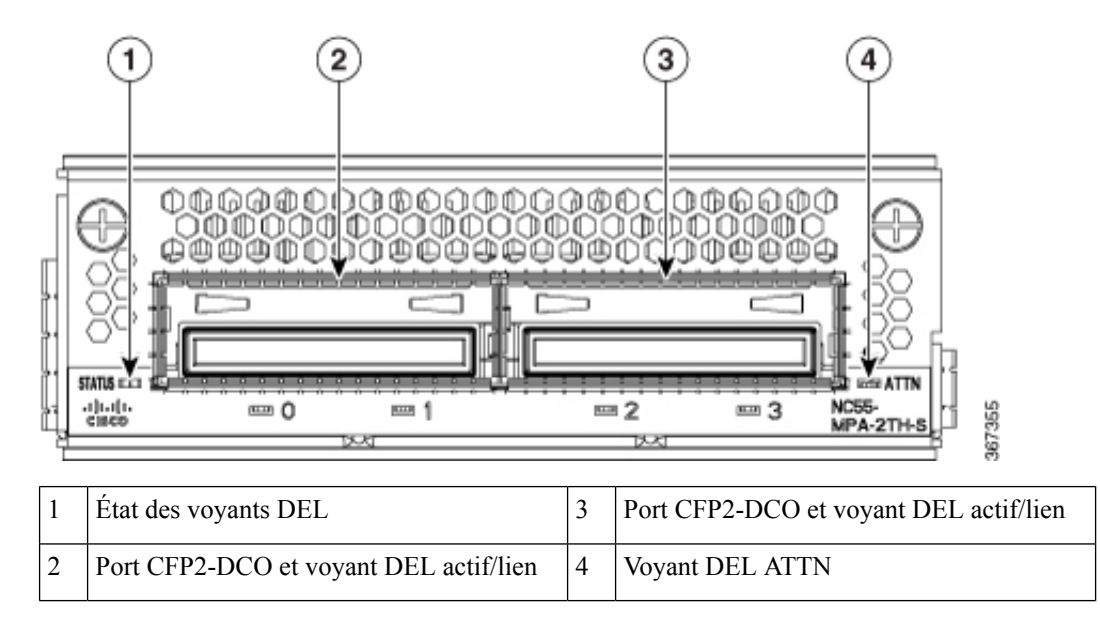

#### **1 port 100GE/200GE avec CFP2-DCO + 2 ports 40GE ou 100GE avec QSFP+/QSFP28**

La combinaison de MPA à 1 port 100GE/200GE + 2 ports 40GE/100GE (NC55-MPA-1TH2H-S) comprend 1 port pour les émetteurs-récepteurs CFP2-DCO et 2 ports pour 4x25GE (par dérivation de câble), émetteurs-récepteurs QSFP+ (40 Gbit/s) ou QSFP28 (100 Gbit/s).

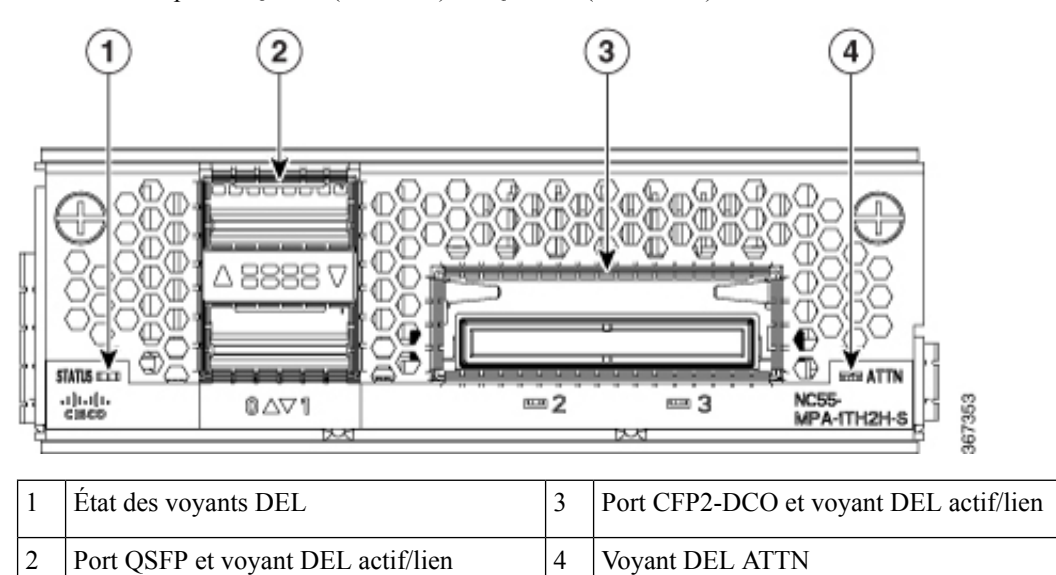

#### **12 ports10GE avec SFP+**

Le MPA à 12 ports 10GE (NC55-MPA-12T-S) fournit 12 ports pour les émetteurs-récepteurs SFP+.

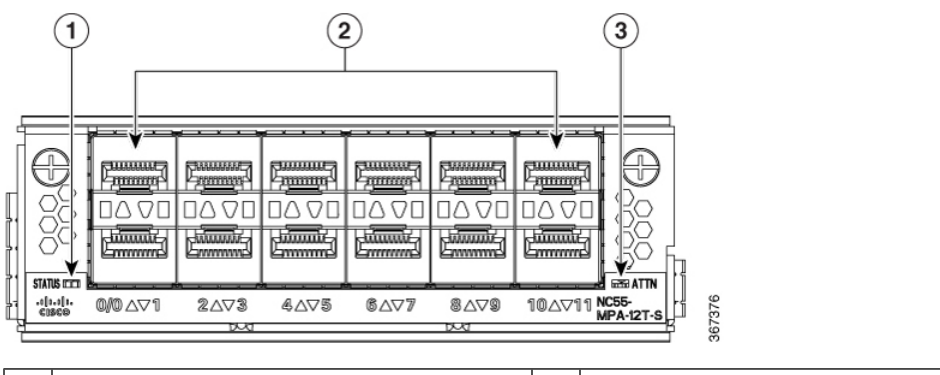

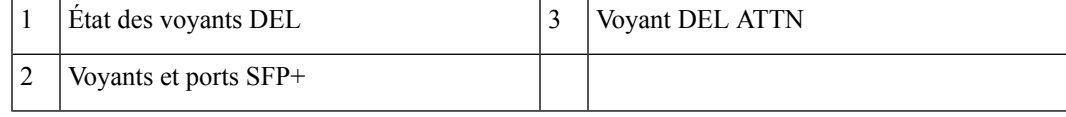

#### **MPA 800GE, 4 ports, avec QSFP28/QSFP-DD**

**Tableau 3 : Historique de la fonctionnalité**

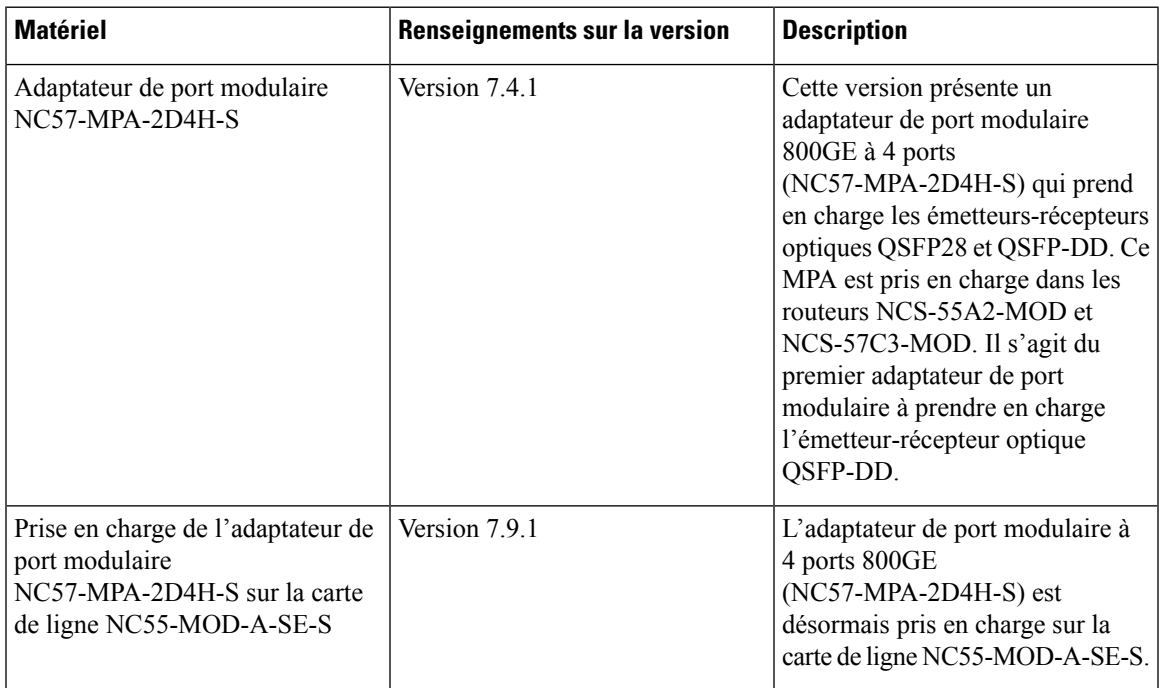

L'adaptateur de port modulaire NC57-MPA-2D4H-S prend en charge les émetteurs-récepteurs optiques QSFP28 et QSFP-DD selon les configurations suivantes :

- Les 4 ports prennent en charge les émetteurs-récepteurs QSFP28-100GE.
- Les ports 0 et 2 (ports pairs) prennent en charge deux émetteurs-récepteurs QDD-2x100GE en même temps. Cette configuration est prise en charge dans les deux logements de MPA des châssis NCS-55A2-MOD-HD-S, NC55-55A2-MOD-SE-S, NCS-55A2-MOD-S ou NCS-55A2-MOD-HX-S.

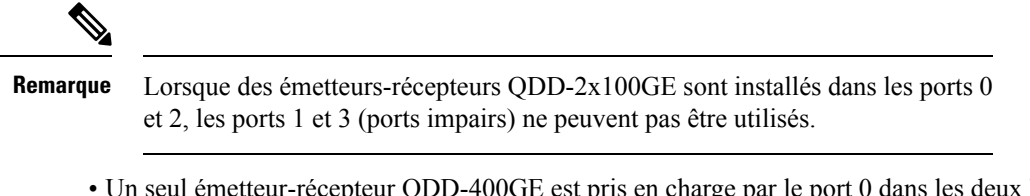

• Un seul émetteur-récepteur QDD-400GE est pris en charge par le port 0 dans les deux logements MPA des châssis NCS-55A2-MOD-HD-S, NC55-55A2-MOD-SE-S, NCS-55A2-MOD-S ou NCS-55A2-MOD-HX-S.

L'adaptateur de port modulaire NC57-MPA-2D4H-S prend en charge les configurations d'émetteurs-récepteurs optiques suivantes lors de son fonctionnement sur les cartes de ligne NC55-MOD-A-SE-S et NC57-MOD-S.

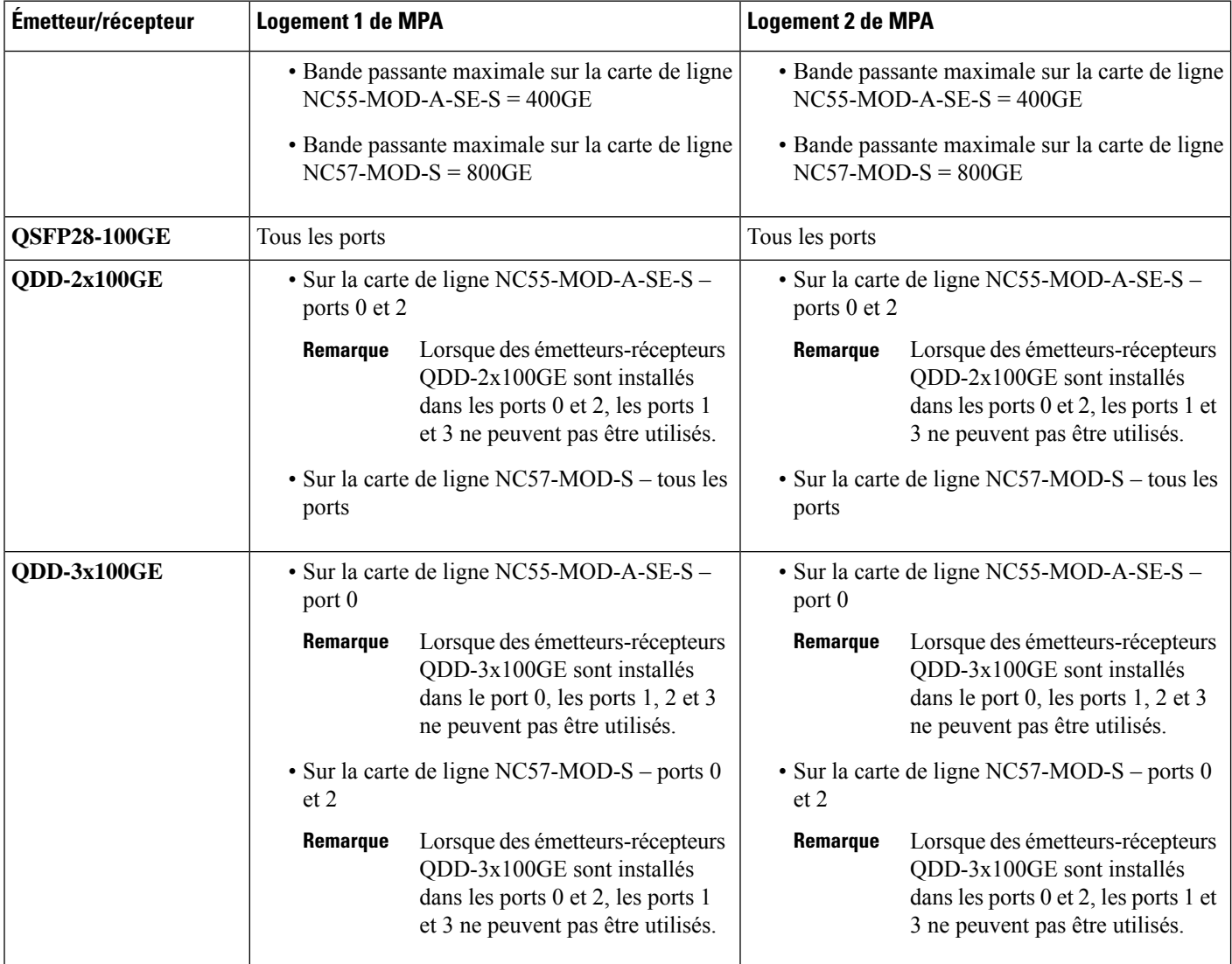

| Émetteur/récepteur | <b>Logement 1 de MPA</b>                                                                                                |                                                                                                    | <b>Logement 2 de MPA</b>                                        |                                                                                                    |
|--------------------|----------------------------------------------------------------------------------------------------|----------------------------------------------------------------------------------------------------|-----------------------------------------------------------------|----------------------------------------------------------------------------------------------------|
| <b>ODD-400GE</b>   | · Sur la carte de ligne NC55-MOD-A-SE-S -<br>non pris en charge<br>· Sur la carte de ligne NC57-MOD-S - ports 0<br>et 2 |                                                                                                    | · Sur la carte de ligne NC55-MOD-A-SE-S -<br>non pris en charge |                                                                                                    |
|                    |                                                                                                    |                                                                                                    | • Sur la carte de ligne NC57-MOD-S – ports 0<br>et 2            |                                                                                                    |
|                    | Remarque                                                                                                    | Lorsque des émetteurs-récepteurs<br>QDD-400GE sont installés dans<br>les ports $0$ et $2$ , les ports $1$ et $3$ ne<br>peuvent pas être utilisés. | Remarque                                                        | Lorsque des émetteurs-récepteurs<br>QDD-400GE sont installés dans<br>les ports $0$ et $2$ , les ports $1$ et $3$ ne<br>peuvent pas être utilisés. |
| QDD-4x100GE        | · Sur la carte de ligne NC55-MOD-A-SE-S -<br>port 0                                                                     |                                                                                                    | · Sur la carte de ligne NC55-MOD-A-SE-S -<br>port 0             |                                                                                                    |
|                    | Remarque                                                                                                    | Lorsque des émetteurs-récepteurs<br>QDD-4x100GE sont installés<br>dans le port 0, les ports 1, 2 et 3<br>ne peuvent pas être utilisés.            | Remarque                                                        | Lorsque des émetteurs-récepteurs<br>QDD-4x100GE sont installés<br>dans le port 0, les ports 1, 2 et 3<br>ne peuvent pas être utilisés.            |
|                    | • Sur la carte de ligne NC57-MOD-S – ports 0<br>et 2                                                                    |                                                                                                    | • Sur la carte de ligne NC57-MOD-S – ports 0<br>et 2            |                                                                                                    |
|                    | Remarque                                                                                                    | Lorsque des émetteurs-récepteurs<br>QDD-4x100GE sont installés<br>dans les ports 0 et 2, les ports 1<br>et 3 ne peuvent pas être utilisés.        | Remarque                                                        | Lorsque des émetteurs-récepteurs<br>QDD-4x100GE sont installés<br>dans les ports 0 et 2, les ports 1 et<br>3 ne peuvent pas être utilisés.        |

**Illustration 12 : Adaptateur de port modulaire (MPA) NC57-MPA-2D4H-S**

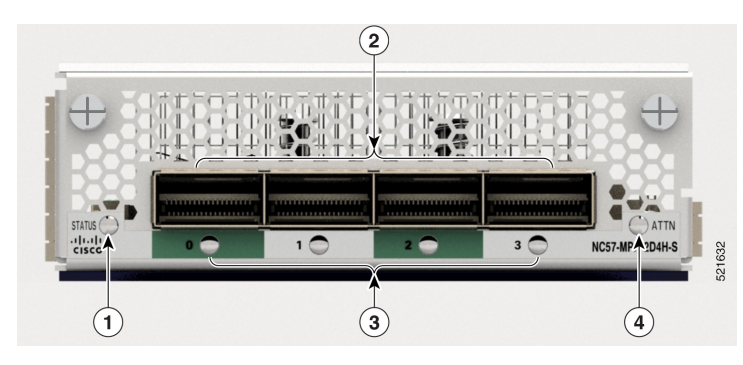

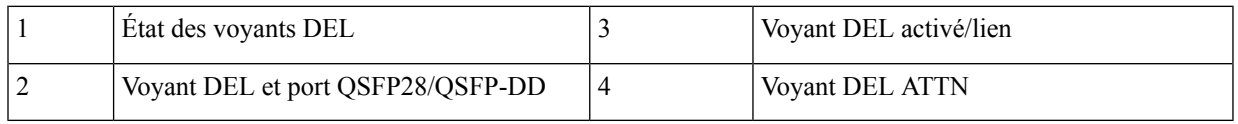

### **MPA, 12 ports 10GE/25GE/50GE avec SFP+/SFP28/SFP56**

**Tableau 4 : Historique de la fonctionnalité**

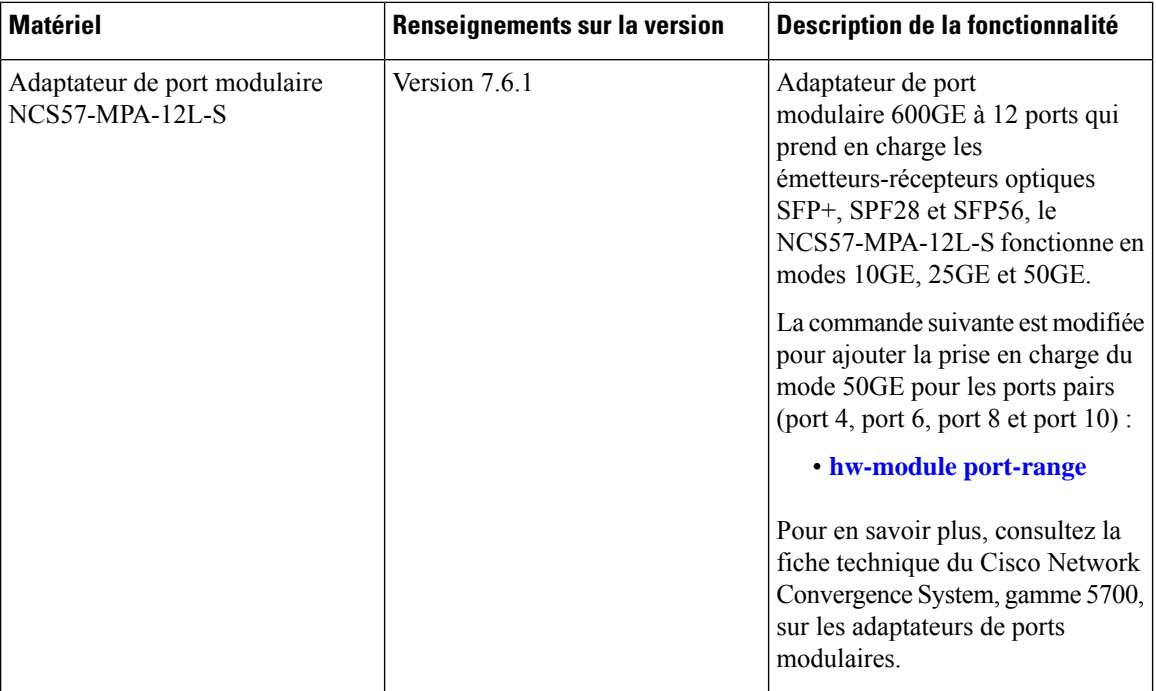

L'adaptateur de port modulaire NCS57-MPA-12L-S prend en charge les émetteurs-récepteurs optiques SFP+, SFP28 et SFP56 selon les configurations suivantes :

#### **Tableau 5 : Configurations d'émetteur-récepteur optique SFP prises en charge**

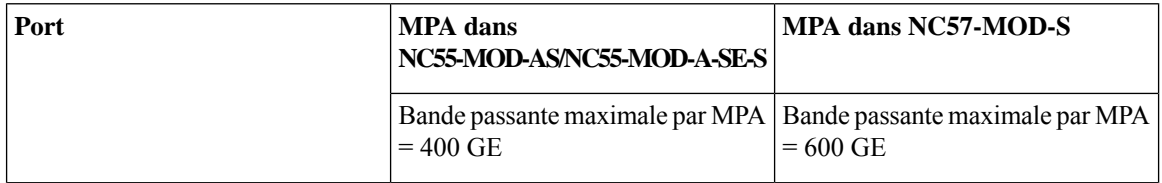

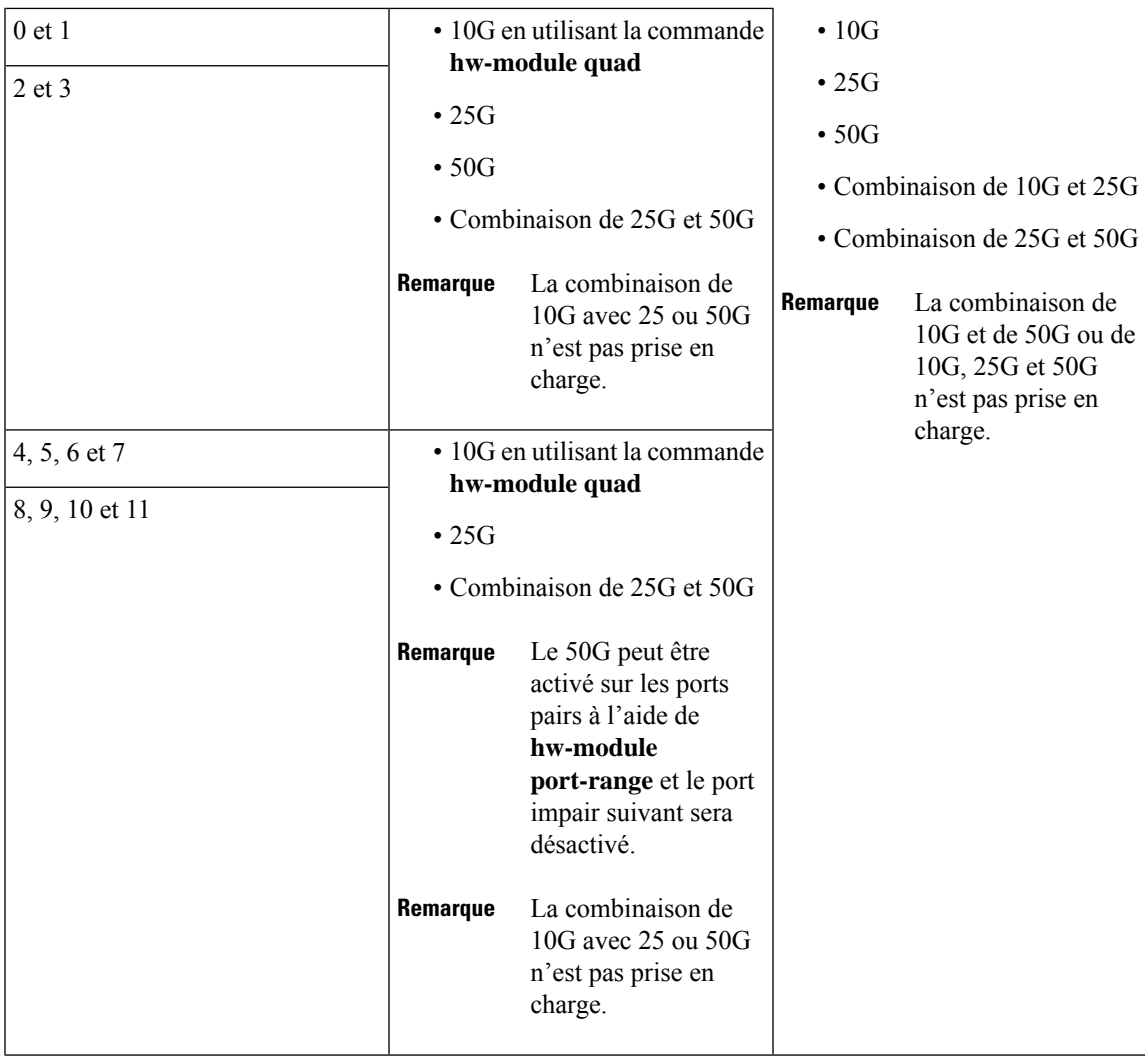

**Illustration 13 : Adaptateur de port modulaire (MPA) NCS57-MPA-12L-S**

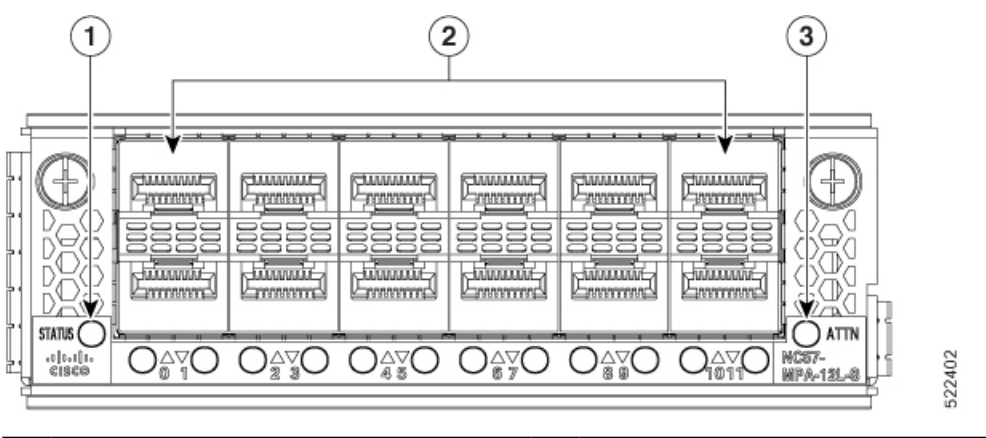

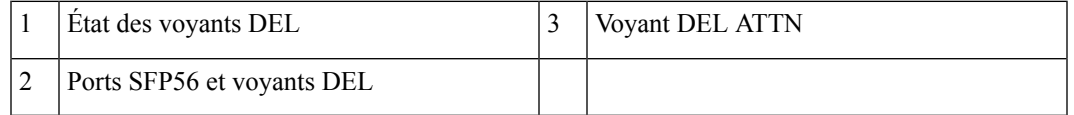

#### **MPA 1 port 400GbE avec CFP2-DCO + 1 port 400GbE avec QSFP-DD**

**Tableau 6 : Historique de la fonctionnalité**

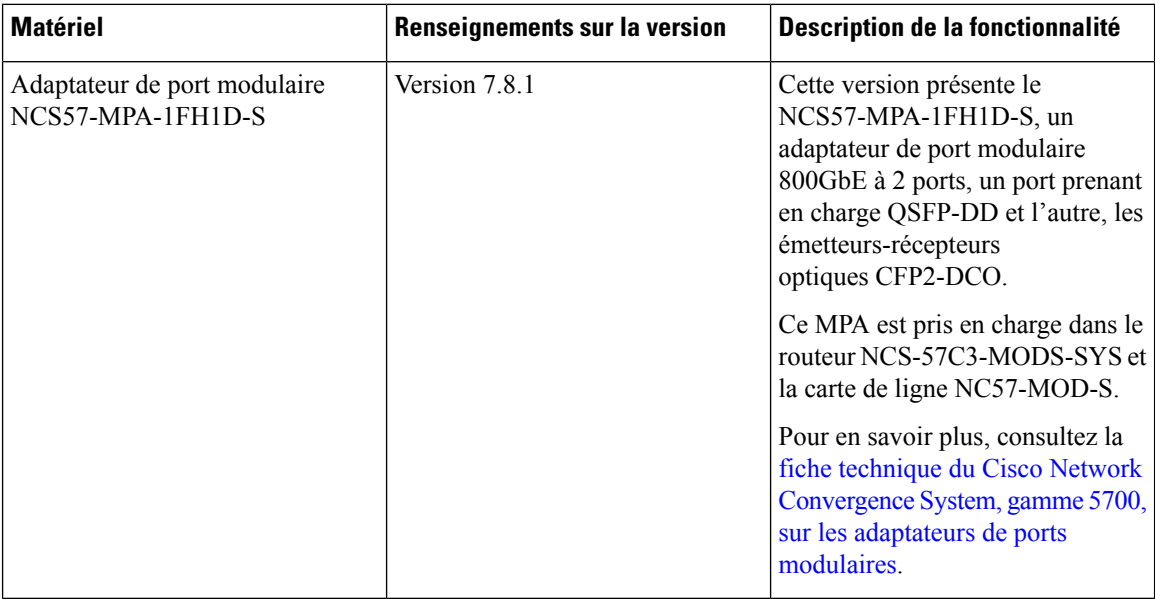

Le MPA à 2 ports 800GbE(NCS57-MPA-1FH1D-S) fournit un port pour les émetteurs-récepteurs QSFP-DD et un pour les émetteurs-récepteurs CFP2-DCO. Le port QSFP-DD fonctionne en mode 400GbE et prend en charge le mode de dérivation 4x100G, et le port CFP2-DCO fonctionne en mode 400GbE et prend en charge les modes de dérivation 4x100G, 3x100G, 2x100G, ou 1x100G.

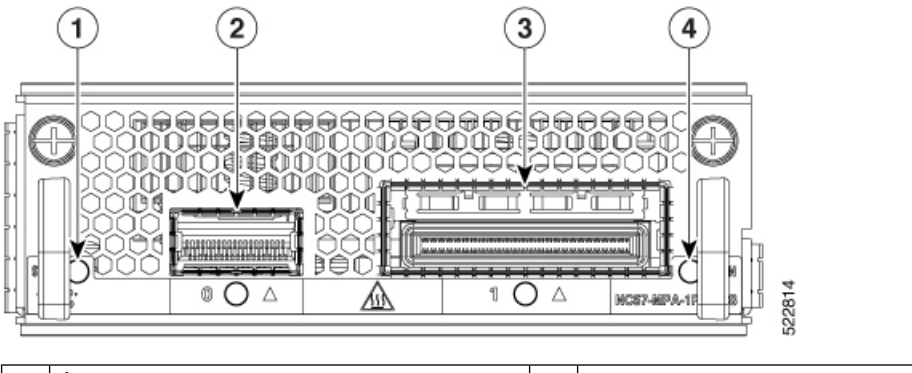

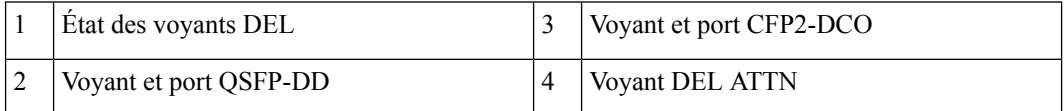

## **Aperçu de la carte de processeur de routage**

Les cartes de processeur de routage gèrent toutes les opérations de routage sur les châssis modulaires de la gamme Cisco NCS 5500.

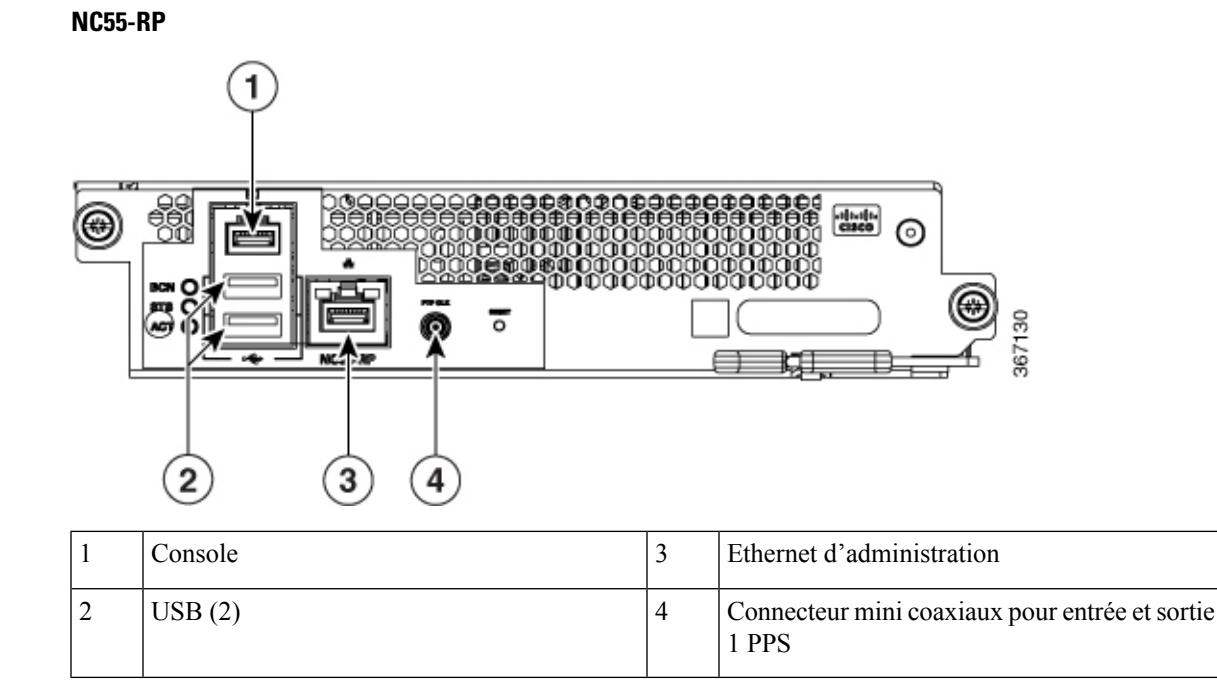

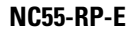

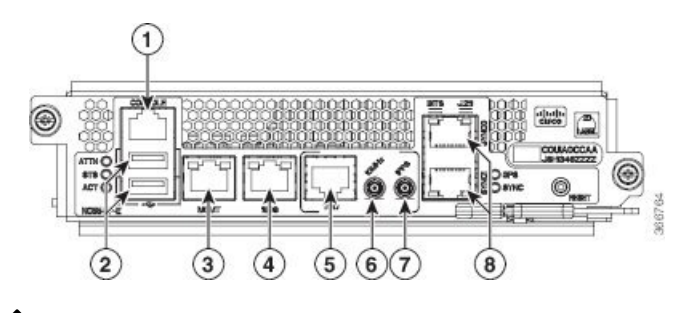

**Remarque** La carte NC55-RP-E prend en charge la synchronisation de classe B.

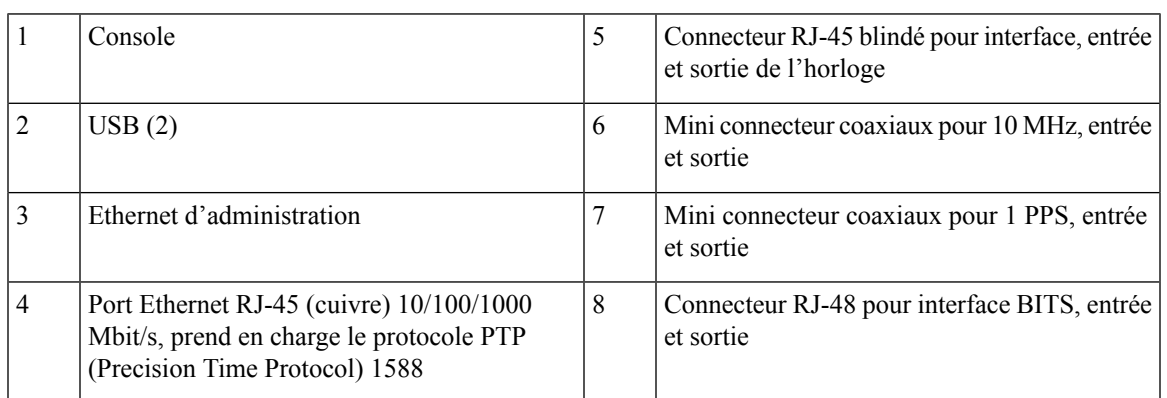

**Guide d'installation de matériel pour les routeurs modulaires de la gamme Cisco NCS 5500**

#### **NC55-RP2-E**

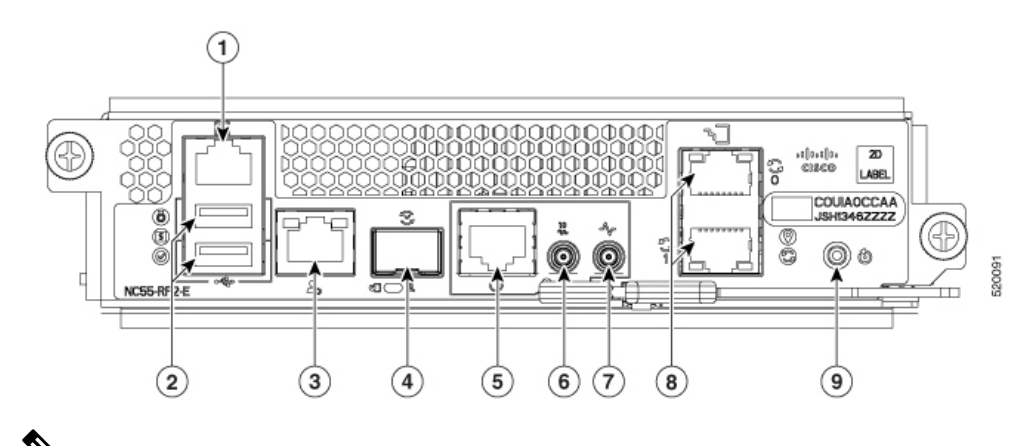

**Remarque** Le NC55-RP2-E prend en charge les synchronisations de classe B et de classe C.

**Remarque** L'utilisation d'une combinaison de RP2-E et RP-E n'est pas prise en charge sur le même routeur.

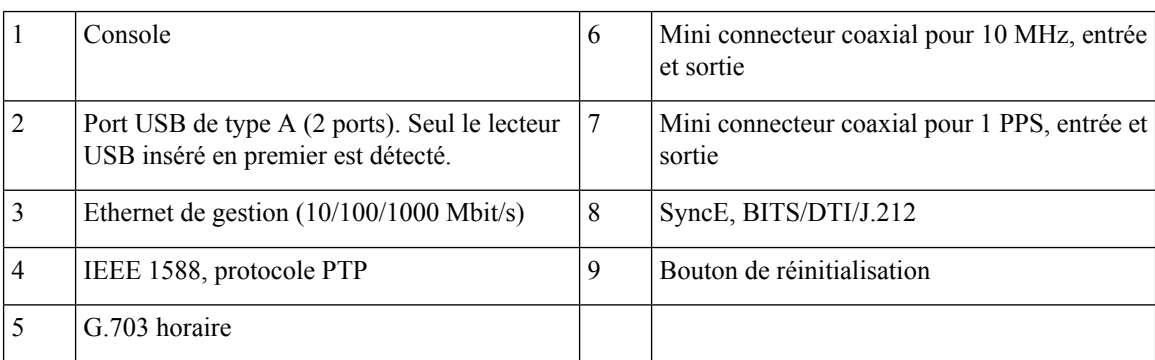

## **Caractéristiques physiques et environnementales**

Pour les caractéristiques physiques et environnementales, consultez le tableau des *propriétés environnementales* dans la feuille de données pour la gamme Cisco Network [Convergence](https://www.cisco.com/c/en/us/products/collateral/routers/network-convergence-system-5500-series/datasheet-c78-736270.html) System 5500.

# **Poids, quantité et consommation d'énergie**

Pour les caractéristiques physiques et environnementales, consultez le tableau *surle poids etla consommation d'énergie* et le tableau des *cartes de ligne de la gamme Cisco NCS 5500* dans la fiche [technique](https://www.cisco.com/c/en/us/products/collateral/routers/network-convergence-system-5500-series/datasheet-c78-736270.html) de Cisco Network [Convergence](https://www.cisco.com/c/en/us/products/collateral/routers/network-convergence-system-5500-series/datasheet-c78-736270.html) System, gamme 5500.
## **Sens de la circulation d'air**

La circulation d'air dans les tiroirs de ventilation et les blocs d'alimentation du routeur modulaire Cisco NCS ou 5500 se fait à partir de l'entrée du côté du port (refroidissement de l'avant vers l'arrière). Afin d'assurer une circulation d'air adéquate, vous devez vous assurer, lors de l'installation du routeur, que son entrée d'air est placée dans un couloir froid et que la sortie d'air est placée dans un couloir chaud de votre centre de données.

### **Puissance maximale disponible pour le routeur**

La puissance maximale disponible pour les opérations dépend de la puissance d'entrée de votre source d'alimentation, du nombre et des capacités de sortie de vos blocs d'alimentation, ainsi que du mode de redondance d'alimentation que vous utilisez.

Le tableau suivant répertorie la quantité d'alimentation disponible pour les blocs d'alimentation en fonction des entrées d'alimentation, du nombre de blocs d'alimentation et du mode utilisé.

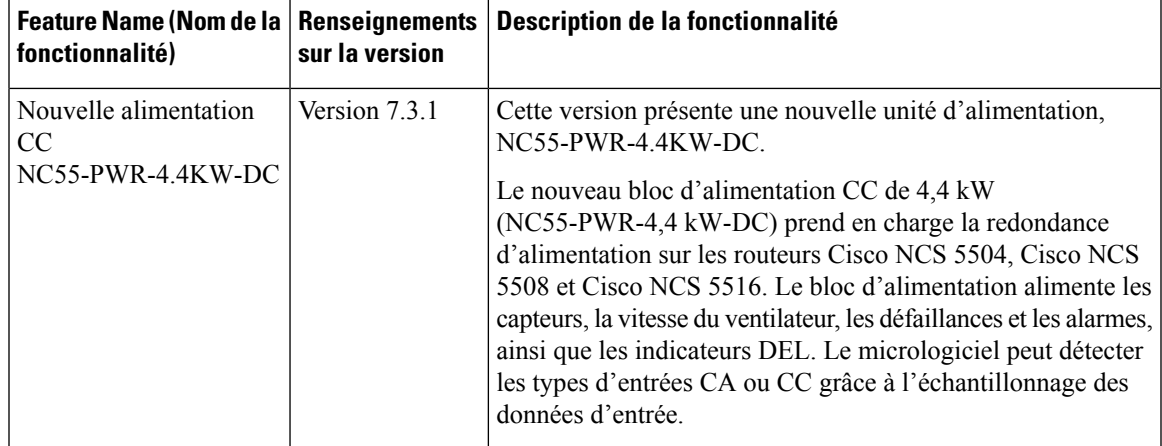

#### **Tableau 7 : Historique de la fonctionnalité**

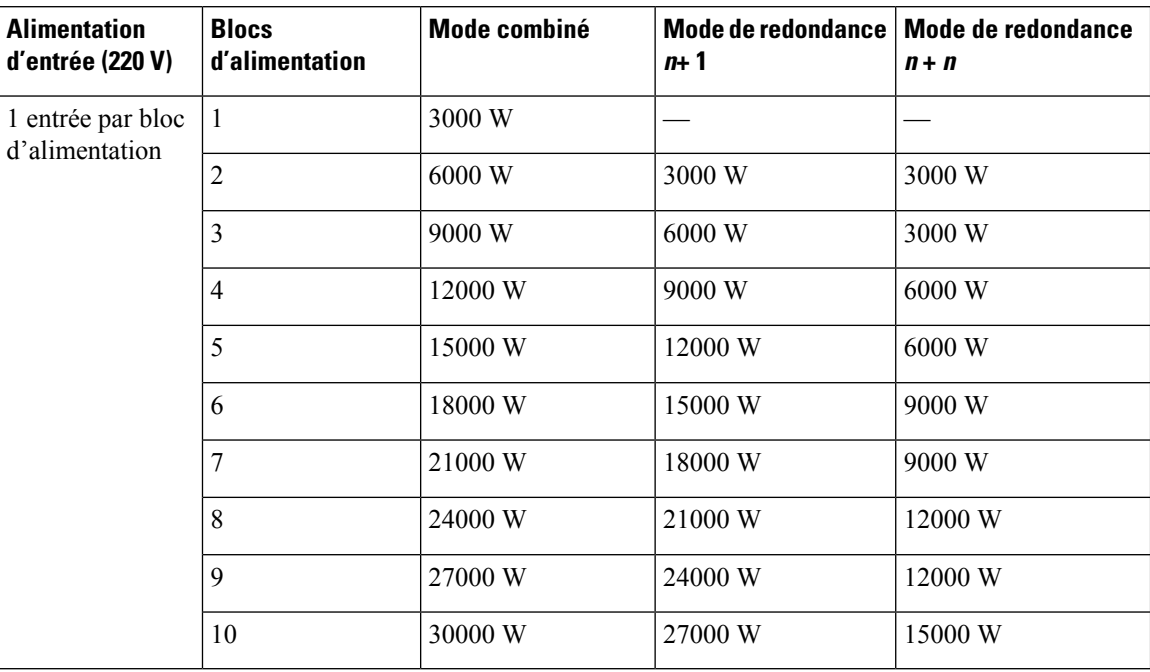

#### **Tableau 8 : Puissance maximale disponible pour un routeur avec un bloc d'alimentation CA de 3 kW**

**Tableau 9 : Puissance maximale disponible pour un routeur avec bloc d'alimentation CC de 3 kW**

| <b>Entrées</b><br>d'alimentation<br>$(-48$ VCC) | <b>Blocs</b><br>d'alimentation | Mode combiné | $n+1$   | Mode de redondance   Mode de redondance<br>$n + n$ |
|-------------------------------------------------|--------------------------------|--------------|---------|----------------------------------------------------|
| 2 entrées par bloc<br>d'alimentation            | 1                              | 3000 W       |         |                                                    |
|                                                 | 2                              | 6000 W       | 3000 W  | 3000 W                                             |
|                                                 | 3                              | 9000W        | 6000 W  | 4500 W                                             |
|                                                 | $\overline{4}$                 | 12000 W      | 9000 W  | 6000 W                                             |
|                                                 | 5                              | 15000 W      | 12000 W | 7500 W                                             |
|                                                 | 6                              | 18000 W      | 15000 W | 9000 W                                             |
|                                                 | 7                              | 21000 W      | 18000 W | 10500 W                                            |
|                                                 | 8                              | 24000 W      | 21000 W | 12000 W                                            |
|                                                 | 9                              | 27000 W      | 24000 W | 13500                                              |
|                                                 | 10                             | 30000 W      | 27000 W | 15000 W                                            |

| <b>Alimentation</b><br>d'entrée (220 V)   | <b>Blocs</b><br>d'alimentation | <b>Mode combiné</b> | Mode de redondance  <br>$n+1$ | Mode de redondance<br>$n + n$ |
|-------------------------------------------|--------------------------------|---------------------|-------------------------------|-------------------------------|
| 1 ou 2 entrées par<br>bloc d'alimentation | 1                              | 3150 W              |                               |                               |
|                                           | $\overline{2}$                 | 6300 W              | 3150 W                        | 3150 W                        |
|                                           | 3                              | 9450 W              | 6300 W                        | 3150 W                        |
|                                           | $\overline{4}$                 | 12600 W             | 9450 W                        | 6300 W                        |
|                                           | 5                              | 15750 W             | 12600 W                       | 6300 W                        |
|                                           | 6                              | 18900 W             | 15750 W                       | 9450 W                        |
|                                           | 7                              | 22050 W             | 18900 W                       | 9450 W                        |
|                                           | 8                              | 25200 W             | 22050 W                       | 12600 W                       |
|                                           | 9                              | 28350 W             | 25200 W                       | 12600 W                       |
|                                           | 10                             | 31500 W             | 28350 W                       | 15750 W                       |

Tableau 10: Puissance maximale disponible pour un routeur avec un bloc d'alimentation HVAC/HVDC de 3,15 kW

**Tableau 11 : Puissance maximale disponible pour un routeur avec un bloc d'alimentation CC de 4,4 kW**

| <b>Entrées</b><br>d'alimentation<br>$(-48$ VCC) | <b>Blocs</b><br>d'alimentation | <b>Mode combiné</b> | Mode de redondance<br>$n+1$ | Mode de redondance<br>de lignen+n,<br>redondance de ligne 1 |
|-------------------------------------------------|--------------------------------|---------------------|-----------------------------|-------------------------------------------------------------|
| 3 entrées par bloc<br>d'alimentation            | 1                              | 4400 W              |                             |                                                             |
|                                                 | 2                              | 8800W               | 4400 W                      | 6600 W                                                      |
|                                                 | 3                              | 13200 W             | 8800W                       |                                                             |
|                                                 | $\overline{4}$                 | 17600 W             | 13200 W                     | 13200 W                                                     |
|                                                 | 5                              | 22000 W             | 17600 W                     |                                                             |
|                                                 | 6                              | 26400 W             | 22000 W                     | 19800 W                                                     |
|                                                 | 7                              | 30800 W             | 26400 W                     |                                                             |
|                                                 | 8                              | 35200 W             | 30800 W                     | 26400 W                                                     |
|                                                 | 9                              | 39600 W             | 35200 W                     |                                                             |
|                                                 | 10                             | 44000 W             | 39600 W                     | 33000 W                                                     |

1 *n*+*n*, câblée A/B, A/B aux 2 entrées de chaque paire de blocs d'alimentation (perte de l'un ou l'autre des bus)

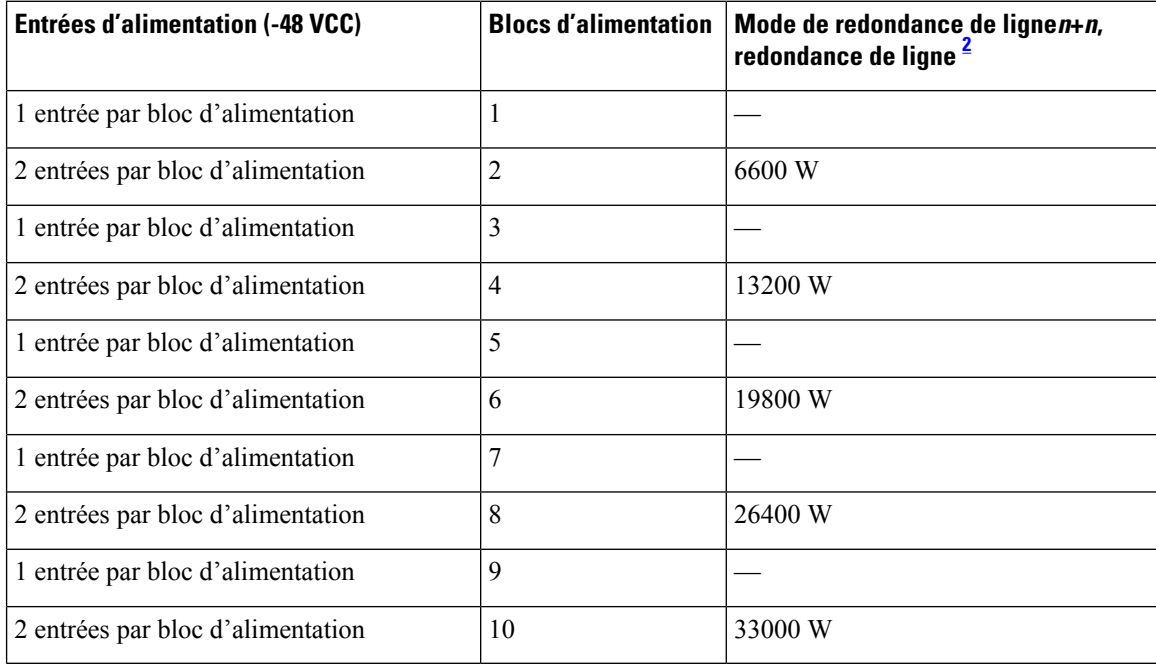

Tableau 12 : Puissance maximale disponible pour un routeur avec un bloc d'alimentation de 4,4 kW (mode de redondance n+n avec **perte A-Bus)**

2 *n*+*n*, câblée A/B/A, B/A/B aux 3 entrées de chaque paire de blocs d'alimentation (p. ex. perte A-Bus)

#### **Arrêt progressif de l'alimentation CC**

Si la puissance d'entrée CC vers le bloc d'alimentation CC tombe en dessous de 40 V, un arrêt progressif du bloc d'alimentation est lancé et le châssis est arrêté.Pour rallumer le châssis, fermez le circuit CC au disjoncteur, puis réactivez le circuit CC. Le châssis se mettra sous tension si la puissance d'entrée CC est supérieure à 43,5 V.

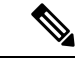

**Remarque**

Vous pouvez désactiver l'arrêt progressif du bloc d'alimentation de contrôleur de domaine à l'aide de la commande **environment graceful-shutdown disable**. Lorsque l'arrêt progressif est désactivé, le châssis s'éteint si la puissance d'entrée CC tombe en dessous de 38,5 V +/- 1 V. Le châssis récupérera (se remettra sous tension) si la puissance d'entrée CC du bloc d'alimentation CC est supérieure à 43,5 V. Dans ce mode, la fiabilité à long terme du routeur peut être affectée si la puissance d'entrée CC continue d'osciller entre 38,5 V et 43,5 V (ce qui entraîne des cycles de mise sous tension et d'arrêt continus).

# **Émetteurs-récepteurs, connecteurs et câbles**

### **Caractéristiques des émetteurs-récepteurs et des câbles**

Pour déterminer quels câbles et émetteurs-récepteurs sont pris en charge par ce routeur, consultez les renseignements de l'outil de compatibilité du groupe de modules émetteurs-récepteurs.

#### <https://tmgmatrix.cisco.com>

Pour voir les renseignements sur l'installation et les caractéristiques des émetteurs-récepteurs, consultez les guides d'installation et de mise à niveau des modules [émetteurs-récepteurs](https://www.cisco.com/c/en/us/support/interfaces-modules/transceiver-modules/products-installation-guides-list.html) de Cisco.

#### **Connecteurs RJ-45**

Le connecteur RJ-45 relie un câble à paires torsadées écrantées ou non blindées de catégorie 3, 5, 5e, 6 ou 6A entre le réseau externe et les connecteurs d'interface des modules suivants :

- Châssis du routeur
	- Port CONSOLE
	- Port MGMT ETH

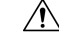

```
Mise en garde
```
Aux fins de conformité avec les exigences GR-1089 en matière de protection contre la foudre à l'intérieur des bâtiments, vous devez utiliser un câble à paires torsadées écrantées (FTP) correctement mis à la terre aux deux extrémités.

La figure suivante présente le connecteur RJ-45.

#### **Illustration 14 : Connecteur RJ-45**

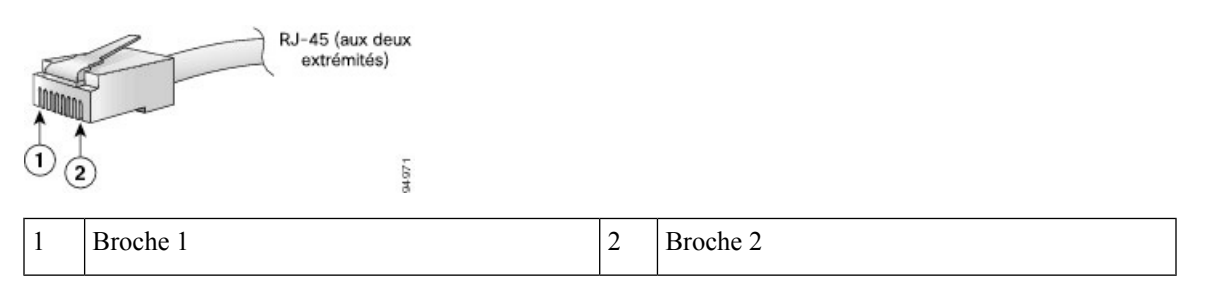

### **Brochages**

Les sections suivantes décrivent les brochages des interfaces de Cisco NCS 5500 RP-E (NC55-RP-E) :

#### **Brochages de port BITS**

Le tableau ci-dessous récapitule les brochages des ports BITS.

#### **Tableau 13 : Brochages de port BITS**

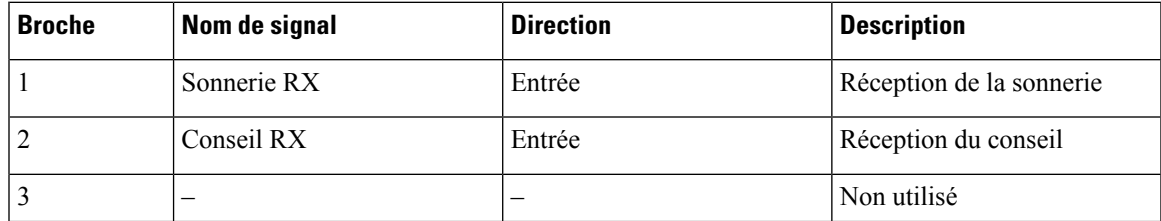

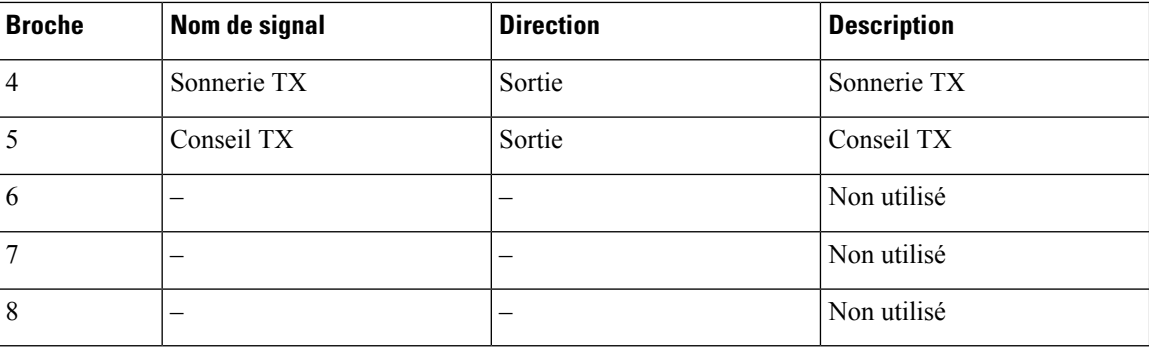

### **Brochages de port horaire**

Le tableau ci-dessous récapitule les brochages du port ToD/1-PPS.

**Tableau 14 : Brochage du port RJ-45 ToD/1-PPS**

| <b>Broche</b> | Nom de signal | <b>Direction</b> | <b>Description</b>    |
|---------------|---------------|------------------|-----------------------|
|               |               |                  |                       |
| 2             |               |                  |                       |
| 3             | 1PPS N        | Sortie ou entrée | Signal RS422 de 1 PPS |
| 4             | <b>GND</b>    |                  |                       |
| 5             | <b>GND</b>    |                  |                       |
| 6             | 1 PPS P       | Sortie ou entrée | Signal RS422 de 1 PPS |
|               | TOD N         | Sortie ou entrée | Caractère horaire     |
| 8             | TOD P         | Sortie ou entrée | Caractère horaire     |

### **Brochages des ports Ethernet de gestion et de PTP**

Le tableau ci-dessous récapitule les brochages des ports Ethernet de gestion et de PTP (Precision Time Protocol).

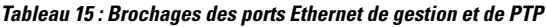

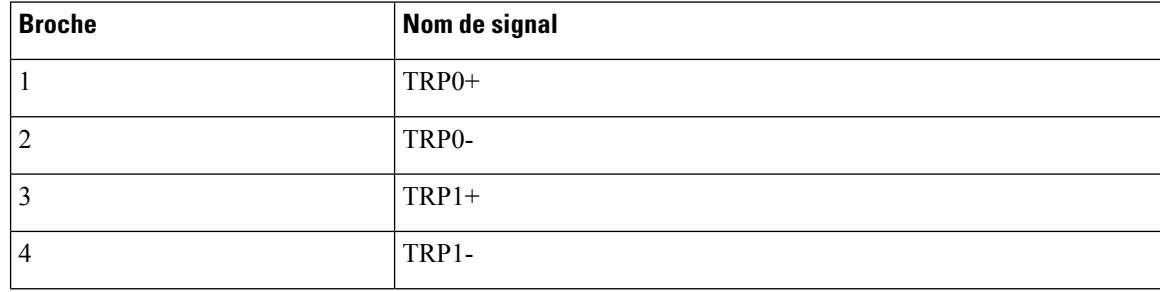

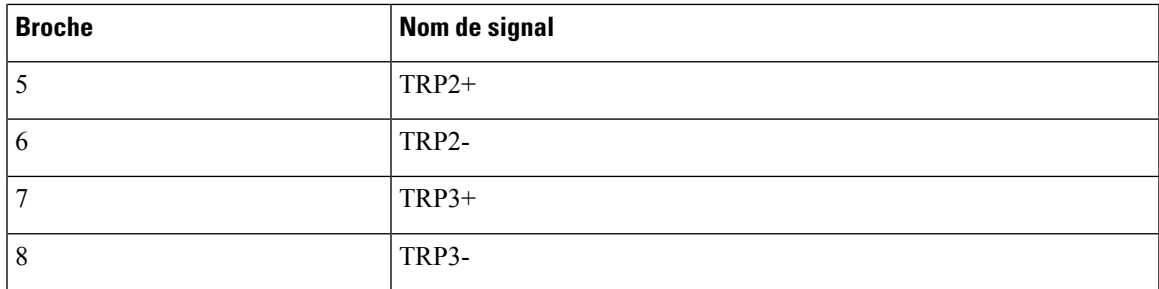

### **Brochages de port MEM ou USB Flash**

Le tableau ci-dessous récapitule les brochages du port USB Flash ou MEM.

**Tableau 16 : Brochages de port MEM ou USB Flash**

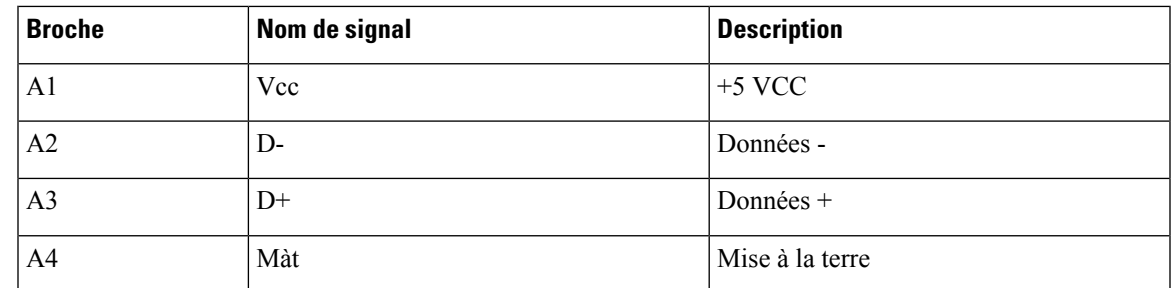

# **Caractéristiques du cordon d'alimentation et du bloc d'alimentation**

#### **Cordons d'alimentation CA standard**

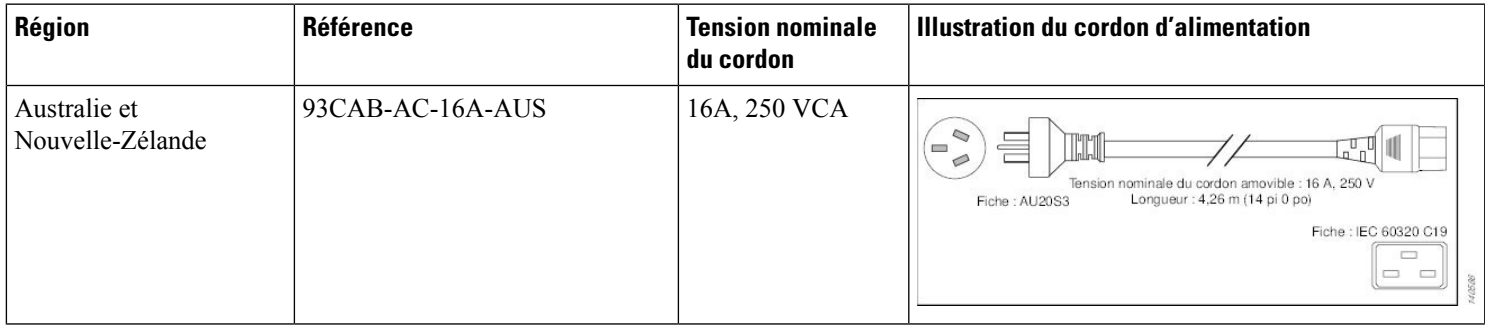

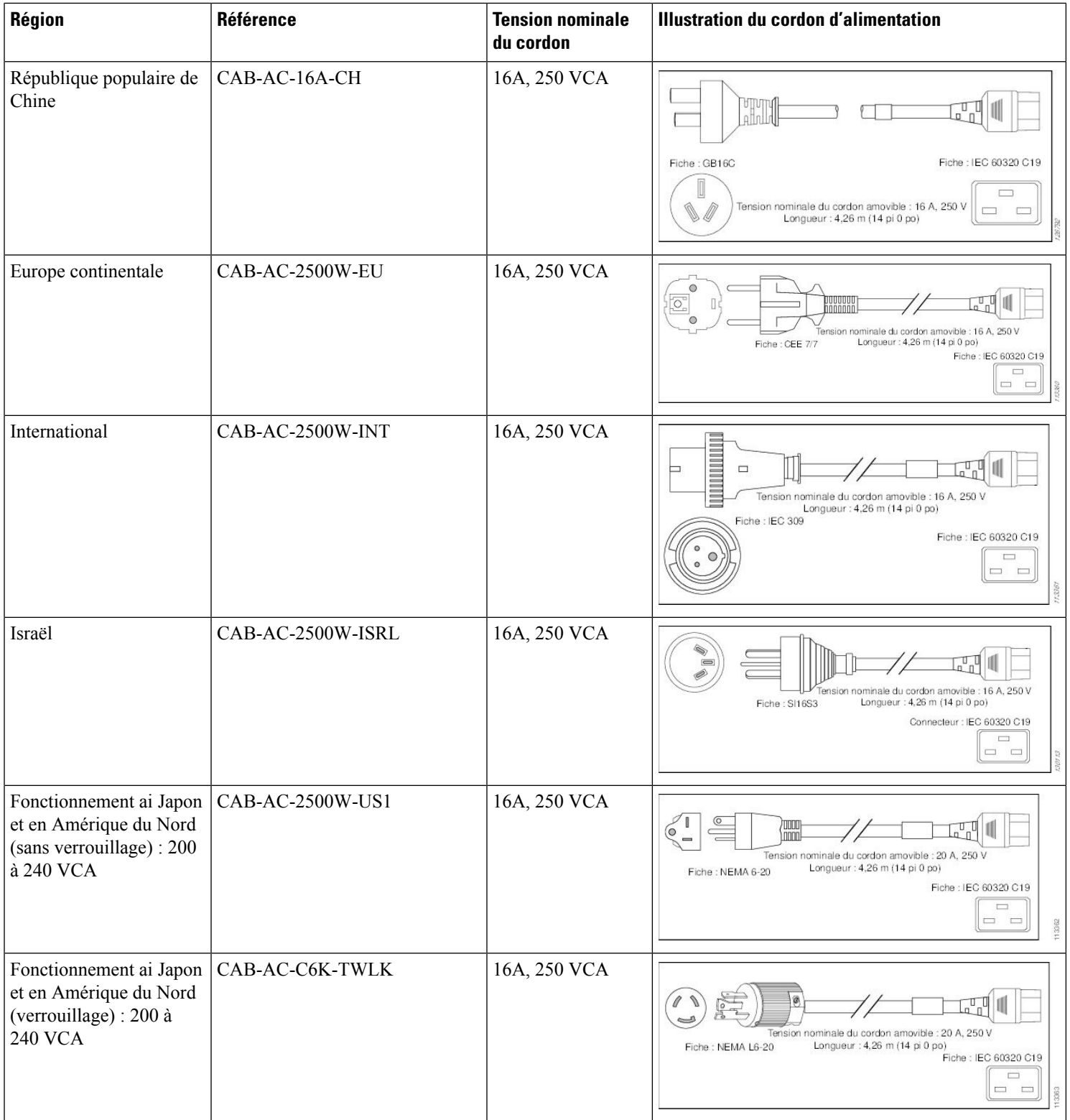

ı

 $\overline{\phantom{a}}$ 

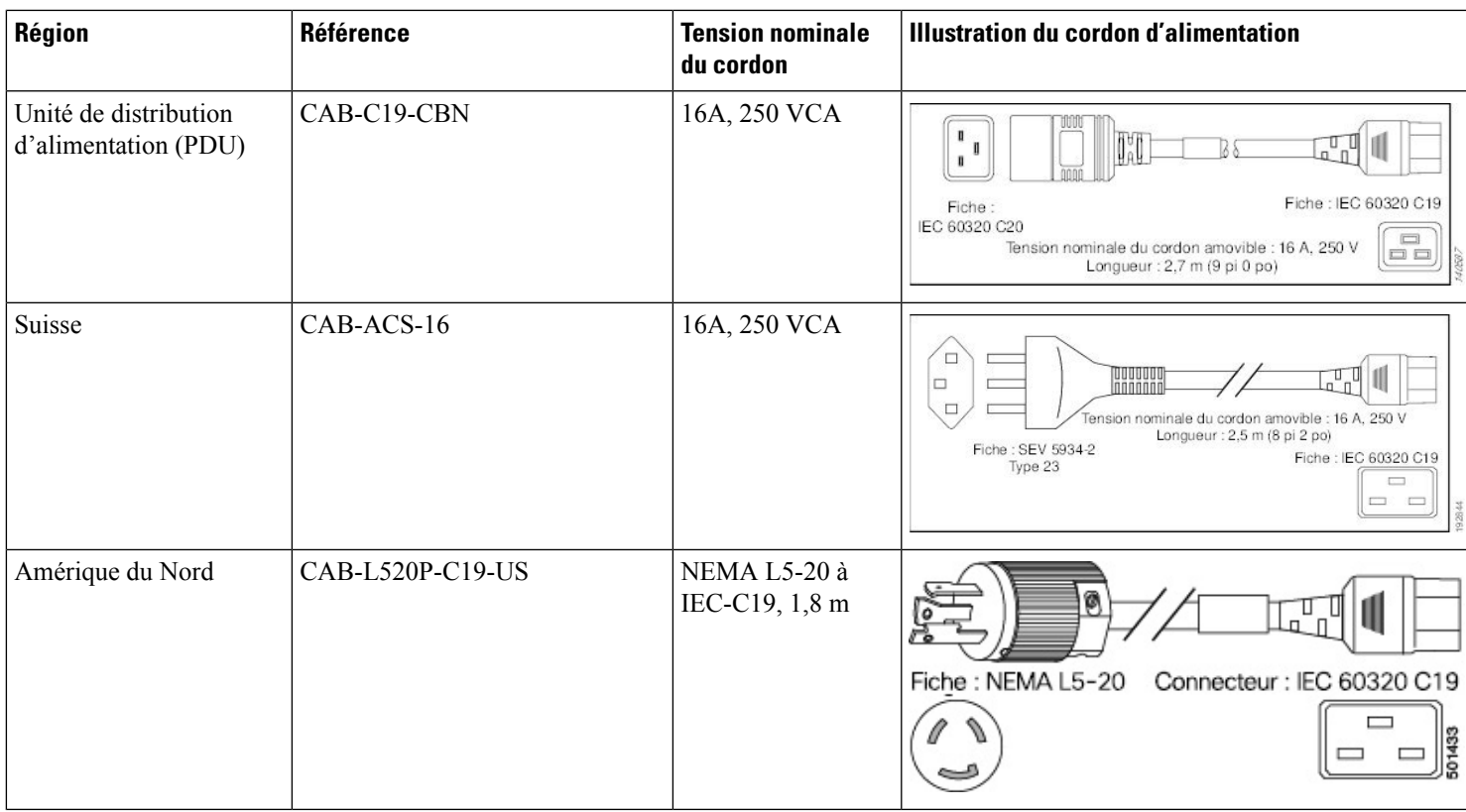

#### **Cordons d'alimentation pour les systèmes HVAC/HVDC**

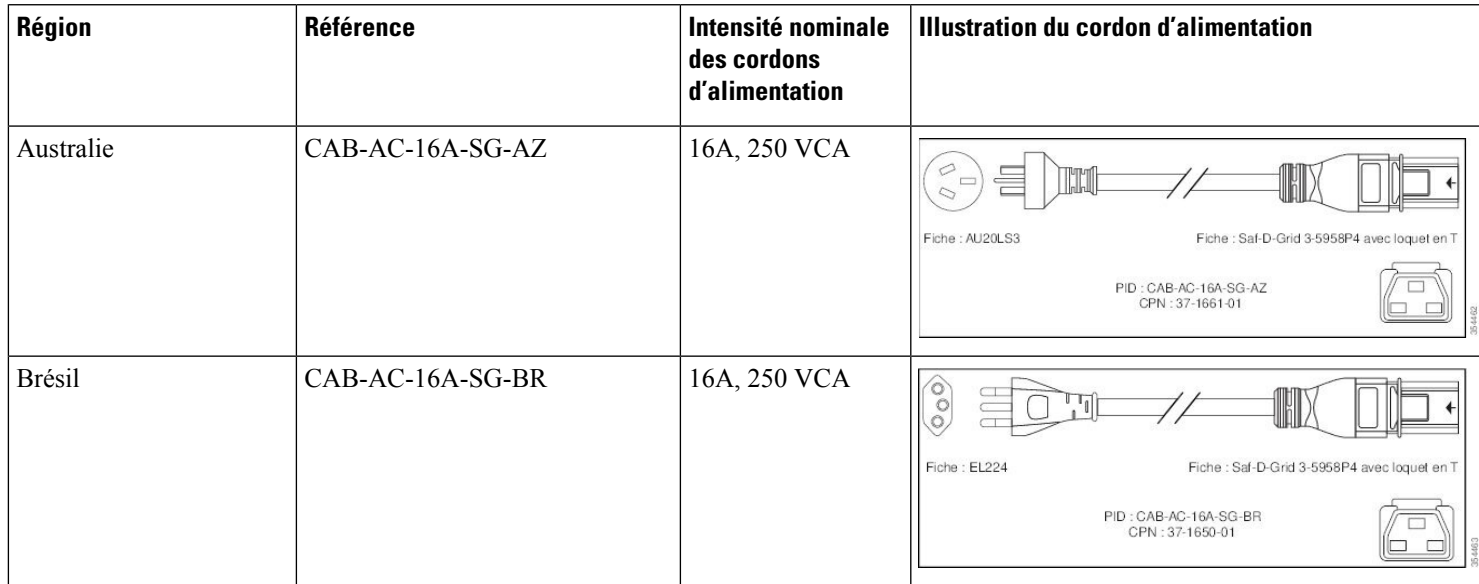

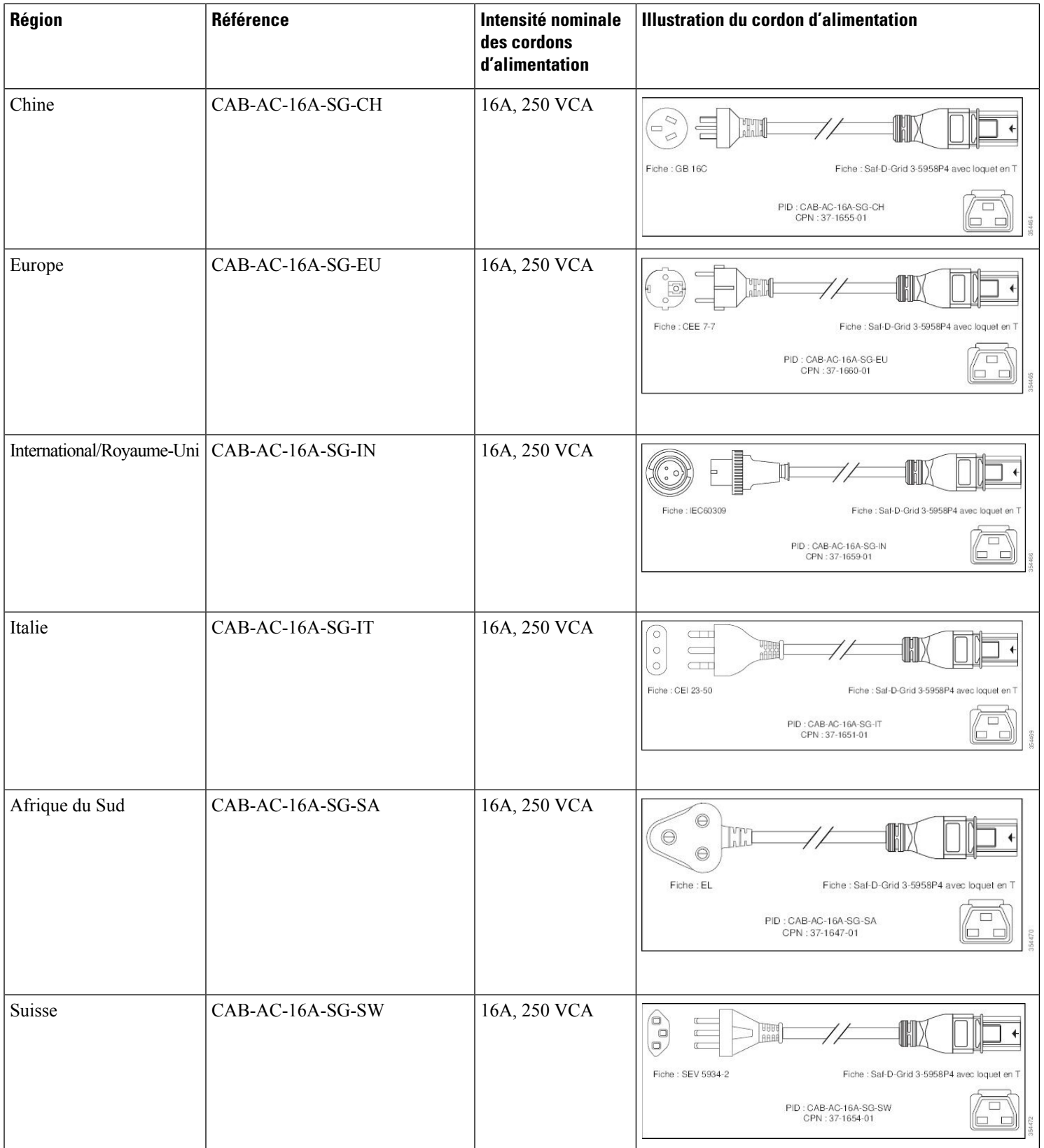

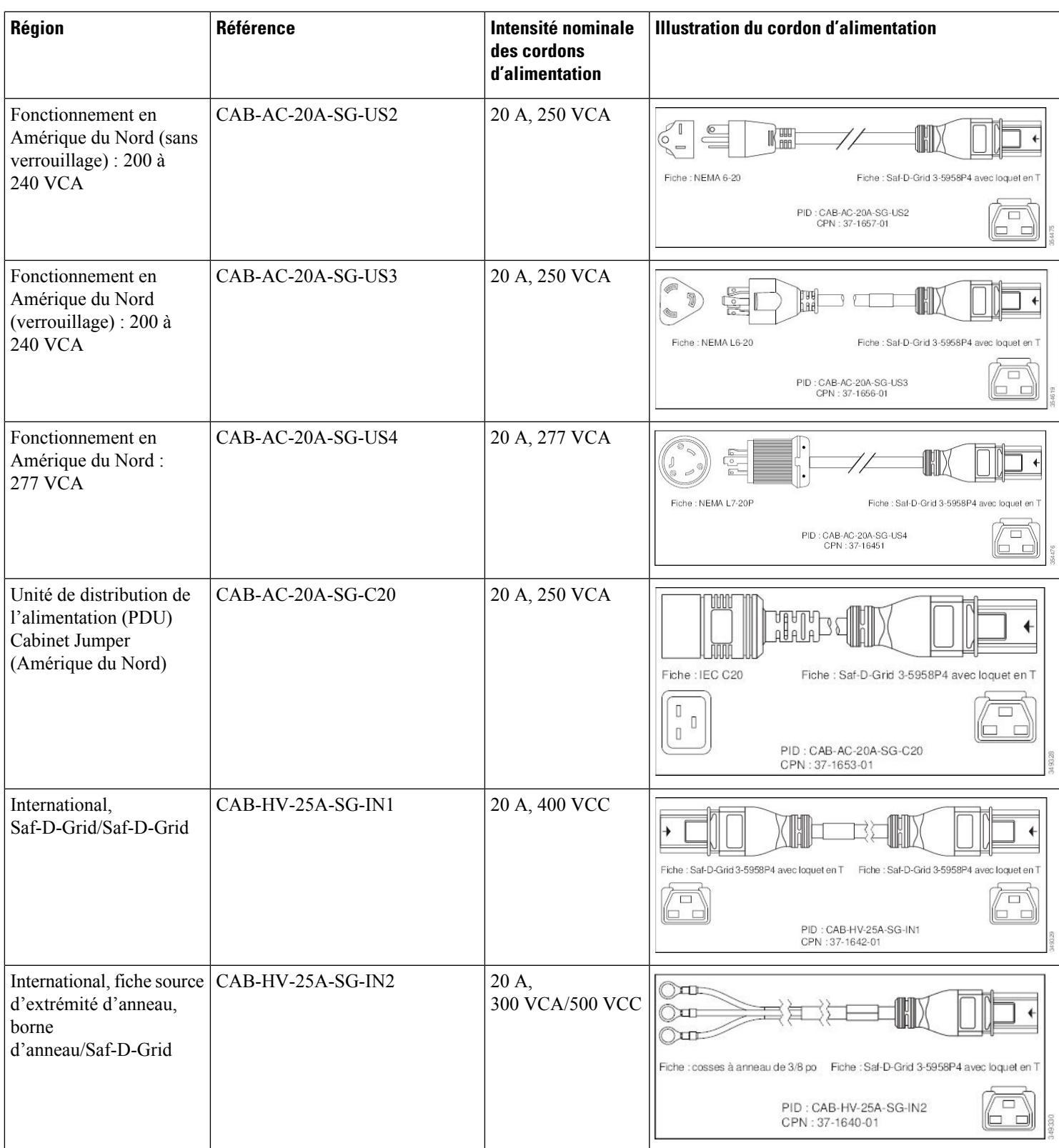

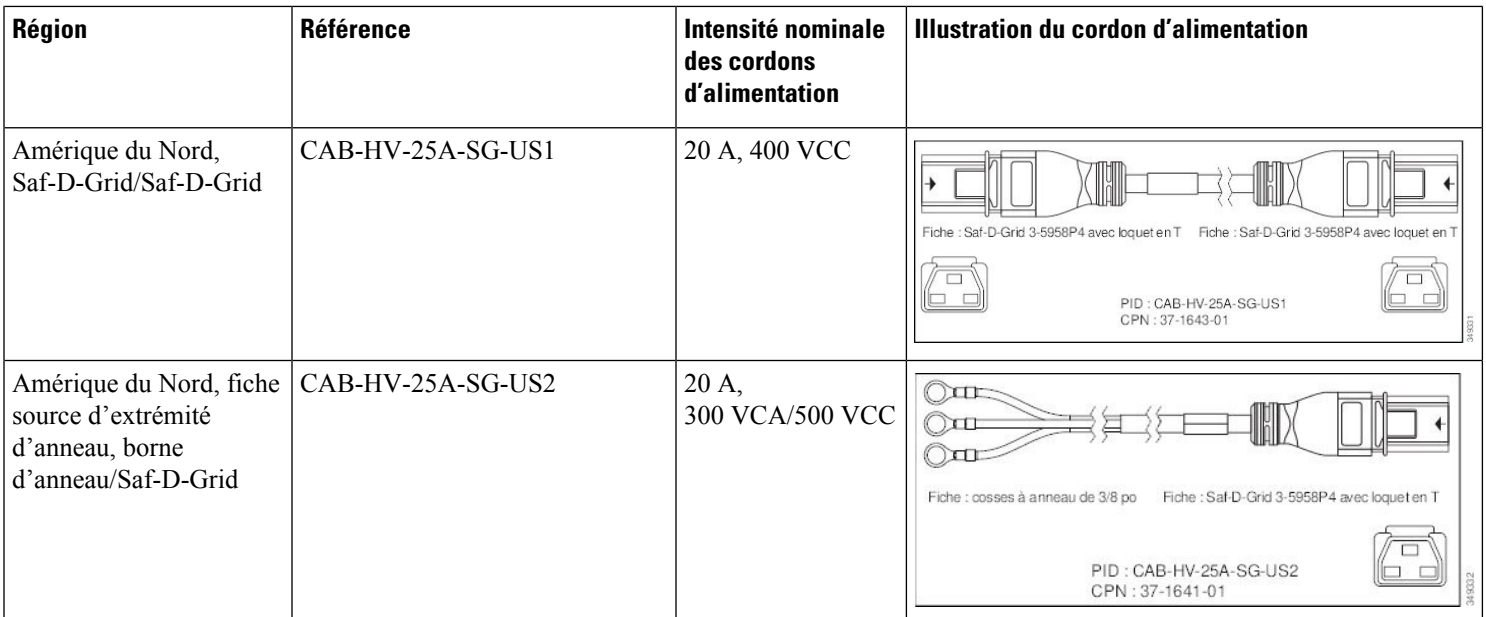

ı

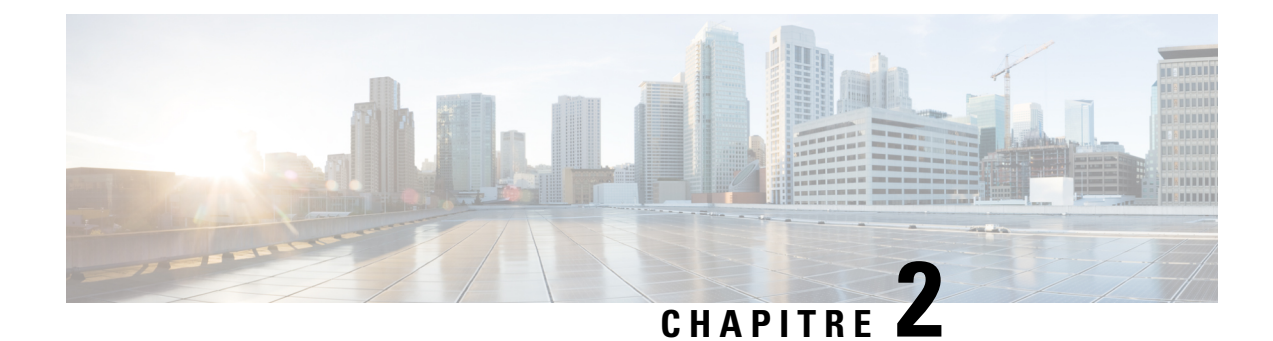

# **Préparation à l'installation**

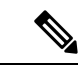

**Remarque**

Les images dans ce chapitre ne sont fournies qu'à des fins de représentation, sauf indication contraire. L'apparence et la taille réelles du châssis peuvent varier.

- Analyse de la feuille de route d'installation, à la page 43
- Analyse des consignes de sécurité, à la page 43
- Mises en garde et déclarations de conformité réglementaire pour NEBS, à la page 44
- Analyse des consignes d'installation, à la page 45
- Examiner les lignes directrices sur l'entretien de site, à la page 46
- Obtention de l'équipement et des outils, à la page 48
- Préparation de votre emplacement, à la page 50
- Votre préparation, à la page 52
- Préparation du bâti pour l'installation du châssis, à la page 53

## **Analyse de la feuille de route d'installation**

La figure ci-après énumère les étapes de l'installation d'un châssis Cisco de la gamme NCS 5500 et de ses composants, ainsi que de la préparation du système pour l'exploitation.Pour plus d'information sur une étape, consultez la section correspondante du présent guide d'installation.

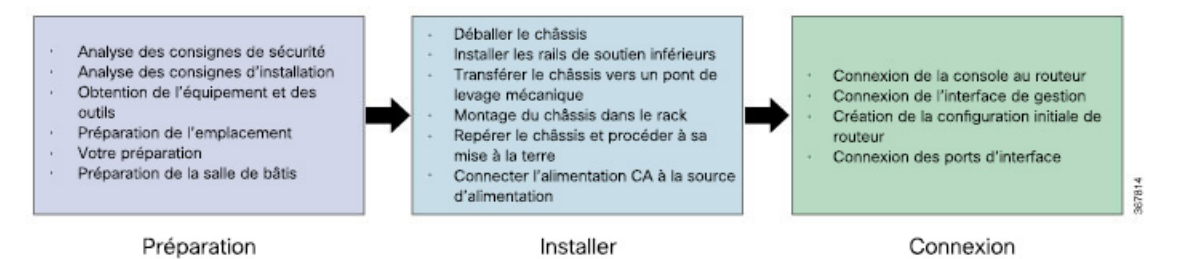

### **Analyse des consignes de sécurité**

Avant d'effectuer toute procédure décrite dans le présent document, passez en revue les consignes de sécurité de cette section pour éviter de vous blesser ou d'endommager l'équipement. Les consignes suivantes visent

à assurer votre sécurité et à protéger l'équipement. Comme les consignes ne comprennent pas tous les risques, soyez toujours vigilant.

- Pendant et après l'installation, gardez l'espace de travail dégagé et exempt de poussière et de fumée. Ne laissez pas de saleté ou de débris s'infiltrer dans les composants laser.
- Ne portez pas de vêtements amples, de bijoux, ni d'autres articles qui pourraient se coincer dans le routeur ou dans des composants connexes.
- L'équipement Cisco fonctionne en toute sécurité lorsqu'il est utilisé conformément à ses caractéristiques et aux instructions d'utilisation du produit.
- Assurez-vous de mettre laPDU à configuration fixe ou la console d'alimentation à configuration modulaire hors tension avant de la retirer du châssis.
- S'il existe des conditions potentiellement dangereuses, ne travaillez pas seul.
- Soyez prudent lors de la connexion de multiples appareils au circuit d'alimentation afin de ne pas exposer le câblage à une surcharge.
- Cet équipement doit être mis à la terre. Ne supprimez jamais le conducteur de mise à la terre et n'utilisez jamaisl'appareil en l'absence d'un conducteur de mise à la terre installé convenablement. Communiquez avec l'organisme d'inspection électrique approprié ou avec un maître-électricien si vous n'êtes pas sûr que la mise à la terre est adéquate.
- Pour éviter des blessures corporelles et ne pas endommager le châssis, ne tentez jamais d'élever ou d'incliner le châssis à l'aide des poignées sur les modules (tels que les blocs d'alimentation, les ventilateurs ou les cartes); ces types de poignées ne sont pas conçus pour supporter le poids de l'appareil.
- Lorsque le système fonctionne, le fond de panier émet une tension ou une énergie dangereuse. Prenez les précautions qui s'imposent lors des opérations de maintenance.
- Lors de l'installation ou du remplacement de l'appareil, la prise de terre doit toujours être branchée en premier et débranchée en dernier.
- Le mécanisme de stabilisation du bâti doit être déployé. Si ce n'est pas le cas, vous devez visser le bâti au sol avant de déplacer l'appareil pour effectuer la maintenance. Si le bâti n'est pas stable, il risque de se renverser.

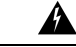

**Les fibres ou les connecteurs déconnectés peuvent émettre des rayonnements laser invisibles. Ne fixez pas les rayons ou ne les regardez pas directement avec des instruments optiques.** Énoncé 1051 **Avertissement**

# **Mises en garde et déclarations de conformité réglementaire pour NEBS**

Voici les mises en garde, les déclarations de conformité réglementaire et les exigences des normes NEBS GR-1089-CORE :

• Les ports intrabâtiment de l'équipement ou du sous-ensemble doivent utiliser un câblage intrabâtiment blindé mis à la terre aux deux extrémités.

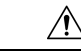

#### **Mise en garde**

Les ports de l'équipement ou du sous-ensemble situés à l'intérieur du bâtiment conviennent pour des connexions dont le câblage est installé à l'intérieur d'un bâtiment ou non exposé. Les ports de l'équipement ou du sous-ensemble installés à l'intérieur du bâtiment ne doivent pas être connectés par leur partie métallique aux interfaces reliées au réseau extérieur ou au câblage de ce dernier. Ces interfaces sont conçues pour être utilisées en tant qu'interfaces intra-immeubles seulement (port de type 2 ou 4 comme décrit dans GR-1089-CORE) et doivent être isolées du câblage de l'installation extérieure. L'ajout de dispositifs de protection primaires ne constitue pas une protection suffisante lorsque ces interfaces sont reliées au câblage du réseau extérieur par leur partie métallique.

- Des produits dotés de ports d'alimentation CA destinés à des déploiements où un dispositif de protection contre les surtensions (SPD) externe est utilisé au niveau de l'équipement d'alimentation CA (voir la définition dans le Code national de l'électricité).
- Ce produit est conçu pour une installation sur un réseau de liaison commune (CBN).
- Ce produit peut être installé dans des installations de télécommunication de réseaux ou à des endroits où le Code national de l'électricité (NEC) s'applique.
- Il doit y avoir un passage de courant électrique entre le châssis du produit et la surface métallique du boîtier ou du bâti dans lequel il est installé, ou à un conducteur de mise à la terre. La continuité électrique doit être assurée à l'aide de vis de montage autotaraudeuses qui enlevent toute peinture et tout revêtement non conducteur et établissent un contact métal à métal. Toute peinture ou tout autre revêtement diélectrique doit être enlevé sur les surfaces entre le matériel de montage et le boîtier ou le bâti. Toutes les surfaces doivent être nettoées et un antioxydant doit être appliqué avant l'installation.
- Le retour de courant CC doit rester isolé du cadre du système et du châssis (CC-I).
- La tension de fonctionnement CC nominale -48 VCC.

### **Analyse des consignes d'installation**

Avant d'installer le châssis, assurez-vous que les consignes suivantes sont respectées :

- Le site est correctement préparé afin d'avoirsuffisamment d'espace pour l'installation et la maintenance. Pour les caractéristiques de dégagement requises pour l'installation d'un châssis, consultez la section Exigences de dégagement, à la page 54.
- L'environnement de fonctionnement est conforme aux propriétés énumérées dans la section Caractéristiques physiques et environnementales, à la page 30
- S'il n'y a qu'un châssis, il doit être installé au bas du bâti.
- Si vous montez le châssis sur un bâti partiellement rempli, chargez le bâti du bas vers le haut en plaçant le composant le plus lourd au bas du bâti.
- Si le bâti est équipé de dispositifs de stabilisation, installez-les avant de monter le châssis sur le bâti ou d'effectuer des opérations de maintenance.
- L'air circule librement autour du châssis et par les bouches d'aération.
- Le câblage est loin des sources électriques bruyantes comme les radios, les lignes électriques et les lampes fluorescentes. Assurez-vous que le câblage est suffisamment loin d'autres appareils pouvant endommager les câbles.
- Pour les exigences relatives aux câbles des connexions de modules optiques, consultez la section Émetteurs-récepteurs, connecteurs et câbles, à la page 34. Les caractéristiques de chaque port doivent correspondre aux caractéristiques de longueur d'onde de l'autre extrémité du câble. Le câble ne doit pas dépasser la longueur maximum déterminée.

### **Examiner les lignes directrices sur l'entretien de site**

Cet équipement nécessite le respect de conditions environnementales de fonctionnement bien précises, notamment, sur le plan de la température, du taux d'humidité et de l'altitude, pour offrir de meilleures performances et une meilleure fiabilité. Lessectionssuivantes présentent deslignes directricessur l'installation de l'équipement. Celles-ci permettent de garantir que les conditions de fonctionnement respectent les limites spécifiées dans la *fiche technique du châssis modulaire de Cisco Network [Convergence](https://www.cisco.com/c/en/us/products/collateral/routers/network-convergence-system-5500-series/datasheet-c78-736270.html) System.*

#### **Température et humidité**

- Les températures et les taux d'humidité maximaux doivent se situer dans les limites des valeurs mentionnées dans les fiches techniques.
- La température et l'humidité optimales pour assurer un bon fonctionnement sont les suivantes :
	- Plage de températures de 18 °C à 27 °C (64 °F à 80 °F)
	- Taux d'humidité compris entre 40 et 50 %
- Maintenez toujours des niveaux d'humidité absolue inférieurs à 0.024 kg de vapeur d'eau/kg d'air sec, conformément au tableau 4-4 de la réglementation GR-63-CORE.
- Nous ne recommandons pas les installations dans des endroits où de la condensation peut se produire ou lorsque l'équipement est exposé à une humidité élevée pendant une longue durée.
- Exposition à court terme : l'équipement ne doit pas être exposé à un taux d'humidité dans l'air supérieur au seuil de 85 %, conformément à la norme GR-63-CORE.

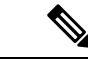

**Remarque**

- Une exposition à court terme renvoie à une période d'au plus 96 heures consécutives et à un total maximum de 15 jours dans une année. (Il s'agit d'un total de 360 heures dans une année donnée, mais pas plus de 15 occurrences au cours de cette période d'un an.)
- Vérifiez que des thermomêtres et des hygromètres sont présents dans le site d'installation, afin que les niveaux optimaux de température et d'humidité puissent être surveillés et maintenus pour le bon fonctionnement de l'équipement de réseau de données de Cisco. Lorsque vous prenez des mesures, placez l'instrument à 1 m (3 pi) au-dessus du sol et à 1 m (3 pi) de l'entrée d'air de l'équipement.
- L'installation dans des zones hautement corrosives n'est pas recommandée. Voici des exemples de zones hautement corrosives : à proximité des mers, des cours d'eau et des grands plans d'eau, où une humidité élevée persiste pendant de longues périodes; les zones très contaminées, comme les sites à moins de 10 mètres des routes à fort trafic; les zones à forte concentration de pollutions industrielles.

#### **Pollution environnementale**

• Pour une meilleure fiabilité de l'équipement, leslimitesrecommandées pour la concentration de pollutions solides admissibles doivent se situer dans les limites mentionnées ci-dessous, ou conformément au tableau 2-4 de la norme GR-63-CORE.

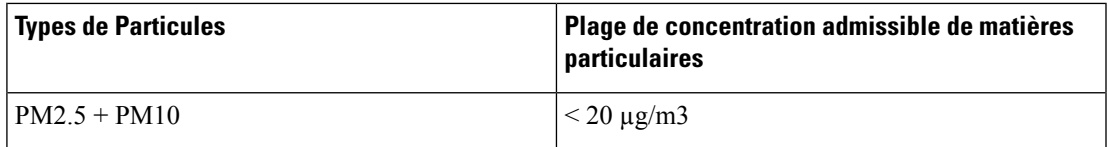

- Mesures du niveau de concentration des matières particulaires solides :
	- Les pollutions solides comme la concentration de poussière peuvent être mesurées à l'aide d'instruments comme les compteurs de particules PM2.5 et PM10.
	- Nous vous recommandons de vérifier périodiquement la concentration de pollution :
	- **Recommandation générale pour des sites d'installation propres** : si le site d'installation est propre et présente de faibles niveaux de concentration de matières particulaires solides sur une période de 3 mois, nous vous recommandons de vérifier le niveau de concentration une fois par mois.
	- **Recommandation pour les sites d'installation sujets à des niveaux de concentration élevés de matières particulaires** : si l'emplacement du site est indiqué ci-dessous, nous vous recommandons de vérifier les niveaux de concentration une fois par semaine.
		- À proximité de zones à forte circulation automobile ou de routes achalandées
		- À proximité de zones de construction
		- À proximité d'usines qui émettent de la fumée ou d'autres matières particulaires
	- Des instruments disponibles dans le commerce peuvent être utilisés pour mesurer le niveau de concentration des matières particulaires. Lorsque vous prenez des mesures, placez l'instrument à 1 m (3 pi) au-dessus du sol et à 1 m (3 pi) de l'entrée d'air de l'équipement.
- La protection nécessaire doit être fournie pour veiller à ce que l'équipement ne soit pas exposé à des niveaux de concentration élevés de pollution.Suivez ces directives pour réduire au minimum les niveaux de concentration de matières particulaires solides :
	- Minimiser les fuites d'air (entrée d'air externe non filtré dans la salle des équipements) en fermant les systèmes de ventilation ou les points d'entrée d'air qui ne sont pas souhaités.
	- Utilisez des filtres HEPA (High Efficiency Pparticulaires) pour filtrer les matières solides en suspension de l'air. Ces filtres peuvent faire partie du système de refroidissement, de ventilation et de ventilation (CVC) des pièces.
	- Par ailleurs, des purificateurs d'air peuvent être utilisés pour filtrer les matièressolides en suspension de l'air. Ceux-ci peuvent être placés à des endroits stratégiques dans la pièce afin que l'air soit purifié avant d'entrer dans l'équipement.
	- Il est courant que des poussièresse déposentsur le sol.Selon la température et la vitesse de circulation de l'air, il est possible que des particules de poussière pénètrent dans l'air et aient un impact négatif sur l'équipement. Pour éviter cela, les poussières peuvent être aspirées à l'aide d'appareils conçus à cette fin.
- Effet négatif d'une concentration élevée de particules solides :
	- La présence d'une concentration élevée de polluants solides pourrait réduire considérablement la durée de vie du produit, selon GR-1274-CORE.
	- La durée de vie du produit est inversement proportionnelle au niveau de concentration de poussières. Par exemple, la durée de vie du produit sera réduite de moitié si le niveau de concentration de poussières augmente de deux.

#### **Altitude**

- Le châssis est conçu pour fonctionner dans les plages de températures et d'altitude décrites dans la fiche technique.
- La température de fonctionnement admissible de l'équipement diminue au rythme de 1 °C (34 °F) par tranche de 300 m (984 pi) d'augmentation de l'altitude.

#### **Filtres à air**

• Les châssis modulaires NCS5500 sont conçus pour l'utilisation de filtres à air. Nous vousrecommandons d'utiliser des filtres à air dans des conditions de fonctionnement normales.

Des filtres à air sont présents dans l'ensemble de porte. L'ensemble de porte doit être commandé séparément. Pour remplacer un filtre à air existant, vous devez commander le filtre à air séparément. Pour obtenir plus de renseignements sur l'ID du produit, reportez-vous à la section (Facultatif) Installer le filtre à air, le support de gestion de câblage ou le kit de porte sur un châssis, à la page 70.

• Un contrôle périodique du filtre, tous les trois mois, en fonction du niveau de poussière dans l'environnement, aide à éviter le colmatage et à prolonger sa durée de vie. Le filtre de ce produit est utilisé comme composant à usage unique. Si le produit est installé dans un environnement contrôlé, vérifiez et remplacez le filtre tous les trois mois, sinon remplacez le filtre tous les mois.

#### **Pratiques exemplaires**

• Pour en apprendre davantage sur les pratiques exemplaires, consultez les *[Directives](https://www.cisco.com/c/dam/en_us/training-events/downloads/guidelines_and_best_practices_for_the_Installation_and_maintenance_of_data_networking_equipment.pdf) et pratiques [exemplaires](https://www.cisco.com/c/dam/en_us/training-events/downloads/guidelines_and_best_practices_for_the_Installation_and_maintenance_of_data_networking_equipment.pdf) pour l'installation et l'entretien d'équipement de réseau de données*.

### **Obtention de l'équipement et des outils**

Procurez-vous l'équipement et les outils nécessaires suivants pour l'installation du châssis :

- tournevis Phillips dynamométriques numéro 1 et numéro 2 pour monter le châssis sur bâti;
- tournevis à tête plate de 0,5 cm (3/16 po);
- ruban à mesurer et niveau;
- bracelet antistatique ou autre dispositif de mise à la terre;
- tapis ou mousse antistatique;
- tournevis Torx T15, ou clé Torx T15 pour installer des adaptateurs;
- câble de mise à la terre (calibre 6 AWG recommandé), de taille conforme aux exigences d'installation locales et nationales; la longueur requise dépend de la distance entre le commutateur et les installations adéquates de mise à la terre;
- cosse de mise à la terre (1);
- outil de sertissage assez grand pour s'adapter à la taille de la cosse;
- outil à dénuder;
- paire de supports de fixation de 48,3 cm (19 po) (ANSI);
- vis M4 pour fixer les supports (16);
- vis M4 pour fixer la cosse de mise à la terre (2).

### **Kits d'accessoires et de montage en rack**

#### **Kit de montage en rack**

Le kit de montage en rack pour les châssis Cisco 5504 (NC55-5504-RMK), Cisco NCS 5508 (NC55-5508-RMK) ou NCS 5516 (NC55-5516-RMK) comprend les éléments suivants :

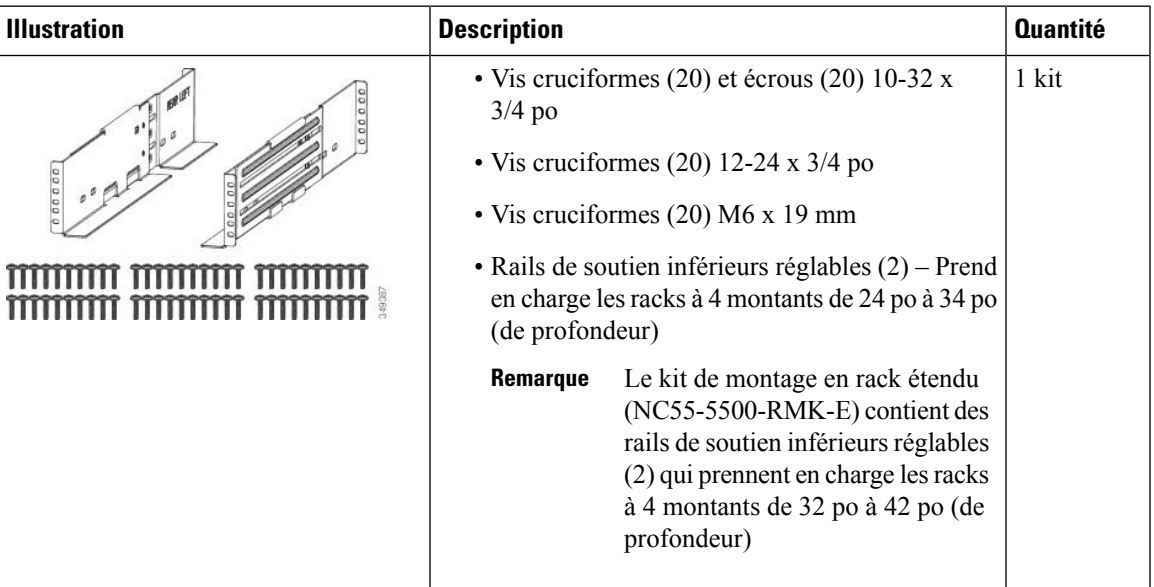

#### **Kit d'accessoires du routeur**

Le kit d'accessoires du routeur (NC55-5500-ACC-KIT) comprend les éléments suivants :

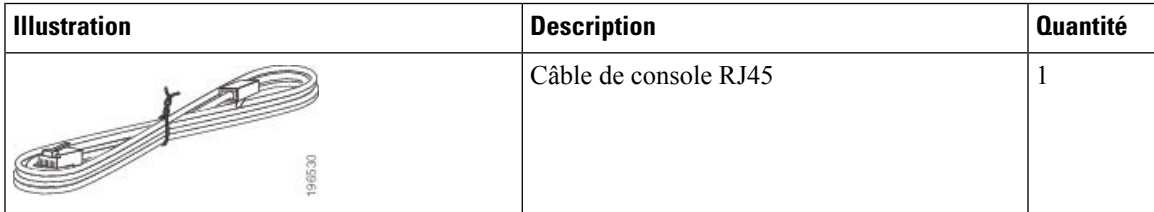

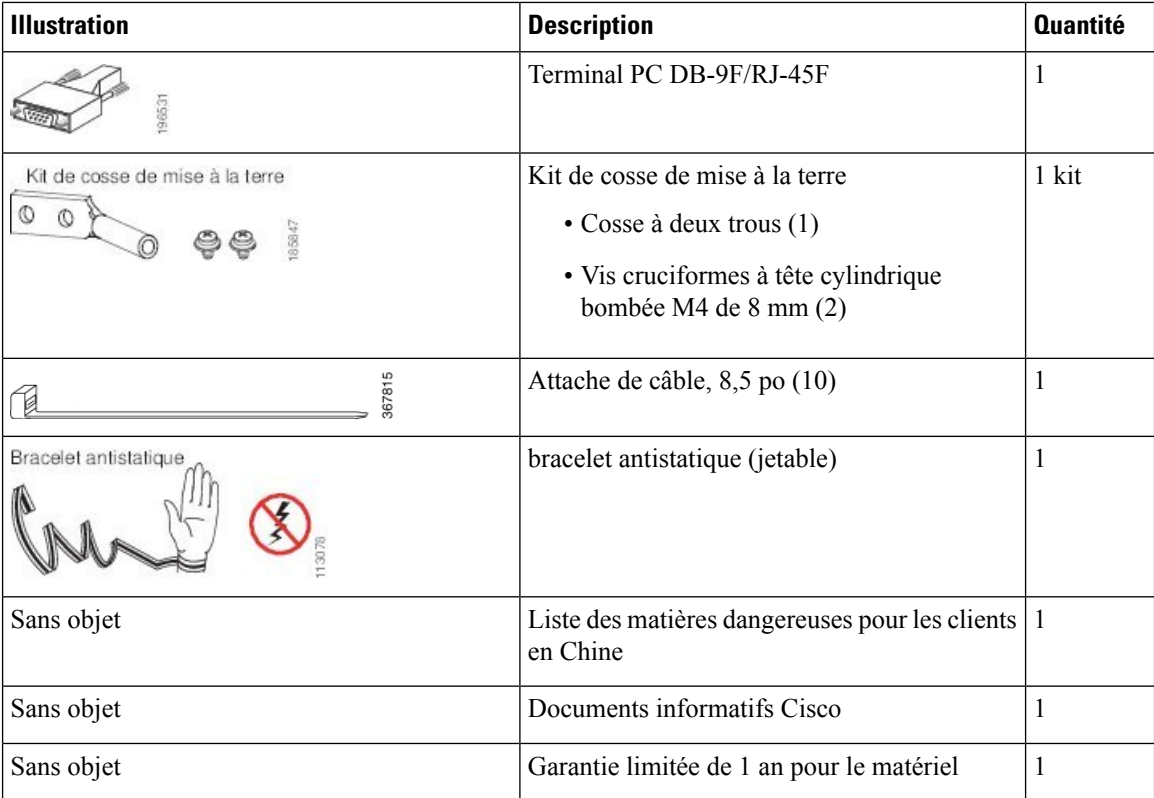

#### **Composants matériels additionnels**

Si vous avez acheté ce produit auprès d'un revendeur Cisco, vous pourriez recevoir du contenu supplémentaire dans votre trousse, comme de la documentation, du matériel et des câbles d'alimentation.

Les câbles qui vous sont expédiés dépendent des spécifications indiquées lorsque vous passez la commande. Consultez la section sur les Caractéristiques du cordon d'alimentation et du bloc d'alimentation pour en savoir plus sur les cordons d'alimentation offerts.

Si vous remarquez des anomalies ou des dommages, envoyez les renseignements suivants à votre représentant du service à la clientèle par courriel :

- Numéro de facture de l'expéditeur (voir le bon de livraison)
- Le modèle et le numéro de série de l'appareil ou du matériel endommagé ou manquant
- Description du problème et de son incidence sur l'installation
- Photos des dommages causés à l'emballage externe, à l'emballage interne et au produit

# **Préparation de votre emplacement**

La présente section illustre comment bien brancher le bâtiment qui abrite le châssis sur le circuit de mise à la terre.

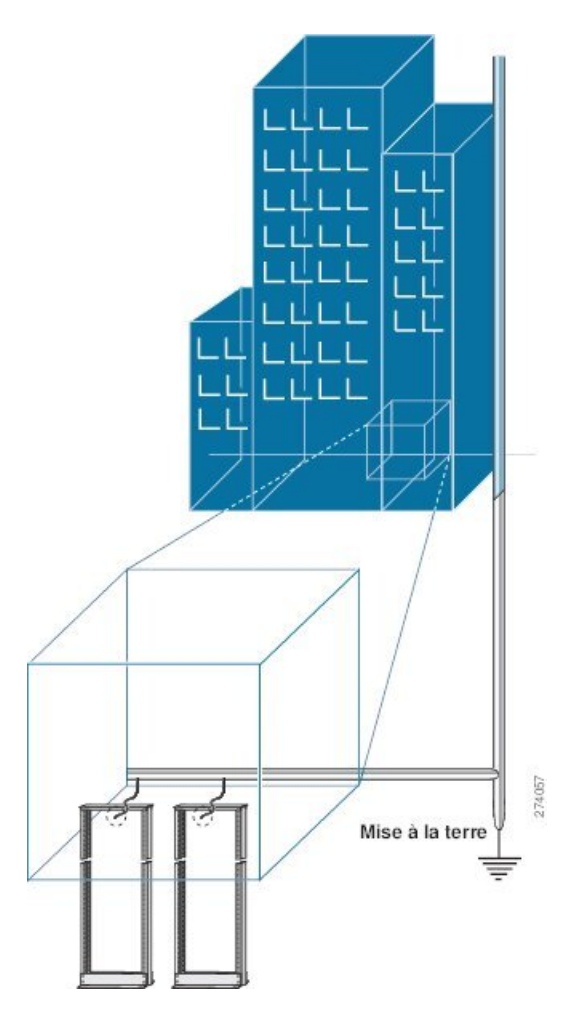

**Illustration 15 : Bâtiment avec salle de bâtis branchée sur le circuit de mise à la terre**

### **Circulation d'air pour la planification du site**

**Tableau 17 : Estimation du débit d'air avec les ventilateurs de 2e génération (ventilateur 2)**

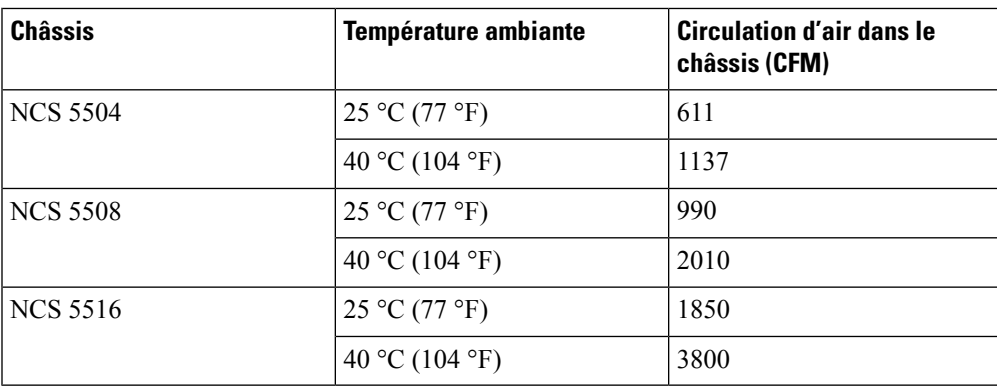

# **Votre préparation**

La présente section illustre comment vous préparer avant de retirer le châssis du sac antistatique scellé. Les figures montrent comment attacher le bracelet antistatique et le cordon qui se branche sur le circuit de mise à la terre. Les bracelets antistatiques constituent le principal moyen pour contrôler la charge statique du personnel.

**Illustration 16 : Port du bracelet antistatique**

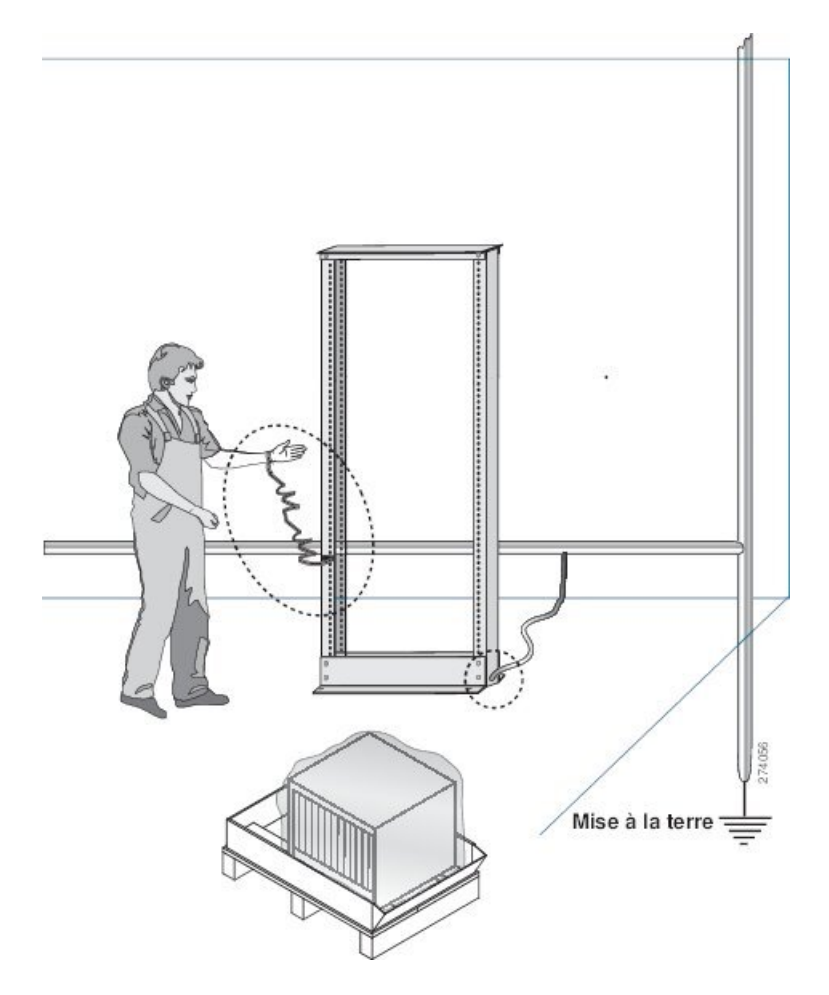

Ш

#### **Illustration 17 : Manipulation du châssis**

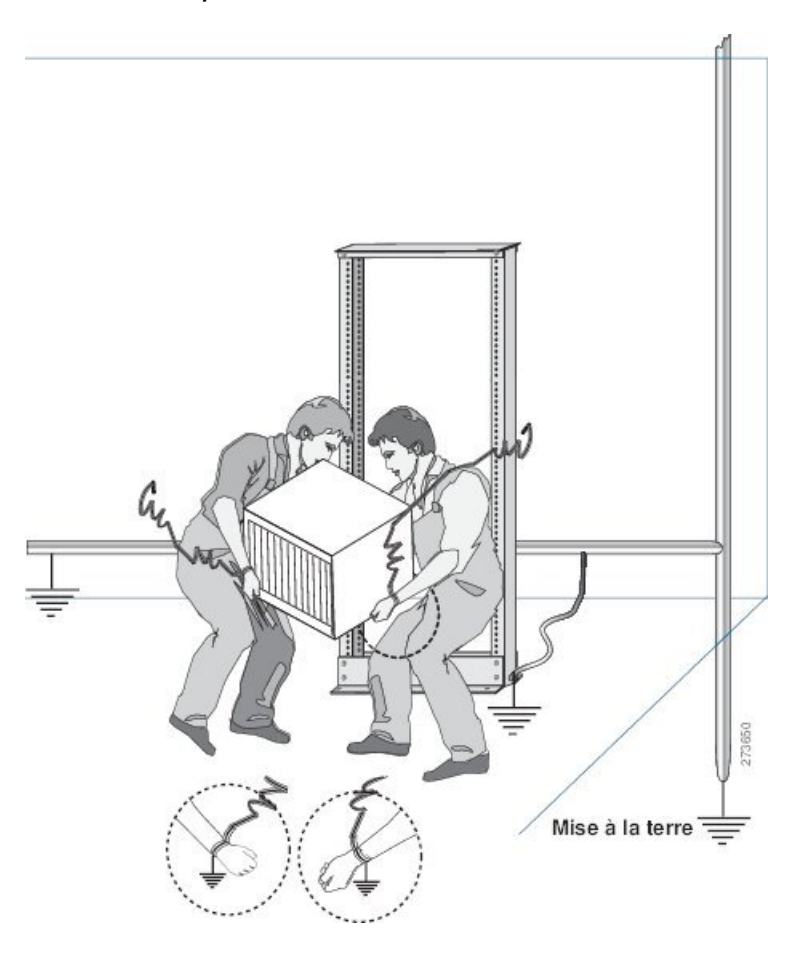

### **Préparation du bâti pour l'installation du châssis**

Installez le châssis de la gamme NCS 5500 dans une armoire ou un rack standard de l'EIA, de 19 po. doté de quatre montants et de rails de montage, qui est conforme sur le plan de l'espacement universel des trous anglais, selon la section 1 de la norme ANSI/EIA-310-D-1992 .

L'espacement entre les montants du rack doit être suffisamment large pour s'adapter à la largeur du châssis.

Avant de déplacer le châssis ou de le monter sur le bâti, veuillez suivre les instructions suivantes :

**Étape 1** Placez le bâti à l'endroit où vous voulez installer le châssis. Assurez-vous que le bâti qui accueillera le châssis est mis à la terre conformément aux directives indiquées dans la section Préparation de votre emplacement, à la page 50. De plus, assurez-vous de laisser un dégagement suffisant autour du châssis, comme indiqué dans Exigences de dégagement, à la page 54.

**Étape 2** Fixez le bâti au sol.

Vous aurez besoin d'une trousse de boulonnage pour plancher (aussi appelée trousse d'ancrage au sol) pour fixer le bâti. Pour en savoir plus sur le boulonnage du bâti au sol, consultez une entreprise spécialisée dans les trousses de

fixation au sol (comme Hilti; consultez le site Hilti.com pour obtenir plus de détails). Assurez-vous que les boulons de fixation au sol sont accessibles, surtout si vous devez les resserrer chaque année.

### **Exigences de dégagement**

Vous devez prévoir un espace de dégagement adéquat entre le châssis et tout autre bâti, périphérique ou structure afin que vous puissiez correctement installer le châssis, acheminer les câbles, faire circuler l'air et assurer l'entretien du routeur.

Pour les espaces de dégagement requis pour l'installation d'un châssis NCS 5504, voir la figure suivante.

**Illustration 18 : Espaces de dégagement requis autour du châssis NCS 5504**

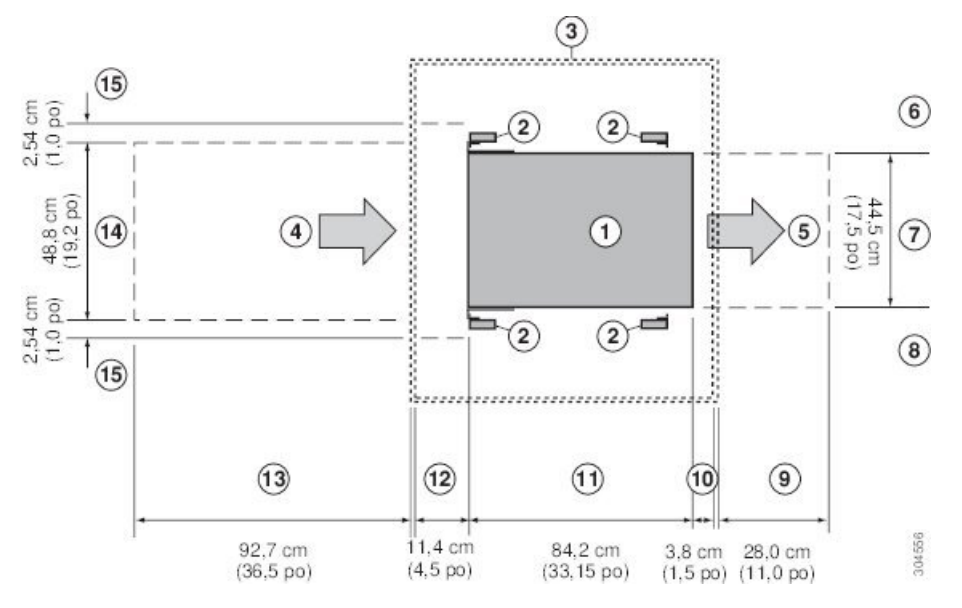

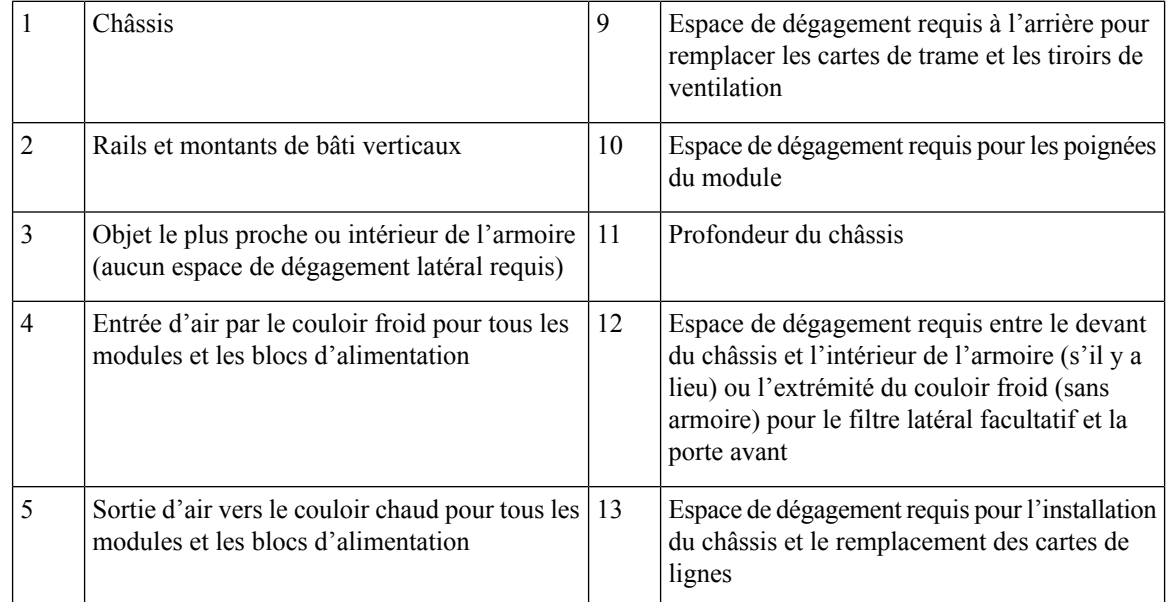

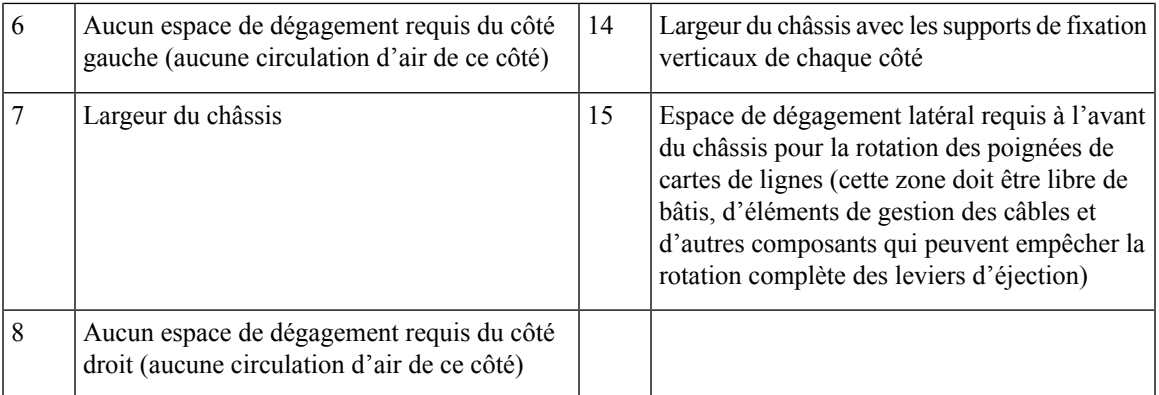

Pour les espaces de dégagement requis pour l'installation des châssis NCS 5508 et NCS 5516, voir la figure suivante.

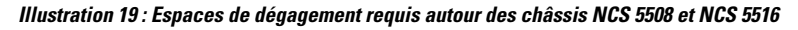

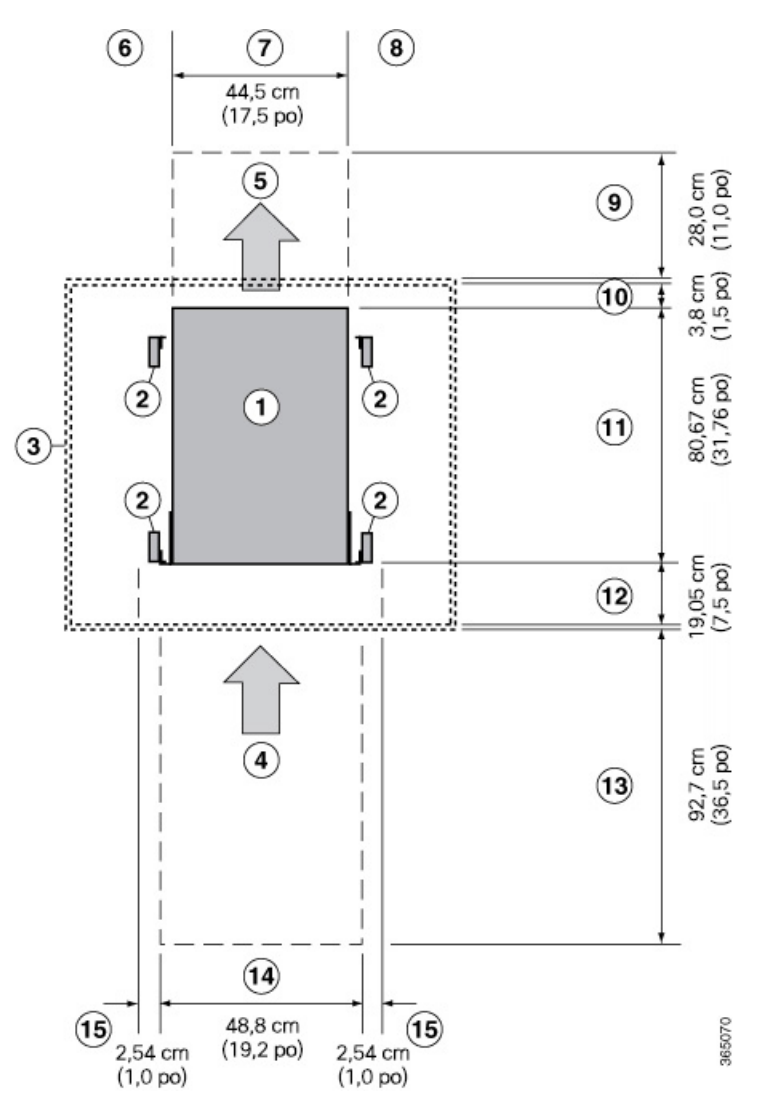

 $\mathbf I$ 

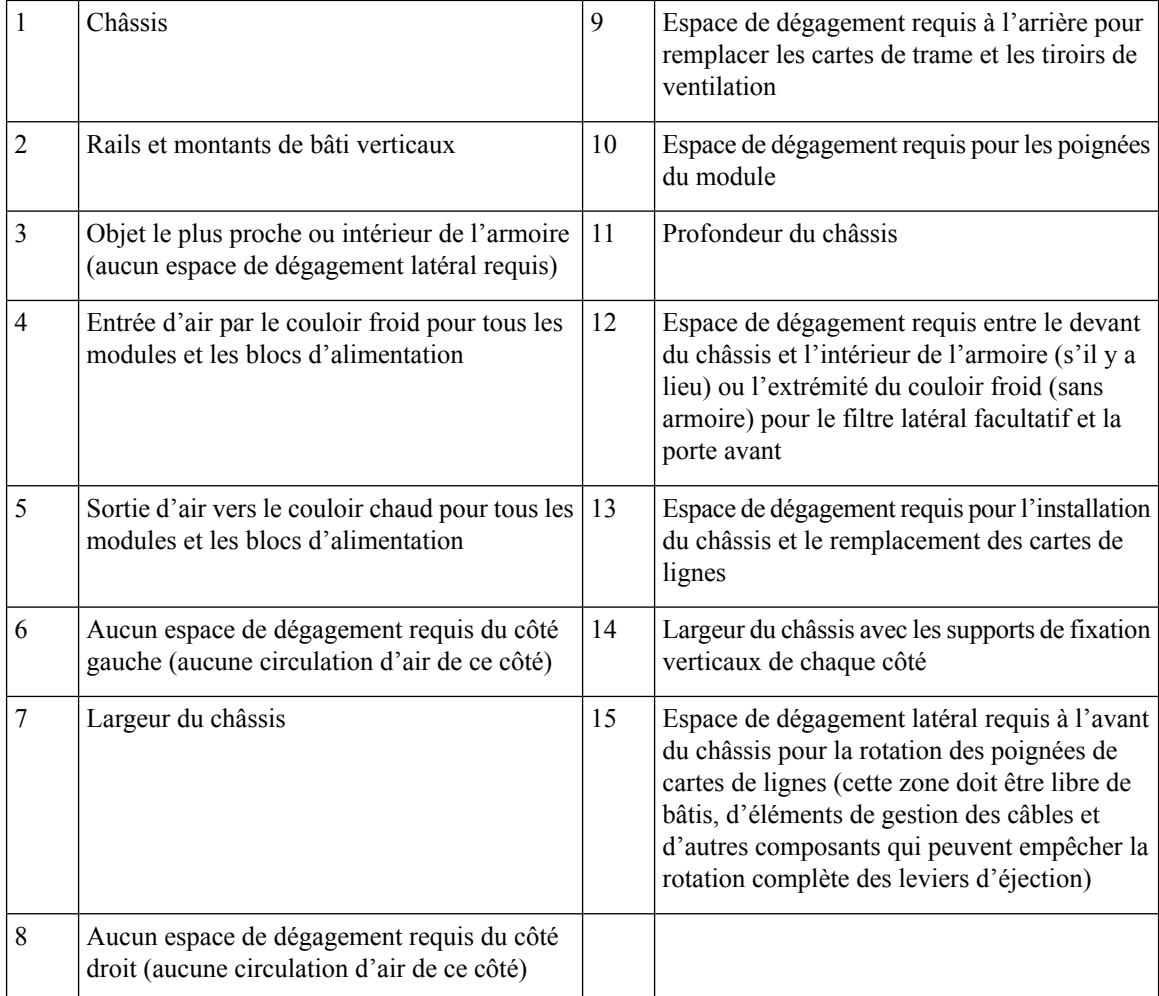

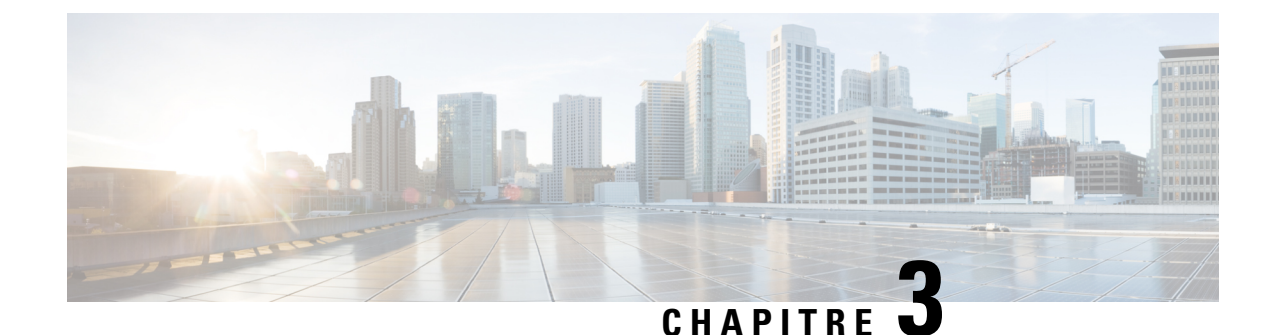

# **Installation du châssis**

**Remarque**

Les images dans ce chapitre ne sont fournies qu'à des fins de représentation, sauf indication contraire. L'apparence et la taille réelles du châssis peuvent varier.

- Déballage du châssis, à la page 57
- Installer les rails de soutien inférieurs, à la page 58
- Transférer le châssis vers un appareil de levage mécanique, à la page 60
- (Facultatif) Installer les supports arrière du châssis, à la page 61
- Monter le châssis dans le rack, à la page 65
- (Facultatif) Installer le filtre à air, le support de gestion de câblage ou le kit de porte sur un châssis, à la page 70
- Fixer la porte avant aux châssis NCS 5504 et NCS 5008, à la page 85
- Remplacement des filtres à air en mousse des portes du châssis sur le NCS 5504, à la page 88
- Mise à la terre de la porte d'identification avant, à la page 92
- Repérer le châssis et procéder à sa mise à la terre, à la page 96
- Connecter le bloc d'alimentation CA à la source d'alimentation CA, à la page 98
- Connecter le bloc d'alimentation CC de 3 kW à la source d'alimentation CC, à la page 99
- Connecter le bloc d'alimentation CC de 4,4 kW à la source d'alimentation CC, à la page 101
- Connecter l'alimentation HVAC/HVDC à la source d'alimentation, à la page 104

### **Déballage du châssis**

**Astuces** Assurez-vous de conserver l'emballage au cas où vous devriez retourner l'un des composants du produit.

Vérifiez qu'il y a suffisamment d'espace autour du châssis-paquet pour le déballage. Pour en savoir plus sur les dimensions du châssis et les exigences en matière de dégagement, reportez-vous au Exigences de dégagement, à la page 54.

Déplacez avec précaution la gamme contenant le châssis vers la zone de stockage intermédiaire où vous prévoyez le déballer.

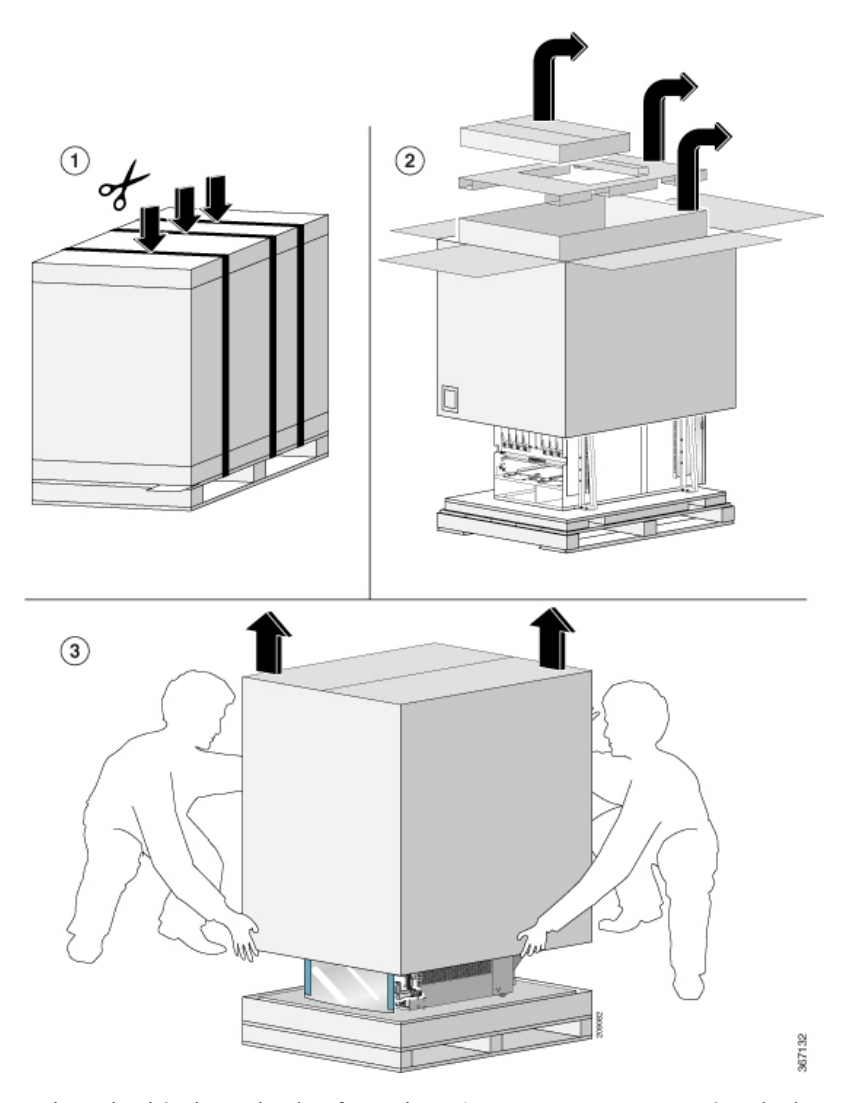

Laissez le châssis sur la plateforme jusqu'à ce que vous soyez prêt à déplacer et à installer le châssis dans un rack.

# **Installer les rails de soutien inférieurs**

Les rails de soutien inférieurs supportent le poids du châssis du routeur dans le rack. Pour maximiser la stabilité du rack, vous devez fixer ces rails à l'unité de rack (RU) la plus basse possible.

**Étape 1** Placez l'un des deux rails de soutien inférieurs réglables dans l'unité de bâti le plus bas possible du rack et réglez la longueur de chaque rail de sorte qu'il s'étende à partir des bords extérieurs des rails de montage verticaux avant et arrière du rack. Vérifiez les considérations de dégagement.

> Vous pouvez élargir le rail de sorte que ses supports de montage soient distanciés de 61,0 à 81,3 cm (24 à 32 po). **Remarque**

L

#### **Illustration 20 : Positionnement des rails de soutien inférieurs**

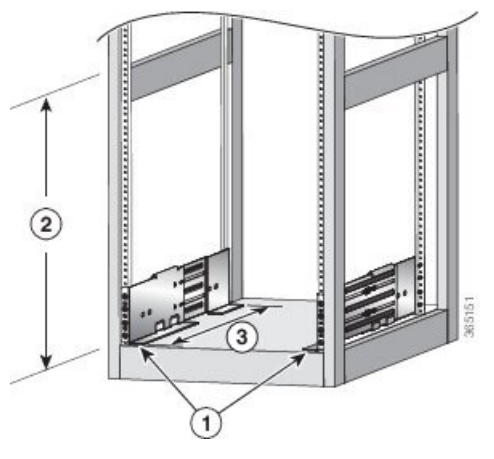

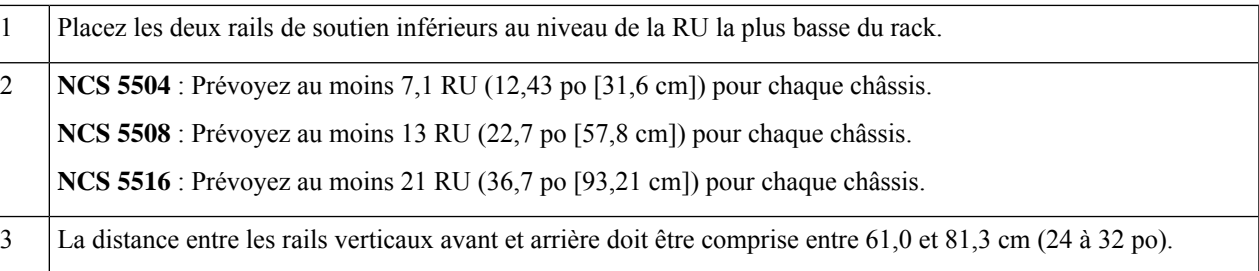

**Étape 2** Fixez le rail de soutien inférieur au rack à l'aide d'un tournevis dynamique cruciforme en serrant trois vis M6 x 19 mm ou 12-24 x 3/4 po pour chaque extrémité du rail (utilisez un total de 6 vis pour le rail, comme indiqué dans la figure suivante), et serrez chaque vis à 4,5 Nm (40 po-lb).

#### **Illustration 21 : Fixer les rails de soutien inférieurs à un rack**

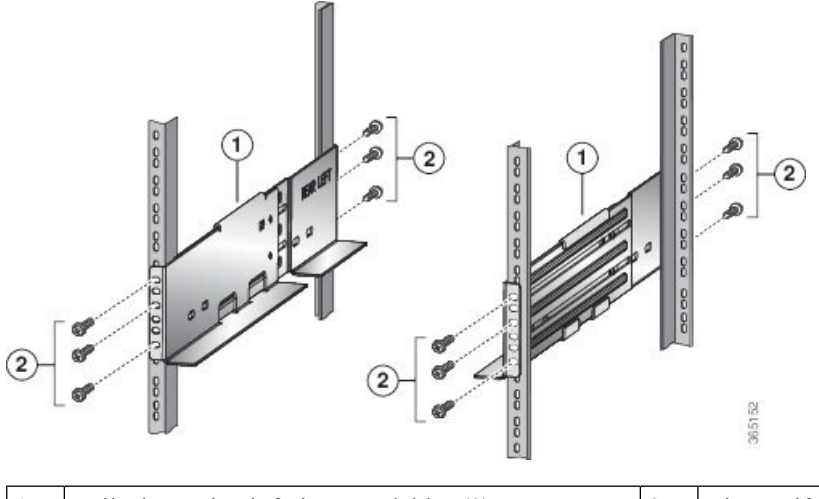

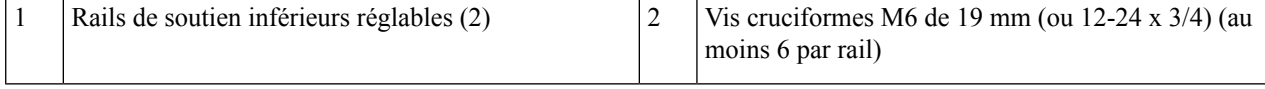

**Remarque** Utilisez au moins trois vis à chaque extrémité de chaque rail de soutien inférieur.

**Étape 3** Répétez les étapes 1 et 2 pour fixer l'autre rail de soutien inférieur au rack.

Vérifiez que les deux rails de soutien inférieurs sont au même niveau. S'ils ne sont pas de niveau, ajustez le rail supérieur au niveau du rail inférieur. **Remarque**

#### **Prochaine étape**

Montez le châssis dans le rack.

# **Transférer le châssis vers un appareil de levage mécanique**

**Étape 1** Placez le dispositif de levage mécanique devant le châssis sur la plateforme (côté PLIM), comme illustré dans Illustration 22 : Alignez l'appareil de levage à l'avant du châssis sur la plateforme , à la page 60.

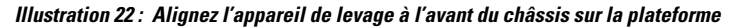

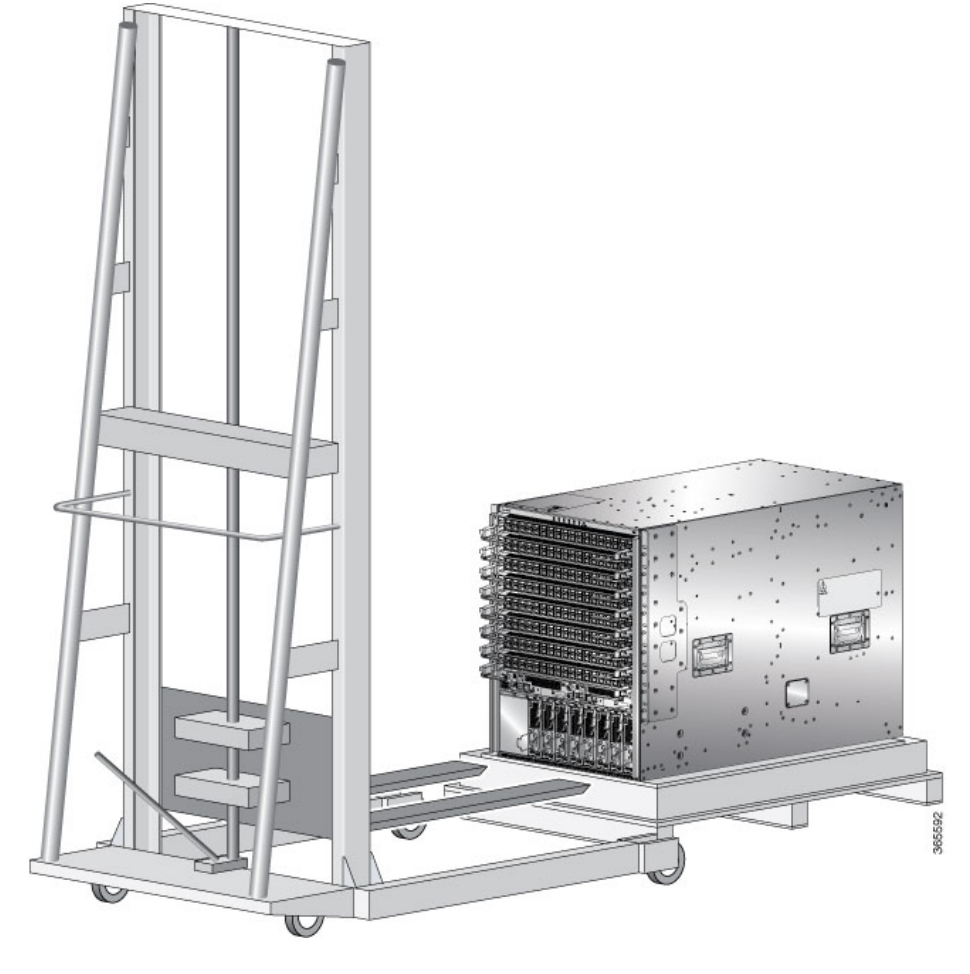

**Étape 2** Préparez-vous à utiliser le dispositif de levage mécanique en disposant un bout de carton sur la surface du système de levage (pour éviter de le rayer).

Ш

**Étape 3** Avec l'aide d'au moins deux ou trois personnes, déplacez le châssis avec précaution de la plateforme au dispositif de levage, comme illustré dans Illustration 23 : Déplacez le châssis vers l'appareil de levage , à la page 61.

**Illustration 23 : Déplacez le châssis vers l'appareil de levage**

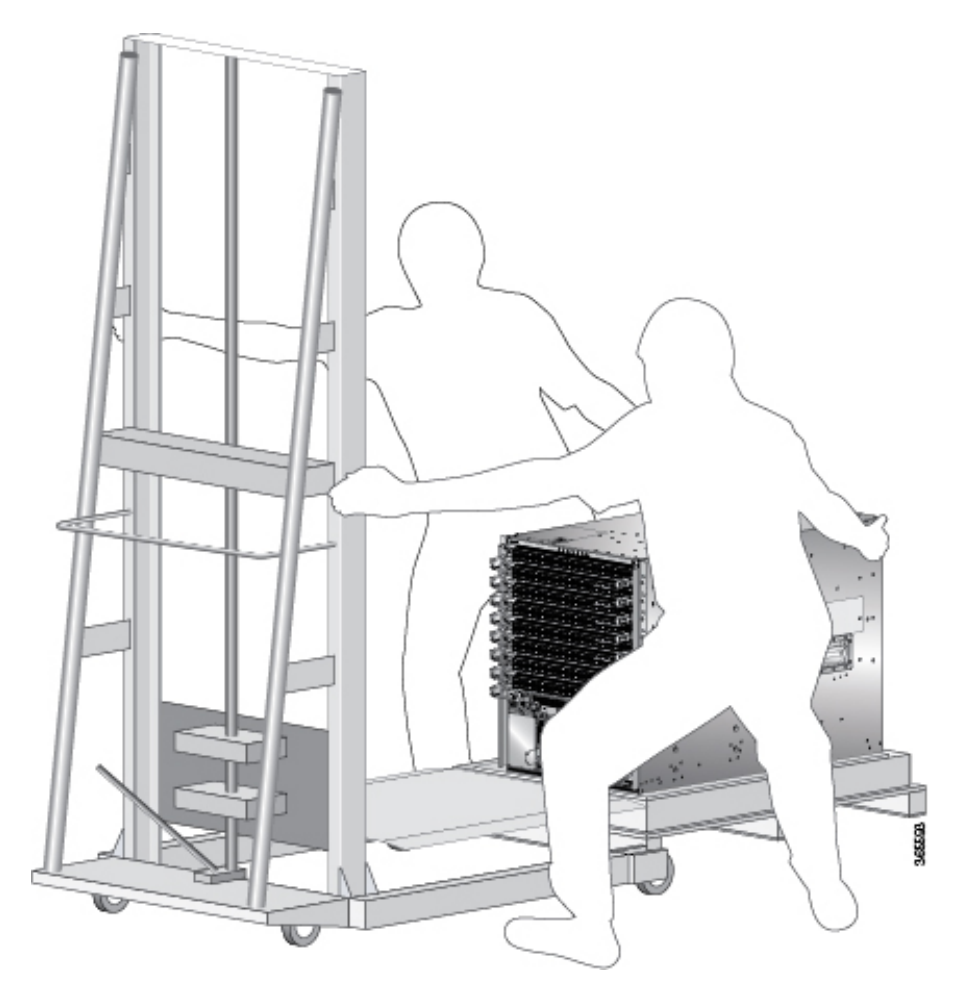

- **Étape 4** L'aide de deux personnes est requise; soulevez le boîtier au-dessus du châssis.
- **Étape 5** Laissez le châssis sur la plateforme jusqu'à ce que vous soyez prêt à déplacer et à installer le châssis dans un rack.

#### **Prochaine étape**

Après avoir déplacé le châssis dans la pièce ou la zone où vous l'installerez, commencez la procédure de montage du châssis dans le rack.

# **(Facultatif) Installer les supports arrière du châssis**

#### **Avant de commencer**

Cette procédure est requise uniquement pour installer l'ensemble de porte, qui est facultatif.

- **Étape 1** Pour installer le châssis sur un rack de 635 mm à 4 montants, fixez le support comme suit :
	- a) Alignez le support latéral de sorte qu'il soit de niveau avec le haut du châssis. Consultez la figure ci-dessous

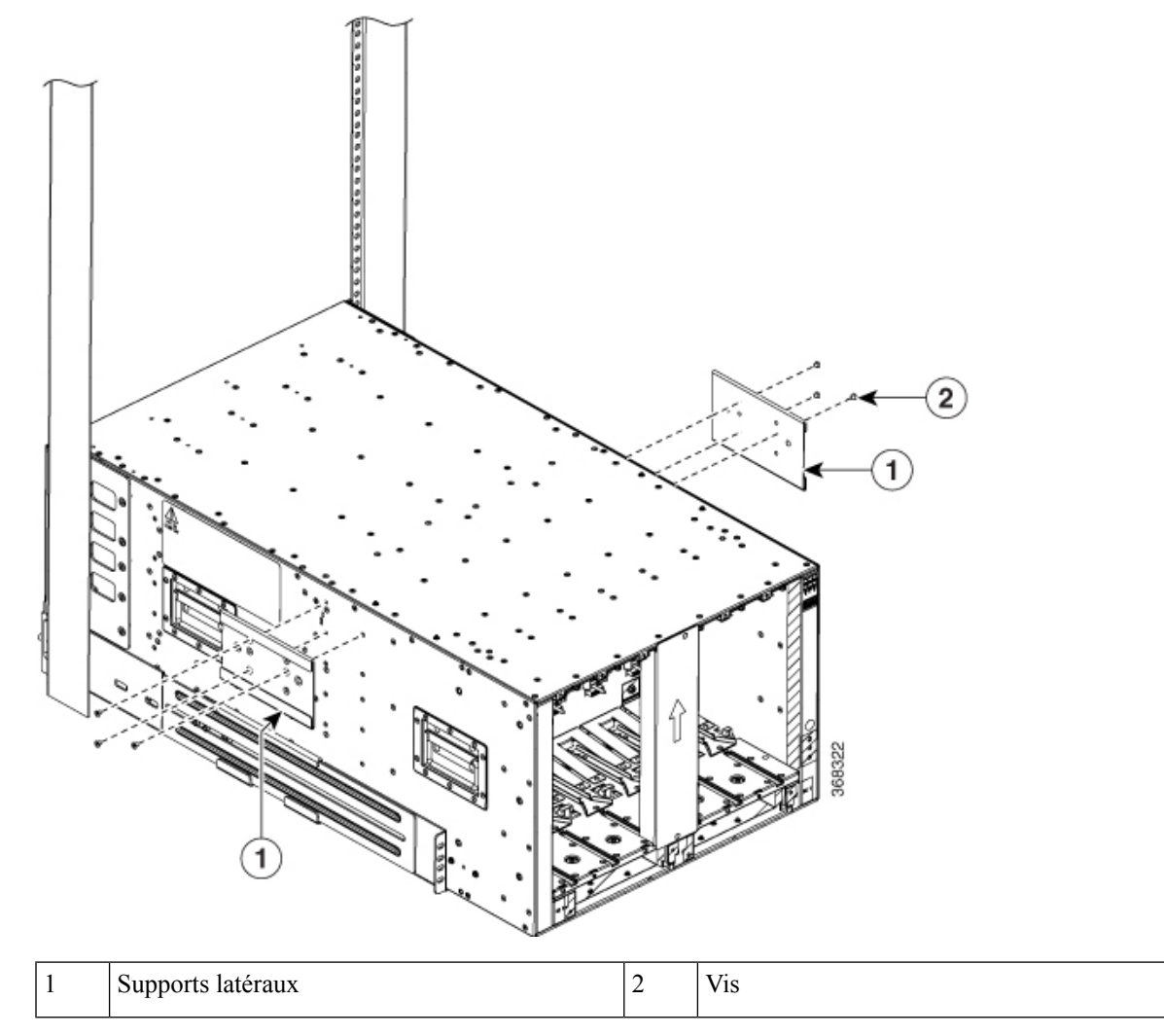

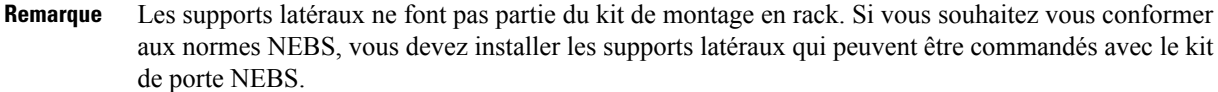

- b) Utilisez 6 vis M4 de 12 po-lb (1,4 Newton-mètre) pour fixer le support latéral au châssis.
- c) Répétez les opérations a et b de l'autre côté du châssis.
- d) Faites glisser le support de montage en rack dans le support latéral.

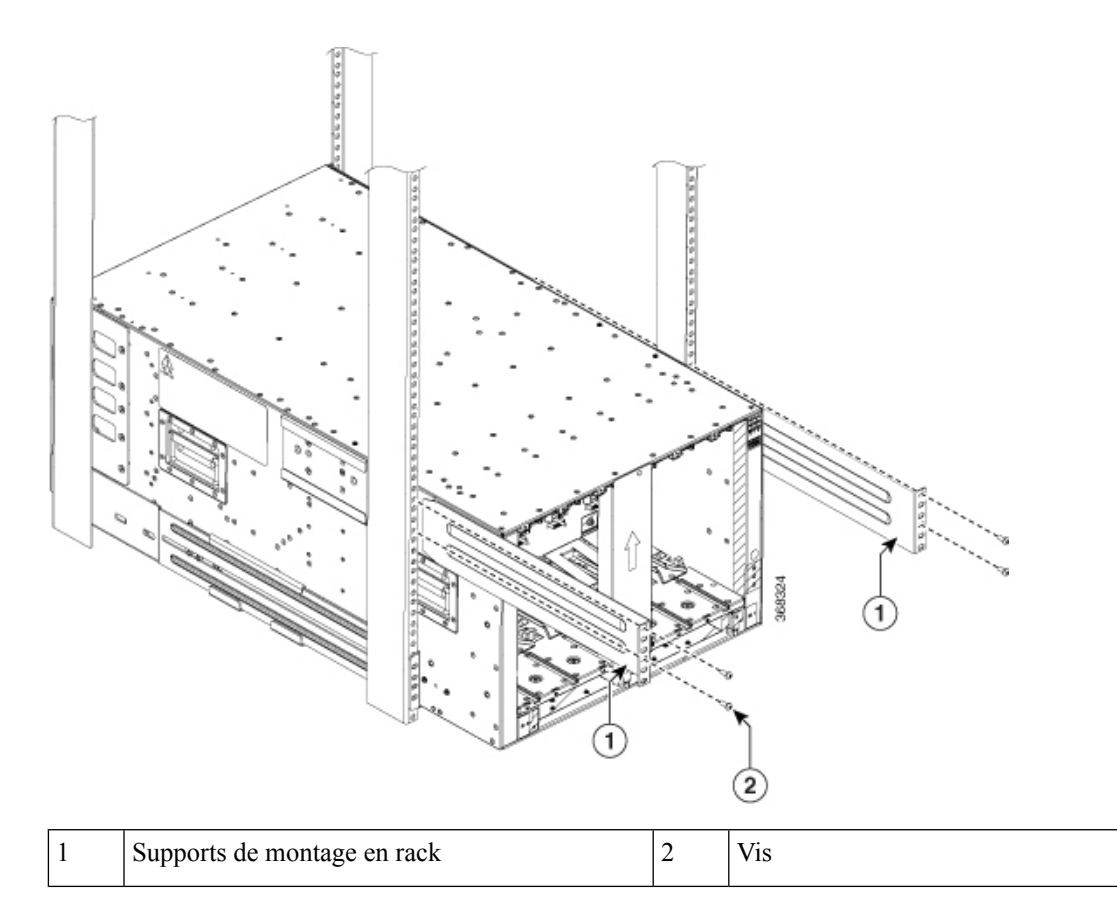

- e) Utilisez 4 vis cruciformes M6 x 19 mm (ou 12-24 x 3/4 po) pour fixer le support au châssis. Serrez les vis à une tension de serrage de 40 po-lb (4,5 Newton-mètre).
- f) Répétez les étapes d à e de l'autre côté du châssis.
- **Étape 2** Pour installer le châssis sur un rack à 4 montants de 78 mm, fixez le support comme suit :
	- a) Alignez le support latéral de sorte qu'il soit de niveau avec le haut du châssis. Consultez la figure ci-dessous

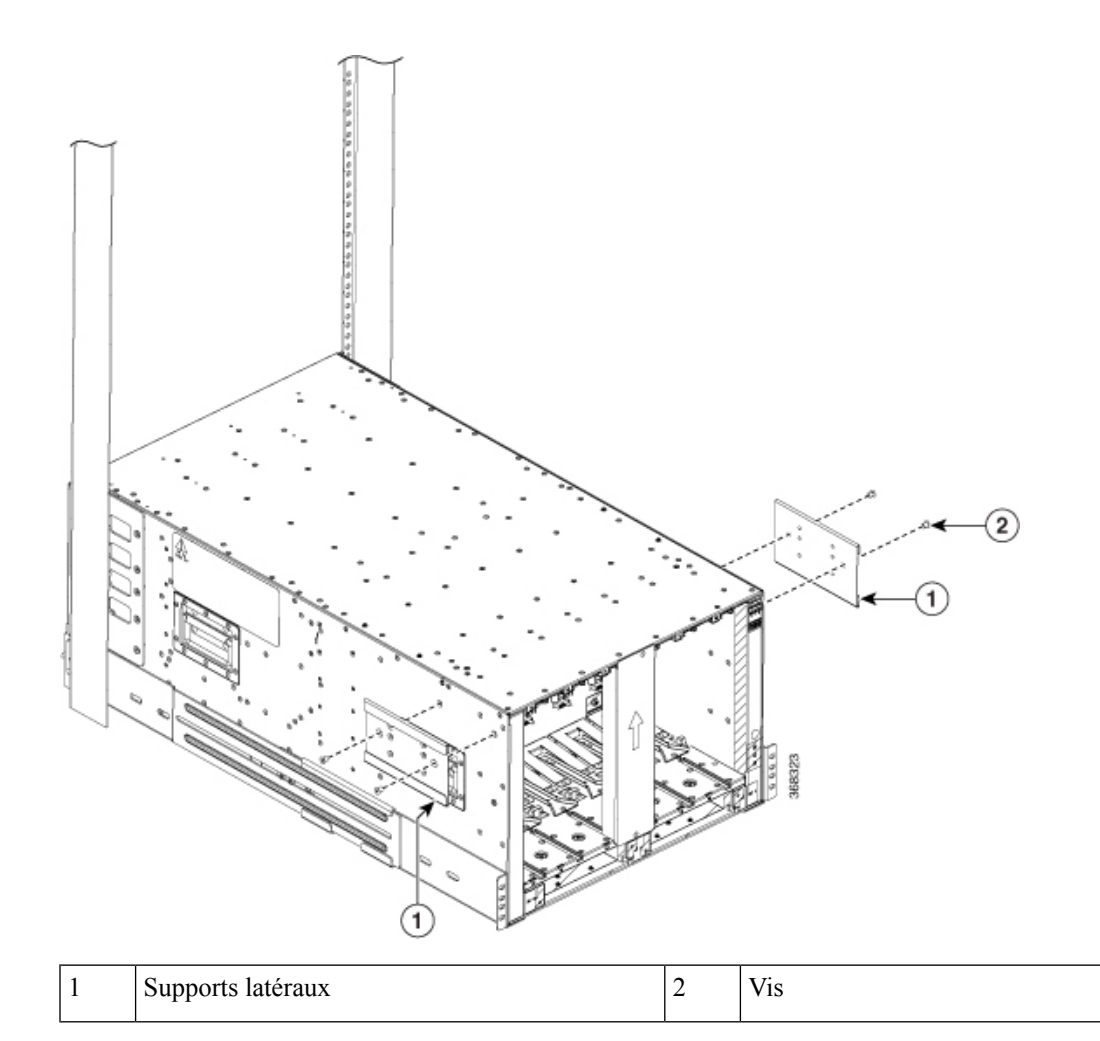

- b) Utilisez 4 vis M6 de 40 po-lb (4,5 Newton-mètre) pour fixer le support latéral au châssis.
- c) Répétez les opérations a et b de l'autre côté du châssis.
- d) Faites glisser le support de montage sur rack dans le support latéral.

Ш

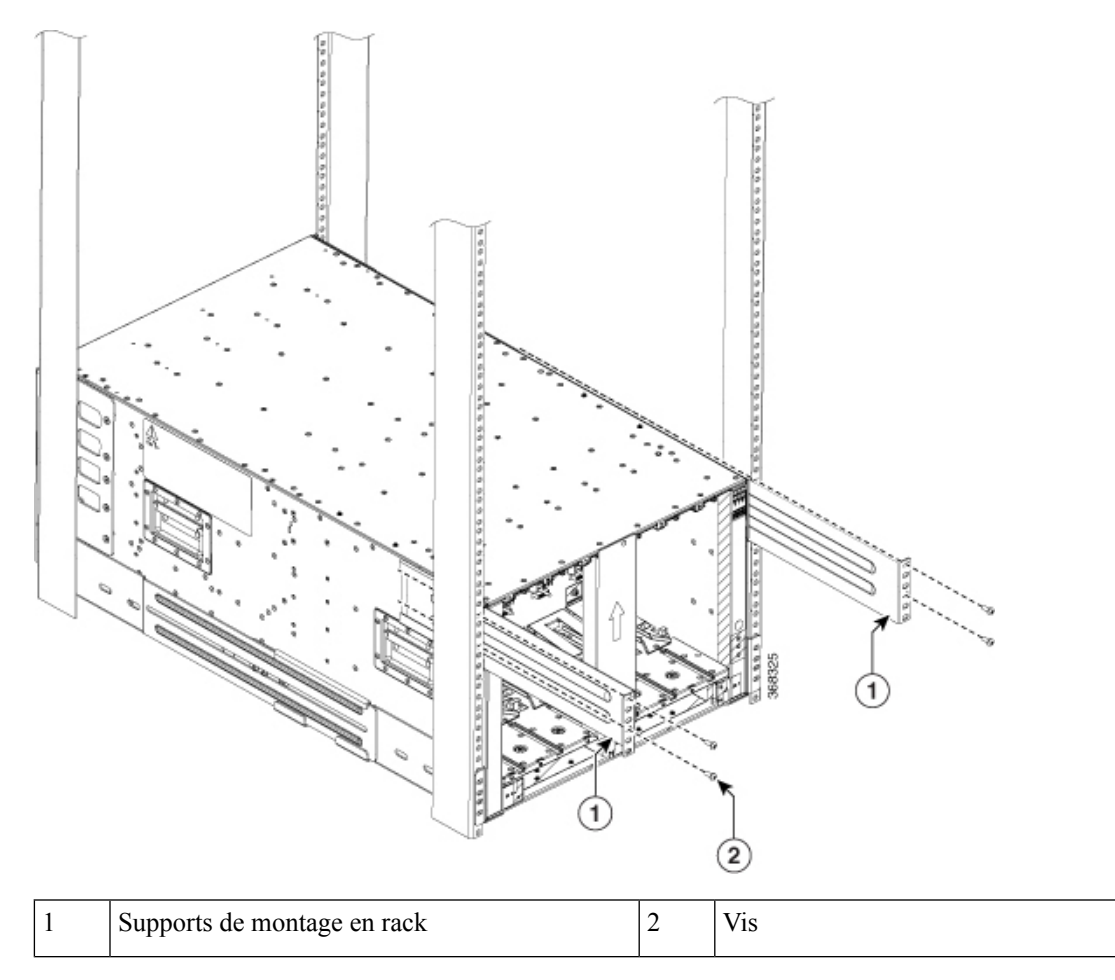

- e) Utilisez 4 vis cruciformes M6 x 19 mm (ou 12-24 x 3/4 po) pour fixer le support au châssis. Serrez les vis à une tension de serrage de 40 po-lb (4,5 Newton-mètre).
- f) Répétez les instructions d et e de l'autre côté du châssis.

#### **Prochaine étape**

Après avoir installé les supports de châssis arrière, commencez la procédure de montage du châssis dans le rack.

# **Monter le châssis dans le rack**

Étant donné que les bâtis (ou « rack ») présentent différentes configurations de trous, les brides de fixation au bâti du châssis disposent de groupes de trous de vis sur chaque côté. Les trous de montage des supports de montage du châssis sont espacés de sorte qu'un trou de montage de chaque groupe de trous peut s'aligner sur un trou correspondant du bâti ou du support de montage central facultatif. Utilisez le trou de montage correspondant (dans le même groupe de trous) de l'autre côté du châssis pour mettre le châssis à niveau dans le rack.

Si vous devez rendre le châssis aussi léger que possible pour le déplacement, retirez les modules suivants et placez-les à un endroit où leurs connecteurs ne seront pas endommagés :

- Blocs d'alimentation : pour chaque bloc d'alimentation, appuyez sur le levier d'éjection et maintenez-le enfoncé. Utilisez la poignée à l'avant du bloc d'alimentation pour le retirer du châssis.
- Tiroirs de ventilation : dévissez les quatre vis imperdables et utilisez les deux poignées du tiroir de ventilation pour le sortir du châssis.
- Cartes de trame : pour chaque carte de trame, placez votre visage à une distance d'au moins 30 cm (12 po) des modules, dévissez les vis au centre de chacune des deux poignées de la carte de trame, faites tourner les deux leviers pour l'éloigner de l'avant de module, puis utilisez les leviers pour retirer le module du châssis.

À titre d'exemple d'appareil de levage approprié, la figure suivante montre une plateforme élévatrice à plateformes relevant le châssis.

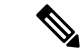

**Remarque**

Pour soulever le châssis, utilisez un appareil de levage mécanique. N'utilisez pas les poignées sur le côté du châssis. Utilisez les poignées latérales pour repositionner le châssis uniquement une fois qu'il se trouve sur le mécanisme de levage mécanique, dans le rack ou l'armoire.

#### **Avant de commencer**

Vérifiez que le rack est de niveau et qu'il est vissé au sol.

**Étape 1** Chargez le châssis sur un pont de levage mécanique comme suit :

- a) Placez le mécanisme de levage mécanique à côté de la palette d'expédition qui contient le châssis.
- b) Élevez la plateforme élévatrice au niveau du bas du châssis (ou pas plus de 0,635 cm [1/4 po] en dessous du bas du châssis).
- c) Obtenez l'aide d'au moins deux personnes pour faire glisser le châssis complètement sur l'appareil de sorte que le côté du châssis touche les rails verticaux du pont élévateur. Vérifiez que l'avant et l'arrière du châssis ne sont pas obstrués afin de pouvoir facilement pousser le châssis dans le rack.
- **Étape 2** À l'aide de l'appareil de levage mécanique, relevez le châssis à la hauteur des rails de montage horizontaux du rack. Élevez la plateforme élévatrice au niveau du bas du châssis (ou pas plus de 0,635 cm [1/4 po] en dessous du bas du châssis).
П

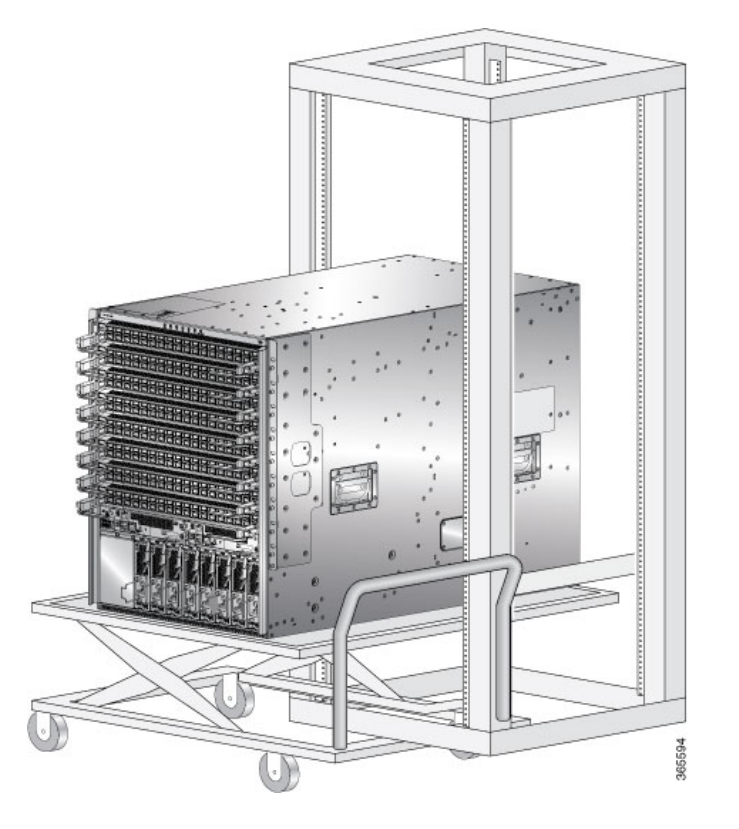

**Illustration 24 : Exemple - Utiliser une plateforme élévatrice pour positionner le châssis en rack**

**Étape 3** Poussez le châssis à moitié sur le rack ou l'étagère.

Obtenez l'aide d'au moins deux personnes pour pousser le châssis sur les rails de soutien inférieurs, tandis qu'une personne guide le châssis le long du centre des rails. Poussez la moitié inférieure de l'avant du châssis de sorte que l'arrière entre dans le rack en premier, puis poussez jusqu'à ce que le châssis soit à mi-chemin sur le rack (voir la figure ci-après). Vérifiez que le châssis ne se coince pas dans les bords d'expansion du rail de soutien inférieur.

**Illustration 25 : Déplacement du châssis sur un rack**

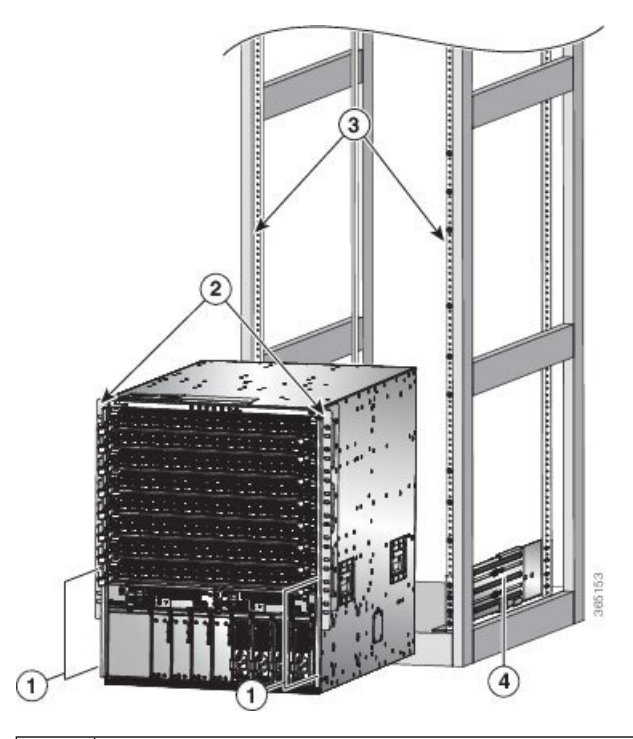

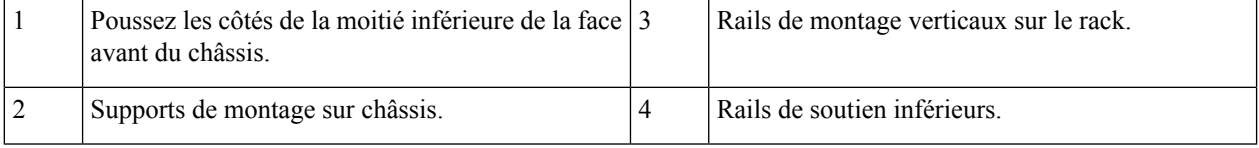

Pour ajuster le positionnement du châssis sur les rails de soutien inférieurs, vous pouvez utiliser les poignées du châssis (voir la légende 1 dans les figures). **Astuces**

- **Étape 4** Poussez le châssis complètement sur le rack de sorte que les supports de montage verticaux à l'avant du châssis entrent en contact avec les rails de montage verticaux du rack.
- **Étape 5** Utilisez quatre vis M6 x 19 mm ou 24 x 3/4 po pour fixer chacun des deux supports de montage verticaux du châssis aux deux rails de montage verticaux du rack (vous aurez besoin de huit vis au total). Voir la légende 2 dans les figures.

### **Illustration 26 : Fixer le châssis NCS 5504 au rack**

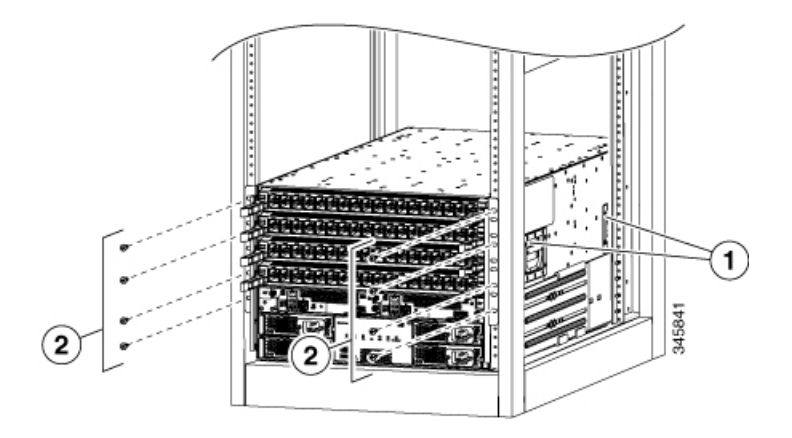

**Illustration 27 : Fixer le châssis NCS 5508 au rack**

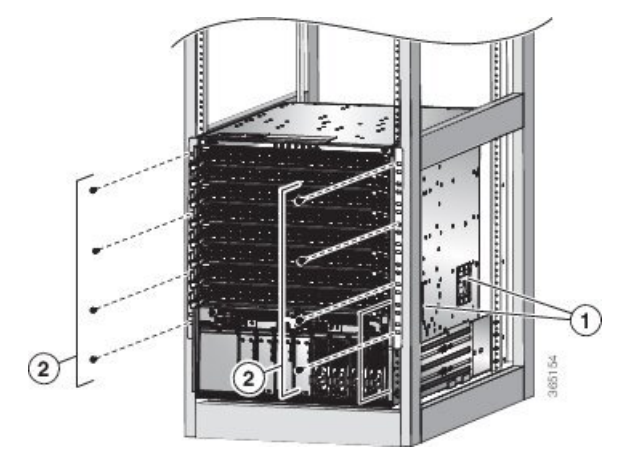

**Illustration 28 : Fixer le châssis NCS 5516 au rack**

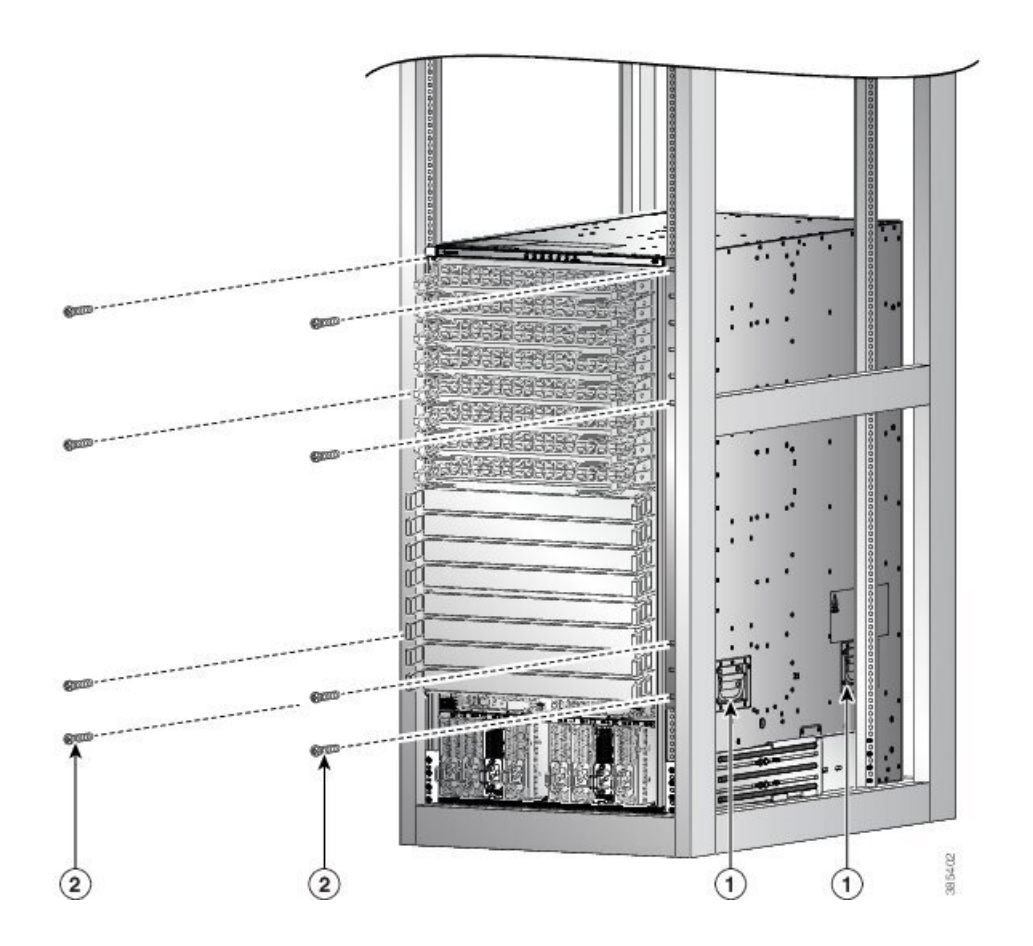

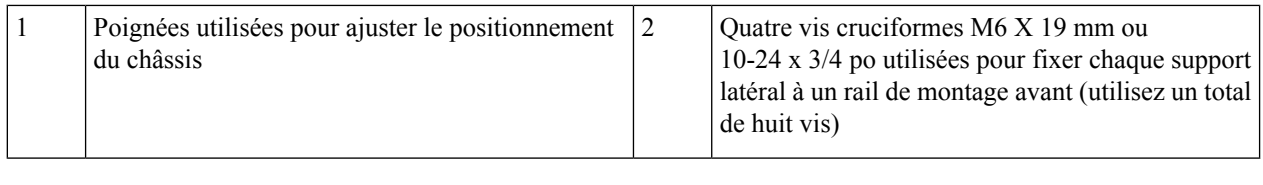

#### **Prochaine étape**

Après avoir fixé le châssis au rack, vous pouvez relier le châssis à la terre du centre de données.

Pour installer le filtre à air ou le kit de porte (facultatifs; voir la section (Facultatif) Installer le filtre à air, le support de gestion de câblage ou le kit de porte sur un châssis, à la page 70).

# **(Facultatif) Installer le filtre à air, le support de gestion de câblage ou le kit de porte sur un châssis**

#### **Avant de commencer**

Le châssis doit être installé et fixé au rack.

Équipement et outils nécessaires

- Tournevis cruciforme avec capacité de couple (fourni par le client)
- Les cadres et les vis suivants (livrés avec le kit de porte en option)
	- Deux cadres de filtres latéraux (gauche et droit)
	- Un cadre de couvercle supérieur
	- Un cadre de couvercle inférieur
	- Porte avec filtre
	- Cordon de mise à la terre

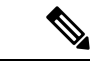

L'ensemble de porte (en option) contient également le filtre à air. L'ensemble de porte peut être commandé séparément. **Remarque**

**Tableau 18 : Porte et vis requises pour l'installation**

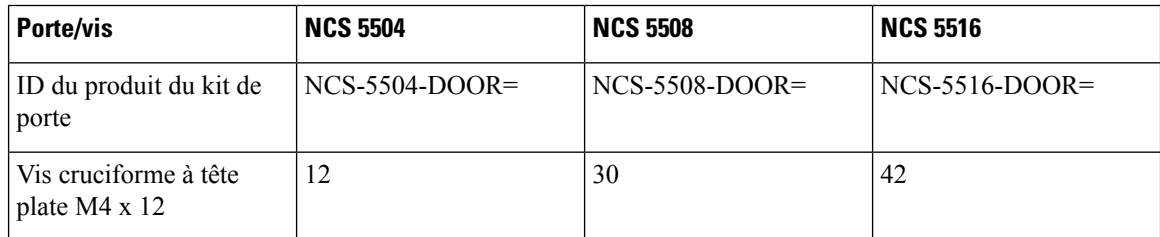

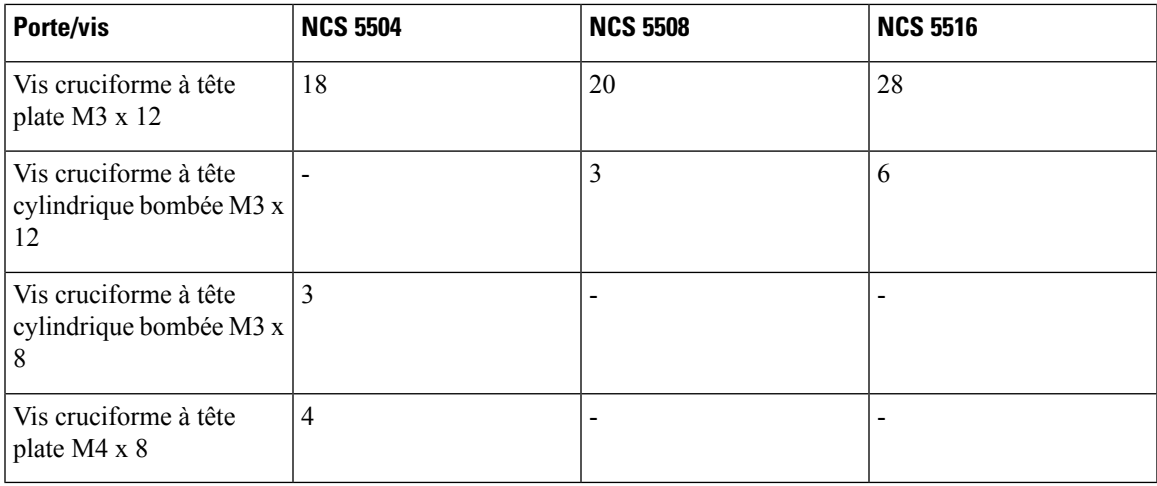

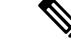

```
Remarque
```
Les supports de gestion de câblage (en option), également appelés cadres de filtre latéraux, peuvent être commandés séparément. Pour installer les supports de gestion de câblage, suivez les étapes (étapes 1 et 2) de la (Facultatif) Installer le filtre à air, le support de gestion de câblage ou le kit de porte sur un châssis. Les numéros d'ID de produits des supports de gestion de câblage sont les suivants :

- NCS-5504-CAB-MGMT=
- NCS-5508-CAB-MGMT=
- NCS-5516-CAB-MGMT=

Pour remplacer un filtre à air existant, vous devez commander le filtre à air séparément. Les numéros d'ID des produits des filtres à air sont les suivants :

- NCS-5504-FLTR=
- NCS-5508-FLTR=
- NCS-5516-FLTR=

**Étape 1** Fixez les deux supports d'extension latéraux au châssis comme suit :

- a) Retirez les vis des rails de soutien inférieurs. Conservez les vis pour la réinstallation.
- b) Placez l'un des supports d'extension latéraux sur le support de montage vertical et les rails de soutien inférieurs de sorte que les trous de vis soient alignés.
- c) Fixez le support d'extension au support de montage vertical du châssis à l'aide de vis cruciformes à tête cylindrique bombée M6 x 19 mm (ou de vis 12-24 X ¾ po). Notez qu'il s'agit des vis que vous avez retirées plus tôt à l'étape a. Serrer chaque vis à 4,5 Nm (40 po-lb). Le nombre de vis peut varier en fonction du châssis.
- d) Répétez les étapes 1a à 1c pour fixer l'autre côté du support d'extension au support de montage vertical de l'autre côté du châssis.

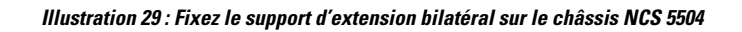

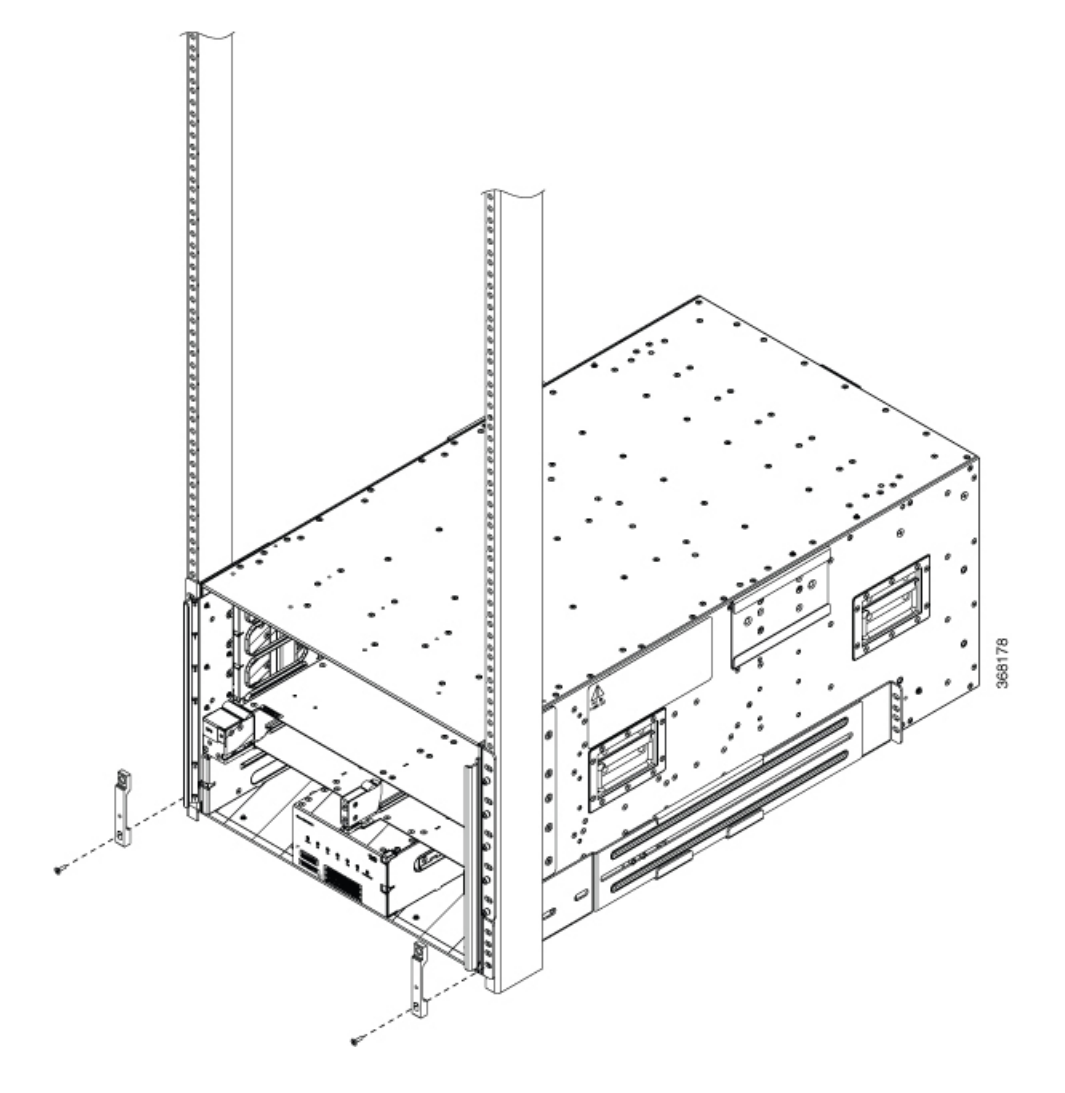

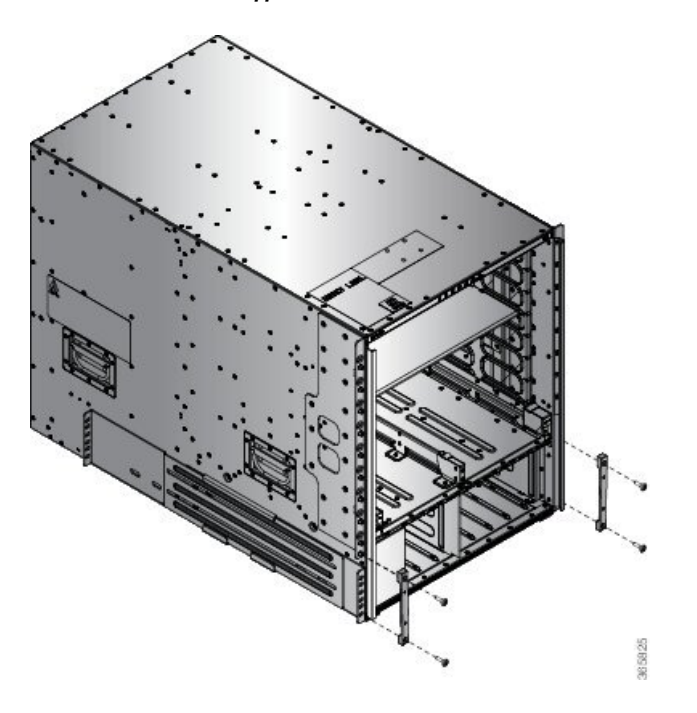

**Illustration 30 : Fixez le support d'extension bilatéral sur le châssis NCS 5508**

**Illustration 31 : Fixez le support d'extension bilatéral sur le châssis NCS 5516**

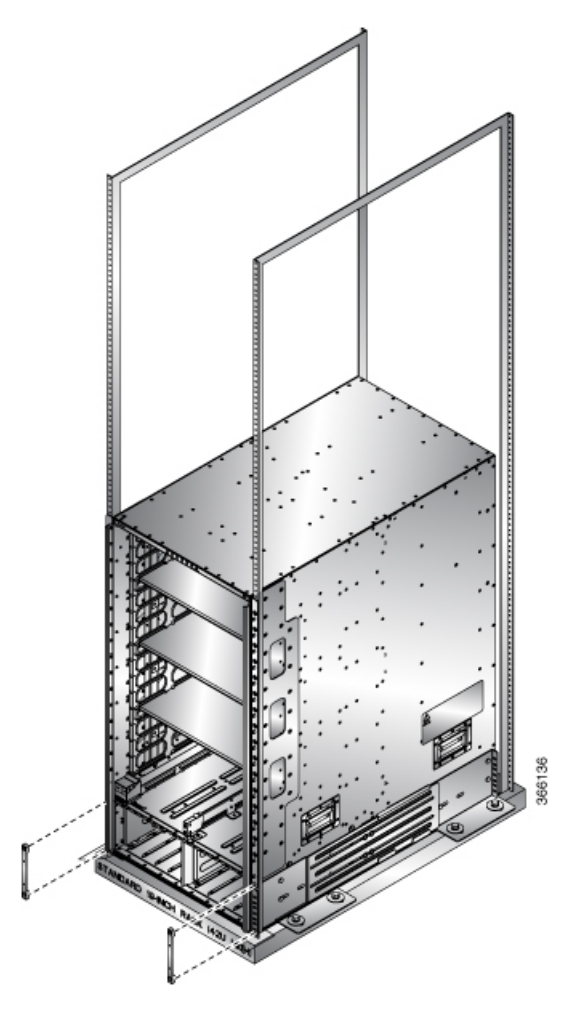

- **Étape 2** Fixez les deux assemblages de cadre de filtre ou les supports de gestion de câblage au châssis comme suit :
	- a) Placez l'un des assemblages de cadre latéral sur le support de montage vertical fixé à un côté de l'avant du châssis.

**Pour NCS 5504** : Vérifiez que les 4 trous de vis les plus élevés de l'assemblage sont alignés sur les trous de vis des quatre entretoises visibles sur le support de montage.

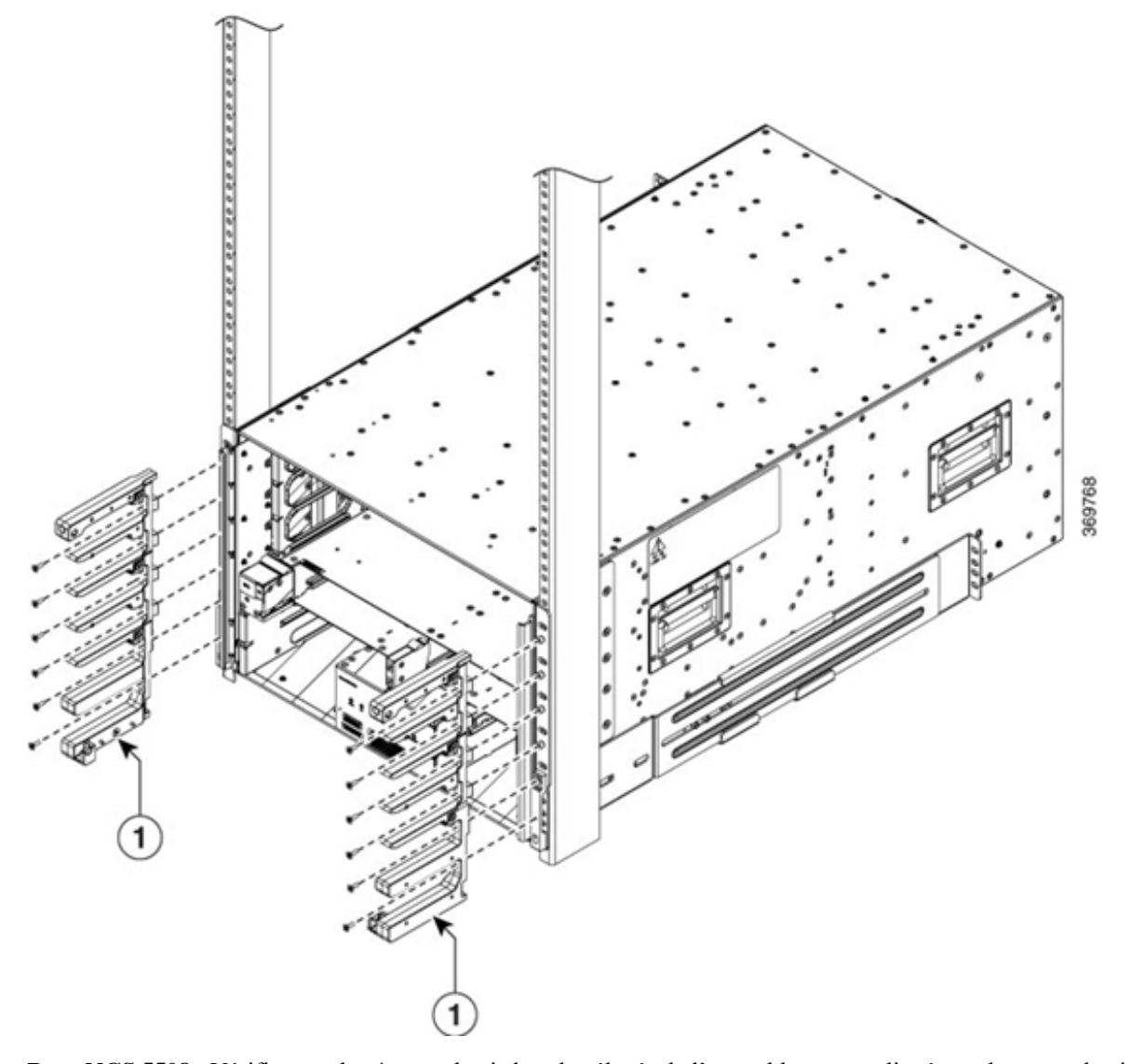

Illustration 32 : Fixez l'assemblage du filtre latéral ou les supports de gestion de câblage au châssis NCS 5504

**Pour NCS 5508** : Vérifiez que les 4 trous de vis les plus élevés de l'assemblage sont alignés sur les trous de vis des cinq entretoises sur le support de montage.

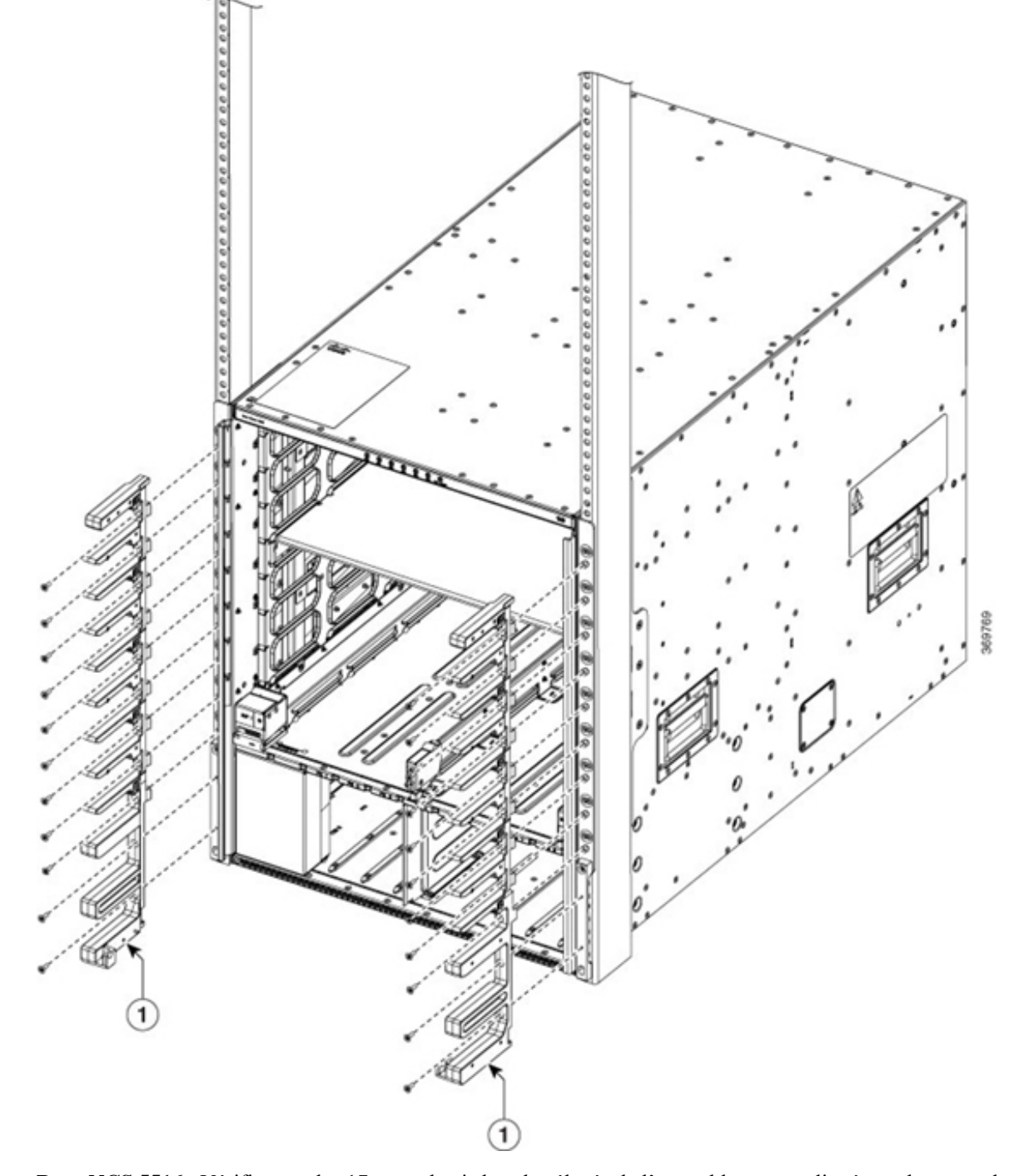

Illustration 33 : Fixez l'assemblage du filtre latéral ou les supports de gestion de câblage au châssis NCS 5508

**Pour NCS 5516** : Vérifiez que les 17 trous de vis les plus élevés de l'assemblage sont alignés sur les trous de vis des 17 entretoises sur le support de montage.

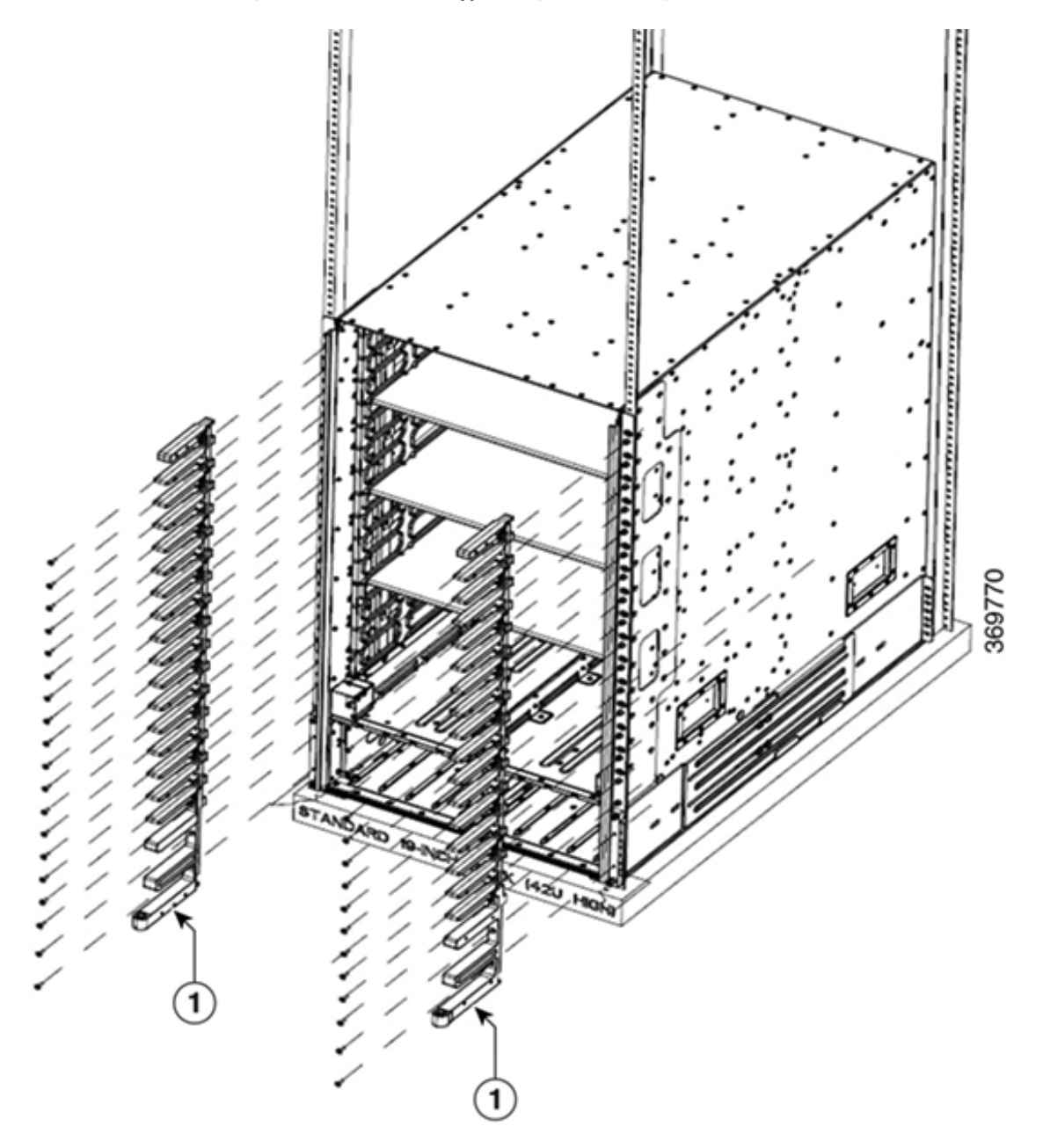

Illustration 34 : Fixez l'assemblage du filtre latéral ou les supports de gestion de câblage au châssis NCS 5516

- 1 Supports de gestion de câblage ou cadres de filtres latéraux
- b) Fixez la partie supérieure de l'assemblage au support de montage vertical du châssis. **Pour NCS 5504** : utilisez 12 vis cruciformes à tête plate M4 de 12 mm **Pour NCS 5508** : utilisez 5 vis cruciformes à tête plate M4 de 12 mm **Pour NCS 5516** : utilisez 17 vis cruciformes à tête plate M4 de 12 mm Serrez chaque vis à 1,3 à 1,7 Nm (11,5 à 15 in-lb).
- c) Fixez la partie inférieure de l'assemblage au châssis à l'aide de deux vis cruciformes à tête plate M4 de 12 mm dans chacun des deux supports coudés de l'assemblage. Serrez chaque vis à 1,3 à 1,7 Nm (11,5 à 15 in-lb).
- d) Répétez les étapes 2a et 2c pour fixer l'autre assemblage de cadre de filtre au support de montage de l'autre côté du châssis.

**Étape 3** Fixez les deux filtres à air aux cadres des filtres latéraux comme suit :

a) Sortez un filtre à air de son emballage et placez-le sur les cadres latéraux.

**NCS 5504** : assurez-vous que ses neuf trous sont alignés sur les neuf trous de vis du cadre du filtre latéral.

**NCS 5508** : assurez-vous que ses 10 trous sont alignés sur les 10 trous de vis du cadre du filtre latéral.

**NCS 5516** : assurez-vous que ses 14 trous sont alignés sur les 14 trous de vis du cadre du filtre latéral.

b) Fixez le filtre à air à l'ensemble de filtre latéral.

**NCS 5504** : Utilisez neuf vis M3 de 12 mm.

**NCS 5508** : Utilisez 10 vis M3 de 12 mm.

**NCS 5516** : Utilisez 14 vis M3 de 12 mm.

c) Serrez les vis M3 à un couple de 0,56 à 0,79 Nm (5 à 7 po-lb).

### **Illustration 35 : Fixez l'assemblage du filtre latéral au châssis NCS 5504**

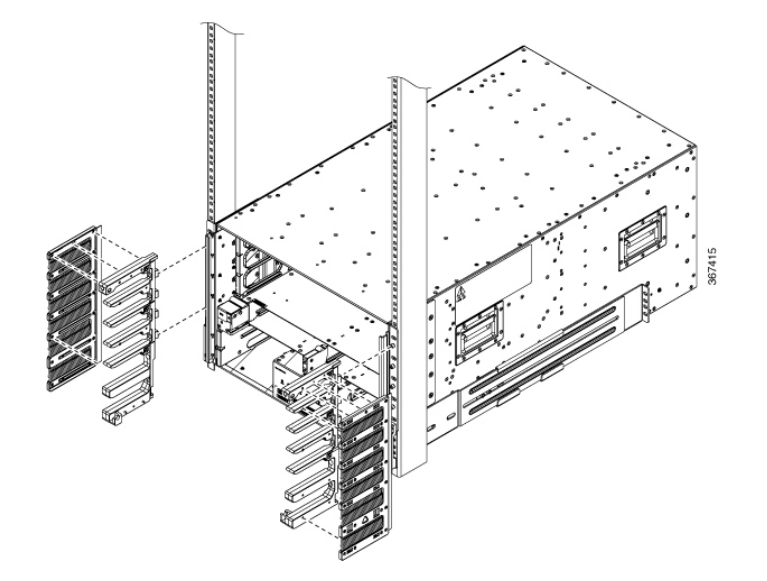

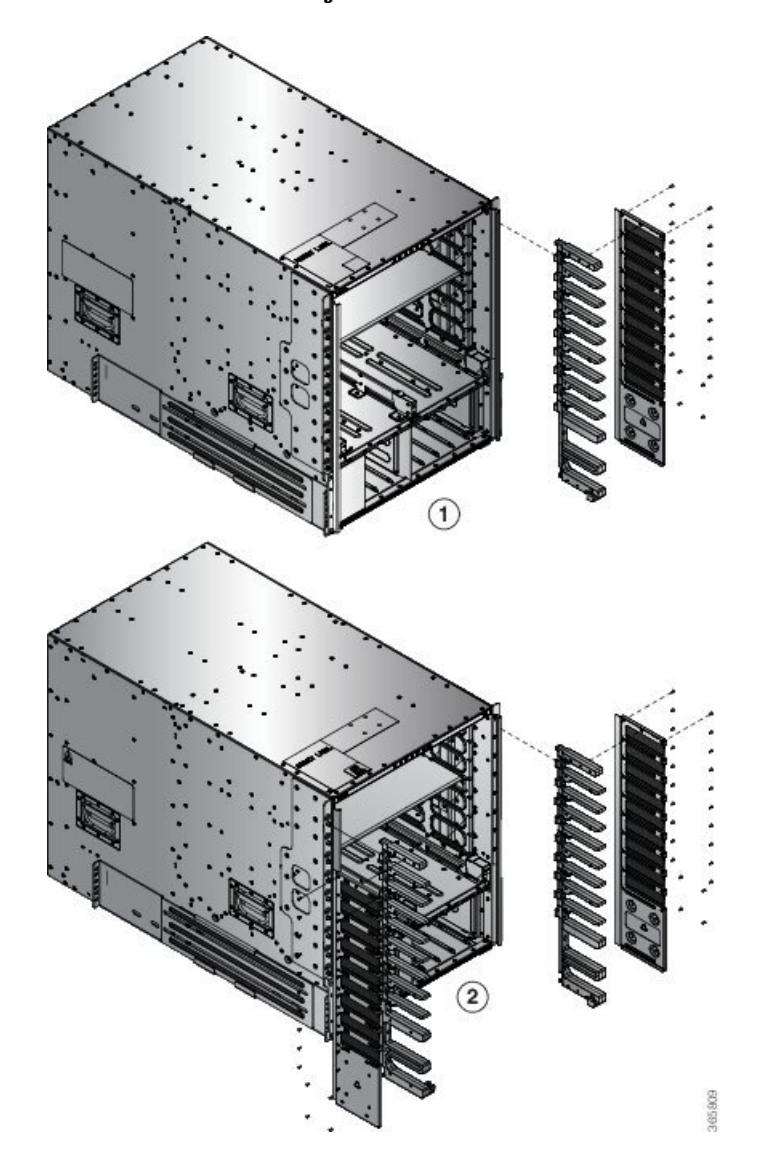

**Illustration 36 : Fixez l'assemblage du filtre latéral au châssis NCS 5508**

**Illustration 37 : Fixez l'assemblage du filtre latéral au châssis NCS 5516**

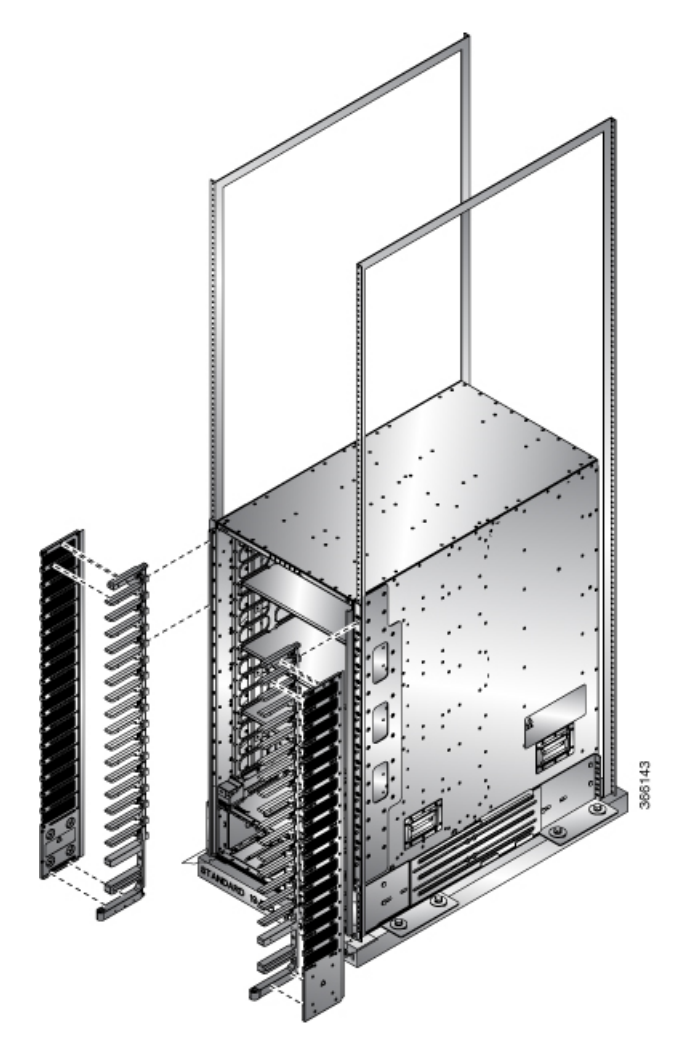

d) Répétez les étapes 3a à 3c pour fixer l'autre filtre à air à l'assemblage de filtre latéral de l'autre côté du châssis.

**Étape 4 NCS 5504 et NCS 550**8 : Fixez la plaque inférieure et le couvercle supérieur aux deux assemblages latéraux comme suit :

Remarque Pour NCS 5504, utilisez 2 vis à tête bombée M3 de 8 mm pour fixer la plaque inférieure.

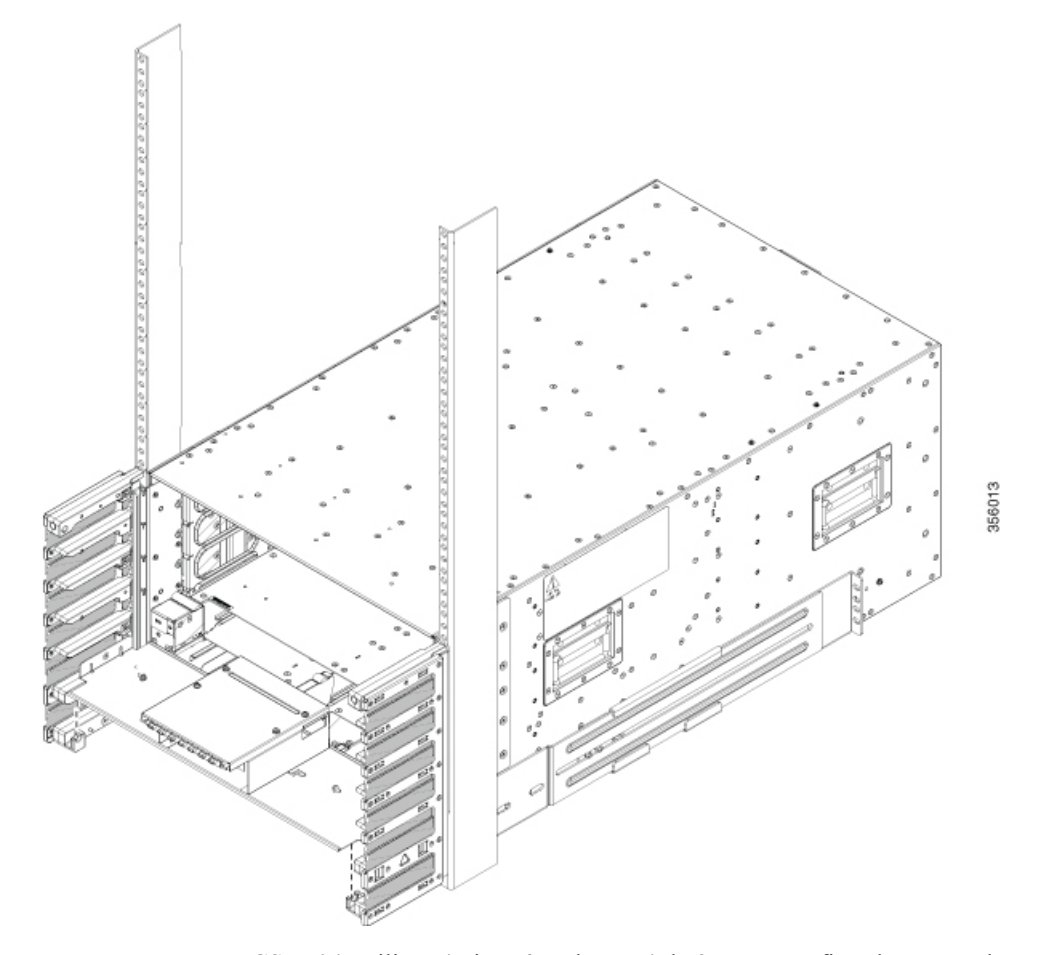

**Illustration 38 : Fixez la plaque inférieure au kit de filtres latéraux NCS 5504**

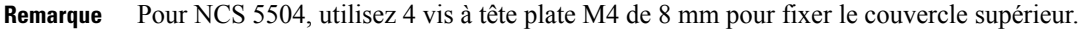

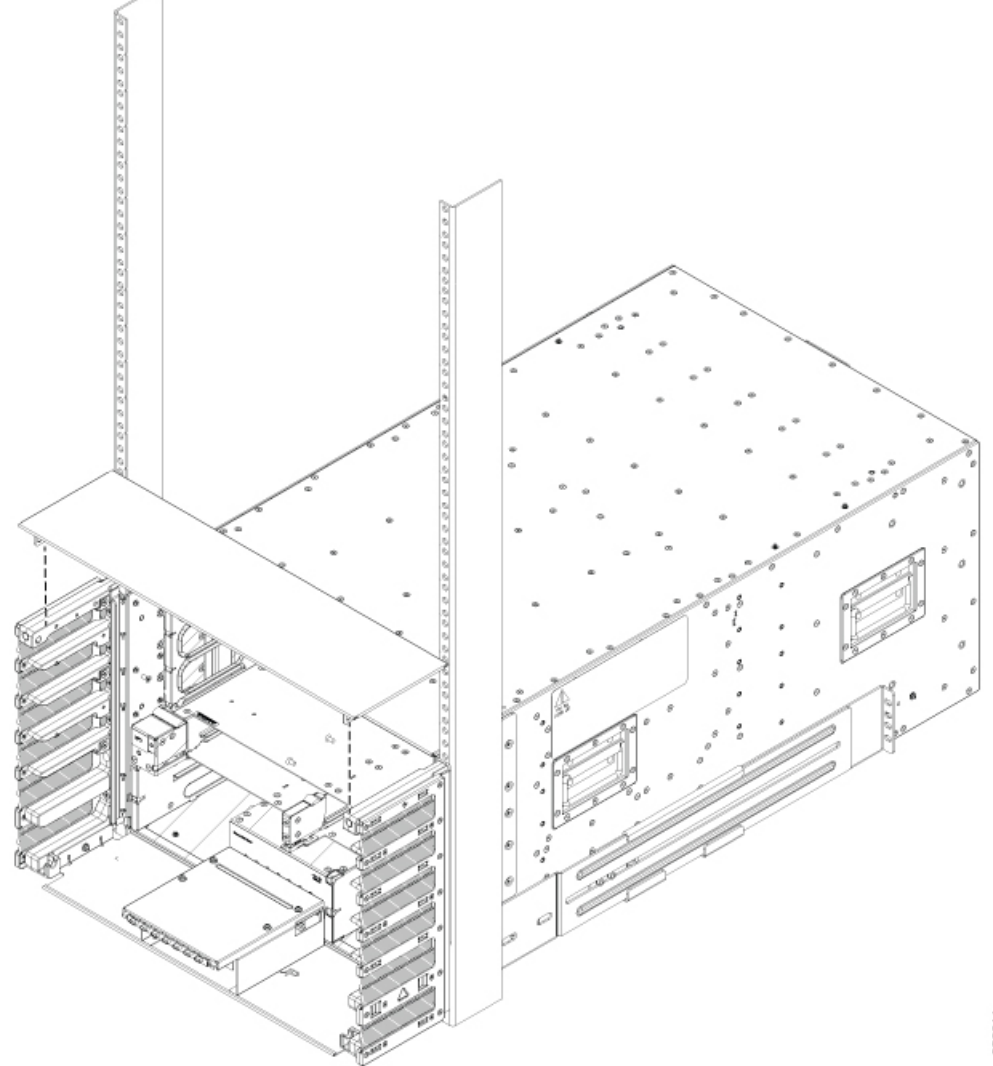

**Illustration 39 : Fixez le couvercle supérieur au châssis NCS 5504 et à l'ensemble de filtres latéraux**

356011

Ш

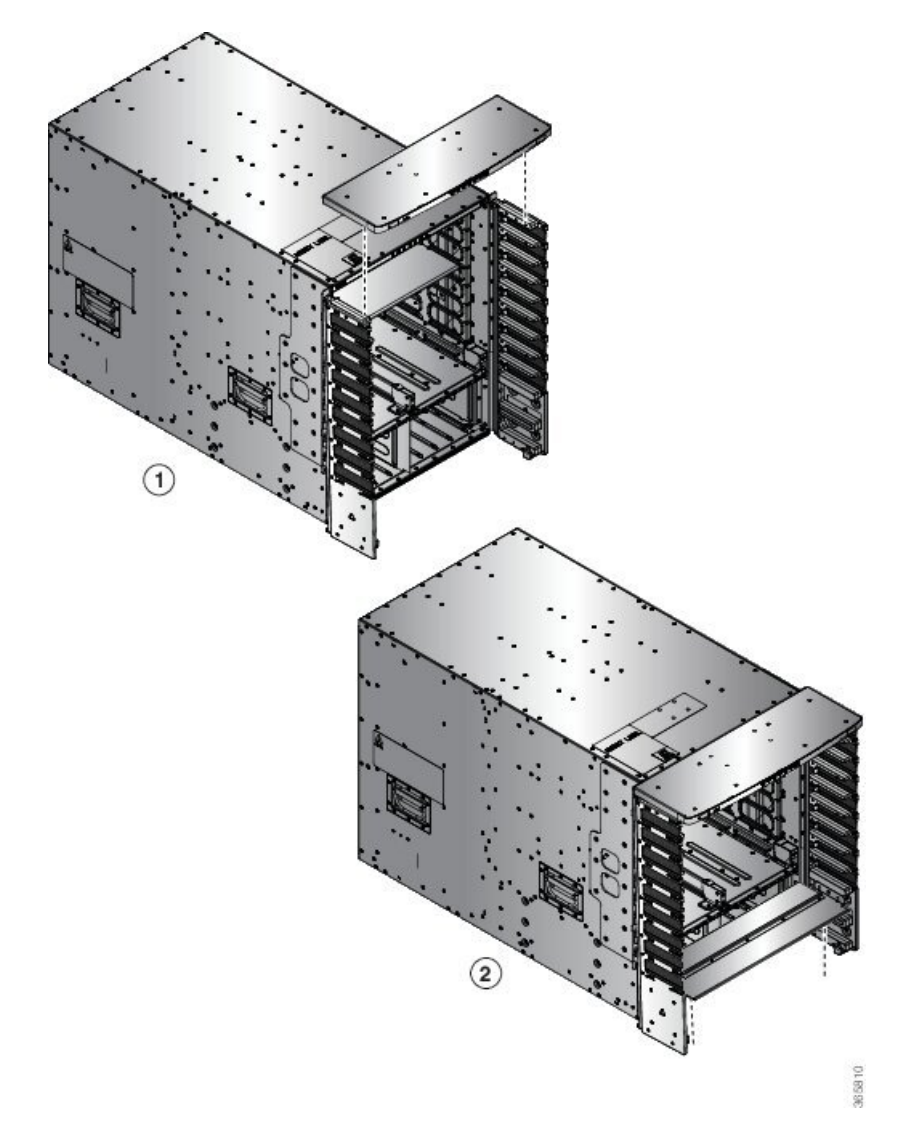

**Illustration 40 : Fixez le couvercle supérieur au châssis NCS 5508 et à l'ensemble de filtres latéraux**

- a) Placez la plaque du bas, avec les supports pointant vers le haut, sous les deux assemblages du kit de filtres latéraux.
- b) Placez le couvercle supérieur, en orientant les supports vers le bas, sur les deux assemblages du kit de filtres latéraux.
- c) (NCS 5504) Fixez la plaque inférieure à l'aide de 2 vis à tête bombée M3 x 8 mm et le couvercle supérieur à l'aide de 4 vis à tête plate M4 de 8 mm.
- d) (NCS 5508) Fixez la plaque inférieure et le couvercle supérieur aux deux assemblages latéraux à l'aide de 8 vis cruciformes M4 de 12 mm (utilisez deux vis par assemblage). Serrez chaque vis à 1,3 à 1,7 Nm (11,5 à 15 in-lb).
- **Étape 5 NCS 5516** : Fixez le couvercle supérieur au châssis et sur le dessus des deux assemblages du kit de filtre latéral comme suit :

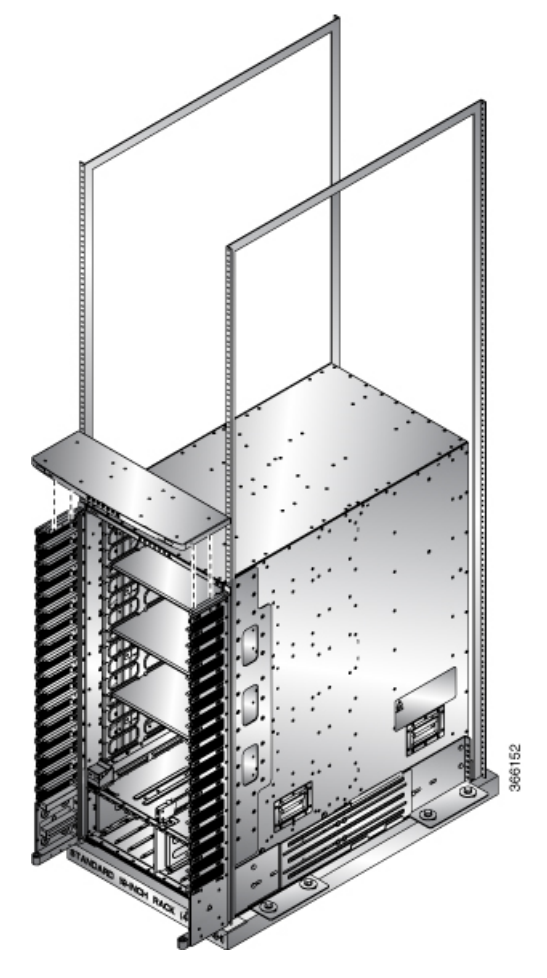

Illustration 41 : Fixez le couvercle supérieur au châssis NCS 5516 et aux assemblables de filtres latéraux

- a) Placez le couvercle supérieur, en orientant les supports vers le bas, sur les deux assemblages du kit de filtres latéraux.
- b) Fixez le couvercle supérieur aux deux assemblageslatéraux à l'aide de quatre vis cruciformes M4 de 12 mm (utilisez deux vis par assemblage). Serrez chaque vis à 1,3 à 1,7 Nm (11,5 à 15 in-lb).

**Étape 6** Fixez le support de séparation aux assemblages du kit de filtres latéraux gauche et droit comme suit :

- a) Placez le support de séparation entre les assemblages du kit de filtres latéraux droit et gauche, près du bas du châssis.
- b) Alignez les deux fentes des deux côtés du support sur les broches qui dépassent du cadre inférieur du kit de filtres et abaissez le support au-delà des broches jusqu'à ce qu'il s'arrête.
- c) Un trou de vis de chaque côté du support du séparateur est aligné sur un trou de vis de chaque assemblage du kit de filtres latéraux.
- d) Fixez le support de séparation aux deux assemblages de kit de filtres latéraux à l'aide de deux vis M3 de 8 mm (une vis pour chacun des deux côtés). en serrant les vis à 0,56 à 0,79 Nm (5 à 7 po-lb).
- **Étape 7 (Pour NCS 5516 uniquement)** : Installez le support de butée de porte sur le couvercle supérieur des cadres du kit de filtres en positionnant le support de butée de porte sur le cadre de séparation inférieur de sorte que ses deux trous de vis s'alignent sur les deux trous de vis du séparateur du bas. Vérifiez qu'il y a un rebord perpendiculaire à l'avant. Ce rebord arrête les portes avant lorsqu'elles sont fermées.

Ш

**Illustration 42 : Installer le support de butée de porte**

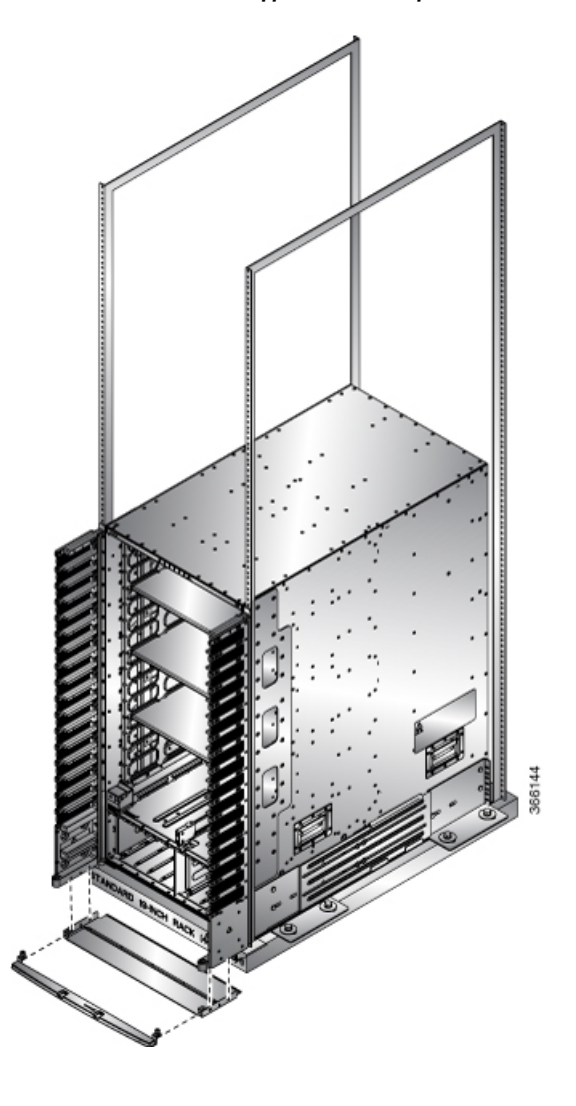

## **Fixer la porte avant aux châssis NCS 5504 et NCS 5008**

#### **Avant de commencer**

Avant de pouvoir fixer la porte avant au châssis, vous devez fixer les cadres des filtres latéraux et le support de séparation inférieur au châssis.

**Étape 1** Placez les deux barres au bas de la porte avant sur les supports de barre. Chaque support de barre se trouve au bas de l'assemblage du filtre latéral.

**Étape 2** (NCS 5504) Tout en maintenant la porte sur les supports de barre, déplacer le haut de la porte vers le couvercle supérieur.

**Étape 3** (NCS 5508) Tout en maintenant la porte sur les supports de barre, faites pivoter le haut de la porte vers le couvercle supérieur.

Le loquet de la porte glissera et se verrouillera en place.

**Illustration 43 : Fixer la porte avant au châssis NCS 5504**

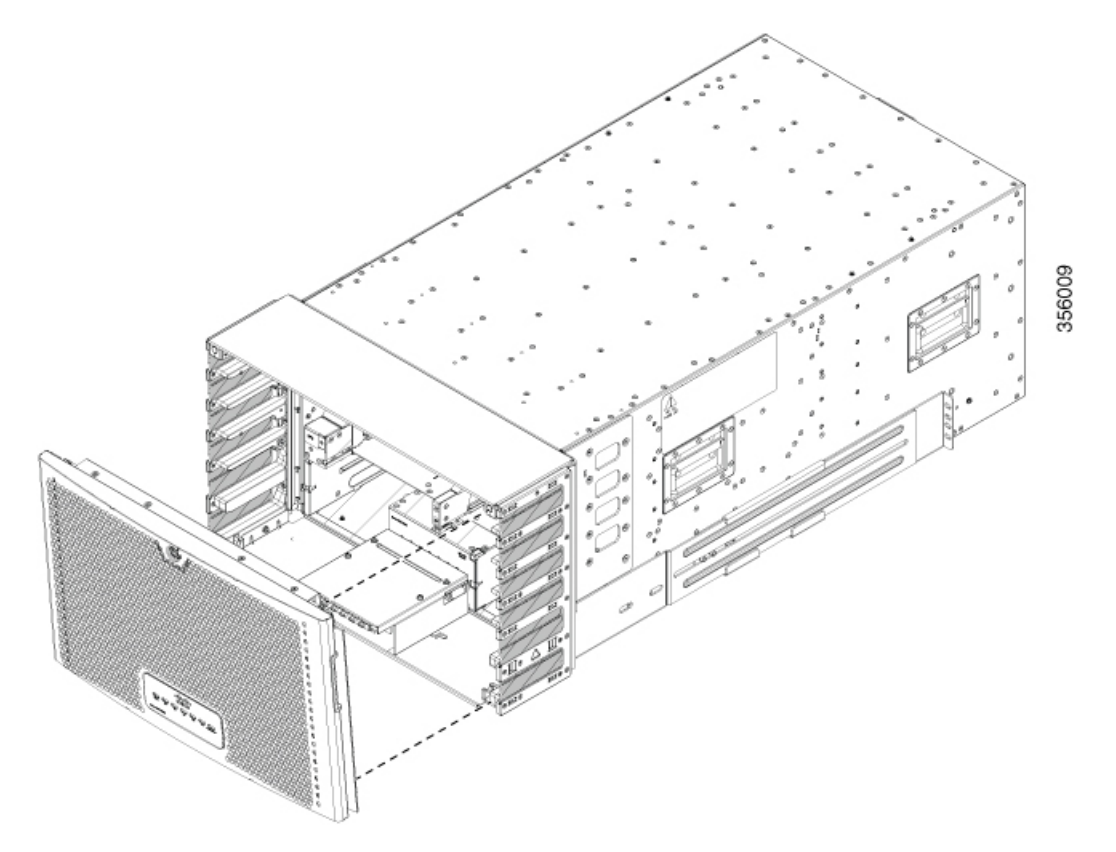

**Illustration 44 : Fixer la porte avant au châssis NCS 5508**

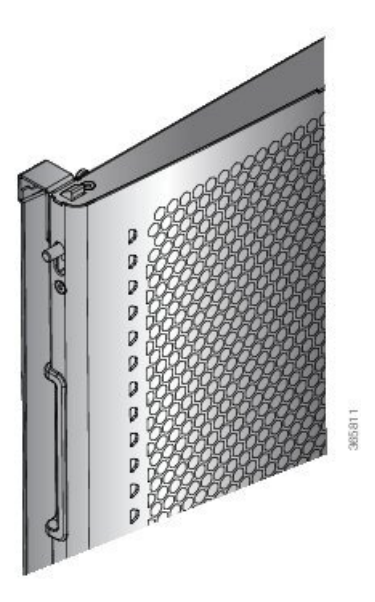

### **Fixer la porte avant au châssis NCS 5516**

**Étape 1** À l'arrière (côté ouvert) d'une porte, tirez sur deux broches à ressort saillantes pour que les broches se tiennent à l'intérieur du cadre de la porte.

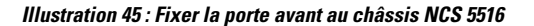

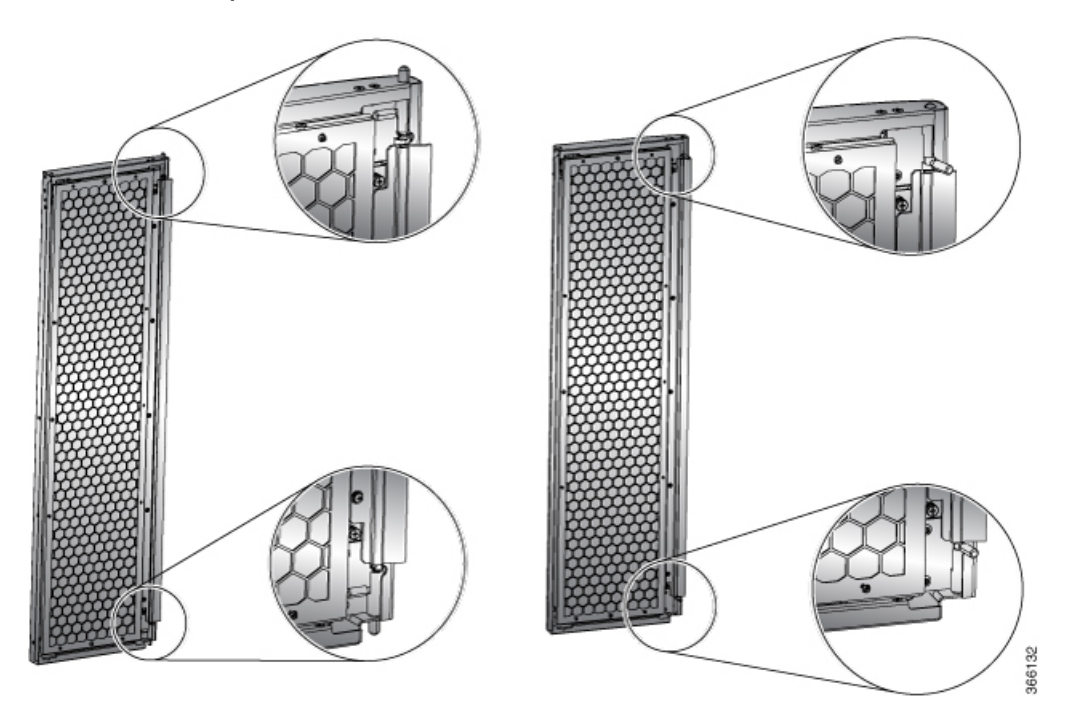

Maintenez ces deux broches à cet endroit pendant l'étape suivante.

- **Étape 2** Alignez les broches à ressort sur les trous du couvercle supérieur et sur le support du séparateur.
- **Étape 3** Relâchez les deux broches à ressort pour qu'elles s'engagent dans les trous du couvercle supérieur et des supports du séparateur. La porte doit osciller librement sur les chevilles à ressort.
- **Étape 4** Répétez les étapes 1 à 3 pour installer l'autre porte avant.

## **Remplacement des filtres à air en mousse des portes du châssis sur le NCS 5504**

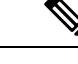

En général, nous vous recommandons d'inspecter les filtres à air tous les trois mois et de les remplacer après six mois, au besoin. **Remarque**

Les portes avant sont munies de filtres à air préinstallés. Si vous devez remplacer les filtres à air, suivez la procédure ci-dessous.

**Étape 1** Retirez les supports du filtre de porte et de la balayette latérale existants en procédant comme suit :

- a) Retirez la porte avant.
- b) Retirez les supports latéraux en dévissant les vis imperdables en haut de chaque support de balai.
- c) Tirez sur le filtre à air en mousse pour l'éloigner des broches d'alignement à bouton-pression (deux en haut de la porte et deux en bas de la porte).

Ш

- **Étape 2** Installez le nouveau filtre de porte comme suit :
	- a) Alignez les quatre trous d'alignement sur le filtre sur les quatre broches d'alignement de la porte. **Illustration 46 : Aligner le filtre de porte sur la porte**

356012 2 1 Support de balai latéral  $\begin{array}{c|c} 2 & \text{Vis du support de balai latéral} \end{array}$ 

b) Enfoncez le filtre sur les broches d'alignement.

c) Installez les supports latéraux et serrez les vis imperdables pour fixer le filtre à la porte.

### **Prochaine étape**

Mise à la terre de la porte d'identification avant

### **Remplacement des filtres à air en mousse des portes du châssis sur le NCS 5508**

**Remarque**

En général, nous vous recommandons d'inspecter les filtres à air tous les trois mois et de les remplacer après six mois, au besoin.

Les portes avant sont munies de filtres à air préinstallés. Si vous devez remplacer les filtres à air, suivez la procédure ci-dessous.

**Étape 1** Retirez le filtre de porte et les filtres latéraux existants en procédant comme suit :

- a) Retirez la porte avant.
- b) Retirez les filtres latéraux en dévissant les vis imperdables en haut de chaque support de balai.
- c) Tirez sur le filtre à air en mousse directement pour l'éloigner de la porte afin de dégager les broches d'alignement à clipser (deux en haut, deux sur le côté et deux en bas de la porte).
- **Étape 2** Installez le nouveau filtre de porte comme suit :
	- a) Alignez les quatre trous d'alignement sur le filtre sur les quatre goujons d'alignement de la porte.

#### **Illustration 47 : Aligner le filtre de porte sur la porte**

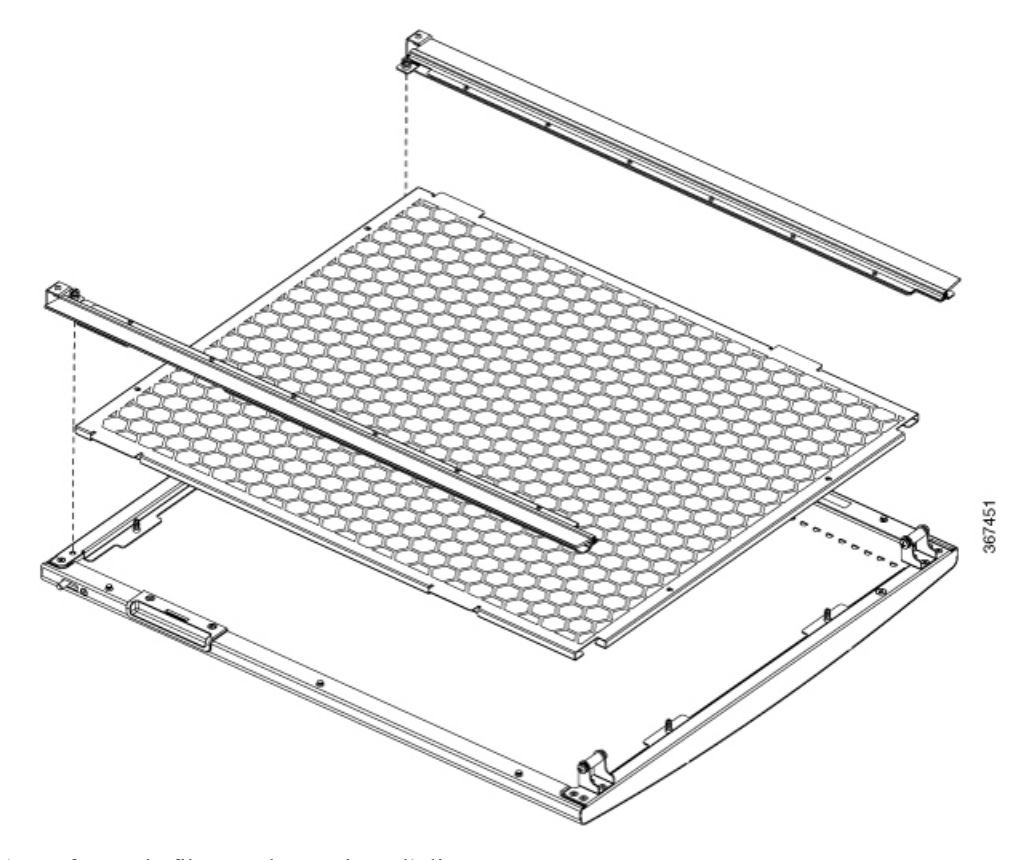

- b) Enfoncez le filtre sur les goujons d'alignement.
- c) Installez les filtres latéraux et utilisez deux vis imperdables pour fixer le filtre à la porte.

### **Remplacement des filtres à air en mousse des portes du châssis sur le NCS 5516**

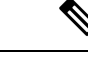

En général, nous vous recommandons d'inspecter les filtres à air tous les trois mois et de les remplacer après six mois, au besoin. **Remarque**

Les portes avant sont munies de filtres à air préinstallés. Si vous devez remplacer les filtres à air, suivez la procédure ci-dessous.

**Étape 1** Retirez les deux filtres de porte et les deux filtres du côté de la porte sur les deux portes avant en procédant comme suit :

- a) Ouvrez les portes avant et laissez-le en position ouverte.
- b) Retirez le filtre latéral de la porte en dévissant les vis imperdables des deux extrémités du filtre.
- c) Retirez les vis 3x qui fixent les filtres à air en mousse.
- d) Tirez sur le filtre à air en mousse directement pour l'éloigner de la porte afin de dégager les broches d'alignement à clipser (deux en haut, deux sur le côté et deux en bas de la porte).

**Étape 2** Installez les deux nouveaux filtres de porte et les deux filtres du côté de la porte sur les deux portes avant comme suit :

a) Alignez les six trous d'alignement du plus grand filtre sur les six goujons d'alignement du côté ouvert de la porte. **Illustration 48 : Aligner le filtre de porte sur une porte**

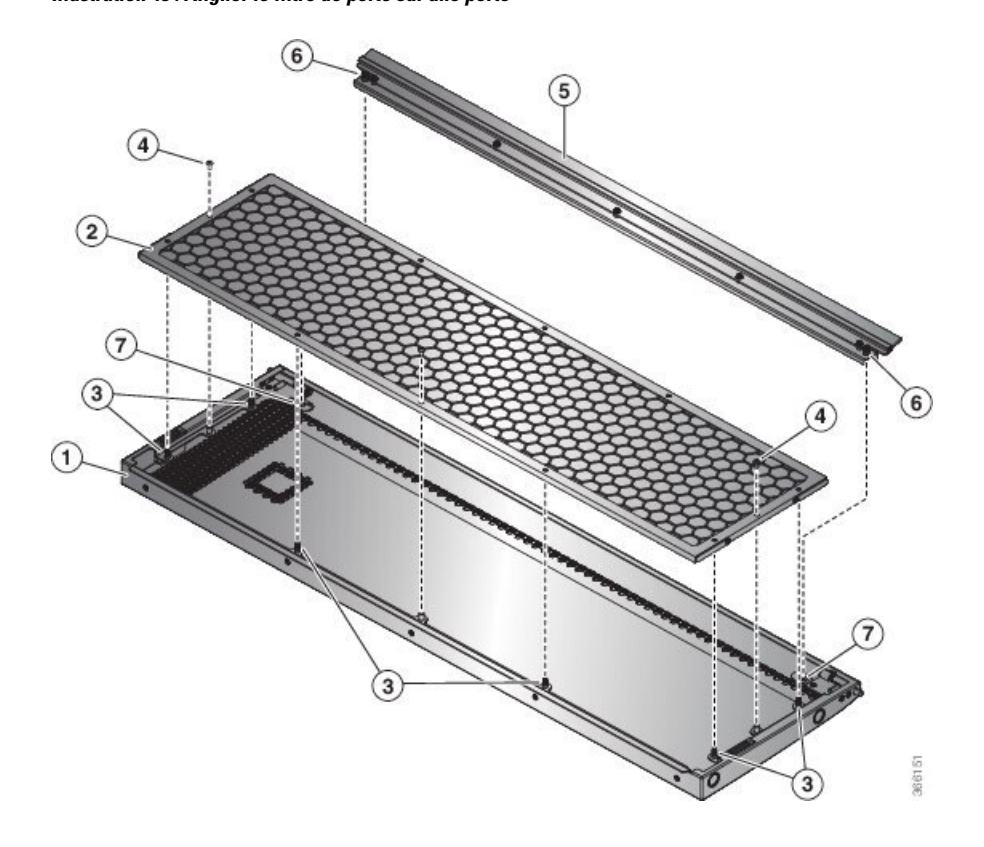

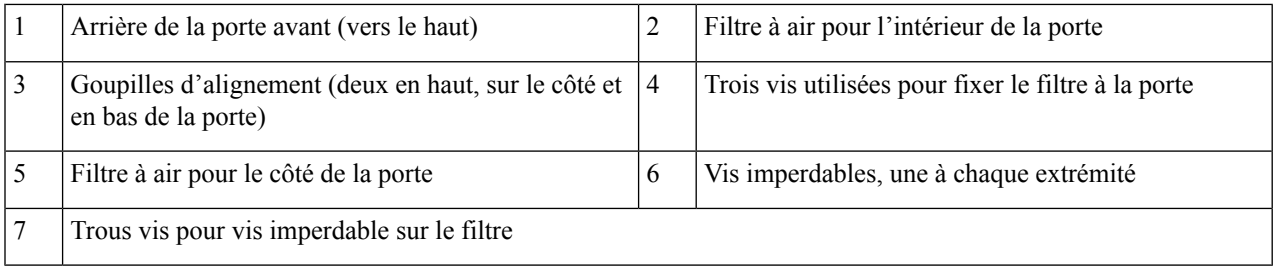

b) Enfoncez le filtre sur les goujons d'alignement et utilisez trois vis n° 6-32 de 0,25 po pour fixer le filtre à la porte.

**Étape 3** Répétez les étapes 2a à 2b pour installer les filtres à air sur l'autre porte avant.

### **Prochaine étape**

Mise à la terre de la porte d'identification avant

### **Mise à la terre de la porte d'identification avant**

**Remarque**

Pour vous conformer à la norme GR-1089, vous devez relier la porte d'identification avant au port de mise à la terre du châssis à l'aide de la tresse de mise à la terre.

**Étape 1** Installez le câble de mise à la terre sur le côté droit de la porte d'identification avant.

**Étape 2** Appliquez l'extrémité de la borne en étoile du câble de mise à la terre à la porte d'identification avant. Serrez la vis à 0,79 Nm (7 po-lb) pour obtenir une liaison adéquate.

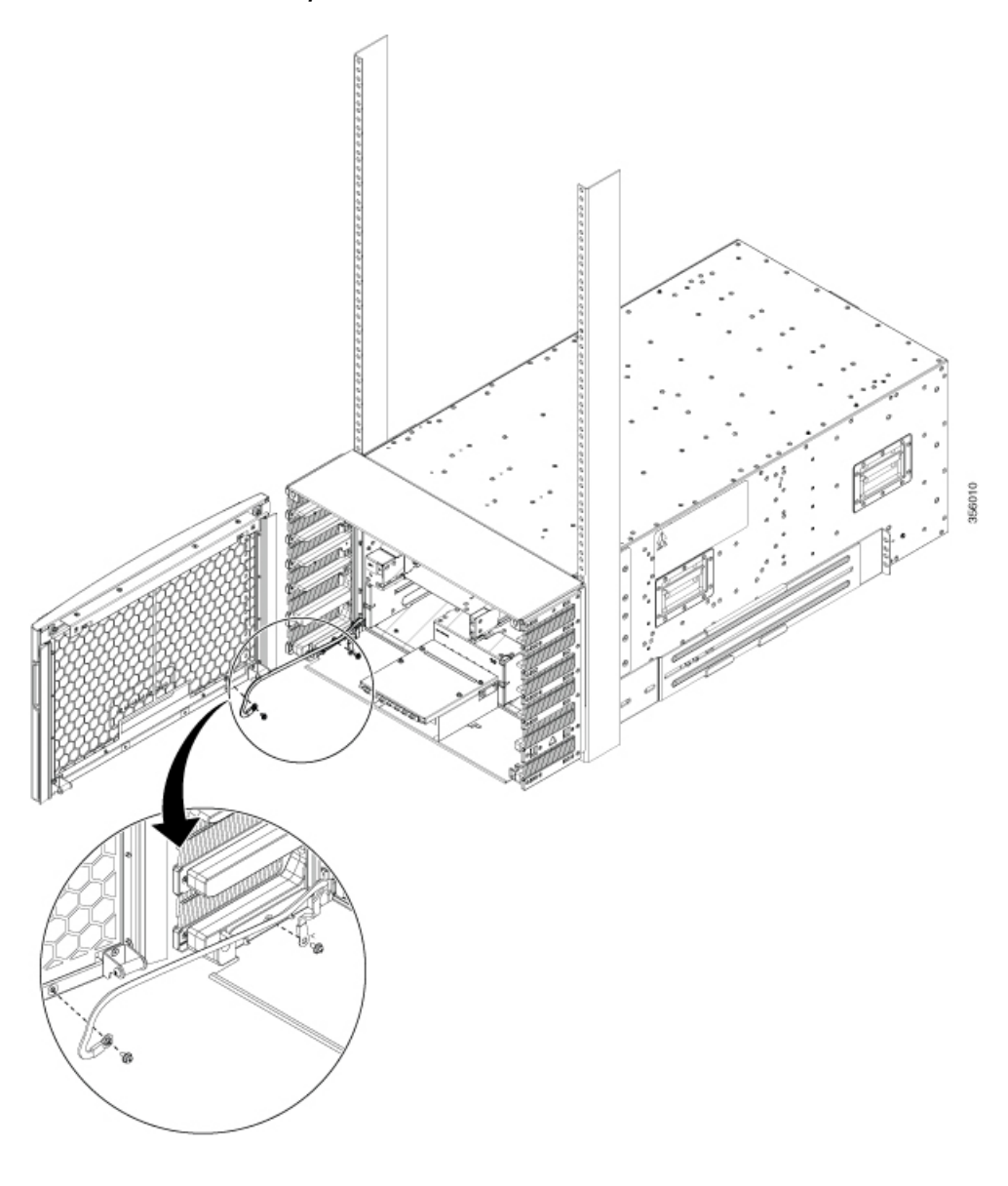

**Illustration 49 : Mise à la terre de la porte d'identification avant de la version NCS 5504**

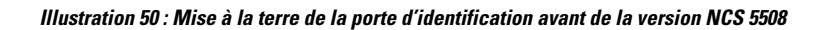

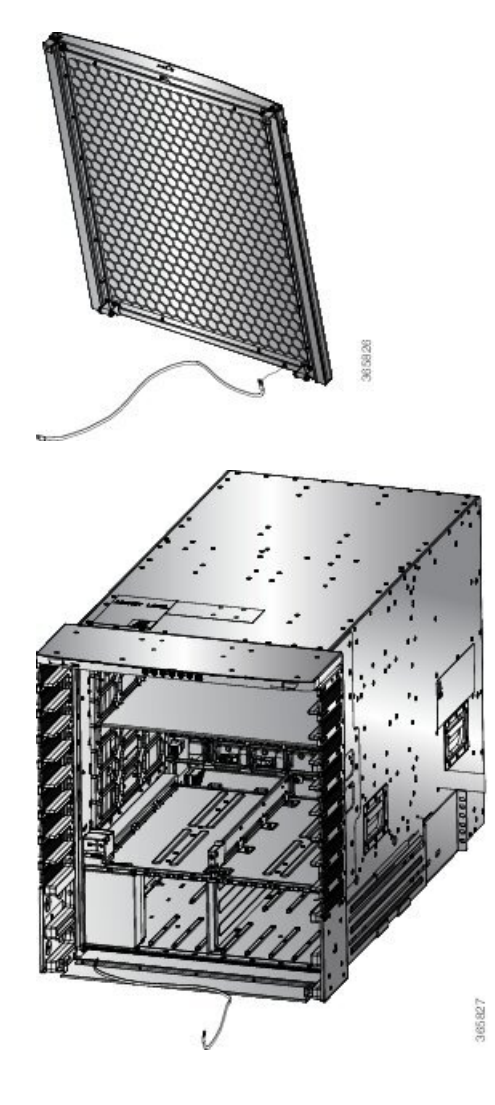

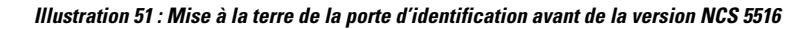

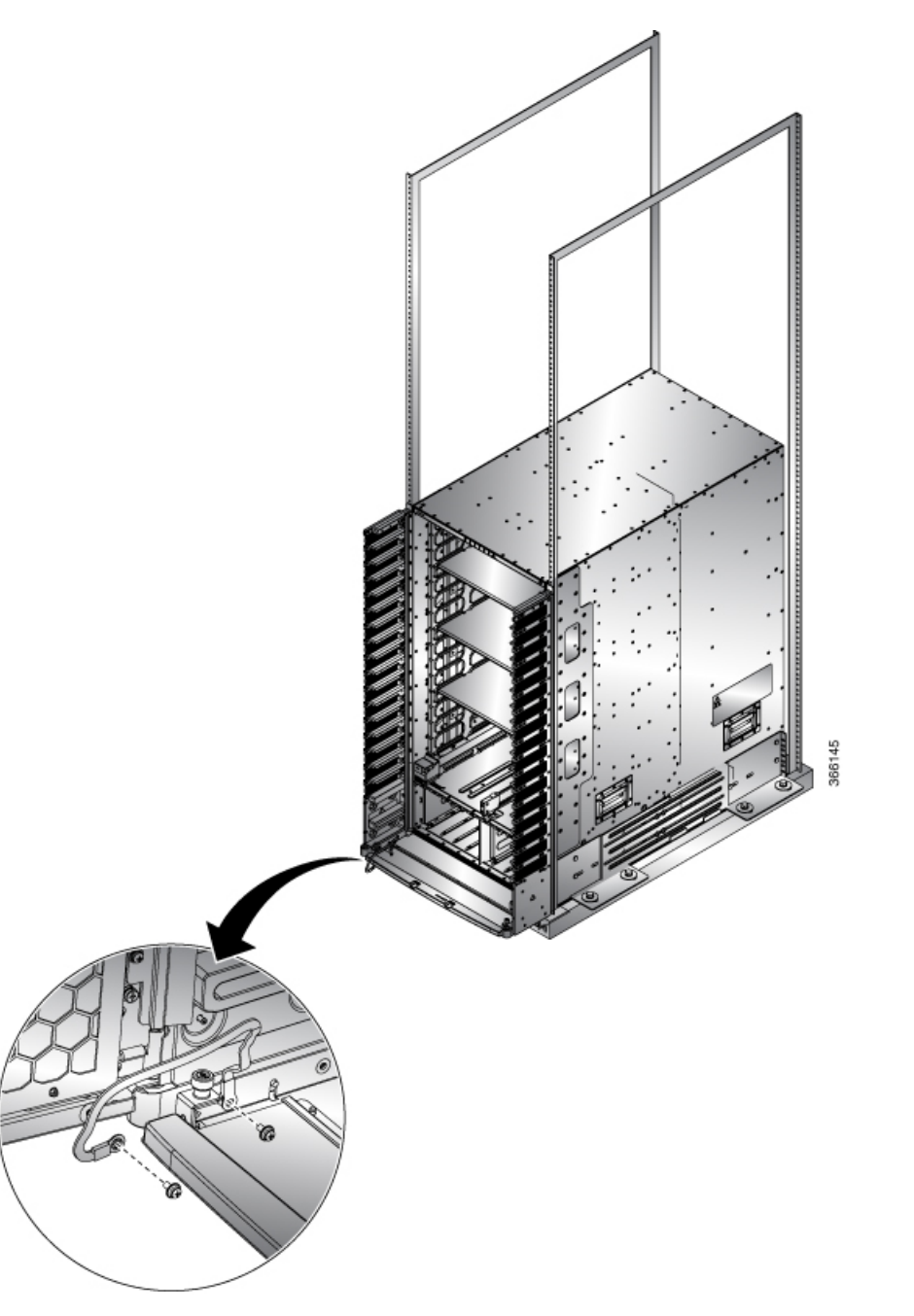

- **Étape 3** Connectez l'autre borne circulaire du câble de mise à la terre au port de mise à la terre du support du filtre latéral, sur les côtés gauche ou droit du châssis. Serrez la vis M4 à 1,01 à 1,35 Nm (9 à 12 po-lb).
- **Étape 4** Répétez les étapes 1 à 3 pour installer le câble de mise à la terre sur l'autre porte avant.
- **Étape 5** Fermez et verrouillez la porte d'identification avant.

### **Prochaine étape**

Repérer le châssis et procéder à sa mise à la terre

# **Repérer le châssis et procéder à sa mise à la terre**

**Étape 1** Repérez les prises de mise à la terre du châssis sur le châssis de votre routeur.

**Guide d'installation de matériel pour les routeurs modulaires de la gamme Cisco NCS 5500**

П

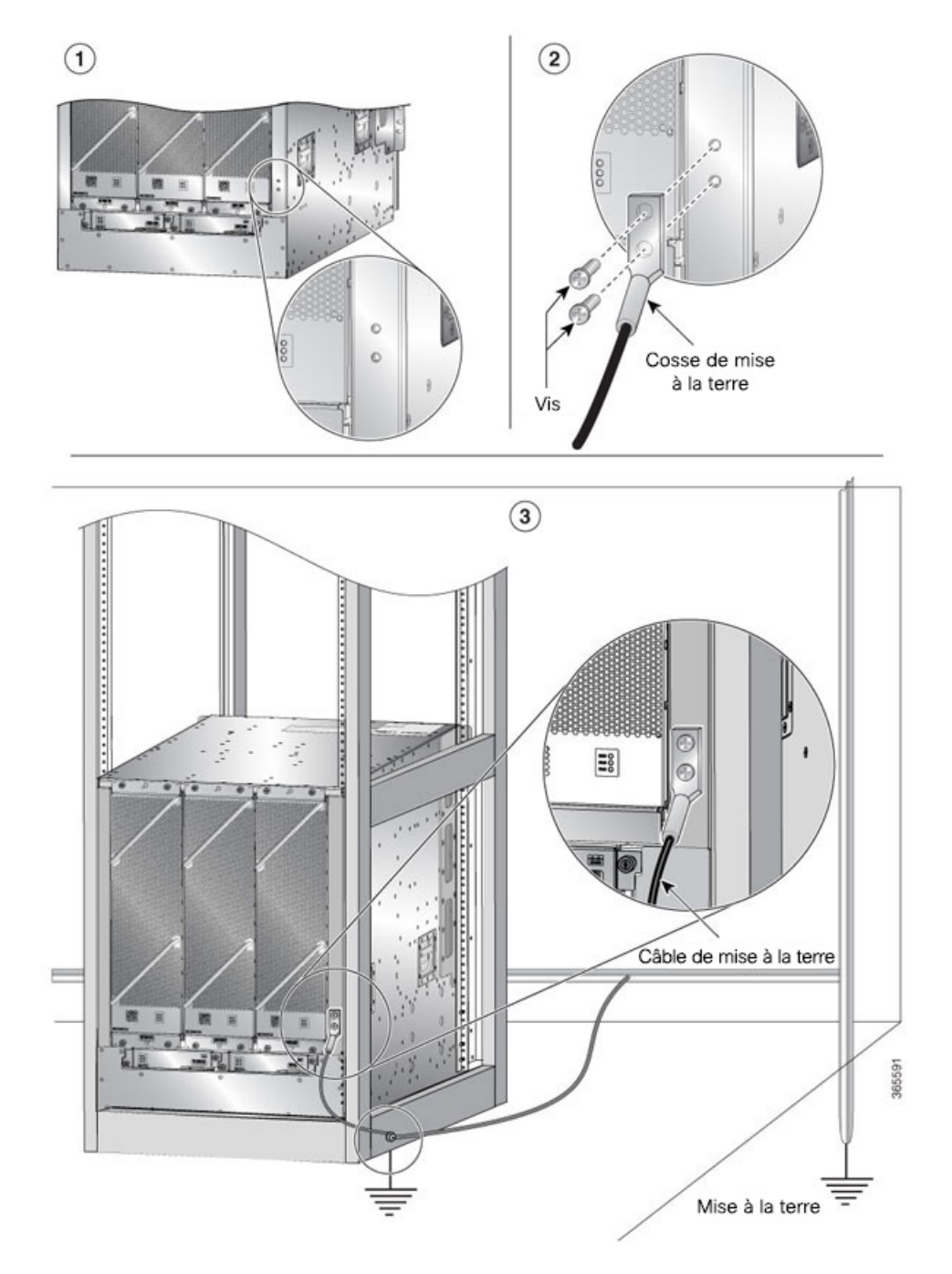

**Illustration 52 : Cosse de mise à la terre : Cisco NCS 5508 ou Cisco NCS 5516**

**Étape 2** (NCS 5508 et NCS 5516 uniquement) Insérez les deux vis dans les trous de la cosse de mise à la terre. Vérifiez que la cosse de mise à la terre n'interfère pas avec d'autres éléments matériels du routeur, tels que les blocs d'alimentation ou le moteur de traitement réseau.

> (NCS 5504 uniquement) Insérez une vis dans le trou de la cosse de mise à la terre. Vérifiez que la cosse de mise à la terre n'interfère pas avec d'autres éléments matériels du routeur, tels que les blocs d'alimentation ou le moteur de traitement réseau.

**Illustration 53 : Cosse de mise à la terre — Cisco NCS 5504**

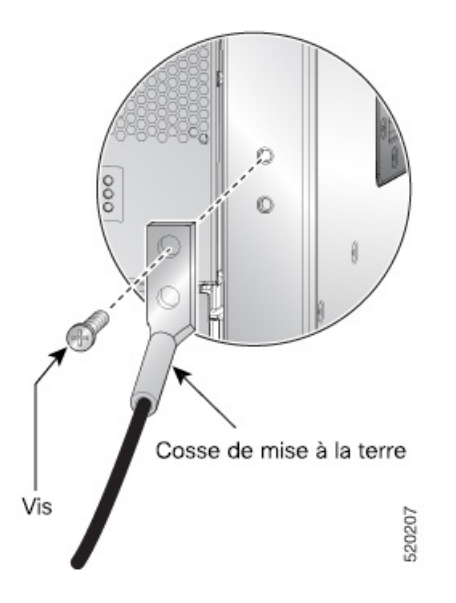

- **Étape 3** Utilisez le tournevis cruciforme pour serrer délicatement les vis jusqu'à ce que la cosse de mise à la terre soit maintenue solidement contre le châssis. Ne serrez pas trop les vis.
- **Étape 4** Utilisez la pince conçue à cette fin pour dénuder une extrémité du fil de 6 AWG sur environ 19,05 mm (0,75 po).
- **Étape 5** Insérez le fil de 6 AWG dans la prise de fil de la cosse de mise à la terre.
- **Étape 6** Utilisez la pince conçue à cette fin pour sertir délicatement la prise de fil autour du fil. Cette étape est nécessaire pour assurer une connexion mécanique adéquate.
- **Étape 7** Branchez l'autre extrémité du fil de mise à la terre sur le point pertinent de mise à la terre de votre site, afin d'assurer une mise à la terre adéquate.

### **Prochaine étape**

Continuez pour démarrer le routeur.

# **Connecter le bloc d'alimentation CA à la source d'alimentation CA**

### **Avant de commencer**

Reportez-vous à Poids, quantité et consommation d'énergie, à la page 30 pour déterminer les besoins en alimentation du routeur.

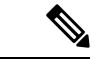

**Remarque**

Soyez prudent lors de la connexion des appareils au circuit d'alimentation afin de ne pas exposer le câblage à une surcharge.

**Étape 1** Pour chaque bloc d'alimentation CA standard de 3 kW, branchez un câble d'alimentation CA à la source d'alimentation CA et à la prise d'alimentation du bloc d'alimentation.

**Illustration 54 : Connecter le bloc d'alimentation CA à la source de CA**

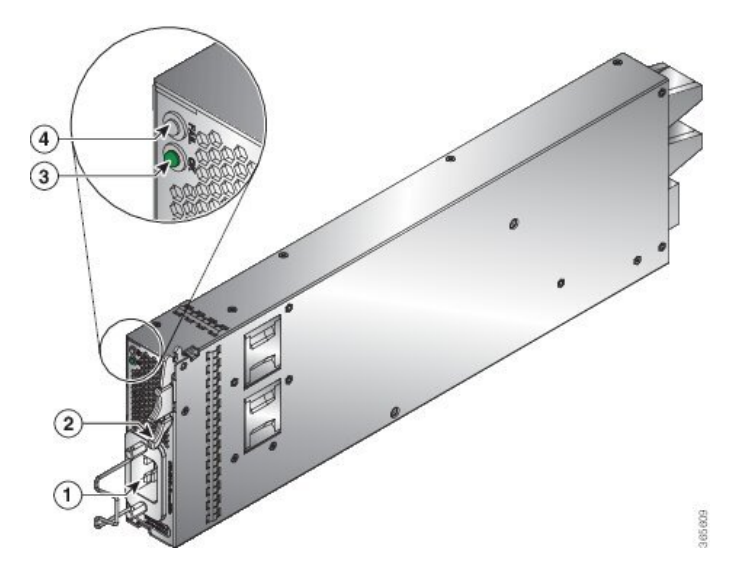

**Étape 2** Vérifiez que le voyant DEL de l'alimentation de sortie OK s'allume et devient vert.

### **Prochaine étape**

Connexion d'un routeur au réseau

# **Connecter le bloc d'alimentation CC de 3 kW à la source d'alimentation CC**

Pour la redondance d'alimentation *n*+1 ou aucune redondance d'alimentation, connectez tous les blocs d'alimentation du commutateur au même réseau électrique.Pour une redondance d'alimentation *n*+*n*, connectez les blocs d'alimentation *n* à desréseaux électriques distincts(par exemple, les blocs d'alimentation du réseau A se trouvent sur le côté gauche du commutateur; les blocs d'alimentation du réseau B sur le côté droit).

### **Avant de commencer**

- Installez des blocs d'alimentation dans le châssis.
- Vérifiez que l'alimentation du circuit CC est coupée.
- Les blocs d'alimentation doivent être suffisamment près pour être connectés à la source d'alimentation CC à l'aide des câbles d'alimentation fournis par le client.
- Quatre cosses de 6 AWG fournies avec le bloc d'alimentation.
- L'équipement et les outils fournis par le client doivent comprendre les éléments suivants :

• Quatre câbles d'alimentation (câbles 6 AWG recommandés)

**Remarque**

Si vous utilisez des couleurs pour désigner les câbles positifs et négatifs, vous aurez besoin de deux câbles de la couleur désignant la polarité positive et de deux câbles de la couleur désignant la polarité négative.

- Outil de dénudage
- Outil de sertissage
- Tournevis et clé dynamiques

**Étape 1** Désactivez l'interrupteur et le disjoncteur comme suit :

- a) Placez l'interrupteur du bloc d'alimentation en veille (repère 0 sur le bloc d'alimentation).
- b) Désactivez le disjoncteur de chacune des deux entrées d'alimentation provenant de la source d'alimentation CC.
- **Étape 2** Branchez les quatre câbles d'alimentation fournis par le client au bloc d'alimentation et à la source d'alimentation comme suit :
	- a) Utilisez une pince à dénuder pour retirer 19 cm (0,75 po) d'isolant de l'extrémité de chacun des quatre câbles d'alimentation.
	- b) Utilisez une pince à sertir pour fixer les quatre cosse (fournies avec le châssis pour chaque bloc d'alimentation) à l'extrémité dénudée de chaque câble. Testez chaque cosse sertie en tirant sur son câble.
	- c) À l'aide d'un tournevis, dévissez lestrois vis du couvercle de la boîte à bornessituée à l'avant du bloc d'alimentation et retirez le couvercle, comme l'illustre la figure suivante.

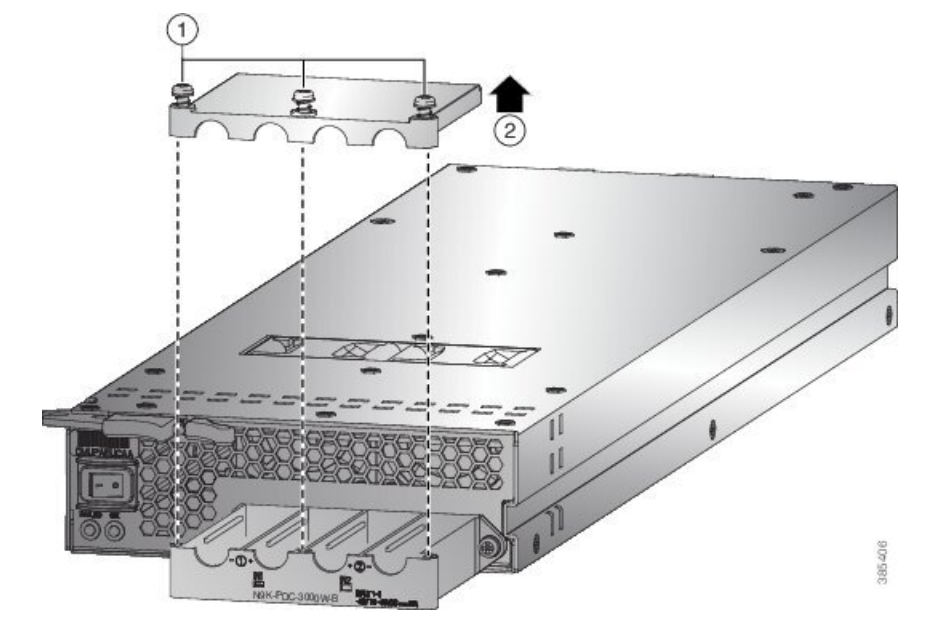

La boîte à bornes comporte quatre logements pour quatre bornes d'alimentation (séquence : négatif [-], positif [+], positif [+] et négatif [-]). Chaque borne comporte deux écrous qui servent à relier un câble d'alimentation à la borne. **Remarque**

- d) Retirez les deux écrous de chaque borne dans chaque logement de la boîte à bornes.
- e) Placez chaque cosse des deux câbles positifs sur les bornes des encoches positives (les deux logements du milieu) de la boîte à bornes et fixez chaque cosse à l'aide de deux écrous serrés à 4,5 Nm (40 po-lb).
- f) Placez chaque cosse des deux câbles négatifs sur les bornes des encoches négatives (les deux logements extérieurs) de la boîte à bornes et fixez chaque cosse à l'aide de deux écrous serrés à 4,5 Nm (40 po-lb).
- g) Replacez le couvercle de sécurité sur la boîte à bornes et fixez-le avec trois vis.
- h) Connectez les autres extrémités des câbles d'alimentation aux deux circuits d'alimentation CC. Vérifiez que les câbles positif et négatif reliés à un côté du bloc d'alimentation sont branchés au même circuit d'alimentation CC (en veillant à ce que le câble négatif soit relié à une borne négative et le câble positif, à une borne positive).

### **Étape 3** Mettez le bloc d'alimentation en marche comme suit :

- a) Actionnez le disjoncteur afin de rétablir l'alimentation à la source. Vérifiez que les voyants DEL de l'entrée 1 (IN1) et de l'entrée 2 (IN2) s'allument sur le bloc d'alimentation.
- b) Placez l'interrupteur du bloc d'alimentation sur la position ON (portant la mention 1 sur le bloc d'alimentation). Les DEL devraient clignoter et la DEL OK devrait s'allumer, en plus des DEL d'entrée.

# **Connecter le bloc d'alimentation CC de 4,4 kW à la source d'alimentation CC**

Pour la redondance d'alimentation *n*+1 ou aucune redondance d'alimentation, connectez tous les blocs d'alimentation du commutateur au même réseau électrique. Pour une redondance d'alimentation  $n+n$ , connectez les blocs d'alimentation *n* à desréseaux électriques distincts(par exemple, les blocs d'alimentation du réseau A avec IN1, les blocs d'alimentation du réseau B avec IN2, etc.).

### **Avant de commencer**

- Vérifiez que l'alimentation du circuit CC est coupée.
- Les blocs d'alimentation doivent être suffisamment près pour être connectés à la source d'alimentation CC à l'aide des câbles d'alimentation fournis par le client.
- Six cosse de 6 AWG fournies avec le bloc d'alimentation.
- L'équipement et les outils fournis par le client doivent comprendre les éléments suivants :
	- Six câbles d'alimentation (câbles 6 AWG recommandés)

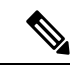

**Remarque**

Si vous utilisez des couleurs pour désigner les câbles positifs et négatifs, vous aurez besoin de trois câbles de la couleur désignant la polarité positive et de trois câbles de la couleur désignant la polarité négative.

- Outil de dénudage
- Outil de sertissage
- Tournevis et clé dynamiques

**Étape 1** Désactivez l'interrupteur et le disjoncteur comme suit :

- a) Placez l'interrupteur du bloc d'alimentation en veille (repère 0 sur le bloc d'alimentation).
- b) Désactivez le disjoncteur de chacune des trois entrées d'alimentation provenant de la source d'alimentation CC.
- **Étape 2** Branchez les six câbles d'alimentation fournis par le client au bloc d'alimentation et à la source d'alimentation comme suit :
	- a) Utilisez une pince à dénuder pour retirer 19 cm (0,75 po) d'isolant de l'extrémité de chacun des six câbles d'alimentation. Si vous utilisez des câbles de couleur différente pour la polarité positive et négative, assurez-vous d'en avoir trois de chaque couleur (3 câbles pour la polarité positive et 3 câbles pour la polarité négative).
	- b) Utilisez une pince à sertir pour fixer les six cosse (fournies avec le châssis pour chaque bloc d'alimentation) à l'extrémité dénudée de chaque câble. Testez chaque cosse sertie en tirant sur son câble. Cela garantit que le câble est correctement serti sur la cosse.
	- c) À l'aide d'un tournevis, dévissez les trois vis, marquées 1, du couvercle de la boîte à bornes située à l'avant du bloc d'alimentation. Ensuite, retirez le couvercle de sécurité (marqué 2) vers le haut comme le montre la figure suivante.
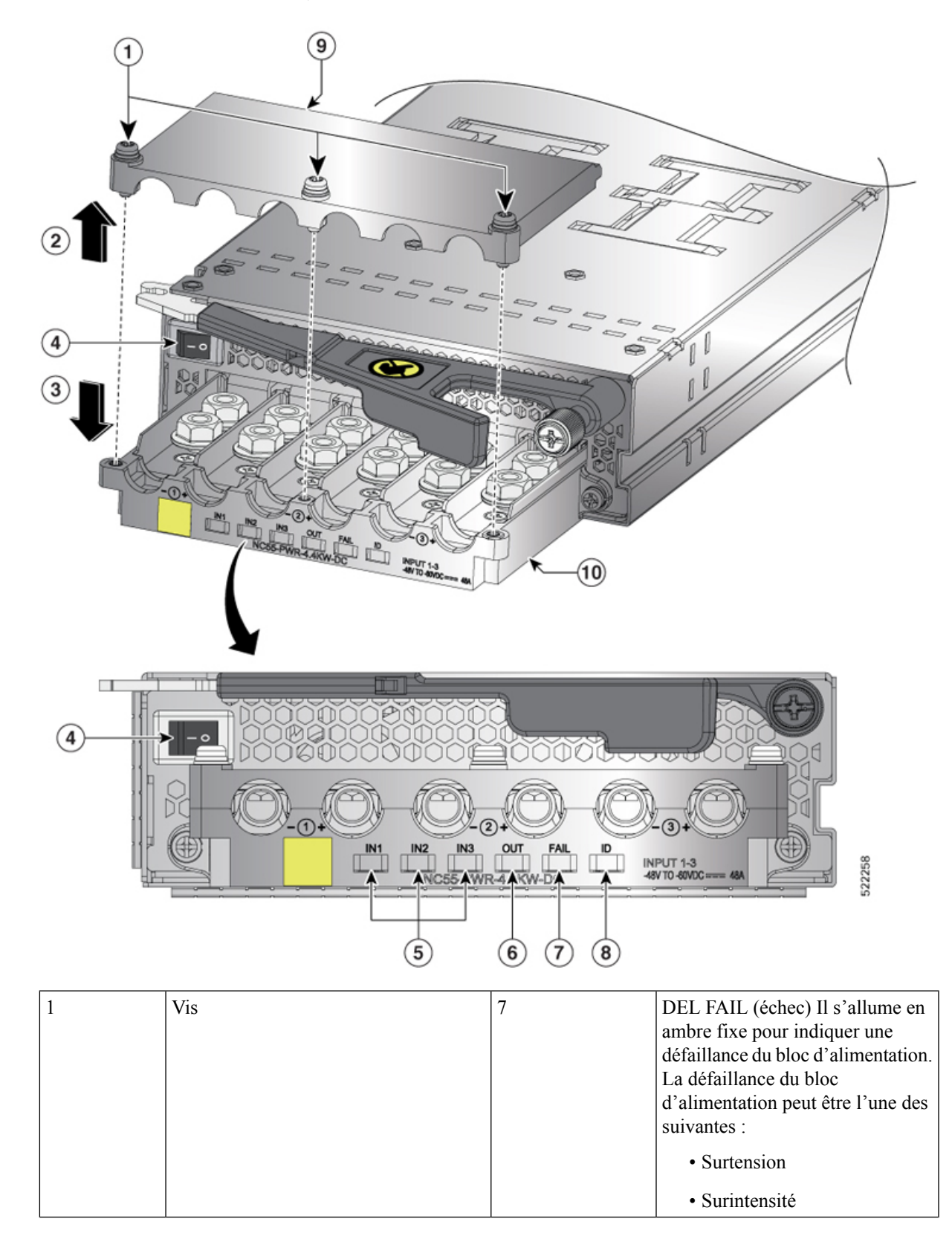

**Illustration 55 : Alimentation NC55-PWR-4,4 kW-DC**

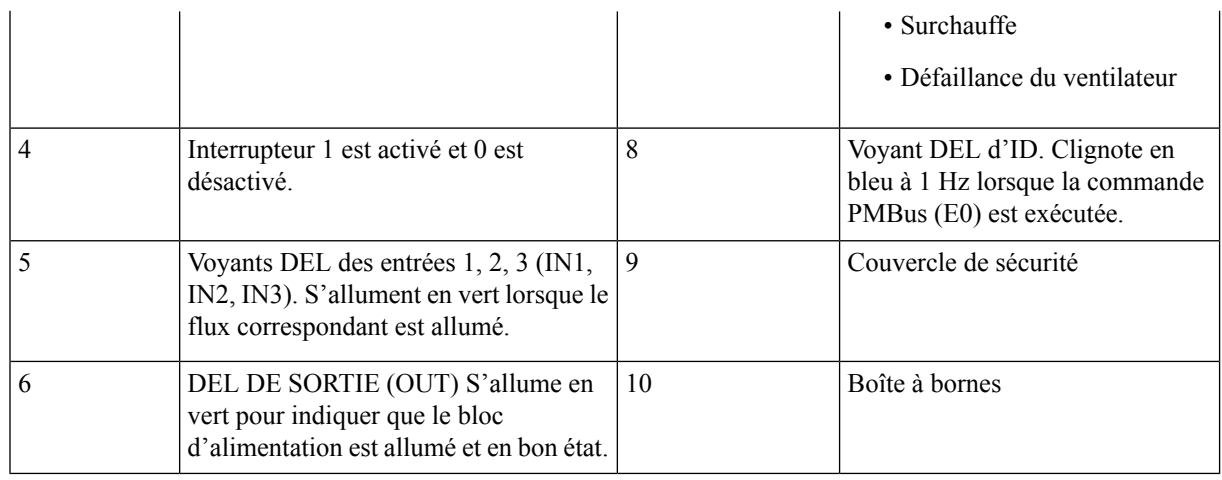

La boîte à bornes comporte six logements pour six bornes d'alimentation (séquence : négatif [-], positif [+], négatif [-], positif [+] négatif [-] et positif [+]). Chaque borne comporte deux écrous qui servent à fixer une cosse au câble d'alimentation de la borne. **Remarque**

- d) Retirez les deux écrous de chaque borne dans chaque logement de la boîte à bornes.
- e) Placez chaque cosse des trois câbles positifs sur les bornes des encoches positives de la boîte à bornes et fixez chaque cosse à l'aide de deux écrous serrés à 4,5 Nm (40 po-lb).
- f) Placez chaque cosse des trois câbles négatifs sur les bornes des encoches négatives de la boîte à bornes et fixez chaque cosse à l'aide de deux écrous serrés à 4,5 Nm (40 po-lb).
- g) Replacez le couvercle de sécurité de la boîte à bornes vers le bas, (marquage 3 sur la figure), et fixez-le en place à l'aide de ses trois vis.
- h) Installez des blocs d'alimentation dans le châssis.
- i) Connectez les autres extrémités des câbles d'alimentation aux trois circuits d'alimentation CC. Vérifiez que les câbles positif et négatif connectés à un côté du bloc d'alimentation sont reliés au même circuit de source d'alimentation CC. Avec le câble négatif relié à une borne négative et le câble positif relié à une borne positive.
- **Étape 3** Mettez le bloc d'alimentation en marche comme suit :
	- a) Actionnez le disjoncteur afin de rétablir l'alimentation pour les trois sources. Vérifiez que les voyants DEL de l'entrée 1 (IN1), de l'entrée 2 (IN2) et de l'entrée 3 (IN3) s'allument sur le bloc d'alimentation.
	- b) Placez l'interrupteur du bloc d'alimentation sur la position ON (portant la mention 1 sur le bloc d'alimentation). Les DEL devraient clignoter, puis le voyant DEL OK devrait s'allumer, en plus des DEL d'entrée.

# **Connecterl'alimentationHVAC/HVDC à la source d'alimentation**

Le bloc d'alimentation HVAC/HVDC (NC55-PWR-3KW-2HV) comporte deux lignes d'alimentation d'entrée redondantes. Il peut fournir une puissance de sortie de 3,15 kW avec une ou deux lignes d'alimentation d'entrée en fonctionnement. Le bloc d'alimentation HVAC/HVDC offre un mode de redondance de lignes *n*+*n* ou *n*+*x* dans un seul bloc d'alimentation pour les routeurs modulaires de la série NCS 5500.

Le bloc d'alimentation HVAC/HVDC accepte une alimentation d'entrée de 200 à 240 V CA ou de 240/380 V CC.

Si vous n'utilisez pas la redondance de l'alimentation ou de la redondance *n*+1, vous pouvez connecter tous les blocs d'alimentation du châssis au même réseau électrique.Si vous utilisez la redondance de l'alimentation *n*+*n*, connectez un ensemble d'entrées d'alimentation à un réseau électrique et l'autre ensemble d'entrées d'alimentation à un autre réseau électrique (par exemple, connectez le réseau A aux prises les plus proches du commutateur sur les blocs d'alimentation, et connectez le réseau B aux prises les plus éloignées du commutateur sur les blocs d'alimentation).

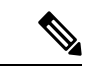

**Remarque**

Vous pouvez avoir une combinaison de blocs d'alimentation CA et de blocs d'alimentation HVAC/HVDC dans un châssis.

#### **Avant de commencer**

- La source d'alimentation CA ou CC doit être désactivée au niveau du disjoncteur.
- L'interrupteur du bloc d'alimentation doit être en position d'arrêt (interrupteur réglé à 0).
- Les sources d'alimentation CA sont établies comme suit :
	- Pour les installationsen Amérique du Nord : 20 A avec des circuits de 200 à 240 V.
	- Pour les installations internationales, veillez à ce que les circuits répondent aux normes locales et nationales.

**Étape 1** Pour l'entrée CA, connectez un câble d'alimentation CA à la source d'alimentation CA.

**Étape 2** Pour l'entrée CC, connectez un câble CC Saf-D-Grid/Saf-D-Grid à une prise Saf-D-Grid, sinon :

- a) Connectez l'anneau de mise à la terre du câble d'alimentation à la borne de mise à la terre de la source d'alimentation CC et fixez-le en place à l'aide d'un écrou serré au moment de torsion approprié pour la borne.
- b) Connectez l'anneau de polarité négative du câble d'alimentation à la borne négative (-) de la source d'alimentation CC et fixez-le en place à l'aide d'un écrou serré au moment de torsion approprié pour la borne.
- c) Connectez l'anneau de polarité positive du câble d'alimentation à la borne positive (+) de la source d'alimentation CC et fixez-le en place à l'aide d'un écrou serré au moment de torsion approprié pour la borne.
- **Étape 3** Branchez le connecteur Saf-D-Grid de l'autre extrémité du câble d'alimentation à la prise Saf-D-Grid du bloc d'alimentation.

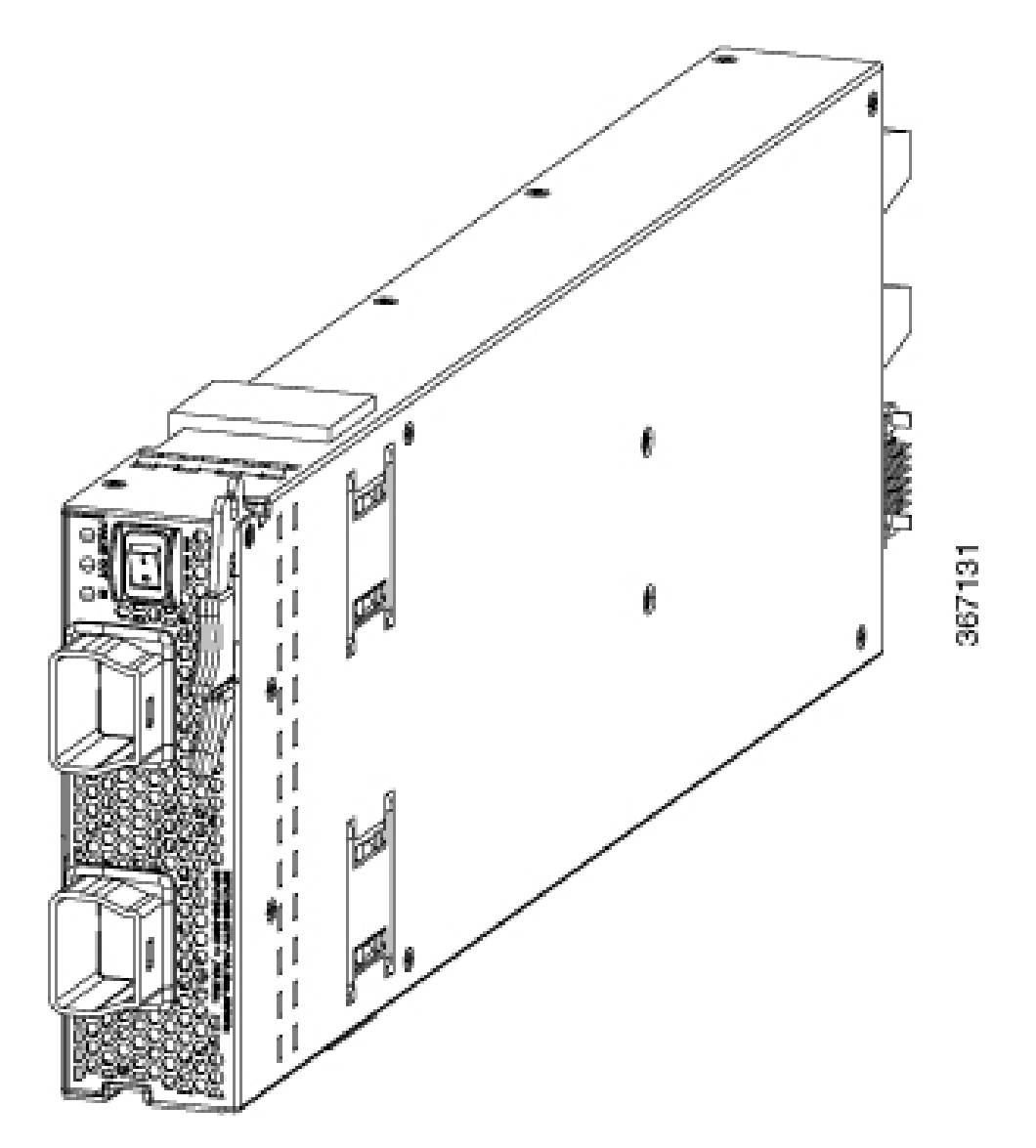

**Étape 4** Actionnez le disjoncteur afin de rétablir l'alimentation CC à la source.

**Étape 5** Mettez l'appareil sous tension en appuyant sur son interrupteur pour le mettre en marche (1).

**Étape 6** Vérifiez que le voyant DEL OUT s'allume et devient vert.

Si vous utilisez les deux entrées, le voyant DEL IN est vert.Si vous n'utilisez qu'une seule entrée, le voyant DEL IN clignote en vert. **Remarque**

#### **Prochaine étape**

Utilisez la commande**power-mgmt redundancy-num-pms** *number* en mode de configuration d'administrateur du système pour convertir la redondance du module d'alimentation de *n*+1 à *n*+*x* en précisant le nombre de modules d'alimentation redondants que voussouhaitez configurer. Le nombre total de modules d'alimentation fonctionnels dans le système est au moins *x* fois supérieur au nombre de modules d'alimentation nécessaires

П

pour prendre en charge l'alimentation requise pour toutes les cartes du système. La valeur doit être comprise entre 0 et 5 ; 0 signifie qu'aucune redondance d'alimentation n'est requise.

```
sysadmin-vm:0_RP0# config
sysadmin-vm:0_RP0(config)# power-mgmt redundancy-num-pms 2
sysadmin-vm:0_RP0(config)# commit
Tue Sep 3 \sqrt{12}:17:53.891 UTC
Commit complete.
```
Utiliser la commande [**no**] **hw-module attention-led location 0/PM***number* en mode de configuration d'administration système pour activer ou désactiver le voyant d'ID sur le bloc d'alimentation spécifié.

```
sysadmin-vm:0_RP0# config
sysadmin-vm:0_RP0(config)# hw-module attention-led location 0/PM2
sysadmin-vm:0_RP0(config-location-0/PM2)# commit
Tue Aug 27 18:59:28.740 UTC
Commit complete.
sysadmin-vm:0_RP0(config-location-0/PM2)# end
```

```
sysadmin-vm:0_RP0# show led location 0/PM2
Tue Aug 27 18:59:59.723 UTC
```
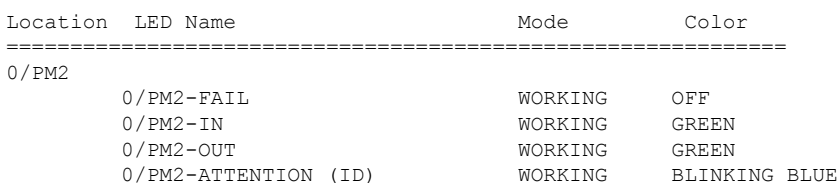

=============================================================

I

**Connecter l'alimentation HVAC/HVDC à la source d'alimentation**

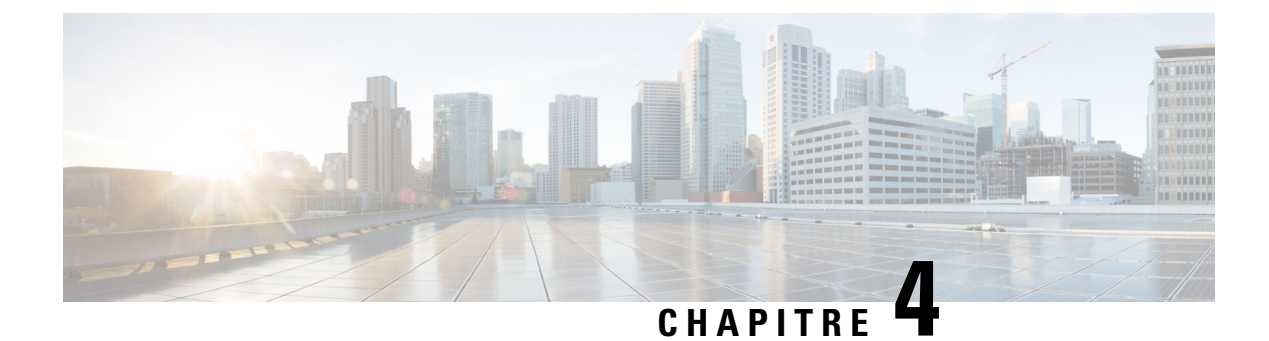

# **Connexion d'un routeur au réseau**

- Consignes de connexion pour le port, à la page 109
- Connexion de la console au routeur, à la page 110
- Connexion de l'interface de gestion, à la page 111
- Installation et retrait des adaptateurs de ports modulaires, à la page 112
- Installation et retrait des modules émetteurs-récepteurs, à la page 115
- Connexion des ports d'interface, à la page 125
- Entretien des émetteurs-récepteurs et des câbles à fibres optiques, à la page 125
- Définir le seuil de bande passante de la structure, à la page 126

## **Consignes de connexion pour le port**

Selon le châssis et les cartes de lignes installées, vous pouvez utiliser des émetteurs-récepteurs Quad Small Form-Factor Pluggable Plus (QSFP+), QSFP28, QSFP-DD, SFP, SFP+, CFP2, CFP-DCO et des connecteurs RJ-45 pour connecter les ports de cartes de lignes à d'autres périphériques du réseau.

Pour éviter d'endommager les câbles à fibres optiques, Cisco vous recommande de déconnecter les émetteurs-récepteurs des câbles à fibres optiques lors de l'installation d'émetteurs-récepteurs dans une carte de ligne. Avant de retirer un émetteur-récepteur du routeur, retirez le câble de l'émetteur-récepteur. Vous pouvez changer ou retirer le câble sans retirer l'émetteur-récepteur.

Pour maximiser l'efficacité et la durée de vie de vos émetteurs-récepteurs et de vos câbles à fibres optiques, procédez comme suit :

- Portez un bracelet antistatique branché sur le circuit de mise à la terre pour toute manipulation des émetteurs-récepteurs. Le routeur est généralement mis à la terre lors de l'installation et est équipé d'un port de protection antistatique auquel vous pouvez connecter votre bracelet.
- Évitez de retirer ou d'insérer inutilement des émetteurs-récepteurs. Le fait de retirer ou d'insérer les émetteurs-récepteurs de façon répétée peut réduire leur durée de vie utile.
- Gardez les émetteurs-récepteurs et les câbles à fibres optiques propres et exempts de poussière afin de conserver une haute précision du signal et d'éviter d'endommager les connecteurs. L'atténuation (perte de lumière) est augmentée par la contamination et doit être maintenue en dessous de 0,35 dB.
	- Nettoyez ces pièces avant l'installation pour éviter que la poussière égratigne les extrémités des câbles à fibres optiques.
- Nettoyez les connecteurs régulièrement; la fréquence de nettoyage nécessaire dépend de l'environnement. De plus, nettoyez les connecteurs lorsqu'ils sont exposés à la poussière ou qu'une personne les touche accidentellement. Les techniques de nettoyage à l'eau et à sec peuvent être efficaces; consultez les procédures de nettoyage pour les connexions à fibres optiques de votre site.
- Ne touchez pas les extrémités des connecteurs. Le fait de toucher les extrémités peut laisser des traces de doigts et causer d'autres contaminations.
- Vérifiez régulièrement la présence de poussière et de dommages.Si vous croyez que des dommages sont survenus, nettoyez puis inspectez les extrémités des fibres sous un microscope pour déterminer si elles ont été endommagées.

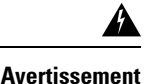

**Énoncé 1051—**Rayonnement laser

Les fibres ou les connecteurs déconnectés peuvent émettre des rayonnements laser invisibles. Ne fixez pas les rayons ou ne les regardez pas directement avec des instruments optiques.

## **Connexion de la console au routeur**

Avant de créer une connexion d'administration réseau associée au routeur ou de connecter le routeur au réseau, vous devez créer une connexion d'administration locale par l'intermédiaire d'un terminal de console, puis configurer une adresse IP pour le routeur. De plus, vous pouvez utiliser la console pour exécuter les fonctions suivantes(chaque fonction peut être exécutée par l'intermédiaire de l'interface de gestion aprèsl'établissement de la connexion) :

- Configurer le routeur à l'aide de l'interface de ligne de commande (CLI).
- Suivre les statistiques et les erreurs réseau.
- Configurer les paramètres d'agent de Simple Network Management Protocol (SNMP).
- Télécharger les mises à jour logicielles.

Cette connexion de gestion locale doit être établie entre le port série asynchrone d'une carte de processeur de routage et un périphérique de console pouvant effectuer une transmission asynchrone. En règle générale, vous pouvez utiliser un terminal d'ordinateur comme console.Sur les cartes de processeur de routage, vous utilisez le port série de la console.

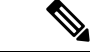

**Remarque**

Avant de connecter le port de console à un terminal d'ordinateur, assurez-vous que le terminal de l'ordinateur prend en charge l'émulation de terminal VT100. Le logiciel d'émulation de terminal permet la communication entre le routeur et l'ordinateur lors de l'installation et de la configuration.

#### **Avant de commencer**

- Le routeur doit être entièrement installé dans son bâti, connecté à une source d'alimentation et mis à la terre.
- Vous devez disposer du câblage nécessaire pour la console, l'administration et les connexions réseau.
- Un câble RJ-45 inversé et un adaptateur DB9F/RJ-45 sont fournis dans la trousse d'accessoires du routeur.
- Le câblage du réseau devrait déjà mener à l'emplacement du routeur installé.

**Étape 1** Configurez le périphérique de la console pour qu'il corresponde aux caractéristiques de port par défaut suivantes :

- 9 600 bauds
- 8 bits de données
- 1 bit d'arrêt
- Pas de parité

**Étape 2** Connectez un câble de console RJ-45 au PORT SÉRIE DE LA CONSOLE.

Ce câble se trouve dans le kit d'accessoires.

**Étape 3** Passez le câble inversé RJ-45 dans le logement central du système de gestion de câblage, puis vers la console ou le modem.

**Étape 4** Connectez l'autre extrémité du câble inversé RJ-45 à la console ou à un modem.

Si la console ou le modem ne peut pas utiliser une connexion RJ-45, utilisez l'adaptateur de terminal pour PC DB-9F/RJ-45F trouvé dans le kit d'accessoires du routeur. Vous pouvez également utiliser un adaptateur RJ-45/DSUB F/F ou RJ-45/DSUB R/P, mais vous devrez alors fournir ces adaptateurs.

#### **Prochaine étape**

Vous pouvez créer la configuration initiale du routeur (voir Lancement de la configuration initiale du routeur, à la page 127).

# **Connexion de l'interface de gestion**

Le port de gestion de processeur de routage (MGMT ETH) assure une administration hors bande, ce qui vous permet d'utiliser l'interface de ligne de commande (CLI) pour gérer le routeur à partir de son adresse IP. Ce port utilise une connexion Ethernet 10/100/1000 avec une interface RJ-45.

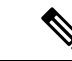

**Remarque**

Dans un routeur à processeur de routage double, vous pouvez vous assurer que la carte de processeur de routage active est toujours connectée au réseau en connectant l'interface de gestion des deux cartes de processeur de routage au réseau. C'est-à-dire que vous pouvez effectuer cette tâche pour chaque carte de processeur de routage. Lorsque la carte de processeur de routage est active, le routeur dispose automatiquement d'une interface de gestion qui est exécutée et accessible à partir du réseau.

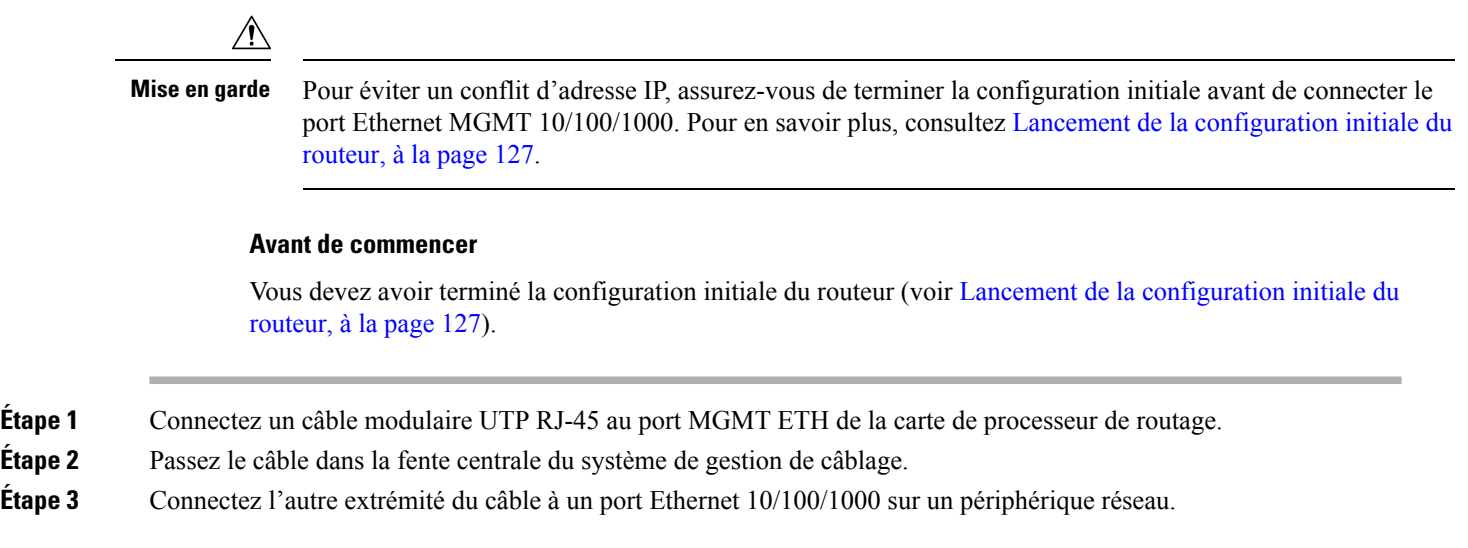

#### **Prochaine étape**

Vous êtes prêt à connecter les ports d'interface de chacune des cartes de ligne au réseau.

# **Installation et retrait des adaptateurs de ports modulaires**

Les sections suivantes décrivent comment installer ou retirer le MPA :

## **Manipuler les adaptateurs de ports modulaires**

Toutes les cartes de circuits imprimés des adaptateurs de ports modulaires sont montées sur un support métallique et peuvent subir des dommages dus à une décharge électrostatique.

$$
\overline{\mathbb{V}}
$$

#### **Mise en garde**

Vous devez toujours tenir un adaptateur de port modulaire par les bords et la poignée du support; ne touchez jamais les composants ni les broches des connecteurs de l'adaptateur.

Lorsqu'une baie est inutilisée, équipez-la d'un obturateur d'adaptateur ASR 9000 . Cela garantit la conformité du routeur ou du commutateur aux exigences relatives aux émissions d'interférences électromagnétiques (EMI) et assure une circulation d'air adéquate dans les modules installés. Avant d'installer un adaptateur de port modulaire dans une baie inutilisée, retirez l'obturateur.

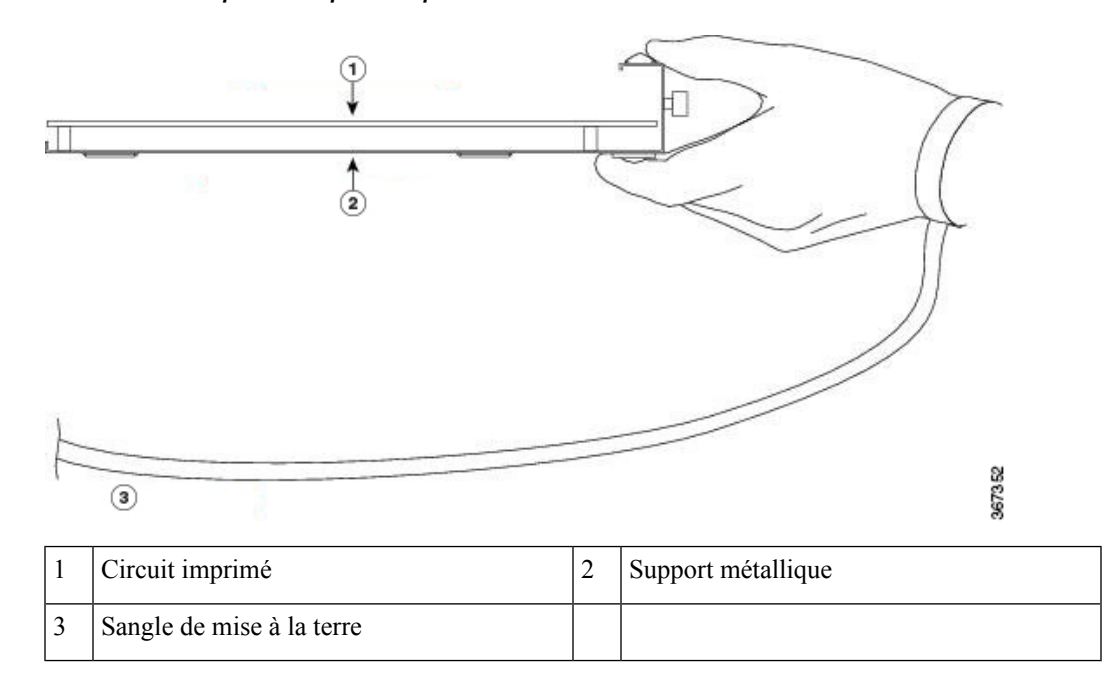

**Illustration 56 : Manipuler un adaptateur de port modulaire**

## **Insertion et retrait à chaud**

 $\bigwedge$ 

#### **Mise en garde**

Le logiciel Cisco IOS XR 6.6.1 et les versions ultérieures prennent en charge l'insertion et le retrait à chaud des adaptateurs de ports modulaires (MPA) de la gamme Cisco NCS 5500.

Les adaptateurs de ports modulaires (MPA) de la gamme Cisco NCS 5500 prennent en charge les opérations d'insertion et de retrait à chaud (OIR). Les adaptateurs de port modulaire (MPA) peuvent être insérés ou retirés indépendamment de la carte de ligne modulaire (MLC). L'insertion et le retrait à chaud de MLC avec des adaptateurs de ports modulaires (MPA) installés sont également pris en charge.

#### **Limites :**

• Lors de l'insertion et du retrait à chaud d'un MPA sur un routeur Cisco ASR 9000, le réseau prédiffusé programmable par l'utilisateur (FPGA) s'éteint et l'interface physique (PHY) n'est pas disponible pour inhiber l'horloge. Par conséquent, vous observerez un saut SyncE de 80 à 120 ns sur les nœuds en aval.

Les adaptateurs de ports modulaires (MPA) prennent en charge les types d'OIR suivants :

• Procédure OIR logicielle

Logiciel OIR utilise les commandes IOS XR**hw-module subslot** *rack/slot/subslot* **reload**, **hw-module subslot***rack/slot/subslot***shutdown**, and**nohw-module subslot***rack/slot/subslot***shutdown**pour mettre en oeuvre l'insertion et le retrait à chaud.

• Procédure OIR gérée

Une procédure d'insertion et de retrait à chaud gérée pour les adaptateurs de ports modulaires (MPA) comprend les étapes que voici :

• Arrêtez le MPA à l'aide de la commande **hw-module subslot** *rack/slot/subslot* **shutdown** .

- Confirmer que les DEL, qui étaient vertes, sont maintenant éteintes.
- Exécuter la commande **do show platform** pour vérifier que le MPA à retirer est désactivé.
- Retirer physiquement le MPA qui doit être remplacé.
- Insérer physiquement le MPA de remplacement. Après avoir inséré le MPA dans le logement, serrez la vis du MPA située sur le côté droit dans les 10 secondes. Assurez-vous de serrer d'abord la vis de droite, puis celle de gauche.

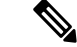

#### **Remarque**

Serrez les vis imperdables sur le MPA dans les 10 secondes. Sinon, le MPA s'éteint et passe à l'état **désactivé**. Pour rétablir le MPA, serrez les deux vis imperdables, puis exécutez la commande **hw-module subslot** *rack/slot/subslot* **reload**.

- Remettez le MPA à l'état opérationnel à l'aide de la commande **no hw-module subslot** *rack/slot/subslot* **shutdown**.
- Procédure OIR matérielle

Vous pouvez effectuer la procédure d'OIR dans un système en cours d'exécution en procédant comme suit, sans exécuter de commandes :

- Desserrez la vis d'éjection de droite.
- Desserrez la vis d'éjection de gauche.
- Retirez et remplacez le MPA.

## **Installation et retrait de l'adaptateur de port modulaire**

Cette section fournit des instructions détaillées sur le retrait et l'installation d'un adaptateur de port modulaire (MPA) dans une NC55-MOD-A-S ou une carte de ligne modulaire (MLC) NC55-MOD-A-SE-S.

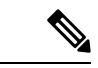

**Remarque** Après avoir retiré le MPA du logement, attendez 60 secondes avant de réinsérer le MPA.

**Remarque** Après avoir dévêtu les deux vis d'éjection, attendez 15 secondes avant de retirer le MPA du logement.

Pour retirer et installer un MPA, procédez comme suit :

- **1.** Pour insérer le MPA, localisez les rails de guidage à l'intérieur duMLCMLC qui maintiennent le MPA en place. Ils se trouvent en bas à gauche et à droite du logement pour MPA et sont en retrait d'environ 2,5 cm.
- **2.** Faites doucement glisser le MPA jusqu'au bout dans le MLCMLC jusqu'à ce que le MPA soit solidement en place dansle connecteur d'interface. Lorsqu'il est complètement en place, le MPA peut être légèrement derrière le panneau.

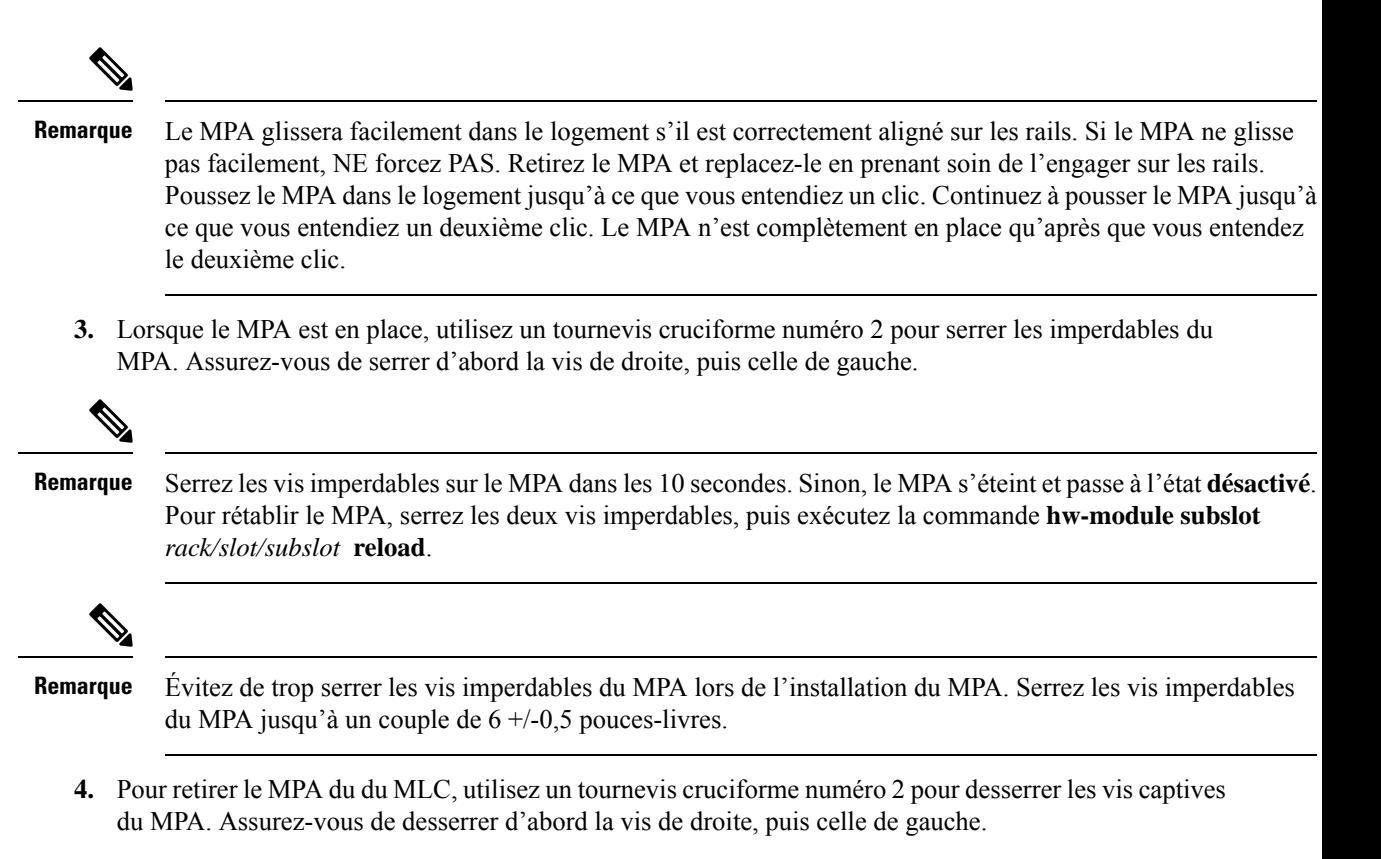

**5.** Saisissez le MPA et retirez-le du MLC. (Vous avez déjà déconnecté les câbles du MPA.)

# **Installation et retrait des modules émetteurs-récepteurs**

## **Installation et retrait des modules SFP**

Avant le retrait ou l'installation d'un module SFP ou SFP+, lisez les renseignements sur l'installation fournis dans la présente section.

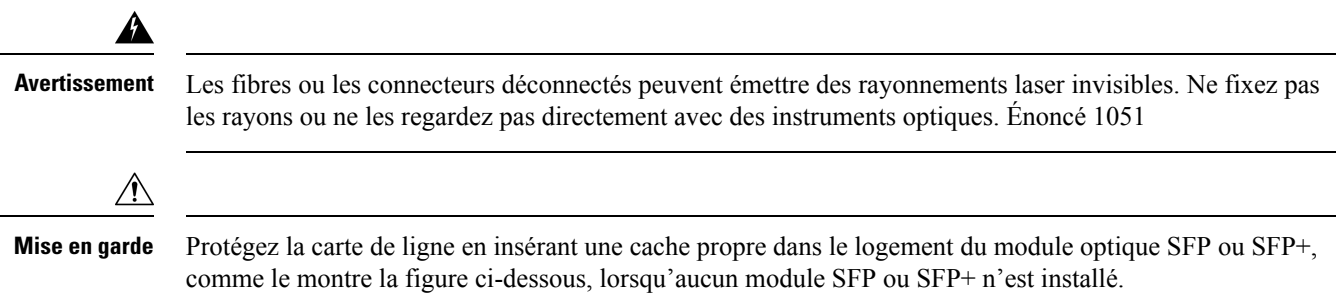

#### **Illustration 57 : Cache pour module SFP ou SFP+**

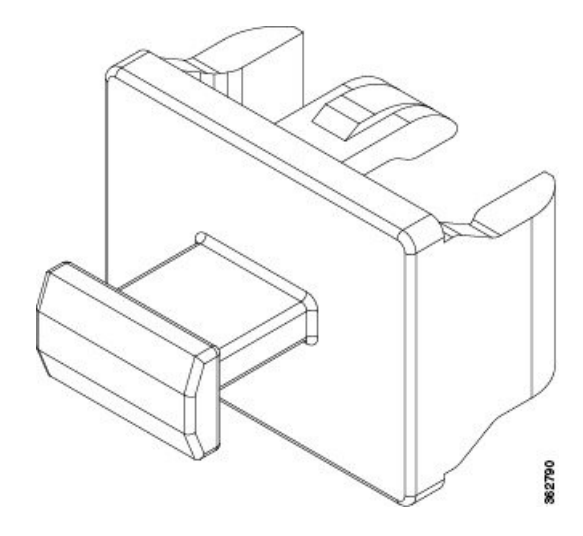

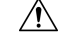

#### **Mise en garde**

Protégez les modules SFP ou SFP+ en y insérant des caches anti-poussières propres une fois les câbles retirés. Assurez-vous de nettoyer les surfaces optiques des câbles à fibres optiques avant de les connecter aux ports optiques d'un autre module. Évitez d'introduire de la poussière ou d'autres contaminants dansles ports optiques de vos modules SFP et SFP+, car l'équipement optique ne fonctionne pas correctement lorsqu'il est obstrué par la poussière.

$$
\sqrt{V}
$$

**Mise en garde**

Nous vous recommandons fortement de ne pas installer ni retirer un module SFP ou SFP+ lorsque des câbles à fibres optiques y sont connectés en raison du risque d'endommager le câble, le connecteur du câble ou les interfaces optiques du module. Avant le retrait ou l'installation d'un module SFP ou SFP+, déconnectez tous les câbles. Les opérations de retrait et d'insertion d'un module peuvent réduire sa durée de vie utile, vous ne devriez donc pas le faire inutilement.

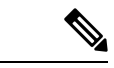

**Remarque**

Lors de l'installation d'un module SFP ou SFP+, vous devriez entendre un clic lorsque la broche triangulaire au bas du module s'engage dans le trou de la prise. Le clic indique que le module est correctement mis en place et fixé dans la prise. Vérifiez que les modules sont bien mis en place et fixés dans les prises sur la carte de ligne en poussant fermement sur chaque module SFP et SFP+.

## **Module SFP ou SFP+ à boucle de verrouillage**

Le module SFP ou SFP+ à boucle de verrouillage est équipé d'une boucle qui permet de retirer ou d'installer le module (voir la figure ci-dessous).

**Illustration 58 : Module SFP ou SFP+ à boucle de verrouillage**

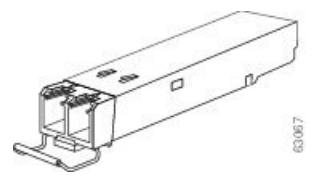

### **Installation d'un module SFP ou SFP+ avec boucle de verrouillage**

Pour installer ce type de module SFP ou SFP+, procédez comme suit :

- **Étape 1** Attachez un bracelet antistatique à votre poignet ou cheville et suivez ses instructions d'utilisation.
- **Étape 2** Fermez la boucle de verrouillage avant d'insérer le module SFP.
- **Étape 3** Alignez le module SFP sur le port, puis insérez-le dans celui-ci (voir la figure ci-dessous).

**Illustration 59 : Installation d'un module SFP avec boucle de verrouillage dans un port**

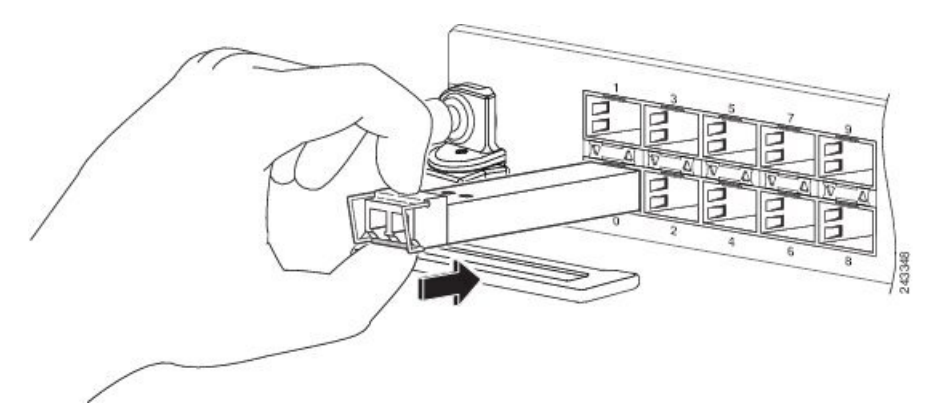

Lors de l'installation d'un module SFP ou SFP+, vous devriez entendre un clic lorsque la broche triangulaire au bas du module SFP s'engage dans le trou de la prise. Le clic indique que le module est correctement mis en place et fixé dans la prise. Vérifiez que les modules SFP sont bien en place et fixés dans les prises sur la carte de ligne en poussant fermement sur chaque module SFP. **Remarque**

### **Retrait d'un module SFP ou SFP+ avec boucle de verrouillage**

Pour retirer ce type de module SFP ou SFP+, procédez comme suit :

**Étape 1** Attachez un bracelet antistatique à votre poignet ou cheville et suivez ses instructions d'utilisation. **Étape 2** Débranchez et retirez tous les câbles d'interface des ports. Veillez à prendre note des branchements actuels des câbles sur les ports de la carte de ligne. **Étape 3** Avec votre index, déverrouillez la boucle de verrouillage sur le module SFP, comme illustré ci-dessous. Si la boucle de verrouillage est obstruée et que vous n'arrivez pas à l'ouvrir avec votre index, utilisez un petit tournevis à tête plate ou tout autre instrument long et étroit pour ouvrir la boucle. **Étape 4** Saisissez le module SFP entre le pouce et l'index et retirez-le délicatement du port, comme illustré ci-dessous.

Cette action doit être réalisée la première fois. Lorsque tous les ports seront remplis, vous ne pourrez peut-être plus procéder de la sorte. **Remarque**

**Illustration 60 : Retrait d'un module SFP ou SFP+ à boucle de verrouillage**

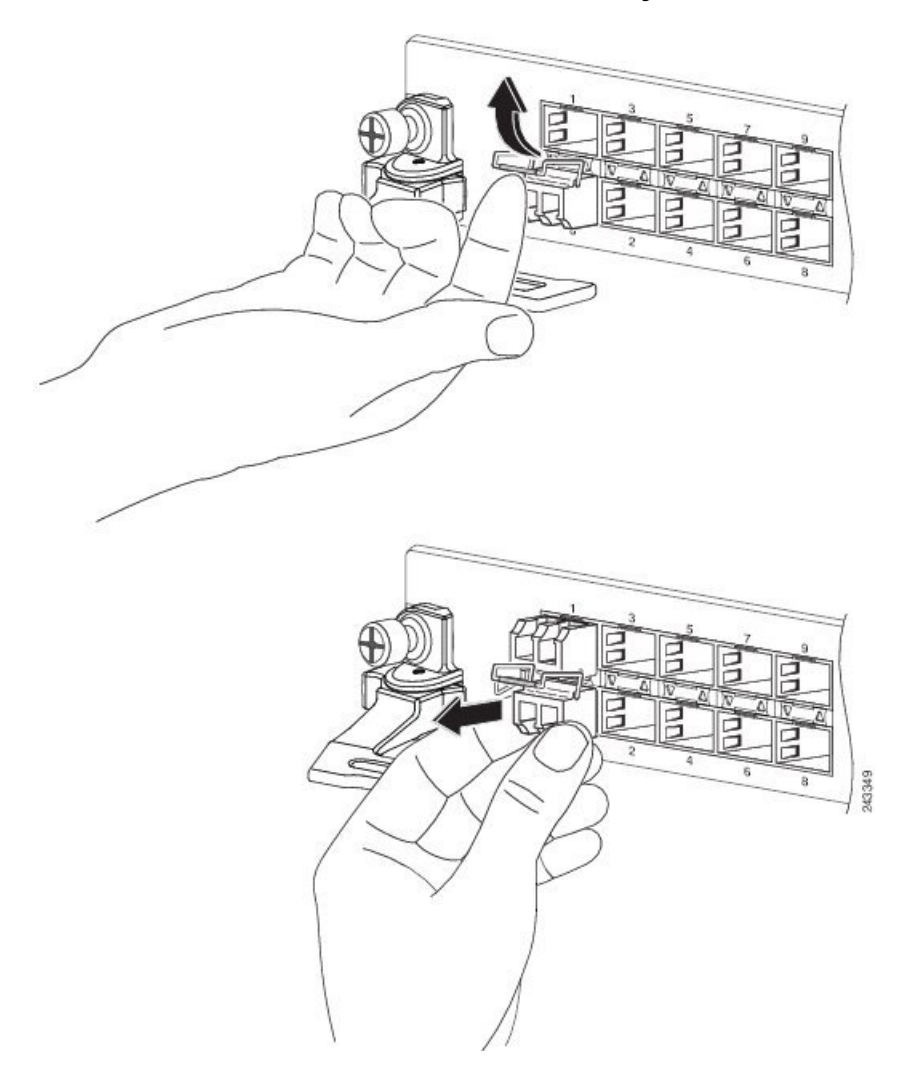

- **Étape 5** Posez le module SFP que vous venez d'extraire sur un tapis antistatique. Si vous devez le renvoyer à l'usine, rangez-le immédiatement dans un sachet protecteur antistatique.
- **Étape 6** Protégez votre carte de ligne en insérant une cache propre dans le logement du module optique SFP, lorsqu'aucun module SFP n'est installé.

## **Installation et retrait des modules émetteurs-récepteurs QSFP**

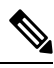

**Remarque**

Dans la présente section, QSFP fait référence à QSFP+, QSFP28 et QSFP-DD. Reportez-vous au *[Guide](https://www.cisco.com/c/dam/en/us/td/docs/interfaces_modules/transceiver_modules/installation/guide/optical-transceiver-handling-guide.pdf) de manutention des [émetteurs-récepteurs](https://www.cisco.com/c/dam/en/us/td/docs/interfaces_modules/transceiver_modules/installation/guide/optical-transceiver-handling-guide.pdf) optiques Cisco* pour en savoir plussur les émetteurs-récepteurs optiques. Cette section fournit les instructions d'installation, de câblage et de retrait concernant les modules émetteurs-récepteurs QuadSmallForm-FactorPluggable (QSFP). Les modulessont des périphériques d'entrée et de sortie remplaçables à chaud qui connectent les circuits électriques du port du module du système à un réseau en cuivre ou en fibres optiques.

La figure suivante présente l'émetteur-récepteur optique QSFP-DD de 400 gigabits.

**Illustration 61 : Module émetteur-récepteur QSFP-DD de 400 gigabits**

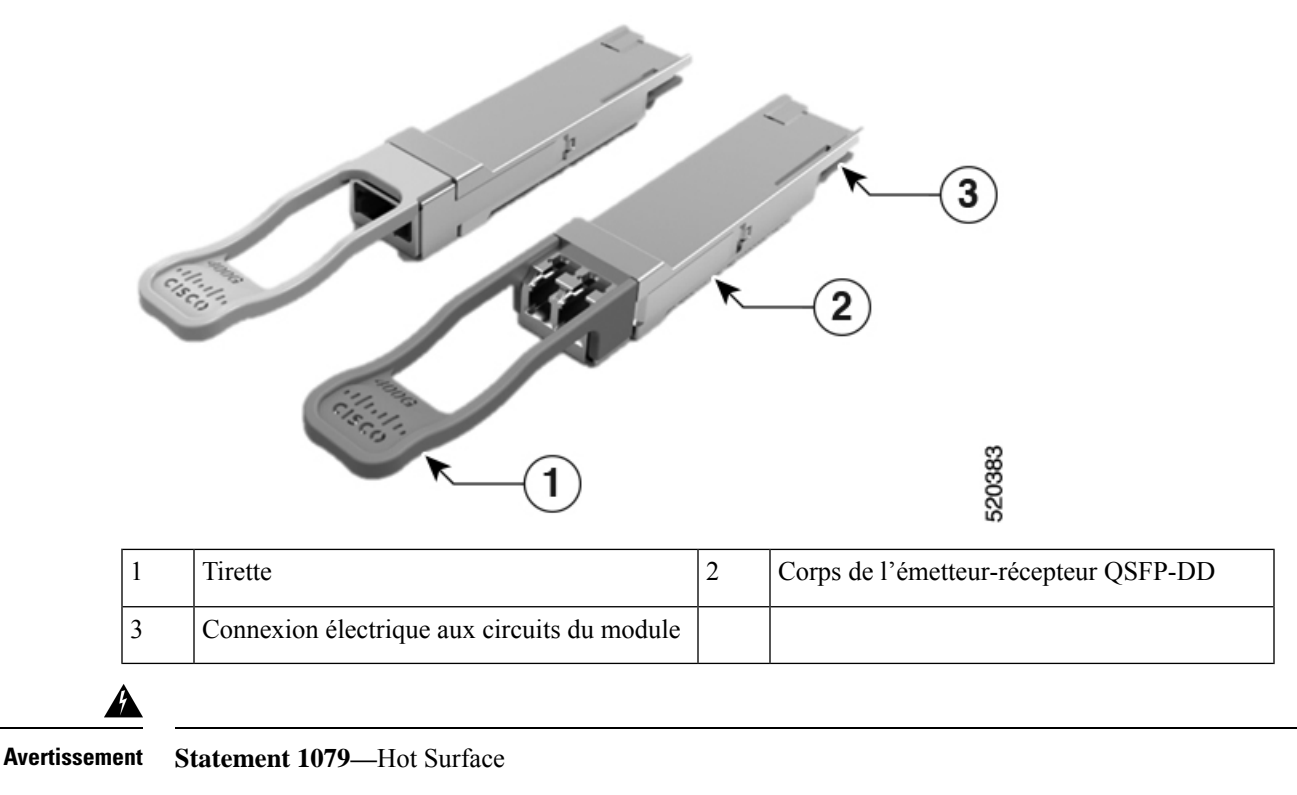

This icon is a hot surface warning. Use precaution when working near the hot surface.

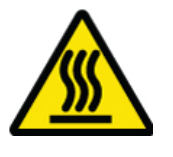

#### **Équipement et outils nécessaires**

Les outils suivants sont nécessaires pour l'installation des modules émetteurs-récepteurs :

- bracelet ou autre dispositif individuel de mise à la terre pour prévenir les décharges électrostatiques;
- tapis ou mousse antistatique pour y déposer l'émetteur-récepteur;
- outils de nettoyage et équipement d'inspection des extrémités des fibres optiques.

Pour plus de renseignements sur l'inspection et le nettoyage des connexions à fibres optiques, consultez la section Entretien des émetteurs-récepteurs et des câbles à fibres optiques.

### **Installation du module émetteur-récepteur QSFP**

Le module émetteur-récepteur QSFP est sensible à l'électricité statique. Portez toujours un bracelet antistatique ou un dispositif personnel de mise à la terre similaire lorsque vous manipulez un module émetteur-transmetteur QSFP ou que vous entrez en contact avec les modules du système. **Mise en garde**

Le module émetteur-récepteur QSFP est doté d'un loquet à tirette. Pour installer un module émetteur-récepteur QSFP, procédez comme suit :

**Étape 1** Placez un bracelet antistatique autour de votre poignet et reliez l'extrémité à un point de masse adéquat sur le châssis ou sur le bâti.

- **Étape 2** Sortez le module émetteur-récepteur de son emballage de protection.
- **Étape 3** Vérifiez l'étiquette sur le corps du module émetteur-récepteur afin de vous assurer que le modèle convient à votre réseau. Ne retirez pas le bouchon anti-poussière tant que vous n'êtes pas prêt à brancher le câble d'interface réseau. Le bouchon anti-poussière n'est pas montré sur les images.
- **Étape 4** Tenez l'émetteur-récepteur par la languette de sorte que l'étiquette d'identification se trouve sur le dessus.
- **Étape 5** Alignez le module émetteur-récepteur sur l'ouverture du logement conçu à cet effet, puis insérez doucement l'émetteur-récepteur dans le logement jusqu'à ce qu'il s'engage dans le connecteur électrique (voir la figure ci-dessous).

#### **Illustration 62 : Installation du module émetteur-récepteur QSFP**

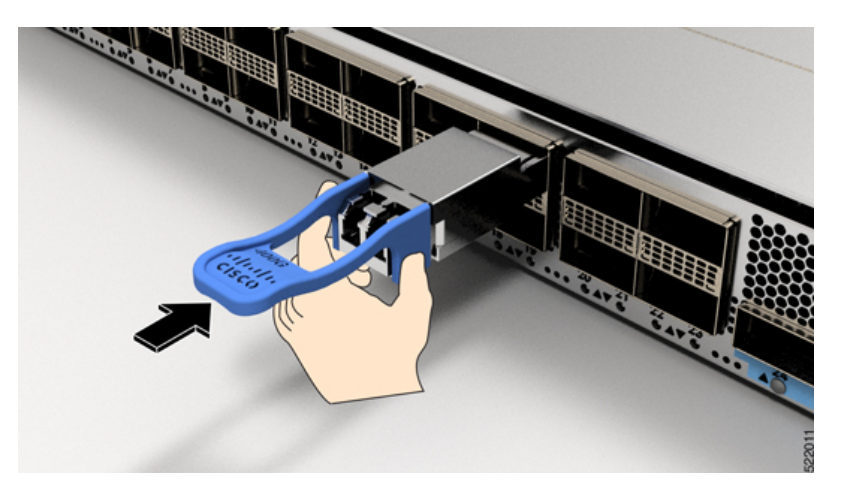

**Étape 6** Avec votre pouce, appuyez fermement sur l'extrémité du module émetteur-récepteur afin de bien enfoncer le module dans le logement (voir la figure ci-dessous).

> Si la boucle de verrouillage n'est pas bien enclenchée, vous pourriez accidentellement déconnecter le module émetteur-récepteur. **Mise en garde**

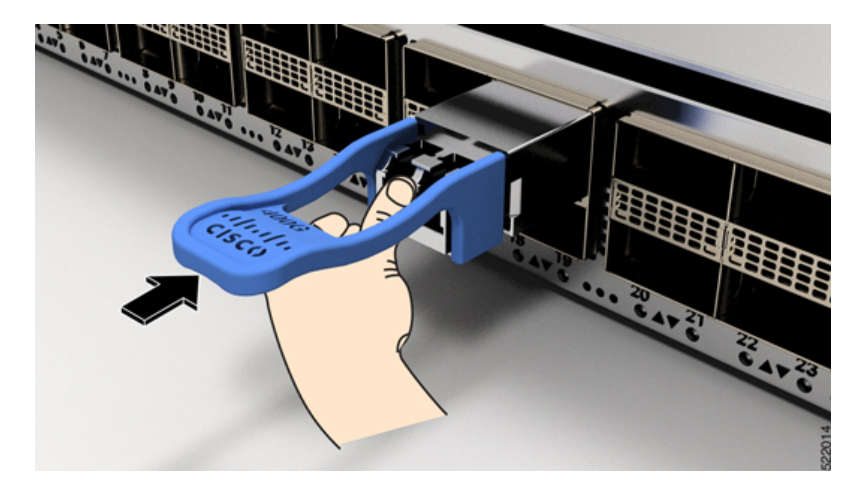

**Illustration 63 : Mise en place du module émetteur-récepteur QSFP**

## **Branchement du câble de réseau optique**

#### **Avant de commencer**

Avant de retirer les bouchons anti-poussière et d'effectuer un branchement optique, procédez comme suit :

- Retirez les bouchons de protection anti-poussière des connecteurs des câbles optiques non branchés et des orifices optiques des émetteurs-récepteurs uniquement au moment d'effectuer un branchement.
- Examinez et nettoyez les extrémités du connecteur multi-fibre optique enfichable (MPO) juste avant de réaliser un branchement. Consultez le document des *[procédures](https://www.cisco.com/c/en/us/support/docs/optical/synchronous-digital-hierarchy-sdh/51834-cleanfiber2.html) d'inspection et de nettoyage pour les [connexions](https://www.cisco.com/c/en/us/support/docs/optical/synchronous-digital-hierarchy-sdh/51834-cleanfiber2.html) à fibres optiques* pour tout savoir sur le sujet.
- Lorsque vous branchez ou débranchez un câble à fibres optiques, tenez toujours la gaine du connecteur MPO.

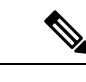

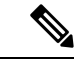

**Remarque** Les modules émetteurs-récepteurs QSFP sont rainurés pour guider l'insertion.

Les connecteurs multi-fibres optiques enfichables (MPO) des émetteurs-récepteurs optiques QSFP prennent en charge les câbles d'interface réseau avec face plate polie de typePC (physical contact) ou UPC (ultra-physical contact). Les connecteurs MPO des émetteurs-récepteurs QSFP ne prennent pas en charge les câbles d'interface réseau avec face de type APC (angle-polished contact). **Remarque**

**Étape 1** Retirez les bouchons anti-poussière des connecteurs MPO pour câble d'interface réseau optique. Mettez les bouchons anti-poussière de côté.

- **Étape 2** Examinez et nettoyez les extrémités à fibres optiques du connecteur MPO.
- **Étape 3** Retirez les bouchons anti-poussière des orifices optiques du module émetteur-récepteur.

**Étape 4** Branchez immédiatement les connecteurs MPO du câble d'interface réseau sur le module émetteur-récepteur (voir la figure ci-dessous).

**Illustration 64 : Câblage d'un module émetteur-récepteur**

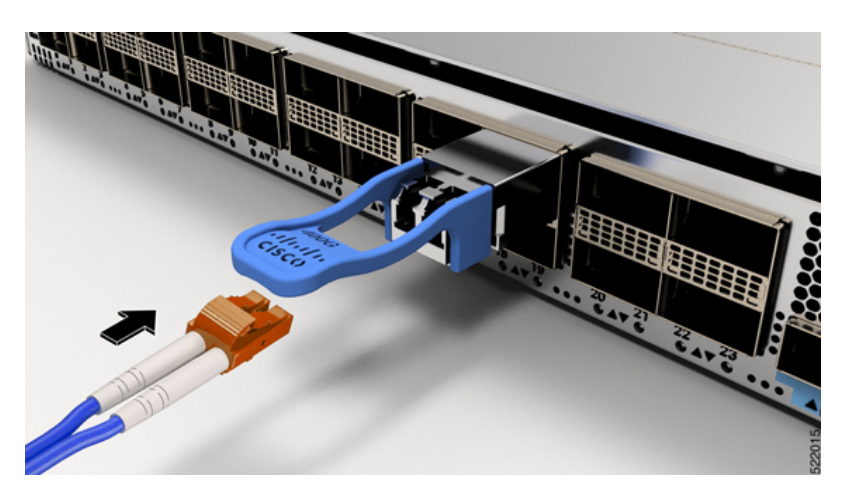

### **Retirer le module émetteur-récepteur QSFP**

 $\sqrt{\!\!\Lambda\!\!\!{}}\,$ 

Le module émetteur-récepteur QSFP est sensible à l'électricité statique. Portez toujours un bracelet antistatique ou un dispositif personnel de mise à la terre similaire lorsque vous manipulez un module émetteur-transmetteur ou que vous entrez en contact avec les modules. **Mise en garde**

Pour retirer un module émetteur-récepteur QSFP+, procédez comme suit :

- **Étape 1** Déconnectez le câble d'interface réseau du connecteur de l'émetteur-récepteur.
- **Étape 2** Posez immédiatement le bouchon anti-poussière dans l'orifice optique de l'émetteur-récepteur.
- **Étape 3** Attrapez la languette et tirez délicatement pour retirer l'émetteur-récepteur du logement.

П

**Illustration 65 : Retirer le module émetteur-récepteur QSFP**

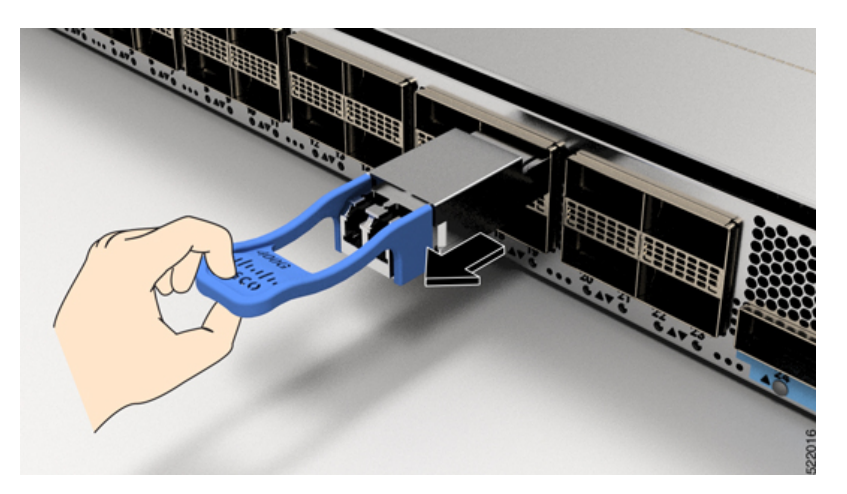

- **Étape 4** Faites glisser l'émetteur-récepteur pour le sortir du logement.
- **Étape 5** Rangez le module émetteur-récepteur dans un sac antistatique.

## **Installation et retrait des modules CFP2**

Avant le retrait ou l'installation d'un module CFP2, lisez les renseignements sur l'installation fournis dans la présente section.

**Les fibres ou les connecteurs déconnectés peuvent émettre des rayonnements laser invisibles. Ne fixez pas les rayons ou ne les regardez pas directement avec des instruments optiques.** Énoncé 1051 **Avertissement** Le module CFP2 est sensible à l'électricité statique. Portez toujours un bracelet antistatique ou un dispositif personnel de mise à la terre similaire lorsque vous manipulez des modules CFP2 ou que vous entrez en contact avec les modules. **Mise en garde**

### **Installation d'un module CFP2**

Pour installer un module CPF2, procédez comme suit :

- **Étape 1** Attachez un bracelet antistatique à votre poignet ou cheville et suivez ses instructions d'utilisation.
- **Étape 2** Alignez le module CFP2 sur le port de l'émetteur-récepteur de la carte de ligne.

**Illustration 66 : Alignement d'un module CFP2 sur un connecteur de port**

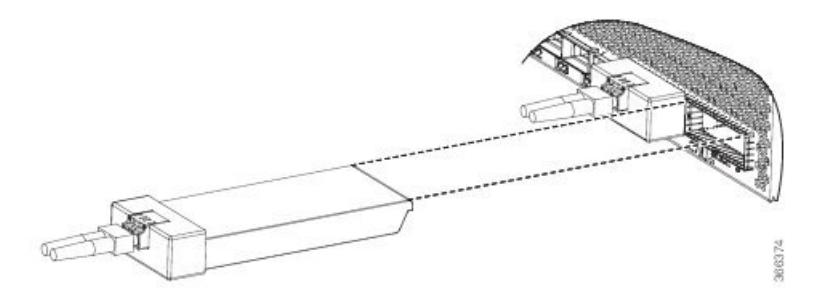

- **Étape 3** Faites glisser le module CPT2 vers l'intérieur jusqu'à ce que la bride du joint EMI entre en contact avec la façade de la carte de ligne.
- **Étape 4** Appuyez fortement sur l'avant du module CFP2 avec vos pouces pour l'insérer complètement dans le support de l'émetteur-récepteur.

Le module CFP2 est correctement mis en place dans le logement en appliquant une force symétrique d'au moins 80 N sur sa surface avant, le long de l'axe central. Les mécanismes de verrouillage des deux côtés du connecteur enfichable doivent être complètement engagés et les connecteurs électriques doivent être parfaitement ajustés.

#### **Illustration 67 : Installation d'un module CFP2 sur un connecteur de port**

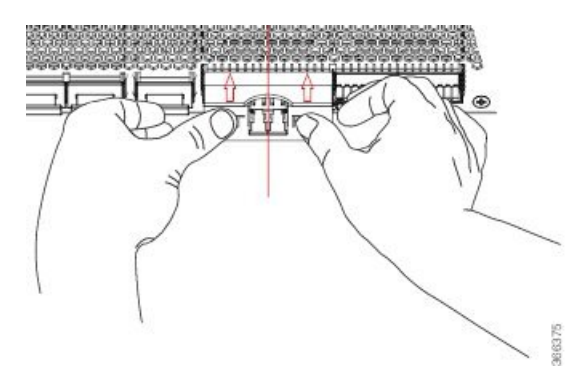

- **Étape 5** Lorsque vous êtes prêt à fixer l'interface du câble réseau, retirez les bouchons anti-poussière, inspectez et nettoyez les extrémités du connecteur de fibre optique, puis branchez immédiatement les connecteurs du câble d'interface réseau dans les trous optiques du module CFP2.
	- Insertion et retrait en ligne : Lorsque vous insérez un module CFP2 configuré pour 150 Gbit/s (8 QAM), il y a un retard dans le processus d'activation du laser pour les deux contrôleurs optiques en raison de l'oscillation. Ce processus d'activation laser peut prendre jusqu'à 120 secondes. **Remarque**

### **Retrait d'un module CFP2**

Pour retirer un module CFP2, procédez comme suit :

- **Étape 1** Attachez un bracelet antistatique à votre poignet ou cheville et suivez ses instructions d'utilisation.
- **Étape 2** Débranchez et retirez tous les câbles d'interface des ports. Veillez à prendre note des branchements actuels des câbles sur les ports de la carte de ligne.
- **Étape 3** Ouvrez le loquet de la commande sur le module CFP2 avec votre index. Si la boucle de verrouillage est obstruée et que vous n'arrivez pas à l'ouvrir avec votre index, utilisez un petit tournevis à tête plate ou tout autre instrument long et étroit pour ouvrir la boucle.
- **Étape 4** Saisissez le module CFP2 entre le pouce et l'index et retirez-le délicatement du port.
- **Étape 5** Posez le module CFP2 que vous venez d'extraire sur un tapis antistatique. Si vous devez le renvoyer à l'usine, rangez-le immédiatement dans un sachet protecteur antistatique.

## **Connexion des ports d'interface**

Vous pouvez connecter les ports d'interface optique aux cartes de lignes avec d'autres périphériques pour une connectivité réseau.

## **Connexion d'un port à fibres optiques au réseau**

Selon votre modèle de carte de ligne, vous pouvez utiliser des émetteurs-récepteurs QSFP+ ou QSFP28. Certains émetteurs-récepteurs fonctionnent avec des câbles à fibres optiques que vous fixez aux modules, tandis que d'autres fonctionnent avec des câbles en cuivre préfixés. Lors de l'installation des câbles à fibres optiques sur un port, vous devez installer des émetteurs-récepteurs SFP pour ports optiques de 1 gigabit ou installer des émetteurs-récepteurs SFP+ pour ports optiques de 10 gigabits ou des émetteurs-récepteurs QSFP+ pour ports de 100 gigabits avant d'installer les câbles à fibres optiques dans les émetteurs-récepteurs.

**Mise en garde**

Installer et désinstaller un émetteur-récepteur peut réduire sa durée de vie utile. Ne retirez et n'insérez les émetteurs-récepteurs qu'en cas de stricte nécessité. Nous vous recommandons de débrancher les câbles avant d'installer ou de retirer des émetteurs-récepteurs, afin d'éviter d'endommager les câbles ou les émetteurs-récepteurs.

## **Déconnexion des ports optiques du réseau**

Pour retirer un émetteur-récepteur à fibres optiques, vous devez d'abord débrancher les câbles à fibres optiques de l'émetteur-récepteur avant de déconnecter l'émetteur-récepteur du port.

# **Entretien des émetteurs-récepteurs et des câbles à fibres optiques**

Afin de conserver une haute précision du signal et d'éviter d'endommager les connecteurs, les émetteurs-récepteurs et les câbles à fibres optiques doivent être tenus propres et exempts de poussière. L'atténuation (perte de lumière) est augmentée par la contamination et doit être inférieure à 0,35 dB.

Consultez le document des procédures [d'inspection](https://www.cisco.com/c/en/us/support/docs/optical/synchronous-digital-hierarchy-sdh/51834-cleanfiber2.html) et de nettoyage pour les connexions à fibres optiques pour plus de renseignements à ce sujet.

## **Définir le seuil de bande passante de la structure**

La bande passante de trame fait référence au pourcentage du nombre de liens de structure actifs et du total des liens disponibles entre chaque NPU et toutes les cartes de trame disponibles. L'algorithme de bande passante de structure surveille le nombre de liaisons actives sur tous les NPU de chaque carte de ligne et active ou désactive les interfaces de la carte de ligne.Si le nombre de liens actifs dépasse le seuil, l'algorithme active toutes les interfaces, et si le nombre de liens actifs est inférieur au seuil 2, les interfaces sont désactivées. La valeur de -2 est utilisée pour éviter des flaps trop fréquents. La valeur indique que le seuil de réduction est maintenu à deux liens de structure par ASIC en dessous du seuil d'activation.

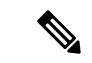

#### **Remarque**

Toutes les interfaces de cartes de ligne seront désactivées même si l'une des liaisons NPU est en dessous du seuil requis et ne seront activées que lorsque toutes les liaisons NPU de cette carte de ligne dépassent le seuil de bande passante configuré. L'algorithme de bande passante de trame ne s'applique pas aux appareils fixes à fonctionnement NPU où les liens de structure ne sont pas connectés.

Le seuil de bande passante sert de point de contrôle pour s'assurer d'une disponibilité substantielle de bande passante pour acheminer le trafic vers les cartes de trame. Pour configurer le seuil de la bande passante, utilisez les commandes suivantes :

```
Router# configure
Router(config)# hw-module profile bw-threshold ?
WORD value in percent: 0-100, in increments of 10
Router(config)# hw-module profile bw-threshold 90
```
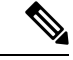

**Remarque** La configuration du seuil de bande passante ne prend effet que pour une activité liée à un lien de structure.

L'utilisateur peut définir la valeur de seuil en commençant par 10 et par incréments de 10. La valeur par défaut est 10 %.

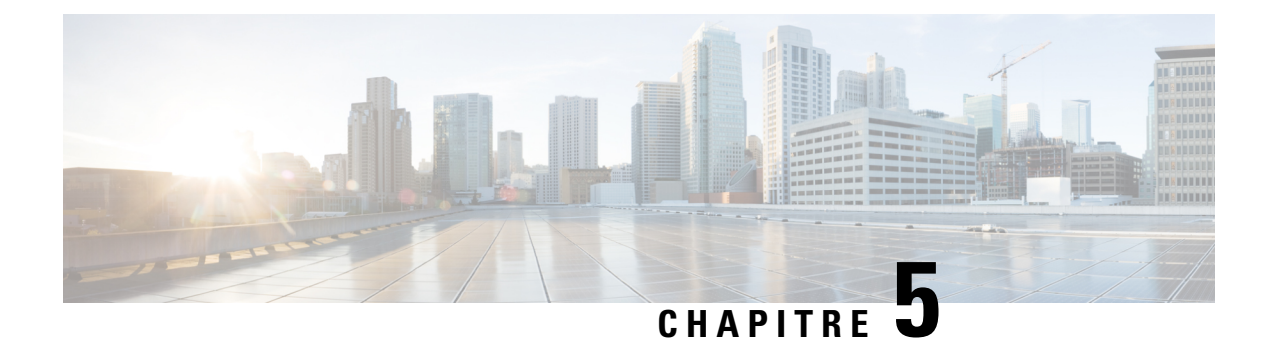

# **Créer une configuration initiale**

- Lancement de la configuration initiale du routeur, à la page 127
- Vérification de l'installation du châssis, à la page 129

# **Lancement de la configuration initiale du routeur**

Vous devez attribuer une adresse IP à l'interface de gestion du routeur afin de pouvoir ensuite connecter le routeur au réseau.

Quand vous activez le routeur pour la première fois, vous devez répondre à une série de questions pour faciliter la configuration. Pour connecter le routeur au réseau, vous pouvez utiliser les paramètres par défaut à chaque configuration. Vous devez toutefois fournir l'adresse IP.

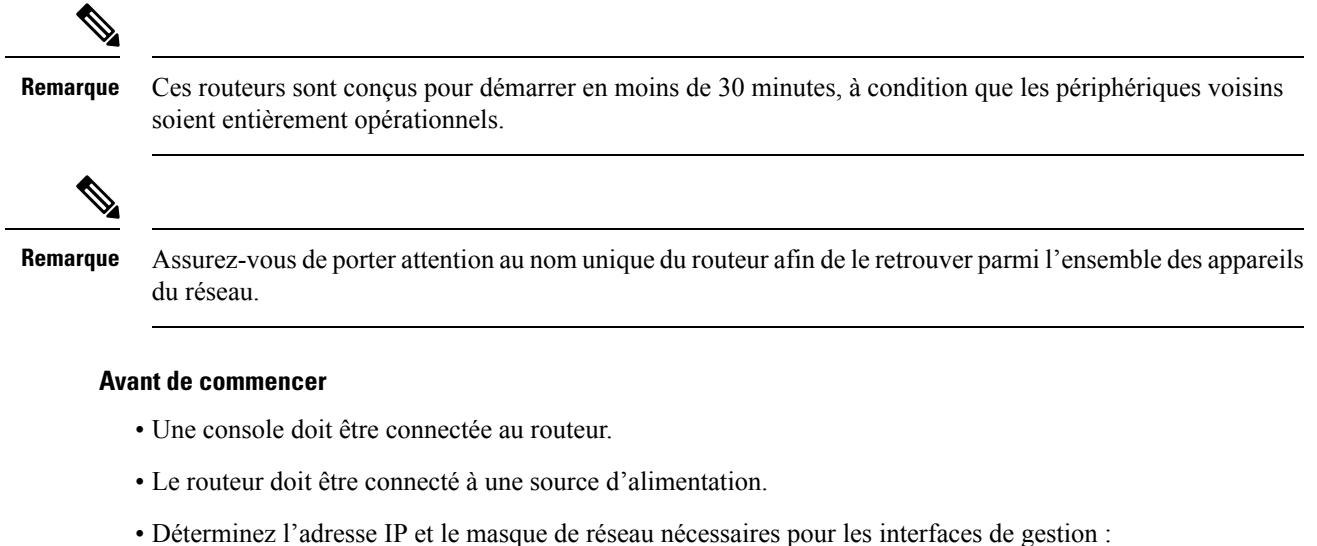

MgmtEth0/RP0/CPU0/0 et MgmtEth0/RP1/CPU0/0 :

#### **Étape 1** Mettez le routeur sous tension.

Les voyants DEL sur chaque module d'alimentation s'allument (en vert) lorsque les modules établissent une connexion avec le routeur. Le logiciel vous demande alors d'entrer un mot de passe pour ce routeur.

**Étape 2** Au premier démarrage du système, vous devez créer un nom d'utilisateur et un mot de passe. Le message suivant s'affiche :

```
!!!!!!!!!!!!!!!!!!!! NO root-system username is configured. Need to configure root-system username.
!!!!!!!!!!!!!!!!!!!!
```

```
--- Administrative User Dialog ---
```
Enter root-system username: % Entry must not be null.

Enter root-system username: **root** Enter secret: Use the 'configure' command to modify this configuration. User Access Verification

Username: root Password:

RP/0/RP0/CPU0:ios#

**Étape 3** Entrez un nouveau mot de passe pour ce routeur.

Le logiciel évalue son niveau de complexité et le rejettera s'il est trop simple. Pour renforcer la sûreté de votre mot de passe, assurez-vous de respecter les critères suivants :

- Comporte au moins huit caractères
- Contient peu ou pas de caractères consécutifs (par exemple, « abcd »)
- Contient peu ou pas de caractères répétitifs (par exemple, « aaa »)
- Ne contient pas de mots connus du dictionnaire
- Ne contient pas de noms propres
- Comporte des majuscules et des minuscules
- Contient des chiffres et des lettres

**Remarque** Le mot de passe en texte clair ne doit pas comporter de symbole de dollar (\$).

Si le mot de passe est trop faible (par exemple, s'il est court ou facile à deviner), le logiciel le rejettera. Assurez-vous de créer un mot de passe fort, comme le décrivent les consignes précisées à ce sujet. Les mots de passe sont sensibles à la casse. **Astuces**

Si le mot de passe entré est assez fort, le logiciel vous demandera alors de le confirmer.

**Étape 4** Entrez le mot de passe de nouveau.

Si le mot de passe entré est identique, le logiciel acceptera le mot de passe.

- **Étape 5** Saisissez l'adresse IP de l'interface de gestion.
- **Étape 6** Saisissez le masque réseau de l'interface de gestion.
- **Étape 7** Le logiciel vous demande si vous souhaitez modifier la configuration. Si vous ne souhaitez pas modifier la configuration, entrez **no**.

**Étape 8** Le logiciel vous demande si vous souhaitez enregistrer la configuration. Entrez **yes** pour enregistrer la configuration.

# **Vérification de l'installation du châssis**

Après avoir installé le châssis, vérifiez l'installation et la configuration à l'aide des commandes d'affichage (**show**) ci-après. Pour tout problème détecté, assurez-vous de prendre les mesures correctives nécessaires avant de poursuivre les configurations.

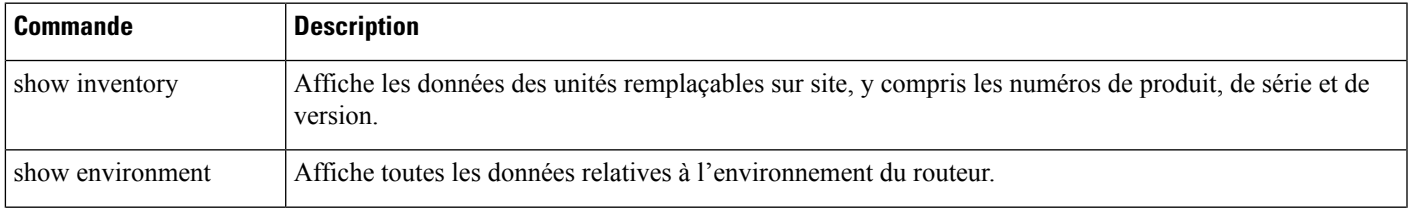

I

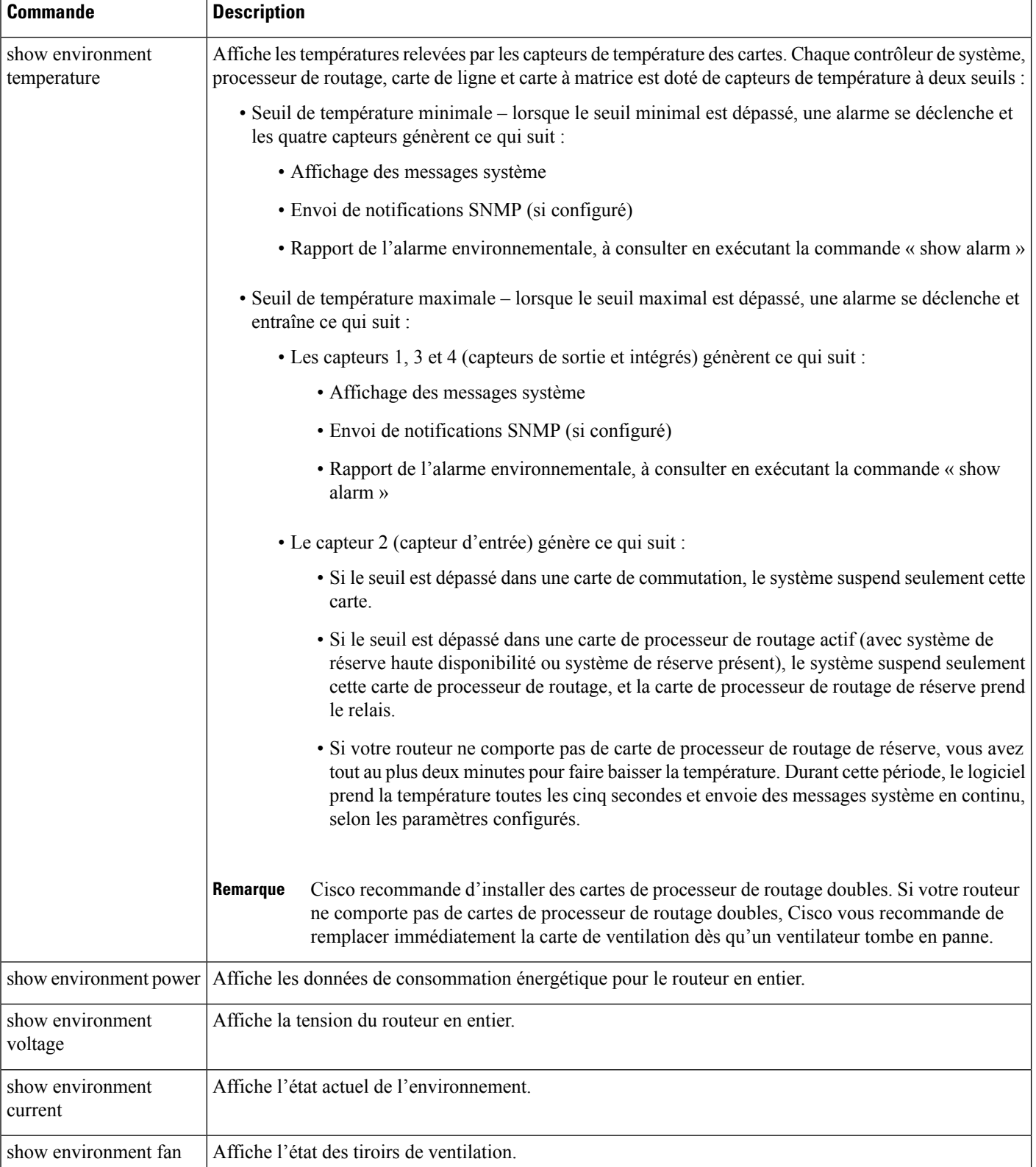

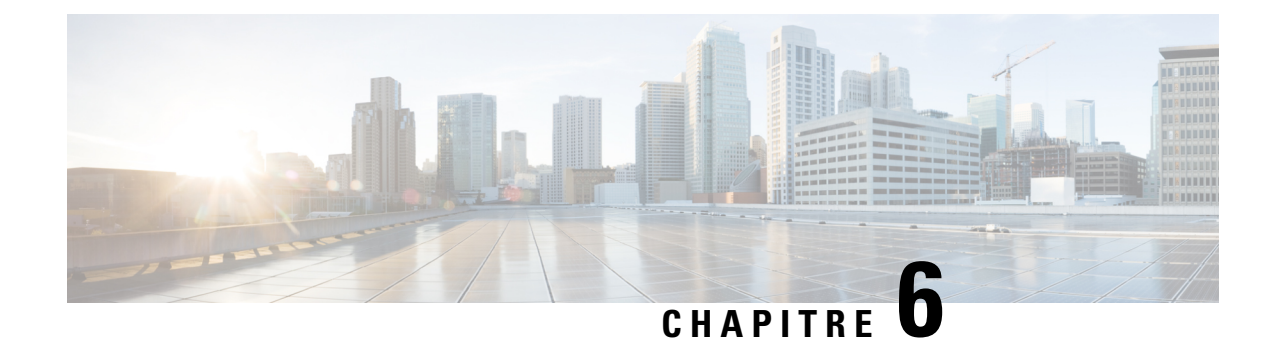

# **Remplacement des composants du châssis**

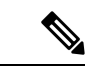

**Remarque**

Les images dans ce chapitre ne sont fournies qu'à des fins de représentation, sauf indication contraire. L'apparence et la taille réelles du châssis peuvent varier.

- Remplacement d'une carte de processeur de routage, à la page 131
- Remplacement d'un module de contrôleur de système, à la page 134
- Installer et retirer une carte de ligne vierge, à la page 136
- Remplacement d'une carte de ligne, à la page 139
- Remplacer le tiroir de ventilation, à la page 144
- Remplacer la carte de trame, à la page 148
- Remplacer le bloc d'alimentation, à la page 156

# **Remplacement d'une carte de processeur de routage**

Le routeur prend en charge jusqu'à deux cartes de processeur de routage redondantes. Lorsque deux cartes de processeur de routage sont installées dans le routeur, l'une sert de carte active et l'autre de carte de secours. Lorsque la carte active de processeur de routage est retirée, le routeur fait automatiquement de la carte de processeur de routage de secours la carte active, et la carte que vous retirez devient la carte du processeur de routage de secours.Si le routeur n'a qu'une seule carte de processeur de routage installée, un nouveau processeur de routage peut être installé dans le logement de processeur de routage vide pendant le fonctionnement.

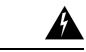

**Avertissement**

**Énoncé 1029—**Panneaux et couvercles pleins

Les plastrons et les panneaux de protection remplissent trois fonctions importantes : ils protègent l'utilisateur des tensions et des flux électriques dangereux présents à l'intérieur du châssis; ils aident à limiter les interférences électromagnétiques (EMI) qui pourraient perturber d'autres appareils; enfin, ils dirigent la circulation d'air de refroidissement dans le châssis. Utilisez le système uniquement si les cartes, les plastrons, ainsi que les caches avant et arrière sont en place.

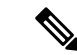

**Remarque**

Avant de remplacer la carte, vous devez effectuer un arrêt progressif de la carte pour éviter la corruption du disque.

Regarder un [remplacement](https://video.cisco.com/detail/video/6174456152001) de processeur de routage (vidéo)

**Étape 1** Ouvrez l'emballage de la nouvelle carte de processeur de routage, inspectez la carte pour vérifier si elle est endommagée et pour confirmer qu'elle est du même type que l'autre carte de processeur de routage installée dans le châssis.

Si la carte est endommagée, avisez le Centre d'assistance technique (TAC).

- **Étape 2** Si vous installez la carte dans un logement vide, retirez la carte vierge qui se trouve déjà dans ce logement en dévissant sa vis imperdable et en la tirant hors du logement. Passez à l'étape 4.
- **Étape 3** Si vous remplacez une carte qui se trouve actuellement dans le châssis, retirez la carte existante du châssis en procédant comme suit :
	- a) Déconnectez les câbles suivats de la carte :
		- Câble de console
		- Câble Ethernet
	- b) Si des lecteurs externes sont connectés à la carte par ses ports USB, détachez ces lecteurs.
	- c) Exécutez la commande**hw-module location** *<loc>* **shutdown**en mode d'exécution admin, qui éteint normalement le module de processeur de routage pour éviter la corruption des systèmes de fichiers.
	- d) Vérifiez que le voyant d'état du processeur de routage (STS) pour le logement que vous avez spécifié s'éteint. En outre, vous pouvez vérifier que la carte est à l'état hors tension en exécutant la commande **show platform** afin de vérifier que l'état de la carte est bien POWERED\_OFF.
	- e) Faites glisser la section centrale de la poignée d'éjection vers l'extrémité de la poignée et faites tourner la poignée pour l'éloigner de l'avant de la carte (voir les légendes 1 et 2 dans la figure suivante).

Les connecteurs de la carte sortent du panier central et la carte se dégage légèrement du châssis.

**Illustration 68 : Retirer la carte de processeur de routage du châssis**

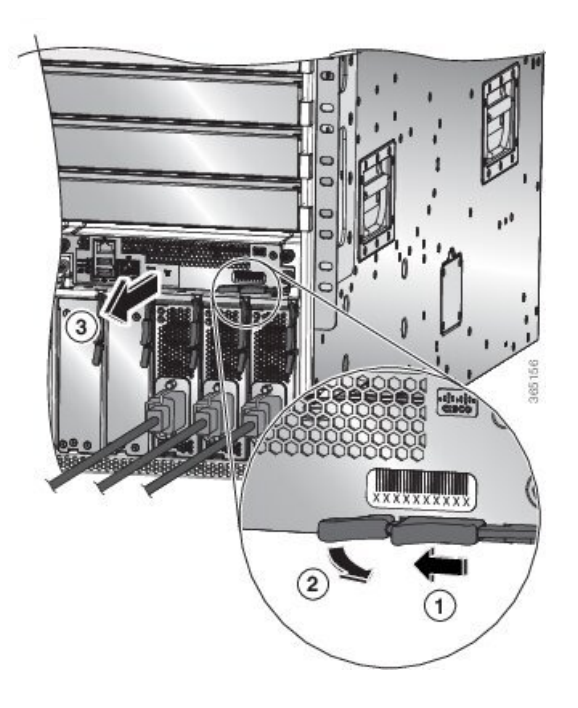

Ш

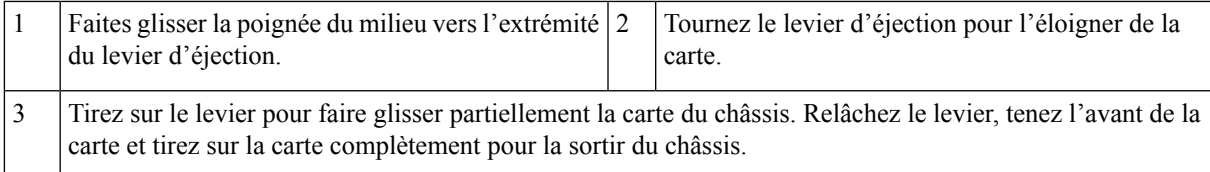

- f) Tenez l'avant de la carte d'une main, placez l'autre sous la carte pour supporter son poids, tirez la carte hors du châssis et placez-la sur une surface antistatique ou dans un emballage antistatique.
- **Étape 4** Pour installer une nouvelle carte, procédez comme suit :
	- a) Tirez sur la section centrale de la poignée d'éjection vers l'extrémité de la poignée et faites tourner la poignée pour l'éloigner de l'avant de la carte.

Cette action ouvre le levier afin que la carte puisse être insérée complètement dans le logement.

- b) Tenez le devant de la carte d'une main et placez l'autre sous la carte pour supporter son poids.
- c) Alignez l'arrière de la carte sur les guides du logement ouvert du processeur de routage et faites glisser la carte complètement dans le logement (voir la figure suivante).

La carte s'arrête lorsque l'avant se trouve à environ 0,6 cm (0,25 po) de l'avant du châssis.

#### **Illustration 69 : Installer la carte de processeur de routage dans le châssis**

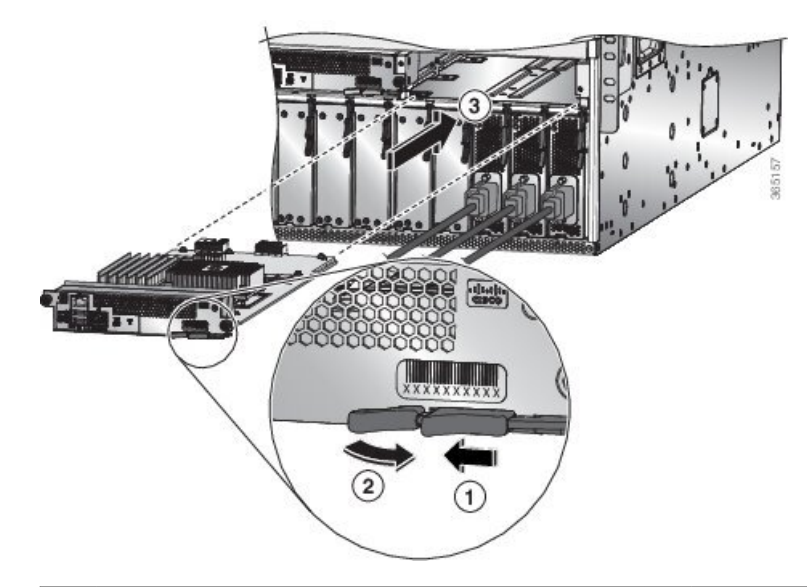

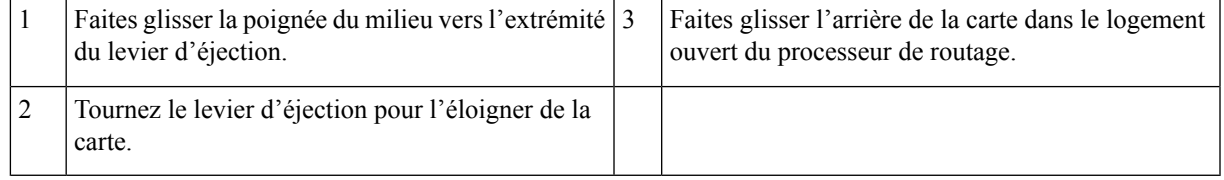

d) Faites tourner le levier complètement vers l'avant du châssis jusqu'à ce qu'il s'encastre en émettant un clic.

Vérifiez que l'autre extrémité du levier s'engage derrière l'avant du logement de sorte que la carte soit bien en place dans les connecteurs du panier central.

- e) Vissez les deux vis imperdables pour fixer la carte au châssis. Serrez ces vis à 0,9 Nm (8 po-lb).
- f) Connectez les câbles suivants à la carte :
- Câble de console : branchez-le au port de console.
- Câble de gestion : branchez-le au port Ethernet de gestion.
- g) Vérifiez que les voyants DEL de la carte de processeur de routage s'allument et apparaissent comme suit :
	- Le voyant DEL d'état (STS) clignote en couleur ambre, puis devient ambre fixe, avant de devenir vert.
	- Le voyant DEL actif (ACT) est ambre ou vert.

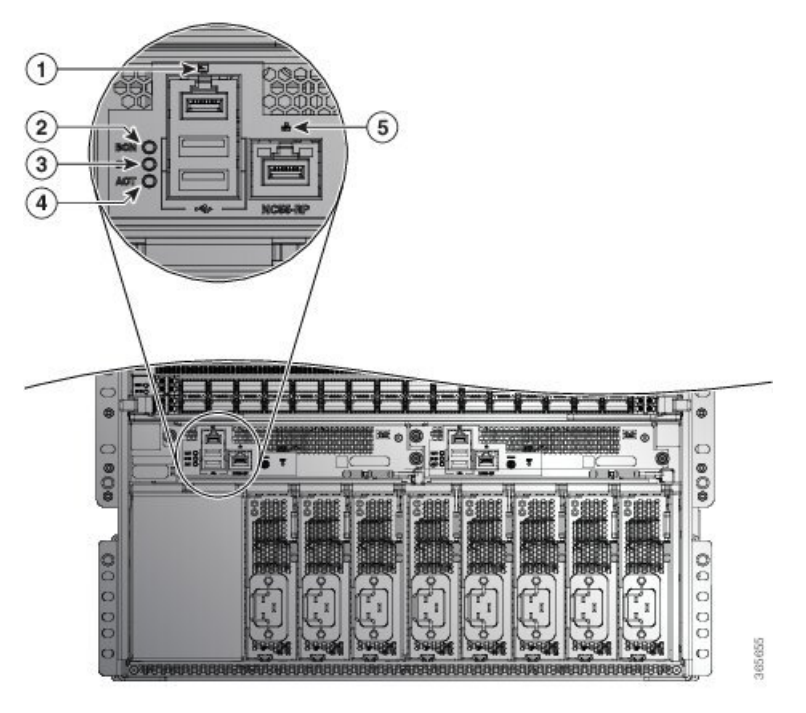

# **Remplacement d'un module de contrôleur de système**

Le routeur peut fonctionner avec un ou deux modules de contrôleur de système installés dans le châssis. Vous pouvez remplacer un module de contrôleur de système pendant qu'un autre module est installé dansle châssis.

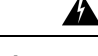

**Énoncé 1029—**Panneaux et couvercles pleins **Avertissement**

> Les plastrons et les panneaux de protection remplissent trois fonctions importantes : ils protègent l'utilisateur des tensions et des flux électriques dangereux présents à l'intérieur du châssis; ils aident à limiter les interférences électromagnétiques (EMI) qui pourraient perturber d'autres appareils; enfin, ils dirigent la circulation d'air de refroidissement dans le châssis. Utilisez le système uniquement si les cartes, les plastrons, ainsi que les caches avant et arrière sont en place.

Regarder [Remplacer](https://video.cisco.com/detail/video/6174461738001) un module de contrôleur de système (vidéo)

**Étape 1** Ouvrez l'emballage du nouveau module de contrôleur de système et inspectez le module pour détecter tout dommage. Si le module est endommagé, avisez le Centre d'assistance technique (TAC).

- **Étape 2** Si vous installez le module dans un logement vide, retirez le module vide qui se trouve déjà dans ce logement en dévissant sa vis imperdable et en le tirant hors du logement. Passez à l'étape 4.
- **Étape 3** Si vous remplacez un module qui se trouve actuellement dans le châssis, retirez le module existant du châssis en procédant comme suit :
	- a) Exécutez la commande**hw-module location** *<loc>* **shutdown**en mode d'exécution admin pour arrêter normalement la carte.
	- b) Dévissez les deux vis imperdables (une de chaque côté du module) jusqu'à ce qu'elles ne soient plus en contact avec le châssis.
	- c) Faites glisser et tenez la poignée centrale du levier d'éjection vers l'extrémité du levier.
	- d) Tournez le levier d'éjection pour l'éloigner de l'avant du module.

Lorsque vous faites tourner le levier, le module se détache du panier central et se déplace légèrement vers l'avant.

- e) Utilisez le levier pour tirer le module d'environ 5 cm hors du logement.
- f) En tenant l'avant du module d'une main, placez l'autre sous le module pour supporter son poids, tirez le module hors du châssis et posez-le sur une surface antistatique ou dans un sac antistatique.
- **Étape 4** Pour installer un nouveau module de ventilation, procédez comme suit :
	- a) Faites glisser la poignée centrale du levier d'éjection vers l'extrémité du levier (voir la figure suivante).

**Illustration 70 : Retrait d'un module de contrôleur de système d'un châssis**

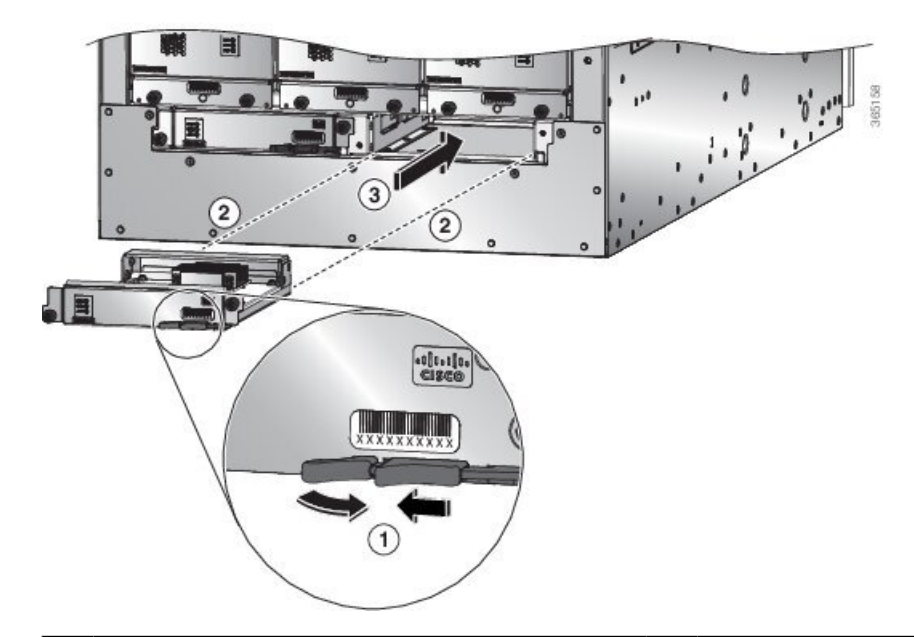

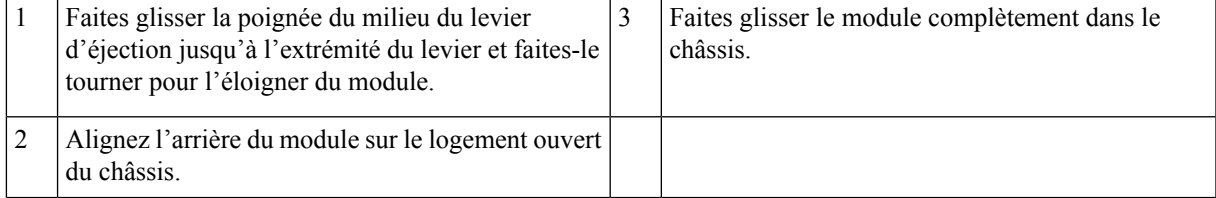

- b) Tenez l'avant du module d'une main et placez l'autre sous le module pour le soutenir.
- c) Alignez l'arrière du module sur les guides du logement ouvert du contrôleur et faites glisser le module complètement dans le logement.

Le module s'arrête lorsque son avant est à environ 0,6 cm (0,25 po) de l'avant du châssis.

d) Faites tourner le levier d'éjection complètement vers l'avant du châssis jusqu'à ce qu'il s'encastre en place en émettant un clic.

Le module est entièrement installé dans le panier central.

- e) Vissez les deux vis imperdables pour fixer le module au châssis. Serrez chacune de ces vis à 0,9 Nm (8 po-lb).
- f) Vérifiez que le voyant d'état (STS) clignote en couleur ambre, devient ambre fixe, puis devient vert, et que le voyant DEL actif (ACT) est ambre ou vert.

## **Installer et retirer une carte de ligne vierge**

Lorsqu'un logement de carte de ligne est inutilisé, équipez-la d'un obturateur de carte pour assurer la conformité du routeur aux exigences relatives aux émissions d'interférences électromagnétiques (EMI), tout en favorisant une circulation d'air adéquate dans les cartes de ligne.

**Illustration 71 : Carte de ligne vierge (NC55-5500-LC-BLNK)**

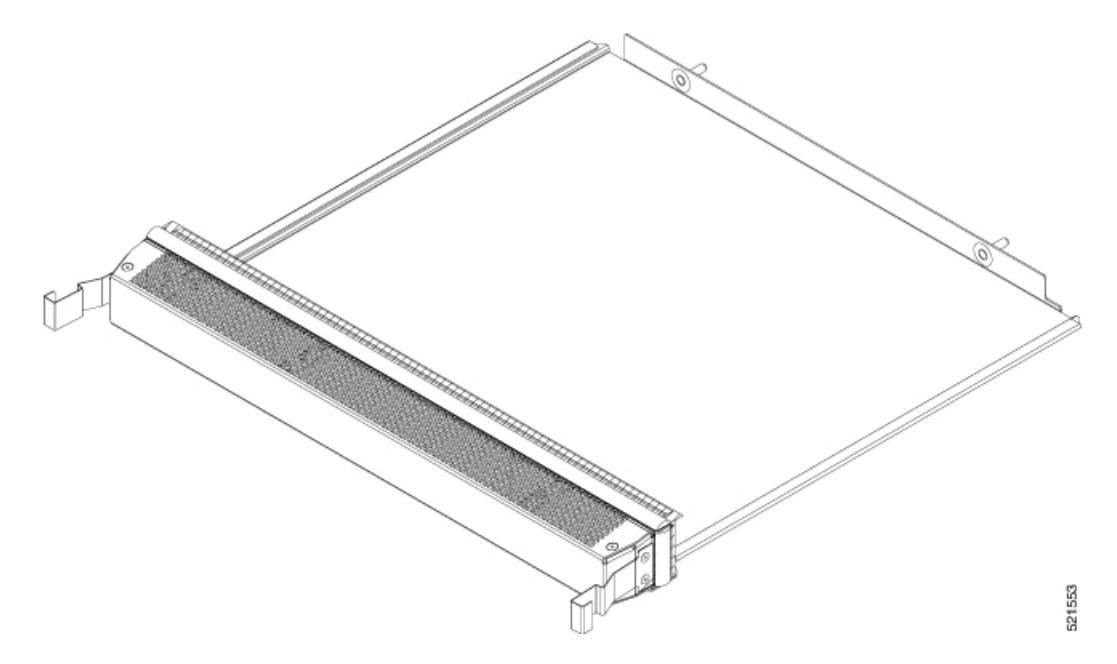

## **Installer une carte de ligne vierge**

Cette procédure montre comment insérer une carte de ligne vide dans un logement pour carte de ligne :

**Étape 1** Tenez l'avant de la carte de ligne vierge d'une main et placez l'autre sous la carte pour la soutenir.

Ш

**Étape 2** Alignez l'arrière de la carte de ligne vierge sur les guides du logement ouvert et faites-la glisser complètement dans le logement. Les deux loquets situés sur les côtés de la carte de ligne vide doivent être verrouillés sur les supports sur le côté du châssis.

> Pour éviter de coincer la carte de ligne vierge entre les bords supérieur et inférieur du logement, veillez à la positionner correctement, comme le montre cette illustration.

**Illustration 72 : Insérer une carte de ligne vierge**

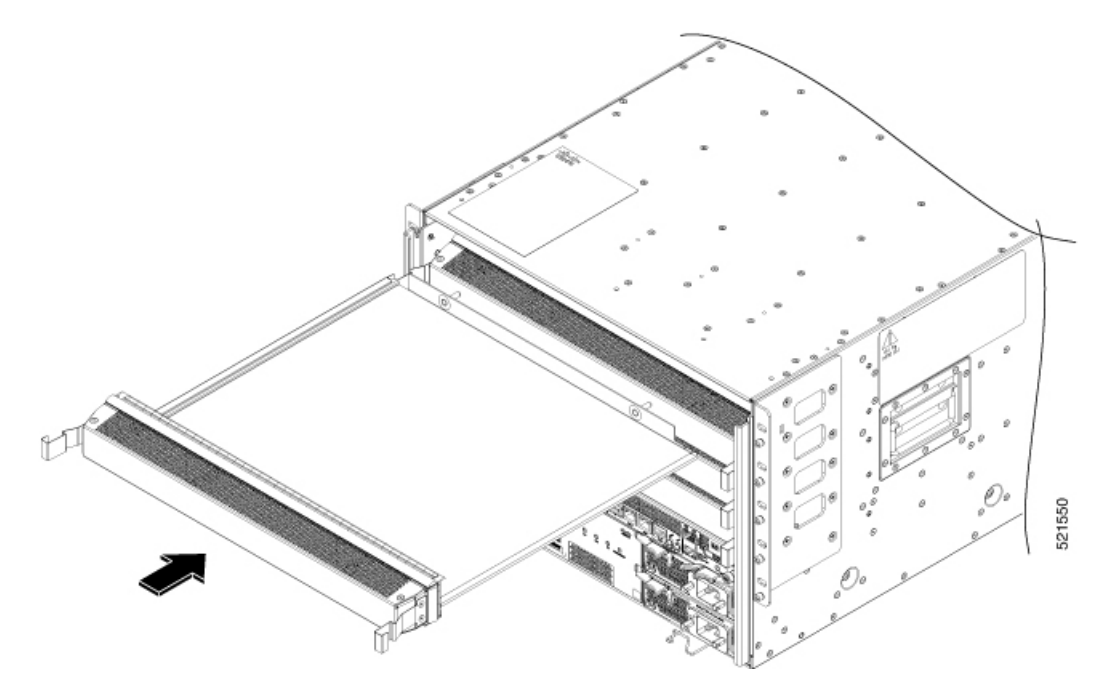

Les loquets sont durs et peuvent nécessiter une force supplémentaire pour s'engager complètement dans les supports sur les côtés du châssis. **Remarque**

## **Retirer une carte de ligne vierge**

Cette procédure montre comment retirer une carte de ligne vierge de son logement :

**Étape 1** Appuyez sur les deux loquets sur les côtés de la carte de ligne vierge à l'aide de vos index pour la dégager des supports sur les côtés du châssis. Tirez doucement sur la carte.

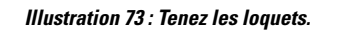

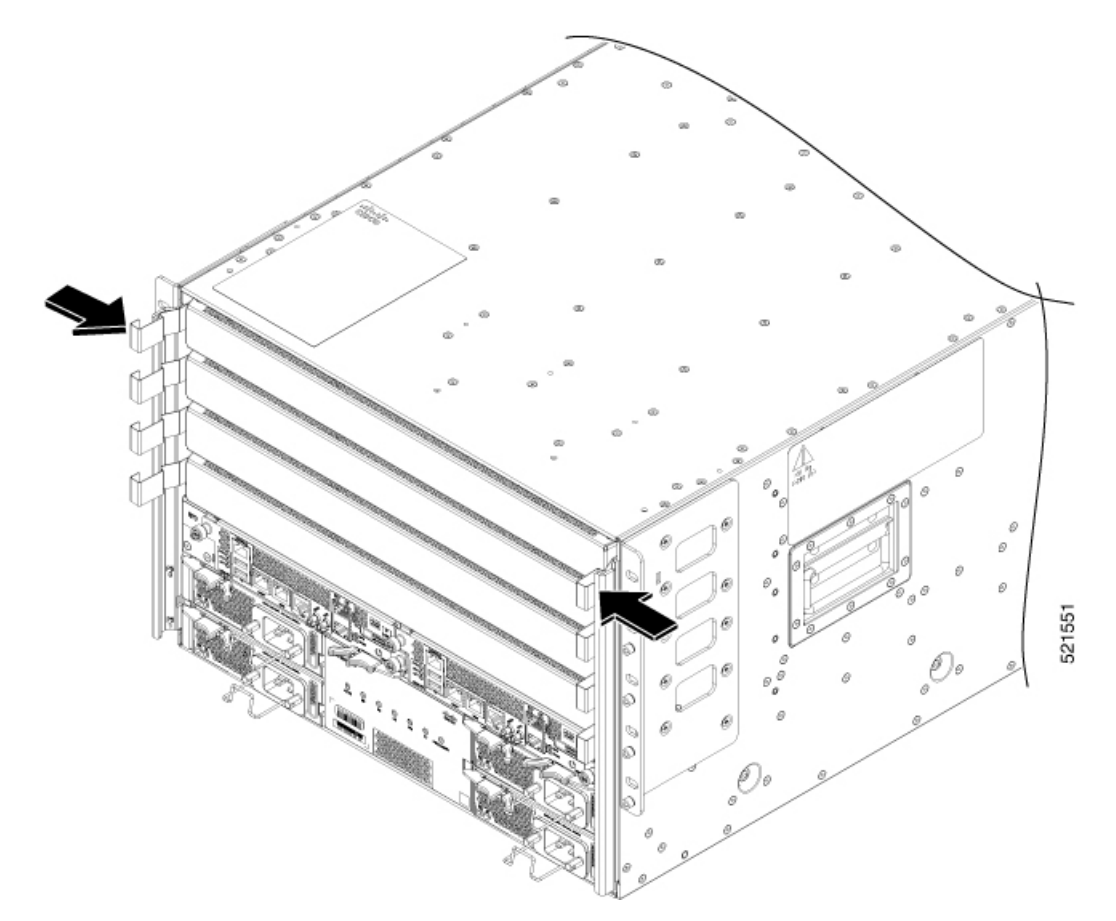

**Étape 2** Tenez la carte de ligne vierge des deux mains et tirez-la complètement pour la sortir de son logement.
**Illustration 74 : Retirer la carte de ligne vierge**

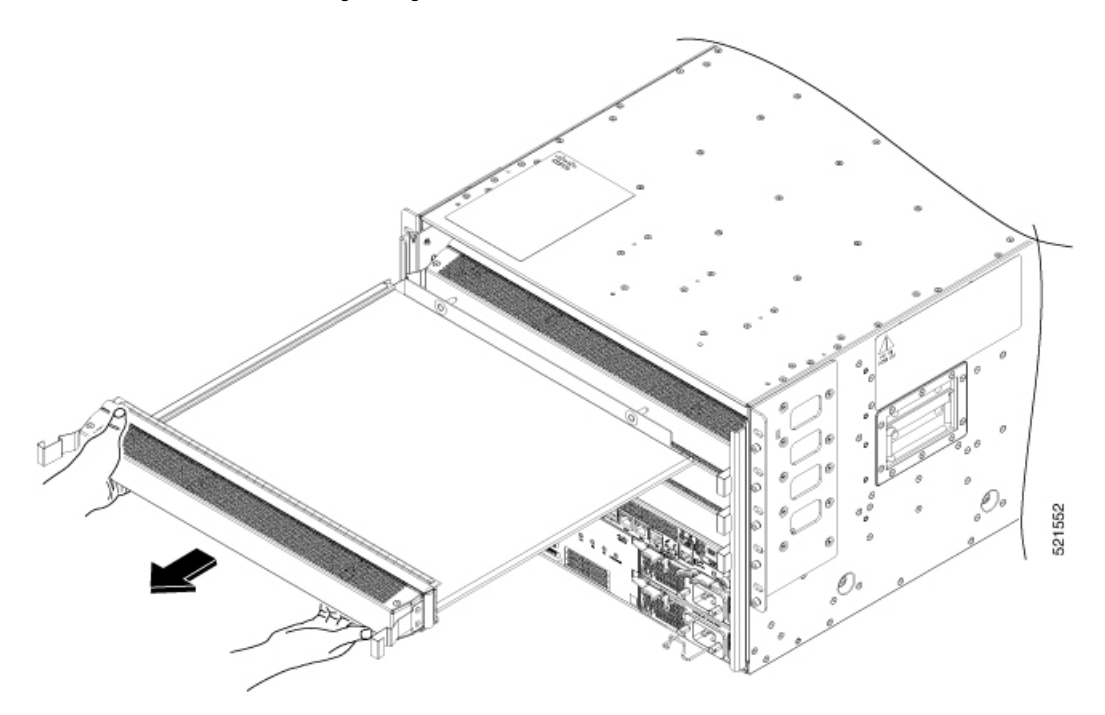

Les loquets sont rigides. Il faut parfois exercer plus de force pour les dégager complètement des supports sur les côtés du châssis. **Remarque**

## **Remplacement d'une carte de ligne**

Le routeur peut fonctionner avec un ou plusieurs cartes de ligne installées dans le châssis. Si au moins une carte de ligne est installée et fonctionne dans le châssis, vous pouvez remplacer une autre carte de ligne ou installer une nouvelle carte de ligne dans un logement vide pour carte de ligne.

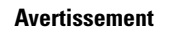

**Énoncé 1029—**Panneaux et couvercles pleins

Les plastrons et les panneaux de protection remplissent trois fonctions importantes : ils protègent l'utilisateur des tensions et des flux électriques dangereux présents à l'intérieur du châssis; ils aident à limiter les interférences électromagnétiques (EMI) qui pourraient perturber d'autres appareils; enfin, ils dirigent la circulation d'air de refroidissement dans le châssis. Utilisez le système uniquement si les cartes, les plastrons, ainsi que les caches avant et arrière sont en place.

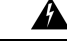

**Avertissement**

**Énoncé 1051—**Rayonnement laser

Les fibres ou les connecteurs déconnectés peuvent émettre des rayonnements laser invisibles. Ne fixez pas les rayons ou ne les regardez pas directement avec des instruments optiques.

Regarder un [remplacement](https://video.cisco.com/detail/video/6174454508001) de la carte de ligne (vidéo)

**Étape 1** Ouvrez l'emballage de la nouvelle carte de ligne et inspectez le module pour détecter tout dommage.

Si le module est endommagé, communiquez avec le Centre d'assistance technique (TAC).

- **Étape 2** Si vous remplacez un module qui se trouve actuellement dans le châssis, retirez le module existant du châssis en procédant comme suit :
	- a) Déconnectez et étiquetez chacun des câbles d'interface du module.
	- b) Exécutez la commande **hw-module location** *<loc>* **shutdown** en mode d'exécution administratif, qui arrête normalement la carte de ligne. Sinon, vous pouvez exécuter la commande **hw-module shut location** *<loc>* en mode de configuration XR.
	- c) Vérifiez que le voyant d'état de la carte de ligne (STS) pour le logement que vous avez spécifié s'éteint. En outre, vous pouvez vérifier que la carte est à l'état hors tension en exécutant la commande **show platform** afin de vérifier que l'état de la carte est bien POWERED\_OFF.
	- d) Faites basculer chacun des deux leviers d'éjection dans le sens opposé du centre du châssis (voir la figure suivante).

**Illustration 75 : Retrait d'une carte de trame du châssis**

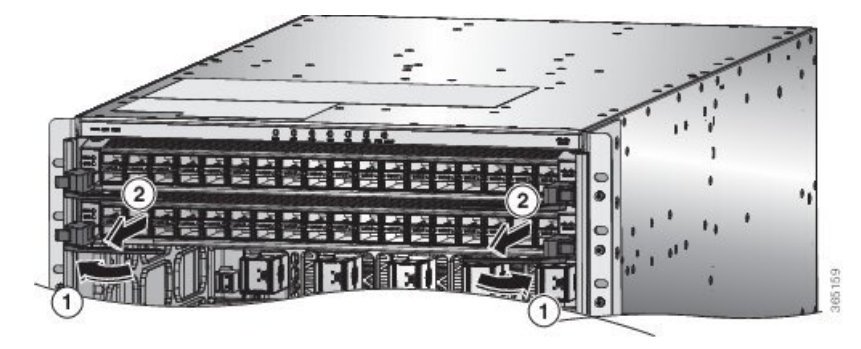

Faites tourner la poignée d'éjection à chaque 2 extrémité du module dans le sens opposé du centre du châssis jusqu'à ce qu'elle ne soit plus fixée au support de montage. 1

Tirez sur chaque poignée d'éjection pour retirer partiellement le module du châssis.

Les leviers se déverrouillent des supports sur le côté du châssis.

- e) Utilisez les leviers pour tirer le module à environ 5 cm du châssis.
- f) En tenant l'avant du module d'une main, placez l'autre sous le module pour supporter son poids, tirez-le hors du châssis et posez-le sur une surface antistatique ou dans un sac antistatique.

**Étape 3** Pour installer un nouveau module de ventilation, procédez comme suit :

- a) Faites glisser l'extrémité de chacun des deux leviers d'éjection du centre du châssis.
- b) Tenez l'avant du module d'une main et placez l'autre sous le module pour supporter son poids.
- c) Alignez l'arrière du module sur les guides du logement ouvert de la carte de ligne et faites glisser le module complètement dans le logement (voir la figure ci-après).

Le module s'arrête lorsque son avant est à environ 0,6 cm (0,25 po) de l'avant du châssis. Les deux leviers se déplacent partiellement vers l'avant du châssis.

**Illustration 76 : Insérer une carte de ligne dans le châssis**

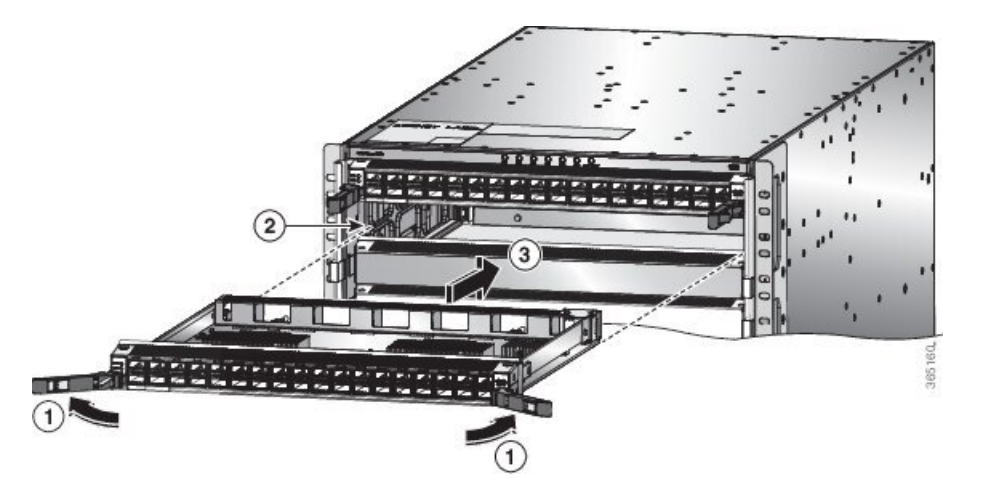

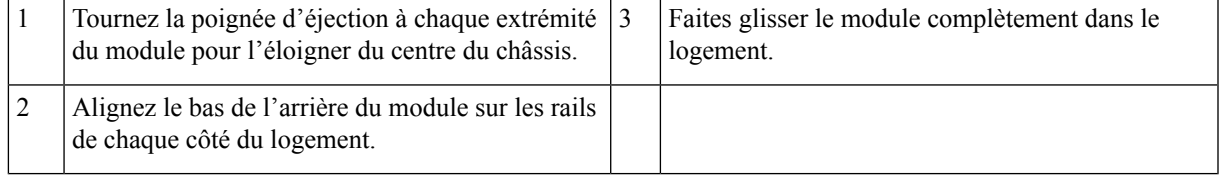

d) Tournez les extrémités des deux leviers vers le centre du châssis.

Lorsque les leviers sont sortis du châssis, leurs autres extrémités doivent être verrouillées sur les supports sur le côté du châssis.

Lorsque vous faites tourner les leviers, l'avant du module se déplace complètement vers l'avant du châssis et le module est bien en place dans le panier central du châssis.

- e) Connectez chaque câble d'interface au port approprié de la carte de ligne. Utilisez l'étiquette de chaque câble pour déterminer à quel port se connecte chaque câble.
- f) Connectez-vous en mode de configuration administrateur système. Mettez la carte sous tension en douceur à l'aide de la commande**nohw-module shutdownlocation** *<loc>*.Sinon, vous pouvez exécuter la commande**hw-module unshut location** *<loc>* ou **no hw-module shut location** *<loc>* en mode de configuration XR.
- g) Vérifiez que les voyants DEL de la carte de ligne s'allument et apparaissent comme suit :
	- Le voyant DEL d'état (STS) clignote en couleur ambre, puis devient ambre fixe, avant de devenir vert.
	- Pour chaque port connecté, le voyant du port s'allume et devient vert ou ambre.

### **Installation et retrait des adaptateurs de ports modulaires**

Les sections suivantes décrivent comment installer ou retirer le MPA :

#### **Manipuler les adaptateurs de ports modulaires**

Toutes les cartes de circuits imprimés des adaptateurs de ports modulaires sont montées sur un support métallique et peuvent subir des dommages dus à une décharge électrostatique.

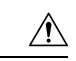

#### **Mise en garde**

Vous devez toujours tenir un adaptateur de port modulaire par les bords et la poignée du support; ne touchez jamais les composants ni les broches des connecteurs de l'adaptateur.

Lorsqu'une baie est inutilisée, équipez-la d'un obturateur d'adaptateur ASR 9000 . Cela garantit la conformité du routeur ou du commutateur aux exigences relatives aux émissions d'interférences électromagnétiques (EMI) et assure une circulation d'air adéquate dans les modules installés. Avant d'installer un adaptateur de port modulaire dans une baie inutilisée, retirez l'obturateur.

#### **Illustration 77 : Manipuler un adaptateur de port modulaire**

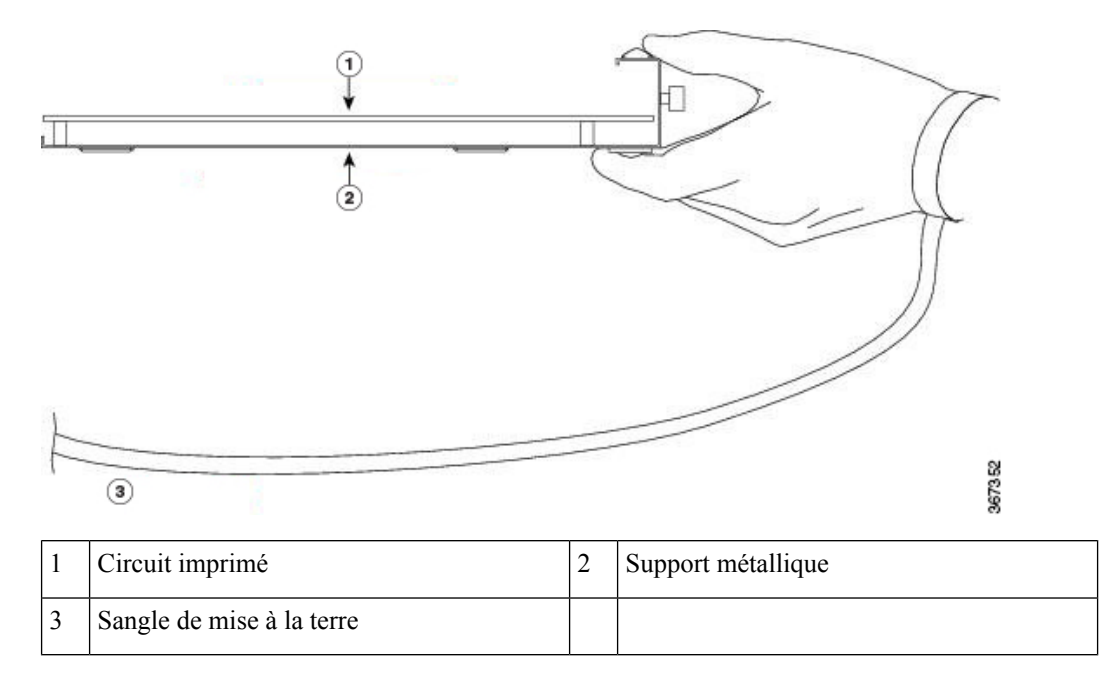

### **Insertion et retrait à chaud**

#### $\sqrt{N}$

**Mise en garde**

Le logiciel Cisco IOS XR 6.6.1 et les versions ultérieures prennent en charge l'insertion et le retrait à chaud des adaptateurs de ports modulaires (MPA) de la gamme Cisco NCS 5500.

Les adaptateurs de ports modulaires (MPA) de la gamme Cisco NCS 5500 prennent en charge les opérations d'insertion et de retrait à chaud (OIR). Les adaptateurs de port modulaire (MPA) peuvent être insérés ou retirés indépendamment de la carte de ligne modulaire (MLC). L'insertion et le retrait à chaud de MLC avec des adaptateurs de ports modulaires (MPA) installés sont également pris en charge.

#### **Limites :**

• Lors de l'insertion et du retrait à chaud d'un MPA sur un routeur Cisco ASR 9000, le réseau prédiffusé programmable par l'utilisateur (FPGA) s'éteint et l'interface physique (PHY) n'est pas disponible pour inhiber l'horloge. Par conséquent, vous observerez un saut SyncE de 80 à 120 ns sur les nœuds en aval.

Les adaptateurs de ports modulaires (MPA) prennent en charge les types d'OIR suivants :

• Procédure OIR logicielle

Logiciel OIR utilise les commandes IOS XR**hw-module subslot** *rack/slot/subslot* **reload**, **hw-module subslot***rack/slot/subslot***shutdown**, and**nohw-module subslot***rack/slot/subslot***shutdown**pour mettre en oeuvre l'insertion et le retrait à chaud.

• Procédure OIR gérée

Une procédure d'insertion et de retrait à chaud gérée pour les adaptateurs de ports modulaires (MPA) comprend les étapes que voici :

- Arrêtez le MPA à l'aide de la commande **hw-module subslot** *rack/slot/subslot* **shutdown** .
- Confirmer que les DEL, qui étaient vertes, sont maintenant éteintes.
- Exécuter la commande **do show platform** pour vérifier que le MPA à retirer est désactivé.
- Retirer physiquement le MPA qui doit être remplacé.
- Insérer physiquement le MPA de remplacement. Après avoir inséré le MPA dans le logement, serrez la vis du MPA située sur le côté droit dans les 10 secondes. Assurez-vous de serrer d'abord la vis de droite, puis celle de gauche.

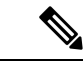

```
Remarque
```
Serrez les vis imperdables sur le MPA dans les 10 secondes. Sinon, le MPA s'éteint et passe à l'état **désactivé**. Pour rétablir le MPA, serrez les deux vis imperdables, puis exécutez la commande **hw-module subslot** *rack/slot/subslot* **reload**.

- Remettez le MPA à l'état opérationnel à l'aide de la commande **no hw-module subslot** *rack/slot/subslot* **shutdown**.
- Procédure OIR matérielle

Vous pouvez effectuer la procédure d'OIR dans un système en cours d'exécution en procédant comme suit, sans exécuter de commandes :

- Desserrez la vis d'éjection de droite.
- Desserrez la vis d'éjection de gauche.
- Retirez et remplacez le MPA.

#### **Installation et retrait de l'adaptateur de port modulaire**

Cette section fournit des instructions détaillées sur le retrait et l'installation d'un adaptateur de port modulaire (MPA) dans une NC55-MOD-A-S ou une carte de ligne modulaire (MLC) NC55-MOD-A-SE-S.

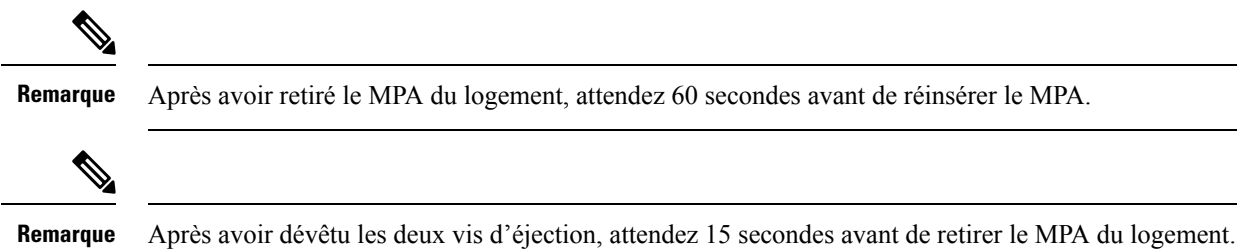

Pour retirer et installer un MPA, procédez comme suit :

- **1.** Pour insérer le MPA, localisez les rails de guidage à l'intérieur duMLCMLC qui maintiennent le MPA en place. Ils se trouvent en bas à gauche et à droite du logement pour MPA et sont en retrait d'environ 2,5 cm.
- **2.** Faites doucement glisser le MPA jusqu'au bout dans le MLCMLC jusqu'à ce que le MPA soit solidement en place dansle connecteur d'interface. Lorsqu'il est complètement en place, le MPA peut être légèrement derrière le panneau.

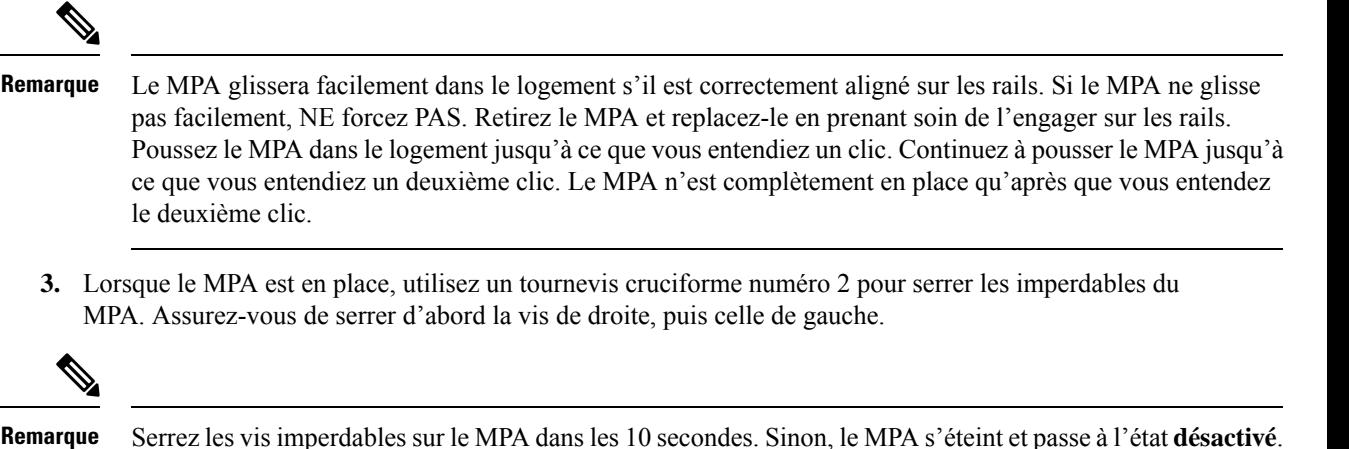

**Remarque**

Pour rétablir le MPA, serrez les deux vis imperdables, puis exécutez la commande **hw-module subslot** *rack/slot/subslot* **reload**.

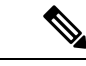

Évitez de trop serrer les vis imperdables du MPA lors de l'installation du MPA. Serrez les vis imperdables du MPA jusqu'à un couple de 6 +/-0,5 pouces-livres. **Remarque**

- **4.** Pour retirer le MPA du du MLC, utilisez un tournevis cruciforme numéro 2 pour desserrer les vis captives du MPA. Assurez-vous de desserrer d'abord la vis de droite, puis celle de gauche.
- **5.** Saisissez le MPA et retirez-le du MLC. (Vous avez déjà déconnecté les câbles du MPA.)

## **Remplacer le tiroir de ventilation**

Vous pouvez retirer un tiroir de ventilation pour le remplacer par un autre tiroir de ventilation ou pour remplacer l'une des cartes situées derrière lui.

Le routeur utilise trois tiroirs de ventilation, mais il peut fonctionner avec deux tiroirs de ventilation pendant que vous en remplacez un ou que vous en retirez un pour remplacer l'une des cartes de trame se trouvant derrière. Lorsque vous retirez un tiroir de ventilation, les autres tiroirs de ventilation accélèrent leurs ventilateurs pour maintenir la circulation d'air prévue.

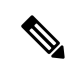

**Remarque**

Si vous ne pouvez pas remplacer un tiroir de ventilation dans les trois minutes, nous vous recommandons de le laisser dans le châssis jusqu'à ce que vous soyez prêt à le remplacer.

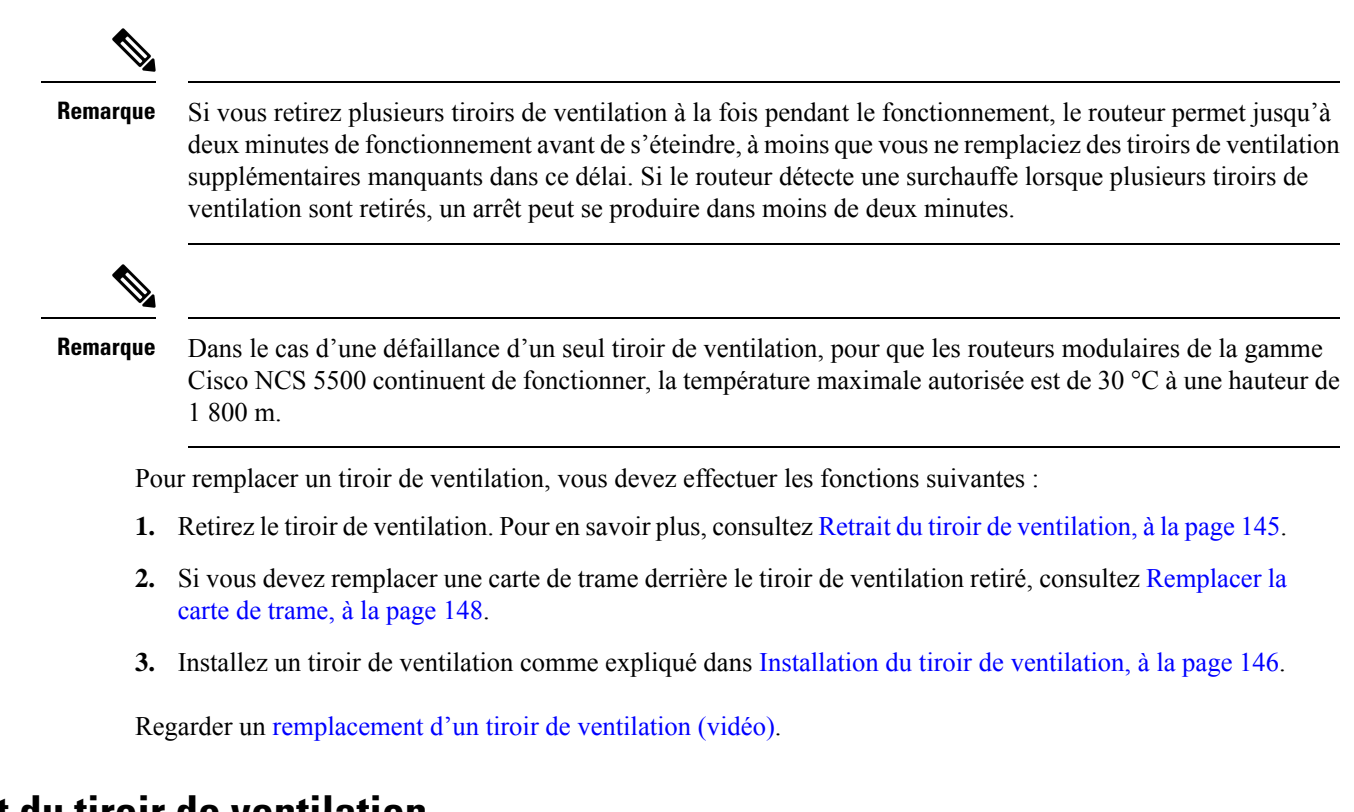

# **Retrait du tiroir de ventilation**

Ne retirez qu'un tiroir de ventilation à la fois pendant le fonctionnement du routeur. Si vous retirez plusieurs tiroirs de ventilation à la fois, le routeur s'éteint dans les deux minutes, sauf si vous remplacez les autres tiroirs de ventilation que vous avez retirés dans ce délai.

**Étape 1** Dévissez les quatre vis imperdables à l'avant du tiroir de ventilation jusqu'à ce que chaque vis se détache du châssis (voir la figure suivante).

**Illustration 78 : Retirer le tiroir de ventilation du châssis**

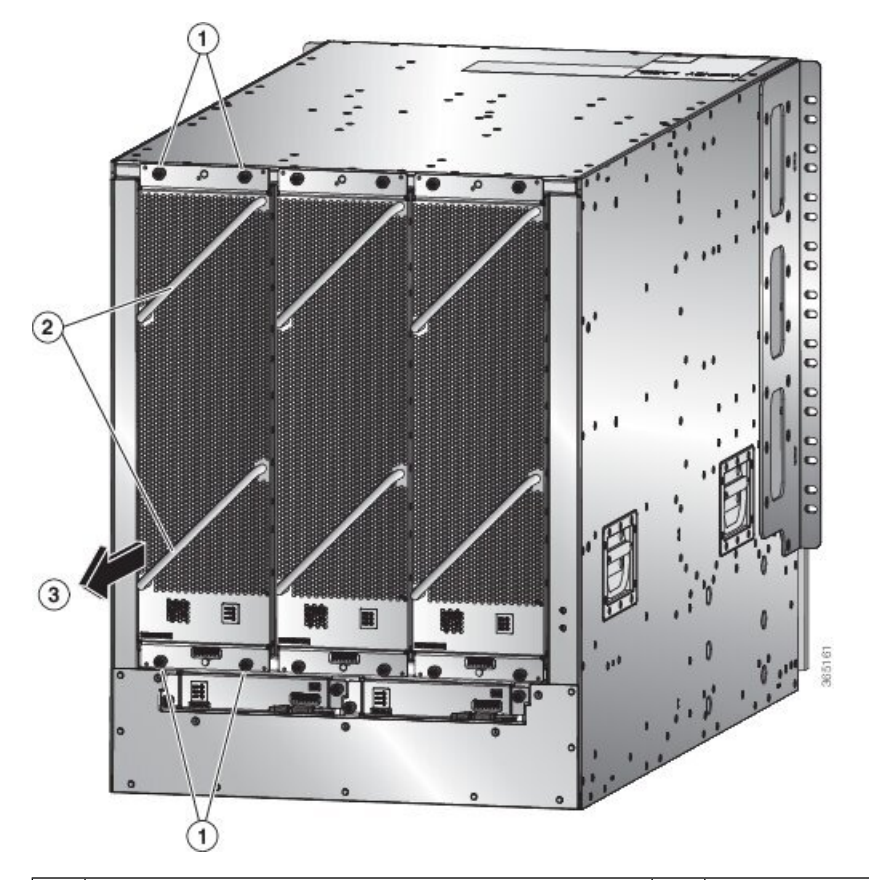

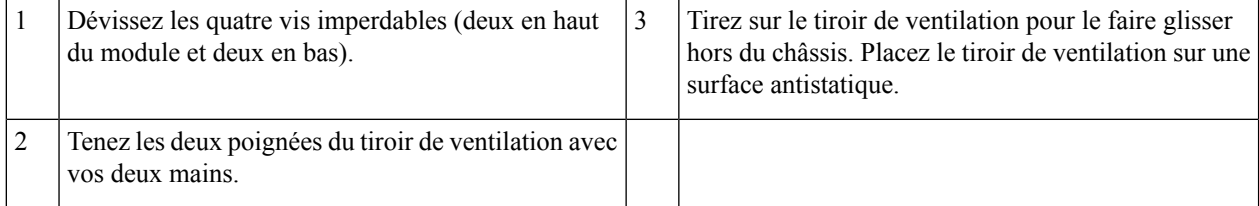

- **Étape 2** Tenez les deux poignées à l'avant du tiroir de ventilation avec vos deux mains et tirez sur le tiroir de ventilation pour le sortir du logement.
- **Étape 3** Placez le tiroir de ventilation sur un matériau antistatique ou dans un sac antistatique.

## **Installation du tiroir de ventilation**

#### **Avant de commencer**

- Le logement du tiroir de ventilation est ouvert dans le châssis.
- Le tiroir de ventilation est disponible pour l'installation.
- Si vous remplacez une carte de trame derrière le logement du tiroir de ventilation ouvert, vérifiez que l'opération de remplacement de la carte de trame est terminée.

**Étape 1** Utilisez vos deux mains pour tenir les deux poignées à l'avant du tiroir de ventilation que vous installez. **Illustration 79 : Installer le tiroir de ventilation dans le châssis**

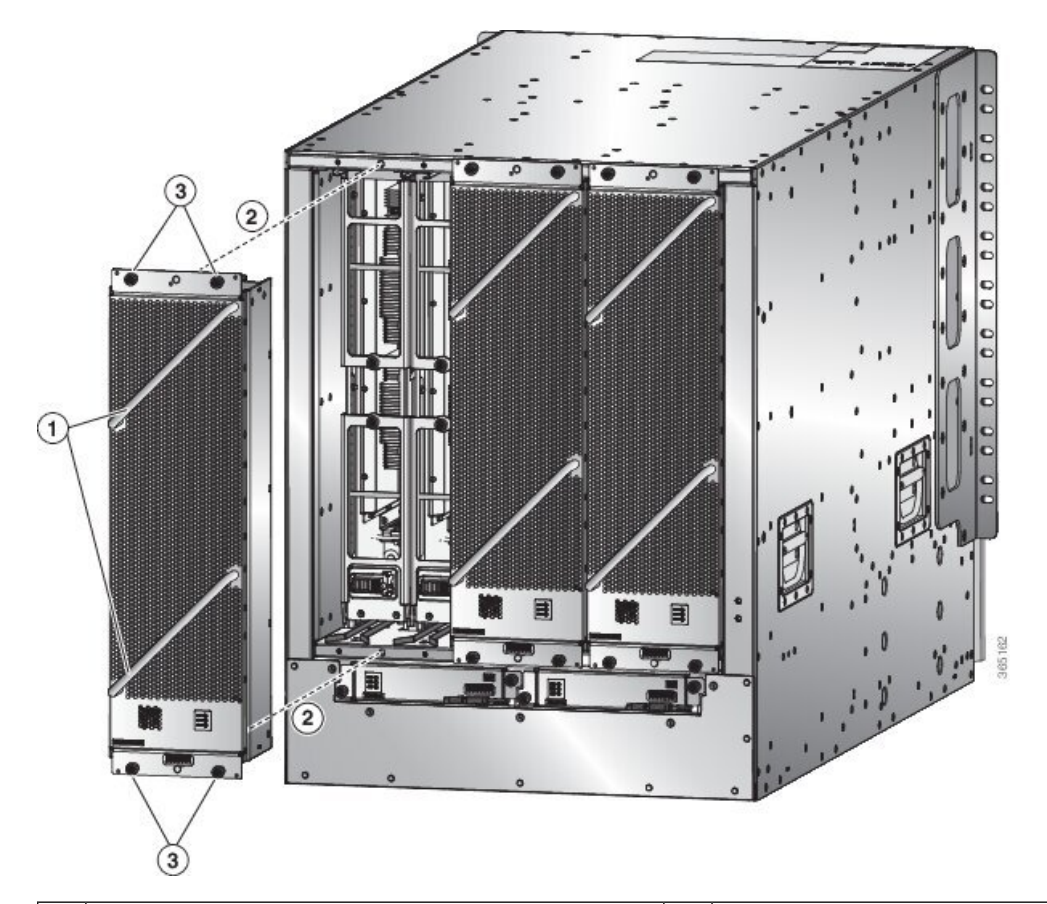

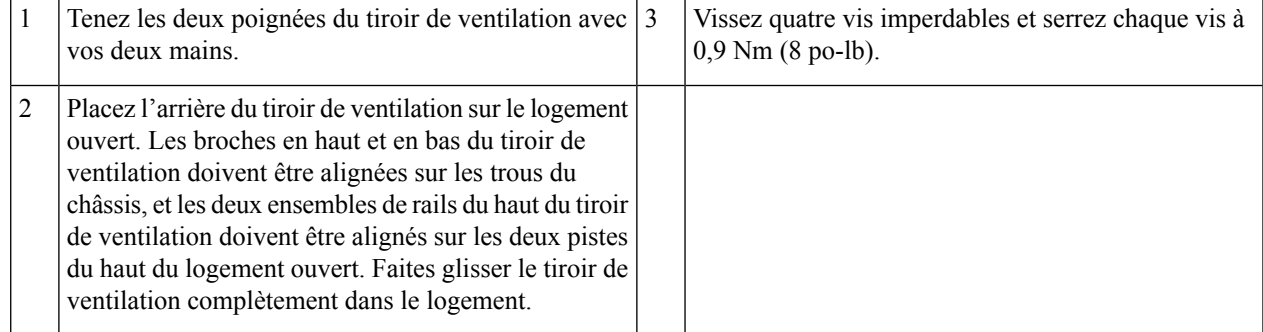

- **Étape 2** Placez le tiroir de ventilation de façon à ce que l'arrière (le côté où se trouvent les connecteurs électriques) soit au niveau de l'ouverture du tiroir de ventilation dans le châssis.
- **Étape 3** Alignez les deux rails en haut du tiroir de ventilation sur les deux pistes en haut du logement ouvert du tiroir de ventilation dans le châssis.
- **Étape 4** Faites glisser le tiroir de ventilation complètement dans le logement jusqu'à ce que l'avant du tiroir de ventilation touche le châssis.

Vérifiez que les quatre vis imperdables à l'avant du tiroir de ventilation sont alignées sur les quatre trous de vis du châssis.

- **Étape 5** Vissez les quatre vis imperdables pour fixer le tiroir de ventilation au châssis. Serrez ces vis à 0,9 Nm (8 po-lb).
- **Étape 6** Vérifiez que le voyant DEL d'état (STATUS) s'allume et devient vert.

## **Remplacer la carte de trame**

Le routeur utilise trois ou six cartes de trame, mais vous pouvez remplacer une carte de trame pendant que d'autres cartes fonctionnent. Pour remplacer une carte de trame, vous devez effectuer l'une des opérations suivantes :

- Arrêtez la carte de trame en cours de remplacement.
- Retirez le tiroir de ventilation recouvrant la carte de trame dans le châssis.
- Retirez la carte de trame.
- Installer la nouvelle carte de trame.
- Réinstallez le tiroir de ventilation sur la carte de trame.
- Activez la carte de trame.

Pour maintenir la circulation d'air prévue pendant que vous retirez le tiroir de ventilation, les ventilateurs des autres tiroirs de ventilation augmentent leur vitesse. Pendant que l'appareil fonctionne, il est recommandé de ne retirer qu'un tiroir de ventilation à la fois et de le réinstaller dans les trois minutes pour éviter la surchauffe et l'arrêt du routeur. Si vous retirez plusieurs tiroirs de ventilation à la fois, le routeur s'arrêtera si vous ne réinstallez pas les tiroirs de ventilation supplémentaires manquants dans un délai de deux minutes (l'arrêt peut se produire plus tôt si le routeur surchauffe).

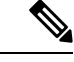

Si tous les logements de la structure du routeur ne sont pas remplis, remplissez-les comme indiqué dans le tableau suivant et insérez des plaques d'obturation dans les logements ouverts. Si vous ne remplissez pas les logements recommandés avec des cartes de trame, certains ventilateurs ne s'allumeront pas. **Remarque**

#### **Tableau 19 : Logements de carte de trame à remplir**

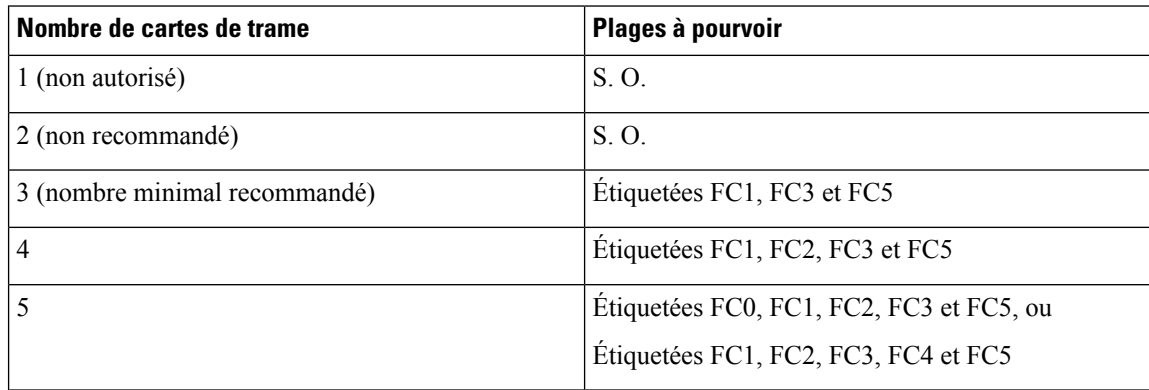

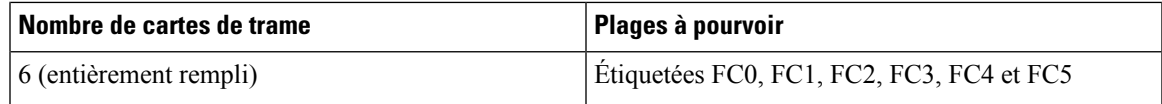

Les châssis NCS 5508 et NCS 5516 nécessitent que les cartes de trame de deuxième génération soient entièrement remplies pour que les ventilateurs fonctionnent à 100 %. **Remarque**

Pour remplacer une carte de trame, vous devez effectuer les opérations ci-après, qui sont expliquées dans les rubriques suivantes :

- **1.** Retirer le tiroir de ventilation qui recouvre la carte de trame que vous remplacez.
- **2.** Arrêter et retirer la carte de trame.
- **3.** Installer la nouvelle carte de trame.
- **4.** Installer le tiroir de ventilation sur la nouvelle carte de trame.

Regarder un [remplacement](https://video.cisco.com/detail/video/6174821138001) de la carte de trame (vidéo)

## **Retrait d'une carte de trame**

#### **Avant de commencer**

- Vous devez porter un bracelet antistatique ou un autre appareil de protection contre les décharges électrostatiques lorsque vous manipulez les modules.
- Préparez une surface antistatique ou des matériaux d'emballage pour chaque module que vous retirez du châssis.

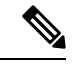

Après avoir exécuté la commande en mode de configuration sysadmin, **validez** la commande pour que la configuration prenne effet. **Remarque**

**Étape 1** Si vous remplacez une carte de trame, ouvrez l'emballage du nouveau module et inspectez-le pour détecter tout dommage.

Si le module est endommagé, avisez le Centre d'assistance technique (TAC) et abandonnez ce processus de remplacement jusqu'à ce que vous ayez un module en bon état à installer.

**Étape 2** Pour éviter la perte de paquets pendant le fonctionnement, arrêtez la carte de trame en procédant comme suit :

a) Fermez le plan de commande de la structure à l'aide de la commande **controller fabricplane <***plane-id***> shutdown** en mode de configuration sysadmin.

Il y a six plans et la valeur de *<plane-id>* est comprise entre 0 et 5.

Lorsque vous remplacez la carte, arrêtez le plan de structure correspondant de la carte. Par exemple, lorsque vous remplacez la carte du logement 0 (0/FC0), arrêtez le plan de structure 0.

- b) Exécutez la commande **hw-modul shutdown location<loc>** en mode de configuration sysadmin. Sinon, vous pouvez exécuter la commande **hw-module shut location<loc>** en mode de configuration XR.
- c) Vérifiez que le voyant DEL de la structure (FAB/FC) du logement que vous avez spécifié s'éteint sur le tiroir de ventilation. En outre, vous pouvez vérifier que la carte est à l'état hors tension en exécutant la commande **show platform** en mode sysadmin afin de vérifier que l'état de la carte est bien POWERED\_OFF.
- **Étape 3** Retirez le tiroir de ventilation qui recouvre la carte de trame en procédant comme suit :
	- a) Dévissez les quatre vis imperdables à l'avant du tiroir de ventilation (une dans chaque coin de l'avant du tiroir de ventilation) jusqu'à ce que chaque vis se détache du châssis (voir la légende 1 de la figure suivante).

**Illustration 80 : Retrait d'un tiroir de ventilation du châssis**

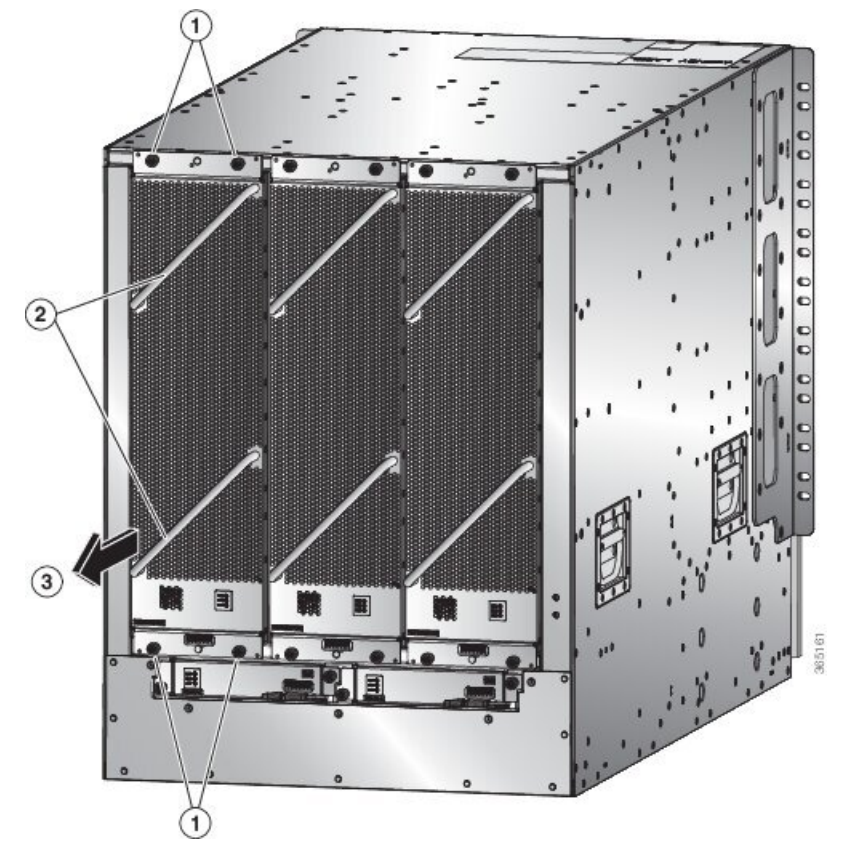

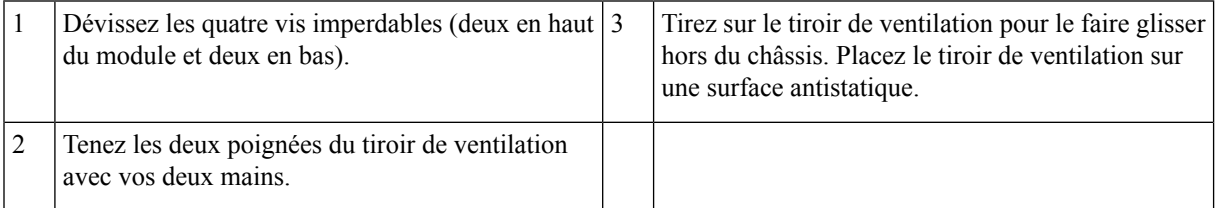

- b) Tenez les deux poignées à l'avant du tiroir de ventilation avec vos deux mains et tirez sur le tiroir de ventilation pour le sortir du logement.
- c) Placez le tiroir de ventilation sur un matériau antistatique ou dans un sac antistatique.
- **Étape 4** Retirez la carte de trame que vous remplacez en procédant comme suit :

a) Dévissez la vis au centre de chacune des deux poignées de la carte de trame (voir la légende 1 dans la figure suivante).

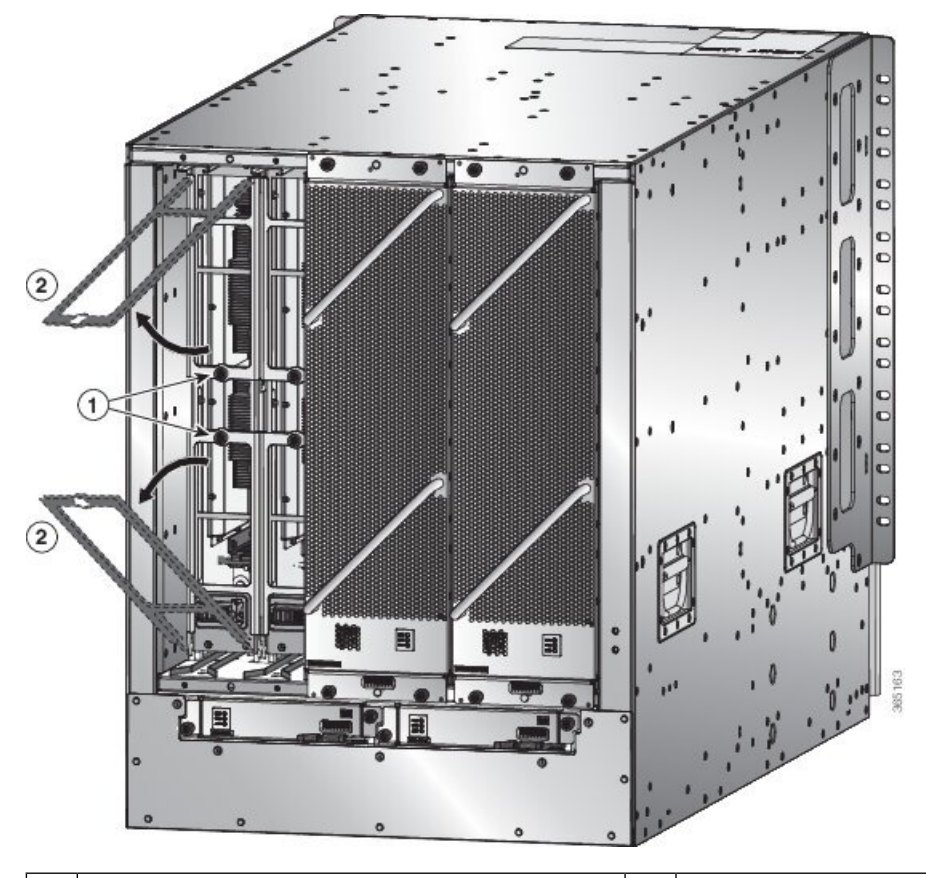

**Illustration 81 : Déverrouillage d'une carte de trame de son logement dans le châssis**

Dévissez les deux vis imperdables (une sur chaque  $|2\rangle$ poignée d'éjection). 1

Faites tourner les deux poignées d'éjection pour les éloigner de l'avant de la carte de trame.

- b) Faites tourner les deux poignées d'au moins 30 degrés de sorte que l'autre extrémité de chaque poignée ne retient plus le module dans le logement (voir la légende 2 de la figure précédente).
- c) Prenez chacune des deux poignées dans vos deux mains, puis tirez sur le module d'environ 5 cm hors de l'emplacement (voir la figure suivante).

**Illustration 82 : Retrait d'une carte de trame du châssis**

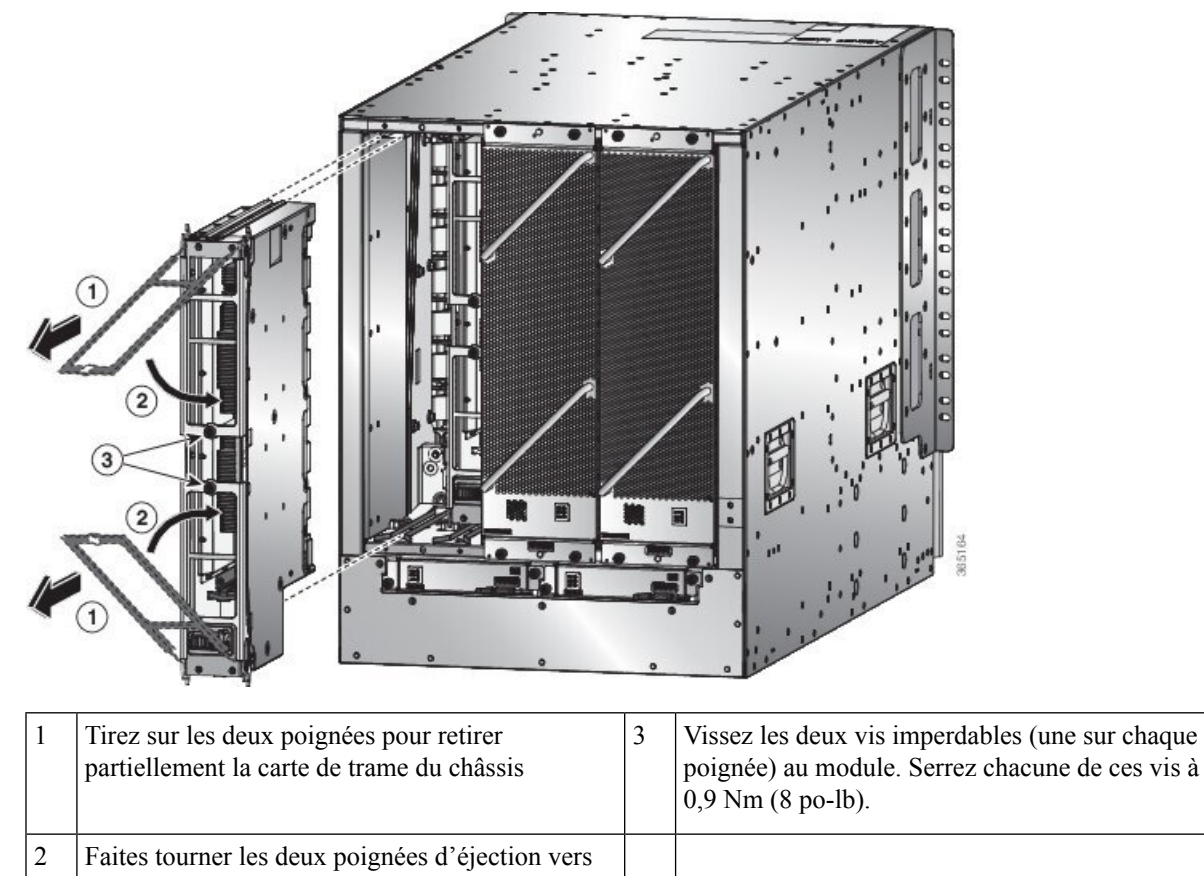

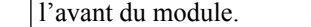

- d) Faites revenir les deux poignées vers l'avant du module jusqu'à ce qu'elles s'enclenchent en émettant un clic.Fixez chaque poignée au module à l'aide de la vis imperdable au dos de la poignée. Serrez la vis à un couple de 8 po-lb (0,9 Nm) (voir les légendes 2 et 3 de la figure précédente).
- e) Placez une main sous la carte de trame pour supporter son poids, placez votre autre main à l'avant du module et faites glisser le module hors du logement.
- f) Faites tourner le module de 90 degrés et posez-le à plat sur une surface antistatique ou dans un sac antistatique.
- **Étape 5** Remplacez la carte et connectez-vous en mode de configuration admin système. Mettez la carte soustension en douceur en utilisant la commande **no hw-module shutdown location <loc>** . Sinon, vous pouvez exécuter la commande **hw-module unshut location<loc>** ou **no hw-module shut location <loc>** en mode de configuration XR.
- **Étape 6** Vérifiez que la carte s'affiche comme opérationnelle dans la MV XR et dans la MV de l'administrateur de système à l'aide de la commande **show platform** en mode sysadmin. À partir du mode de configuration d'administrateursystème, activez le plan à l'aide de la commande **no controller fabric plane <***plane-id***> shutdown**.
- **Étape 7** Vérifiez si le plan affiche « UP UP » en utilisant la commande **show controllers fabric plane all** en mode sysadmin.

### **Restrictions d'utilisation de la configuration du module matériel du plan XR**

Voici les restrictions d'utilisation de la configuration du module matériel du plan XR :

- La configuration du module matériel du plan XR est prise en charge uniquement dans les systèmes SOST (Single-SDR). En mode multi-SDR, la configuration est rejetée avec un message d'erreur approprié.
- Dans le plan XR, la commande show running-config affiche uniquement la configuration unshut si elle est explicitement configurée. Pour supprimer la configuration de rétablissement, exécutez la commande no hw-module unshut location <loc> en mode de configuration XR.
- Lorsque le module hw-module est configuré comme unshut dans XR, les opérations de l'administrateur comme le rechargement, l'arrêt, la mise hors ligne, etc. sont autorisées. De même, lorsque hw-module est arrêté à l'aide de la commande admin exec, la configuration unshut de XR ne fera pas sortir la carte du mode d'arrêt.
- La configuration hw-module config du plan XR remplace la configuration sysadmin hw-module pour le même emplacement, le cas échéant.
- Bien que la configuration du module matériel du côté XR soitsynchronisée avec sysadmin, la commande show running-config dans sysadmin affiche uniquement la configuration shut. La configuration de la réactivation (unshut config) ne s'affichera pas explicitement dans sysadmin, car la réactivation est traitée comme l'absence de fermeture du module matériel dans sysadmin.
- La configuration sysadmin hw-module config du sysadmin n'est pas synchronisée avec un plan de XR, de sorte que la commande how running-config dans XR n'affiche aucune configuration hw-module config directement configurée à partir du plan sysadmin.
- Lorsque le plan XR est utilisé pour la configuration hw-module shut ou hw-module unshut config, le plan sysadmin ne doit pas être utilisé pour modifier la même configuration hw-module config.
- Lorsque la MV XR RP est supprimée, la configuration d'arrêt répliquée sur l'administrateur système demeure. Même si la MV XR est créée à nouveau, la configuration d'arrêt présentée précédemment ne peut pas être récupérée du côté XR.

### **Installer une carte de trame**

- **Étape 1** Placez une main à l'avant du module et faites tourner le module de 90 degrés pour que les connecteurs électriques se trouvent en bas.
- **Étape 2** Dévissez les deux vis imperdables (une sur chaque poignée d'éjection) et faites tourner les poignées d'éjection pour les éloigner du châssis (voir les légendes 1 et 2 dans la figure suivante). Vérifiez que les montants de verrouillage en haut et en bas du châssis (voir la légende 3) tournent dans le module pour que le module puisse glisser complètement dans le logement.

**Illustration 83 : Installation d'une carte de trame dans un châssis**

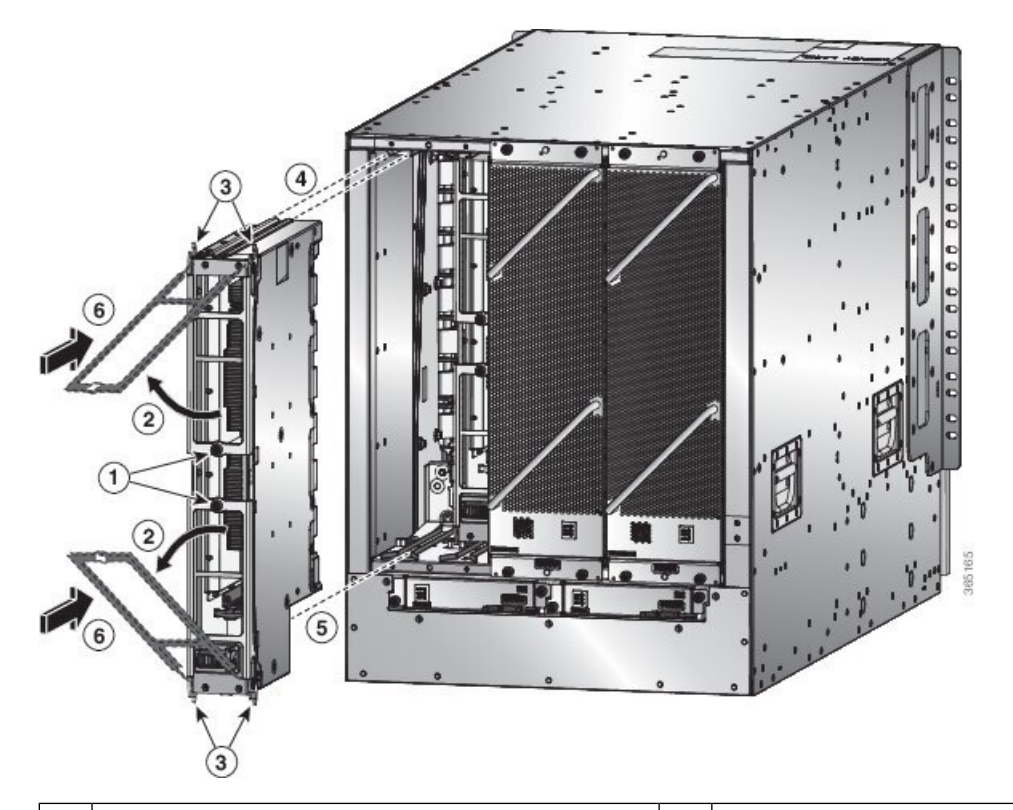

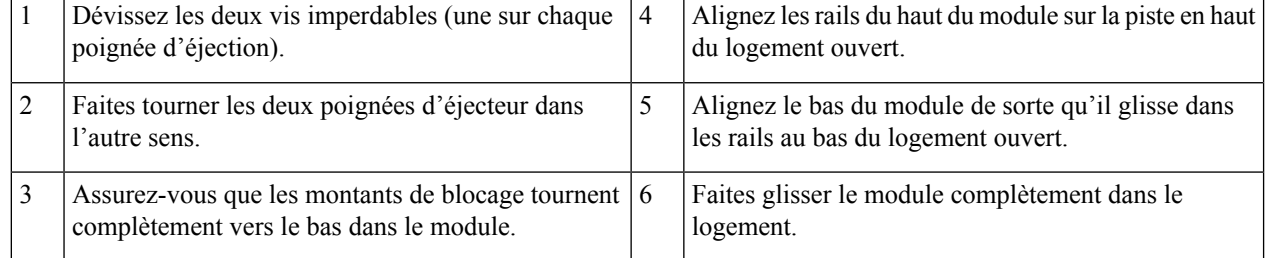

- **Étape 3** Ajustez les rails de guidage sur le dessus du module avec la piste en haut du logement et vérifiez que la barre de guidage au bas du module va dans le guide de module au bas du logement.
- **Étape 4** Faites glisser le module complètement dans le logement.
- **Étape 5** Faites tourner les deux leviers d'éjection vers l'avant du châssis et vérifiez que le module est verrouillé en haut et en bas du logement.
- **Étape 6** Vissez la vis imperdable sur chacun des deux leviers de sorte qu'ils soient tous deux verrouillés en place sur le module. Serrer chaque vis à 0,9 Nm (8 po-lb).
- **Étape 7** Réinstallez le module de ventilation sur la carte de trame remplacée en procédant comme suit :
	- a) Utilisez vos deux mains pour tenir les deux poignées à l'avant du tiroir de ventilation que vous installez.

Н

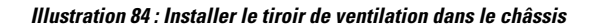

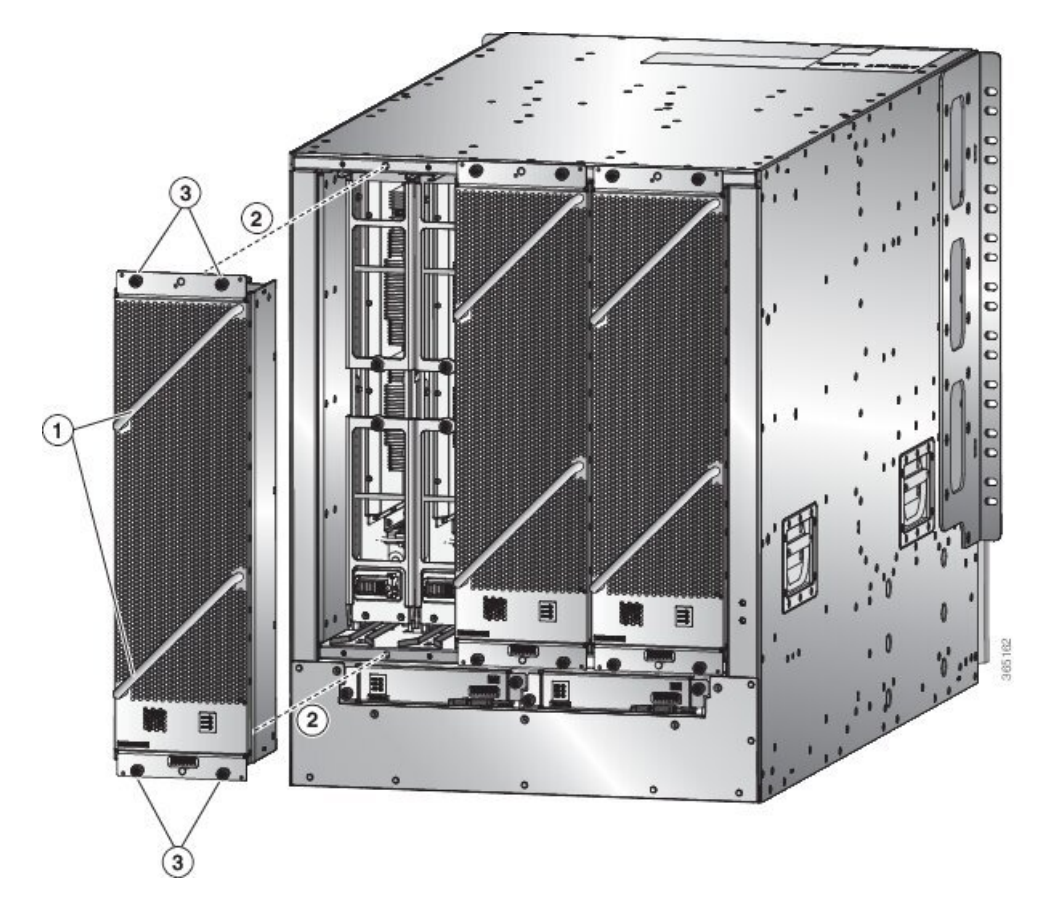

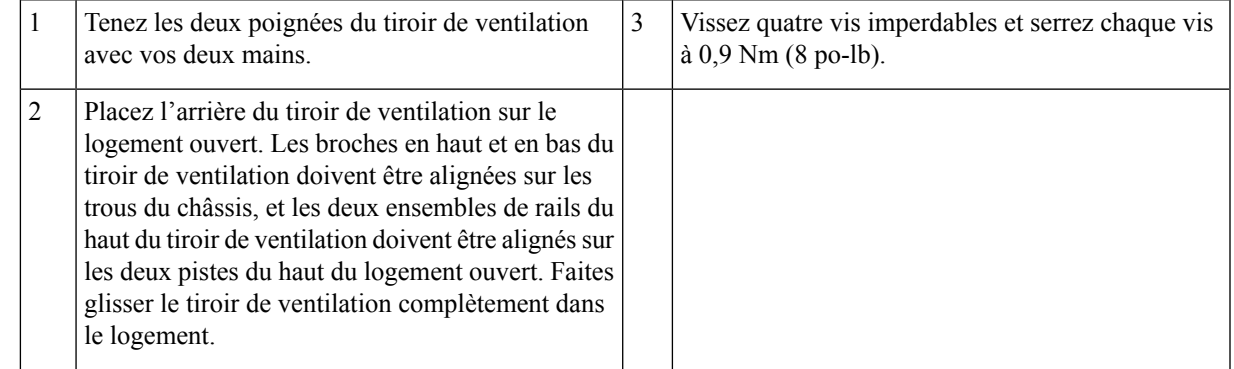

- b) Placez le tiroir de ventilation de façon à ce que l'arrière (le côté où se trouvent les connecteurs électriques) soit au niveau de l'ouverture du tiroir de ventilation dans le châssis.
- c) Alignez les deux rails en haut du tiroir de ventilation sur les deux pistes en haut du logement ouvert du tiroir de ventilation dans le châssis.
- d) Faites glisser le tiroir de ventilation complètement dans le logement jusqu'à ce que l'avant du tiroir de ventilation touche le châssis.

Vérifiez que les quatre vis imperdables à l'avant du tiroir de ventilation sont alignées sur les quatre trous de vis du châssis.

e) Vissez les quatre vis imperdables pour fixer le tiroir de ventilation au châssis. Serrez ces vis à 0,9 Nm (8 po-lb).

f) Vérifiez que les voyants DEL d'état du tiroir de ventilation et de la carte de trame (sur le tiroir de ventilation) s'allument et passent au vert.

## **Remplacer le bloc d'alimentation**

Le nombre de blocs d'alimentation que vous installez dépend des exigences en matière d'alimentation du routeur et du mode d'alimentation que vous utilisez.Pour déterminer les exigences d'alimentation du routeur, consultez la section Poids, quantité et consommation d'énergie, à la page 30.

Si vous utilisez une seule source d'alimentation pour le mode combiné ou le mode de redondance *n*+1, vous pouvez installer les blocs d'alimentation dans n'importe quel logement sur le châssis. Si vous utilisez deux sources d'alimentation pour le mode de redondance *n*+*n*, vous devez connecter les blocs d'alimentation des logements 1 à 4 à une source d'alimentation et ceux des logements 5 à 8 à l'autre source d'alimentation. Avec le mode de redondance *n*+*n*, divisez les blocs d'alimentation également entre la première moitié deslogements et la dernière moitié des logements de sorte que la quantité d'alimentation redondante pour le routeur soit égale à la quantité d'alimentation disponible pour le routeur.

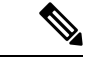

#### **Remarque**

L'appareil NCS 5516 avec le bloc d'alimentation HVAC/HVDC de 3,15 kW prend en charge les modes de redondance de lignes *n*+*n*. Les blocs d'alimentation CA ou CC de 3 kW peuvent être utilisés pour le mode de redondance *n*+1.

Vous pouvez installer ou remplacer les blocs d'alimentation dans le routeur à condition qu'ils soient tous du même type :

- Cisco NCS 5500, alimentation CA standard de 3 kW
- Cisco NCS 5500, alimentation CC standard Cisco de 3 kW
- Cisco NCS 5500, alimentation HVAC/HVDC de 3,15 kW

### **Remplacer le bloc d'alimentation CA**

#### **Avant de commencer**

- La source d'alimentation CA doit être installée à portée des câbles d'alimentation.
- La source d'alimentation CA doit respecter les spécifications d'alimentation requises par le routeur.
- Un ou deux sources d'alimentation CA sont disponibles.Si vous utilisez la redondance *n*+*n*, deux sources d'alimentation doivent être disponibles. Sinon, une seule source d'alimentation est requise.

**Étape 1** Ouvrez l'emballage du nouveau bloc d'alimentation CA standard de 3 kW et inspectez le module pour détecter tout dommage.

Si le module est endommagé, communiquez avec le Centre d'assistance technique (TAC).

- **Étape 2** Si vous installez le module dans un logement vide, retirez l'obturateur qui se trouve déjà dans ce logement en dévissant sa vis imperdable et en la tirant hors du logement.
	- Si vous utilisez le mode d'alimentation combiné ou la redondance *n*+1, vous pouvez utiliser n'importe quel logement d'alimentation dans le châssis.
	- Si vous utilisez le mode de redondance *n*+*n*, vous devez vous assurer que vous insérez le bloc d'alimentation dans un logement utilisé pour le bloc d'alimentation souhaité.
		- **NCS5504** : les blocs d'alimentation des logements 1 et 2 doivent être connectés à une source d'alimentation, et les blocs d'alimentation des logements 3 et 4 doivent être connectés à l'autre source d'alimentation.
		- **NCS 5508** : les blocs d'alimentation des logements 1 à 4 doivent être connectés à une source d'alimentation, et ceux des logements 5 à 8 doivent être connectés à l'autre source d'alimentation.

Passez à l'étape 4.

**Étape 3** Si vous remplacez un bloc d'alimentation qui se trouve actuellement dans le châssis, retirez le module existant du châssis en procédant comme suit :

- a) Déconnectez le câble d'alimentation du bloc d'alimentation et vérifiez que les voyants DEL de sortie et d'entrée s'éteignent.
- b) Faites glisser le milieu du levier d'éjection vers le bas jusqu'à l'extrémité du levier et faites-le tourner vers le haut pour que son autre extrémité ne s'accroche plus au châssis (voir la figure suivante).

Le bloc d'alimentation se déverrouille du châssis et se déplace légèrement vers l'extérieur.

**Illustration 85 : Retirer le bloc d'alimentation du châssis**

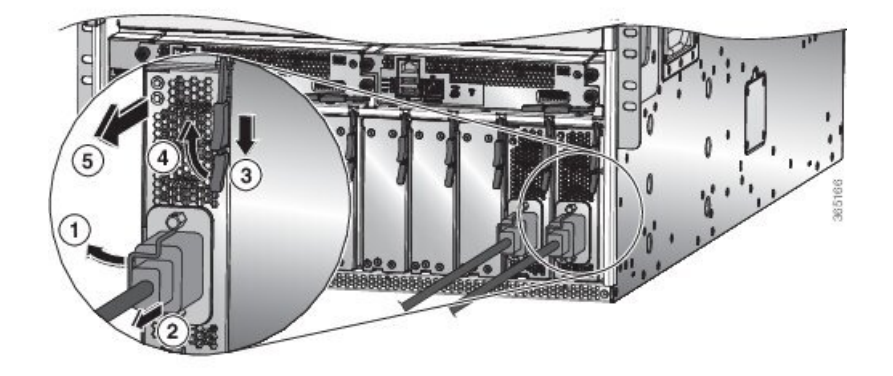

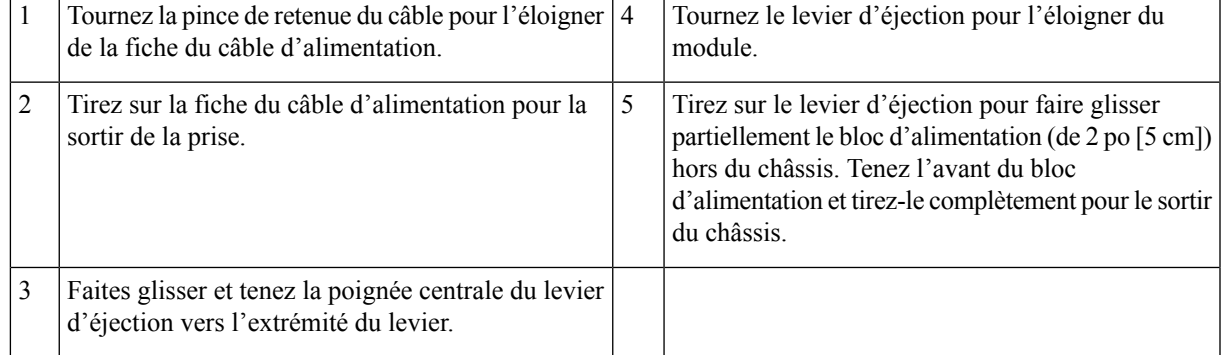

- c) Tirez sur le levier pour déplacer le bloc d'alimentation d'environ 5 cm (2 po) hors de son logement.
	- N'utilisez pas le levier d'éjection pour retirer complètement le bloc d'alimentation du châssis. Le levier d'éjection ne peut pas supporter le poids complet du bloc d'alimentation. L'utilisation du levier d'éjection pour retirer complètement le bloc d'alimentation du châssis peut endommager le bloc d'alimentation et le levier d'éjection. **Mise en garde**
- d) Placez une main à l'avant du bloc d'alimentation et l'autre sous le bloc d'alimentation pour supporter son poids.
- e) Tirez le module hors du logement et posez-le sur une surface antistatique ou rangez-le dans un sac antistatique.
- **Étape 4** Pour installer le nouveau bloc d'alimentation, procédez comme suit :
	- a) Vérifiez que le bloc d'alimentation n'est pas connecté à une source d'alimentation CA. S'il est connecté à une source d'alimentation, retirez le câble d'alimentation du bloc d'alimentation et attendez au moins cinq secondes avant de passer à l'étape suivante.
	- b) Tenez l'avant du module d'une main et placez l'autre sous le module pour supporter son poids.
	- c) Faites tourner le bloc d'alimentation de 90 degrés de sorte que la prise d'alimentation soit placée dans le coin inférieur avant et que l'arrière du bloc d'alimentation soit orienté de manière à pouvoir glisser dans le logement ouvert.
	- d) Faites glisser le support de guidage situé sur le dessus du bloc d'alimentation dans le rail en haut du logement du bloc d'alimentation. Faites glisser le bloc d'alimentation complètement dans le logement.

L'avant du bloc d'alimentation est à environ 0,6 cm (0,25 po) de l'extérieur du châssis.

e) Faites glisser la poignée centrale de la poignée d'éjection du bloc d'alimentation sur environ 0,6 cm (0,25 po) et faites tourner le levier pour l'éloigner de l'avant du bloc d'alimentation tout en le repoussant complètement dans le châssis (voir la figure suivante).

#### **Illustration 86 : Installation d'un bloc d'alimentation dans le châssis**

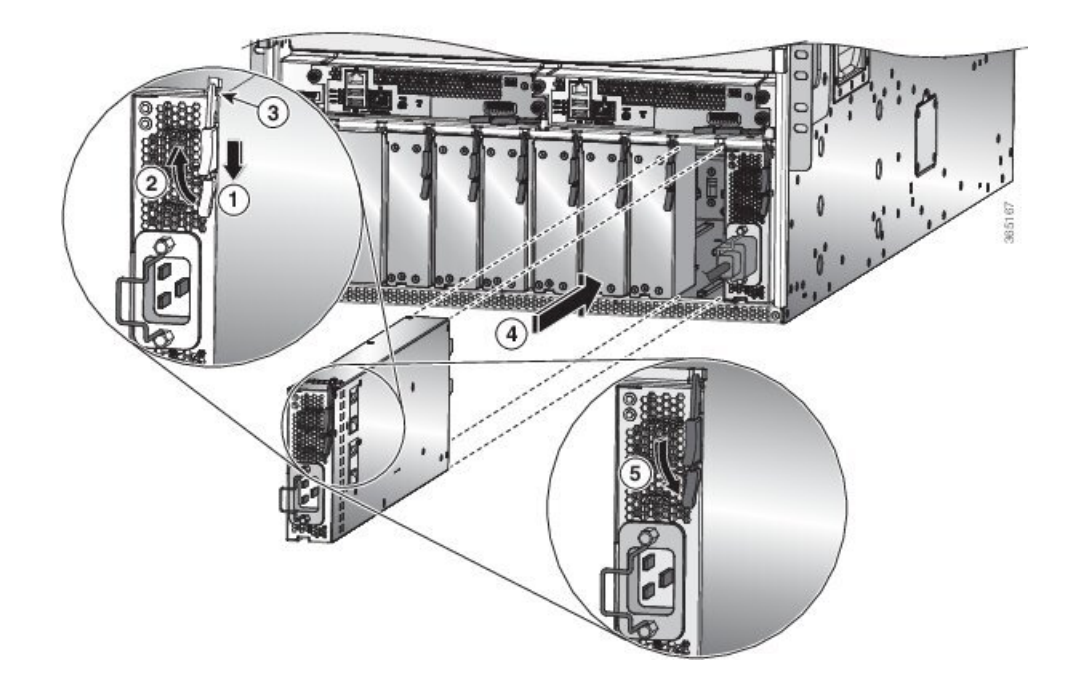

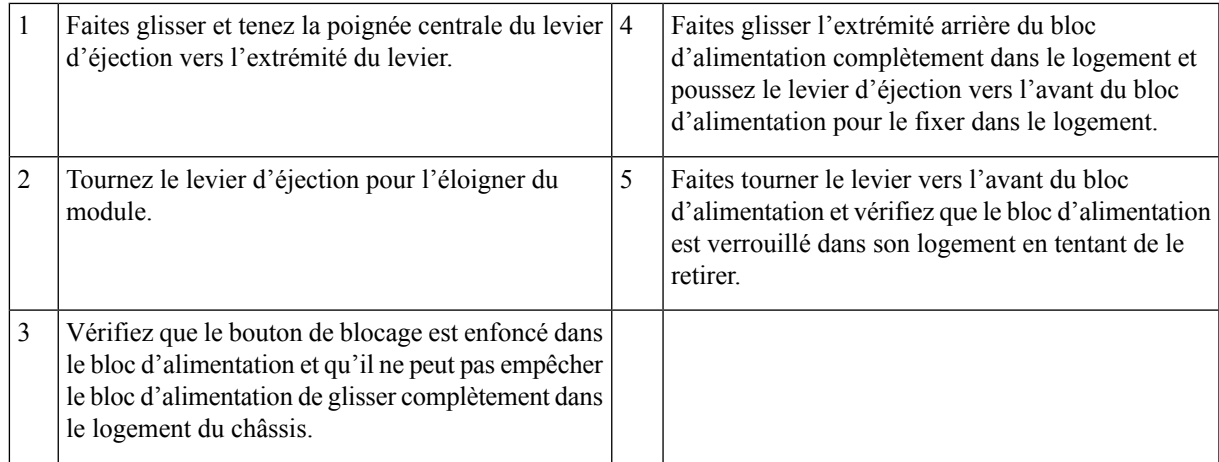

f) Faites tourner le levier d'éjection vers l'avant du bloc d'alimentation et vérifiez que l'autre extrémité du levier s'enclique dans le châssis.

Le levier doit émettre un clic lorsque vous le faites tourner complètement vers l'avant du bloc d'alimentation. Vérifiez que le bloc d'alimentation est complètement inséré dans son logement (l'avant du bloc d'alimentation doit être au même niveau que la surface du châssis) et qu'il est solidement en place.

- g) Connectez le câble d'alimentation à la prise d'alimentation du bloc d'alimentation et faites tourner le support du câble d'alimentation sur la fiche du câble.
- h) Vérifiez que l'autre extrémité du câble d'alimentation est connectée à la source d'alimentation CA de l'une des manières suivantes :
	- Si vous utilisez le mode d'alimentation combiné ou le mode de redondance *n*+1, branchez tous les blocs d'alimentation sur la même source d'alimentation que les autres blocs du routeur.
	- Si vous utilisez le mode de redondance *n*+*n*, vous devez connecter le câble d'alimentation à la même source d'alimentation que les autres blocs d'alimentation dans le même ensemble de logements d'alimentation dans le châssis.
		- **NCS 5504** : les câbles d'alimentation des logements 1 et 2 doivent être connectés à une source d'alimentation, et les câbles d'alimentation deslogements 3 et 4 doivent être connectés à une autre source d'alimentation.
		- **NCS 5508** : les câbles d'alimentation des logements 1 à 4 doivent être connectés à une source d'alimentation, et les câbles d'alimentation des logements 5 à 8 doivent être connectés à une autre source d'alimentation.
		- **NCS 5516** : les câbles d'alimentation des logements 1 à 5 doivent être connectés à une source d'alimentation, et les câbles d'alimentation des logements 6 à 10 doivent être connectés à une autre source d'alimentation.
- i) Vérifiez que le voyant DEL OK s'allume et finit par passer au vert.

### **Remplacer le bloc d'alimentation CC**

#### **Avant de commencer**

- La source d'alimentation doit être installée à portée des câbles d'alimentation.
- La source d'alimentation doit satisfaire aux caractéristiques d'alimentation requises par le commutateur.
- Il y a une ou deux sources d'alimentation disponibles. Si vous utilisez la redondance *n*+*n*, deux sources d'alimentation doivent être disponibles. Sinon, une seule source d'alimentation est requise.
- Préparez une surface antistatique ou un sac antistatique pour le bloc d'alimentation que vous retirez.
- **Étape 1** Ouvrez l'emballage du nouveau bloc d'alimentation CC et inspectez le module pour détecter tout dommage.

Si le module est endommagé, communiquez avec le Centre d'assistance technique (TAC).

- **Étape 2** Si vous installez le module dans un logement vide, retirez l'obturateur qui se trouve déjà dans ce logement en dévissant sa vis imperdable et en la tirant hors du logement. Passez à l'étape 4.
- **Étape 3** Si vous remplacez un bloc d'alimentation qui se trouve actuellement dans le châssis, retirez le module existant du châssis en procédant comme suit :
	- a) Mettez hors tension le bloc d'alimentation à retirer, comme suit :
		- **1.** Coupez l'alimentation en réglant son interrupteur à 0.
		- **2.** Si le bloc d'alimentation est relié à un circuit CC, coupez le circuit à l'aide du disjoncteur.
		- **3.** Vérifiez que le voyant DEL OK s'éteint (cela indique que le bloc d'alimentation n'est pas alimenté).
			- Le voyant DEL Fault (défaut) peut être allumé, de couleur ambre, pour indiquer que la connexion de la source d'alimentation a été interrompue. **Remarque**
	- b) Déconnectez les câbles d'alimentation du bloc d'alimentation comme suit :
		- **1.** Retirez les trois vis du couvercle de sécurité de la boîte à bornes, situé à l'avant du bloc d'alimentation, et tirez sur le couvercle de la boîte à bornes, comme l'illustre la figure suivante.
			- La boîte à bornes comporte quatre logements pour quatre bornes d'alimentation (séquence : négatif [-], positif [+], positif [+] et négatif [-]). Chaque borne comporte deux écrous qui servent à relier un câble d'alimentation à la borne. **Remarque**

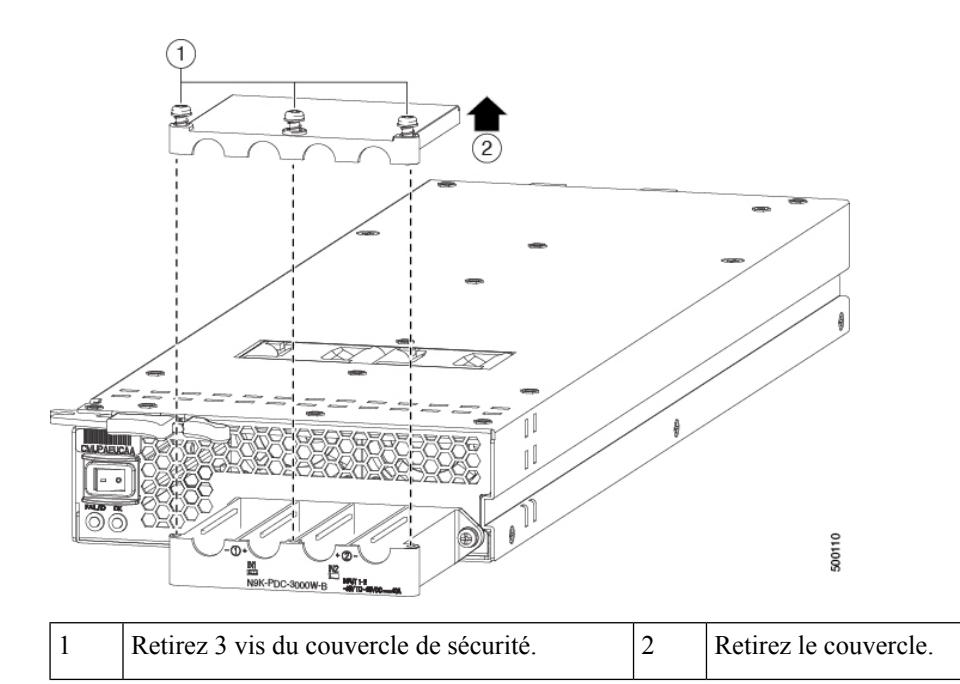

- **2.** Dévissez les deux écrous qui maintiennent chacun des quatre câbles à la boîte à bornes, retirez les câbles et replacez les écrous des deux montants de chacun des logements.
- **3.** Replacez le couvercle de sécurité sur la boîte à bornes et fixez avec trois vis.
- c) Retirez le bloc d'alimentation du châssis, comme suit :
	- **1.** Faites glisser le milieu du levier d'éjection jusqu'à l'extrémité du levier et faites-le tourner pour le retirer du châssis.

Le bloc d'alimentation se déverrouille du châssis et se déplace légèrement vers l'extérieur.

- **2.** Tirez sur le levier pour déplacer le bloc d'alimentation d'environ 5 cm (2 po) hors de son logement.
- **3.** Placez une main à l'avant du bloc d'alimentation et l'autre sousle bloc d'alimentation poursupporterson poids.
- **4.** Tirez le module hors du logement et posez-le sur une surface antistatique ou rangez-le dans un sac antistatique.

**Étape 4** Pour installer le nouveau bloc d'alimentation, procédez comme suit :

- a) Si vous utilisez une source d'alimentation CC, vérifiez que le disjoncteur est désactivé au niveau du disjoncteur.
- b) Tenez l'avant du module d'alimentation d'une main et placez l'autre sous le module pour supporter son poids.
- c) Faites glisser le support de guide dansle rail du logement du bloc d'alimentation.Faites glisser le bloc d'alimentation dans le logement jusqu'à ce que l'avant du module se bloque à environ 0,6 cm (0,25 po) devant le module.
- d) Faites glisser la poignée au milieu du levier de dégagement du bloc d'alimentation vers l'extrémité du module et faites tourner le levier pour l'éloigner de l'avant du bloc d'alimentation tout en le repoussant complètement dans le châssis (voir la figure suivante).

**Illustration 87 : Installation d'un bloc d'alimentation CC**

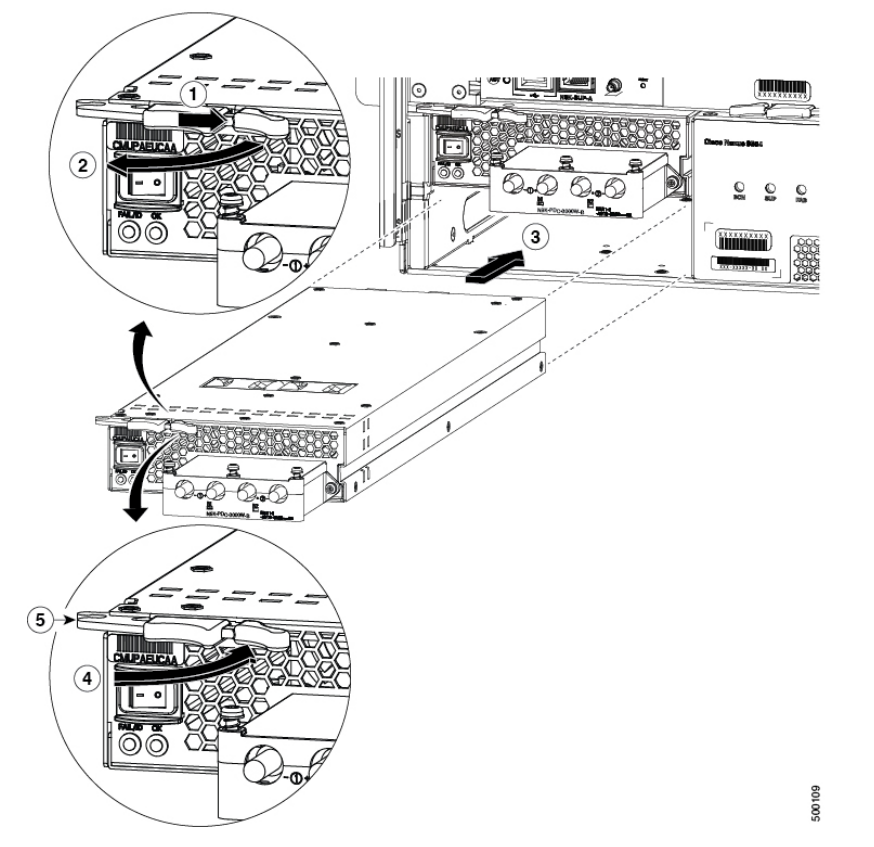

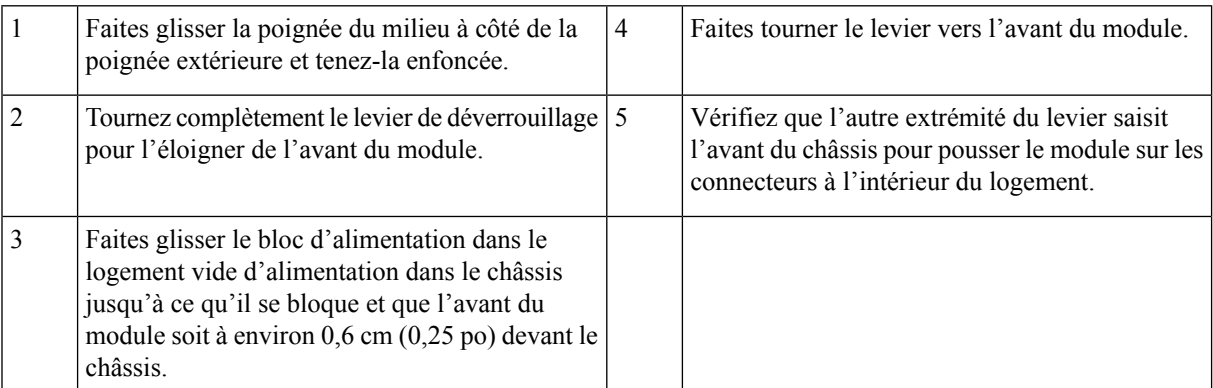

e) Faites tourner le levier d'éjection vers l'avant du bloc d'alimentation et vérifiez que l'autre extrémité du levier s'enclique dans le châssis.

Le levier doit émettre un clic lorsque vous le faites tourner complètement vers l'avant du bloc d'alimentation. Vérifiez que le bloc d'alimentation est complètement inséré dans son logement (l'avant du bloc d'alimentation doit être au même niveau que la surface du châssis) et qu'il est solidement en place.

- **Étape 5** Branchez les câbles d'alimentation au bloc d'alimentation comme suit :
	- a) Vérifiez que les disjoncteurs des deux lignes d'entrée de la source d'alimentation CC sont désactivés.
	- b) À l'aide d'un tournevis, dévissez lestrois vis du couvercle de la boîte à bornessituée à l'avant du bloc d'alimentation et retirez le couvercle, comme l'illustre la figure suivante.

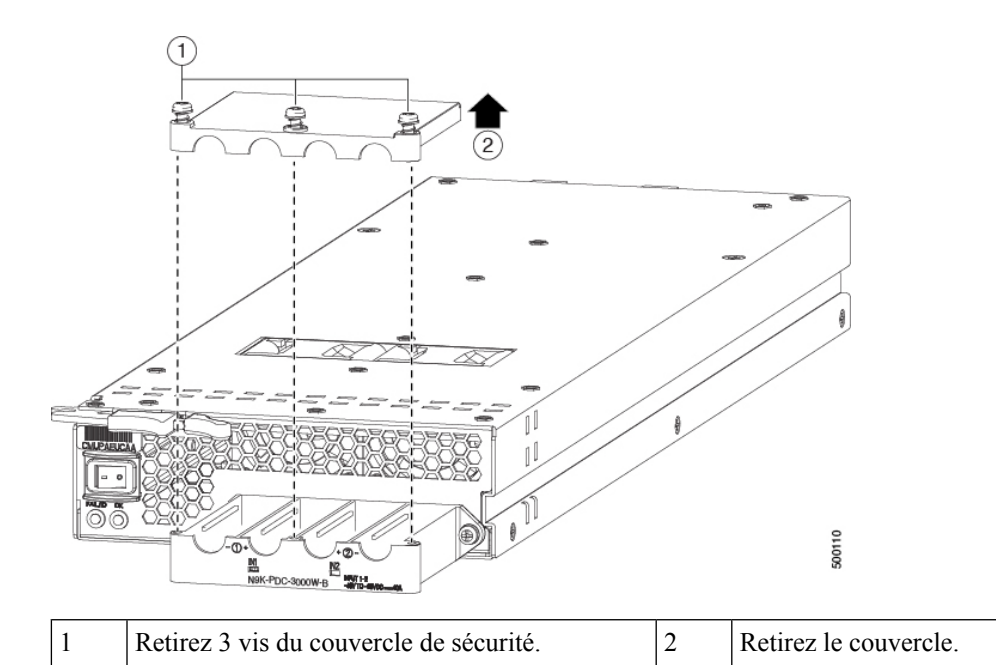

- c) Retirez les deux écrous de chaque borne dans chaque logement de la boîte à bornes.
- d) Placez chaque cosse des deux câbles positifs sur les bornes des encoches positives (les deux logements du milieu) de la boîte à bornes et fixez chaque cosse à l'aide de deux écrous serrés à 4,5 Nm (40 po-lb).
- e) Placez chaque cosse des deux câbles négatifs sur les bornes des encoches négatives (les deux logements latéraux) de la boîte à bornes et fixez chaque cosse à l'aide de deux écrous serrés à 4,5 Nm (40 po-lb).
- f) Replacez le couvercle de sécurité sur la boîte à bornes et fixez-le avec trois vis.

**Étape 6** Mettez le bloc d'alimentation en marche comme suit :

a) Actionnez le disjoncteur afin de rétablir l'alimentation à la source.

Vérifiez que les voyants DEL de l'entrée 1 (IN1) et de l'entrée 2 (IN2) s'allument sur le bloc d'alimentation.

b) Placez l'interrupteur du bloc d'alimentation sur la position ON (portant la mention 1 sur le bloc d'alimentation).

Les DEL devraient clignoter et la DEL OK devrait s'allumer, en plus des DEL d'entrée.

## **Remplacement du bloc d'alimentation HVAC/HCDC**

#### **Avant de commencer**

- La source d'alimentation doit être installée à portée des câbles d'alimentation.
- La source d'alimentation doit satisfaire aux caractéristiques d'alimentation requises par le commutateur.
- Il y a une ou deux sources d'alimentation disponibles. Si vous utilisez la redondance *n*+*n*, deux sources d'alimentation doivent être disponibles. Sinon, une seule source d'alimentation est requise.

**Étape 1** Ouvrez l'emballage du nouveau bloc d'alimentation HVAC/HVDC et inspectez le module pour détecter tout dommage.

Si le module est endommagé, communiquez avec le Centre d'assistance technique (TAC).

**Étape 2** Si vous installez le module dans un logement vide, retirez l'obturateur qui se trouve déjà dans ce logement en dévissant sa vis imperdable et en la tirant hors du logement.

Passez à l'étape 4.

**Étape 3** Si vous remplacez un bloc d'alimentation qui se trouve actuellement dans le châssis, retirez le module existant du châssis en procédant comme suit :

**Illustration 88 : Retrait d'un bloc d'alimentation HVAC/HVDC**

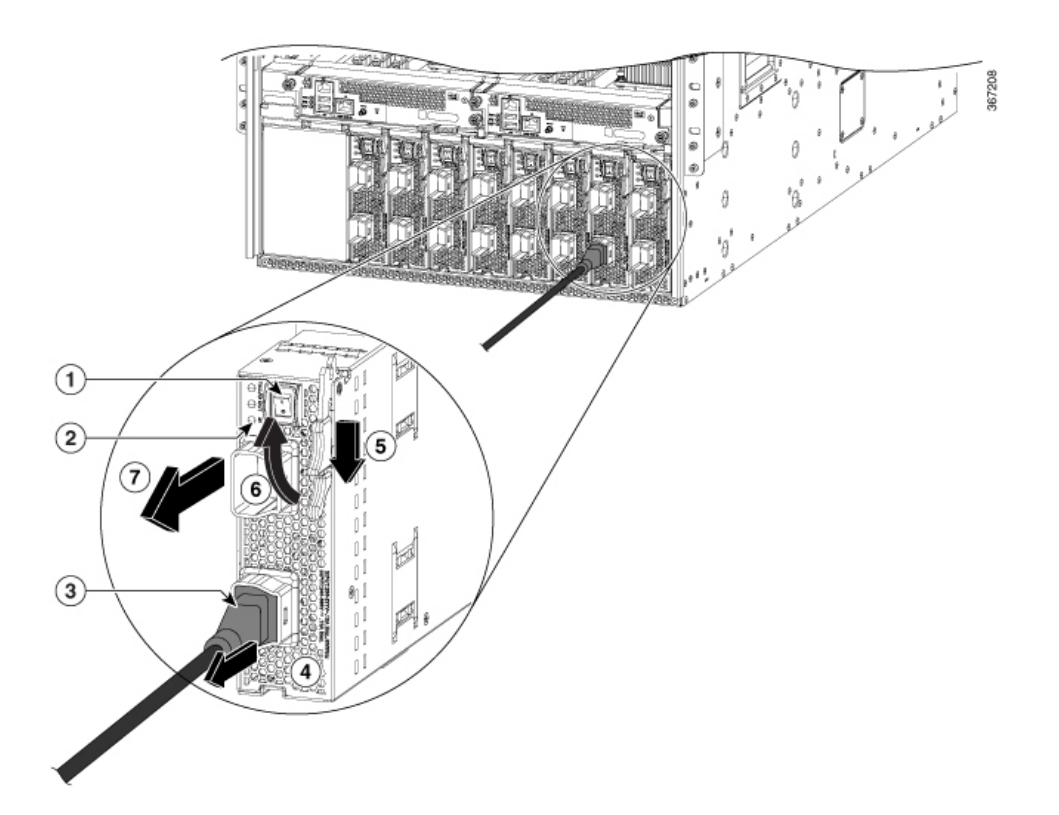

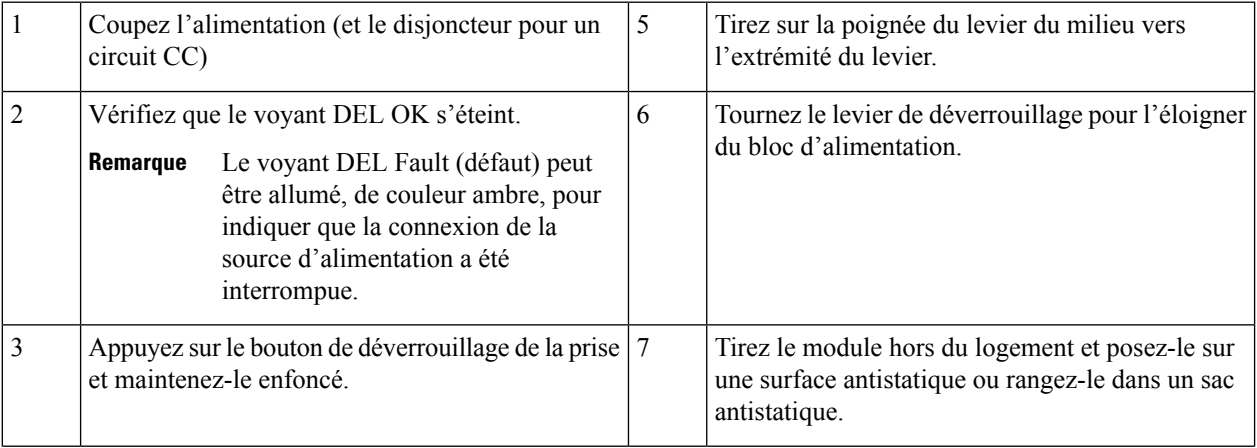

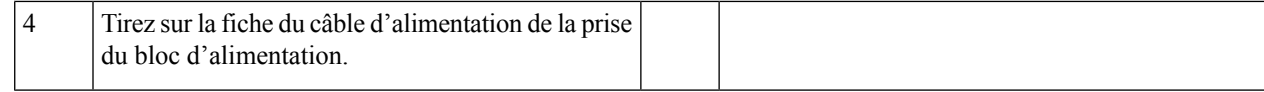

Ш

**Étape 4** Pour installer le nouveau bloc d'alimentation, procédez comme suit :

Si vous utilisez une source d'alimentation CC, vérifiez que le disjoncteur est désactivé au niveau du disjoncteur. **Remarque**

#### **Illustration 89 : Installation d'un bloc d'alimentation HVAC/HVDC**

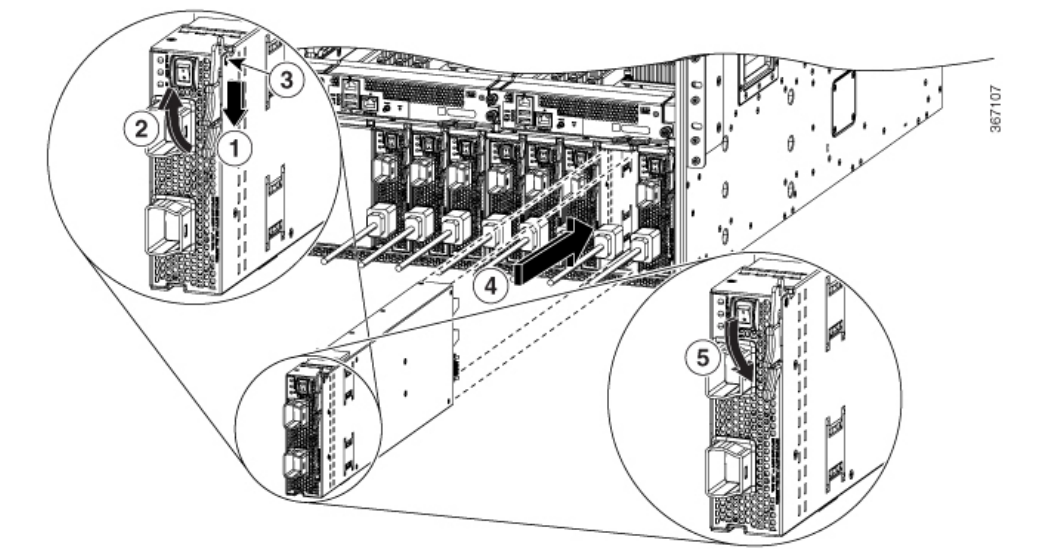

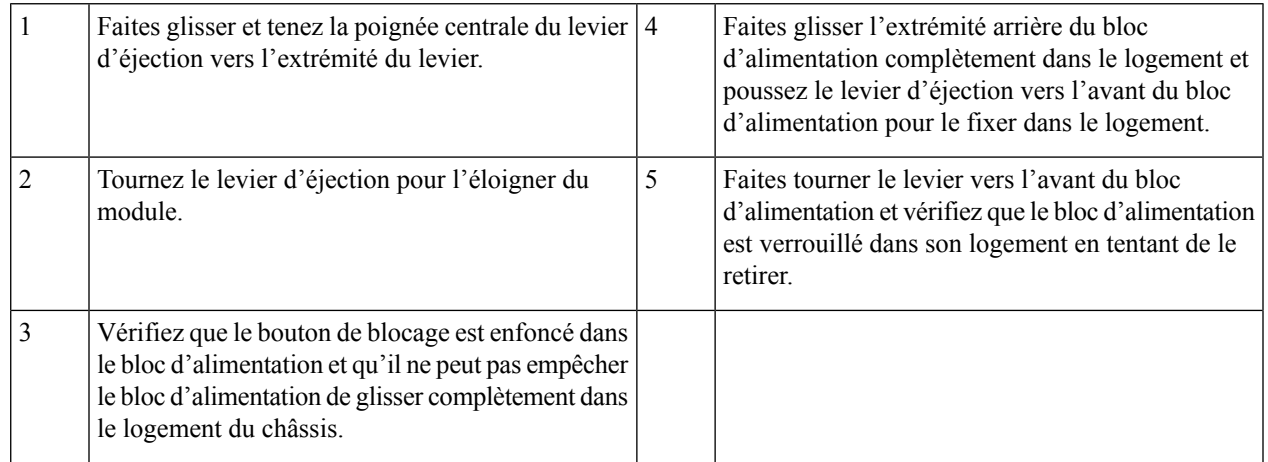

**Étape 5** Reliez le câble d'alimentation à la prise d'alimentation du bloc d'alimentation.

Si vous utilisez le mode de redondance *n*+*n*, vous devez connecter un ensemble d'entrées d'alimentation à un réseau électrique et l'autre ensemble d'entrées d'alimentation à un autre réseau électrique (par exemple, connectez le réseau A aux prisesles plus proches du commutateursur les blocs d'alimentation, et connectez le réseau B aux prises les plus éloignées du commutateur sur les blocs d'alimentation). **Remarque**

**Étape 6** Vérifiez que l'autre extrémité du câble d'alimentation est reliée à la source d'alimentation.

- **Étape 7** Si le bloc d'alimentation est relié à une source de circuit CC, mettez le circuit sous tension à l'aide du disjoncteur relié à la source d'alimentation CC.
- **Étape 8** Mettez sous tension en réglant l'interrupteur sur la position marche (1).
- **Étape 9** Vérifiez que le voyant DEL OK s'allume et finit par passer au vert.

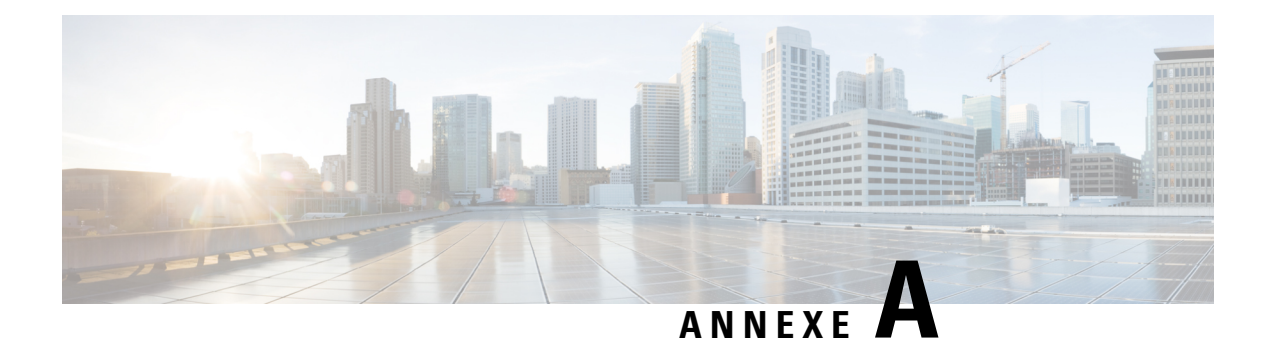

# **Voyants DEL**

- DEL du châssis, à la page 167
- Voyants DEL du contrôleur de système, à la page 168
- Acheminement des voyants DEL de la carte de processeur, à la page 170
- DEL du tiroir de ventilation, à la page 172
- Voyants DEL des cartes de trame, à la page 173
- Voyants DEL de cartes de lignes, à la page 174
- Voyants DEL de MPA, à la page 176
- DEL du bloc d'alimentation, à la page 177
- Voyants DEL d'état du port, à la page 179

## **DEL du châssis**

**NCS 5504** : les voyants DEL du châssis sont situés au bas de l'avant du châssis.

**NCS 5508 et NCS 5516** : les voyants DEL du châssis sont situés en haut à l'avant du châssis.

Les voyants DEL indiquent si chaque type de module (processeur de routage, contrôleurs, cartes de ligne, cartes de trame, tiroirs de ventilation et blocs d'alimentation) est entièrement fonctionnel ou présente une défaillance.

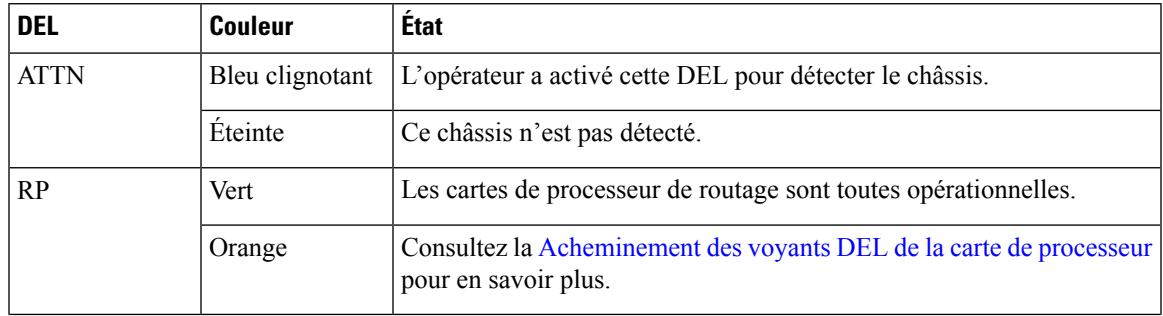

**Tableau 20 : Description des voyants DEL des châssis modulaires**

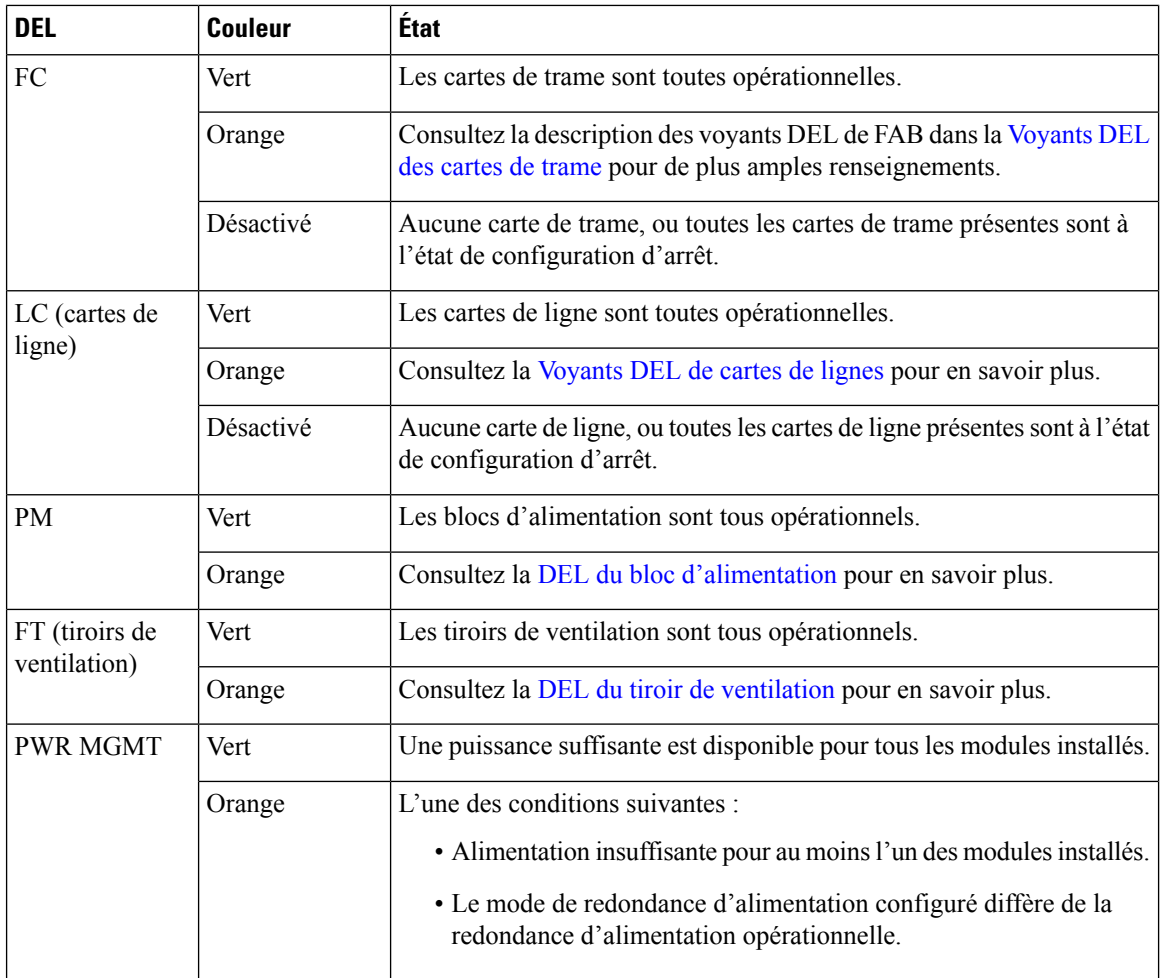

# **Voyants DEL du contrôleur de système**

Les voyants DEL du module du contrôleur de système sont situés sur le côté gauche du module.

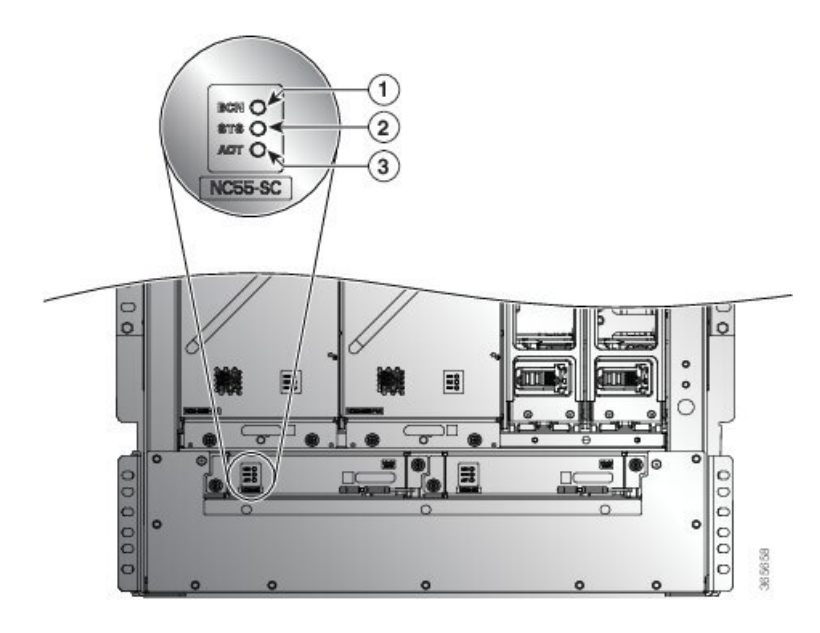

**Tableau 21 : Descriptions des voyants DEL du contrôleur de système**

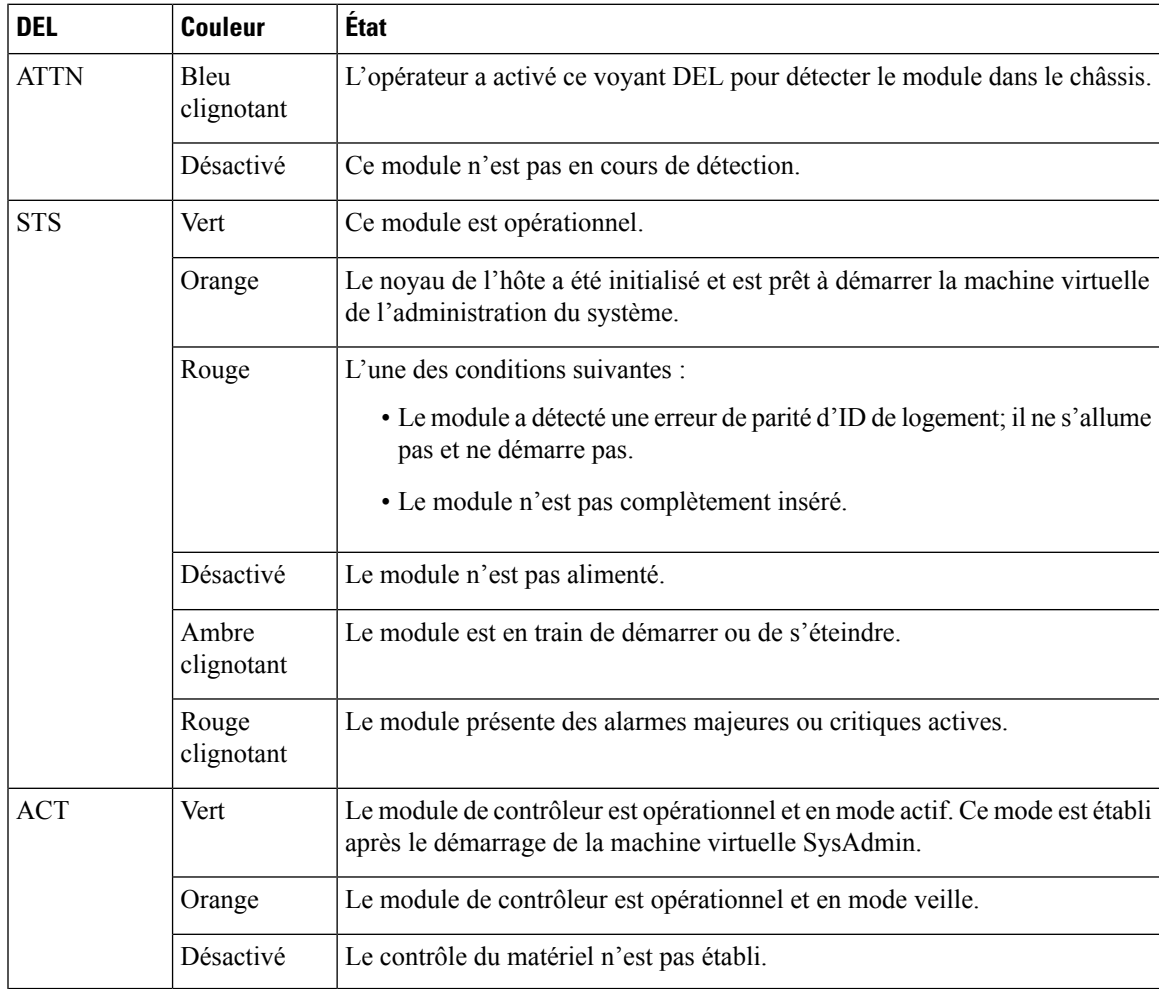

# **Acheminement des voyants DEL de la carte de processeur**

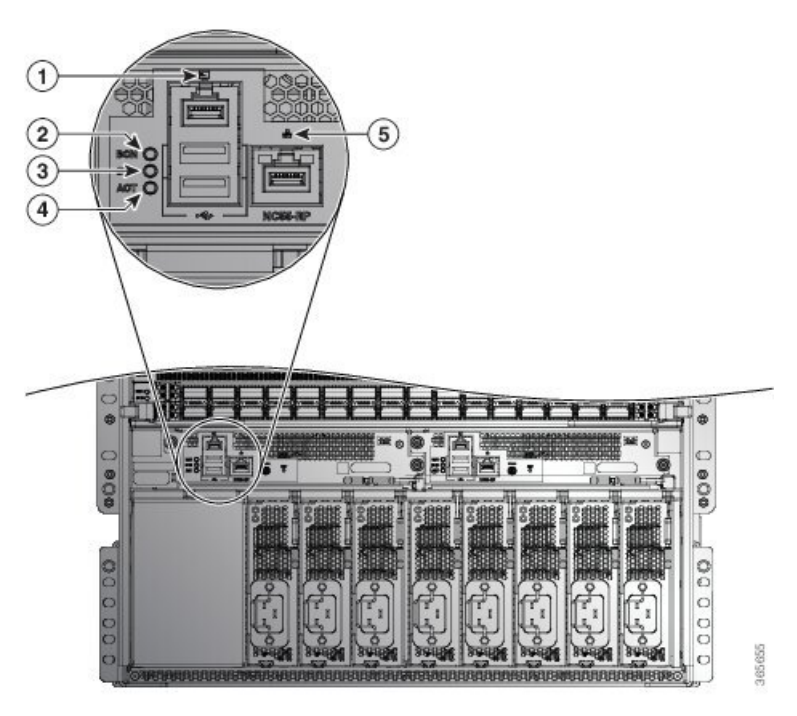

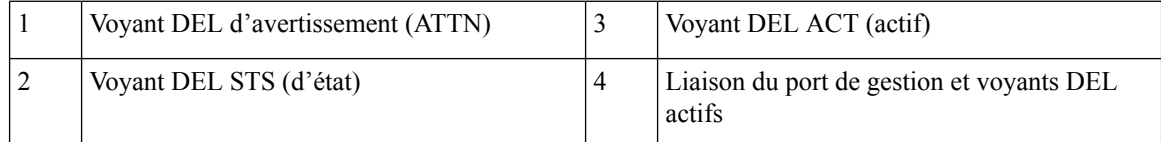

![](_page_175_Figure_5.jpeg)

![](_page_175_Picture_246.jpeg)

I

![](_page_176_Picture_634.jpeg)

#### **Tableau 22 : Descriptions des voyants DEL de la carte de processeur de routage**

![](_page_177_Picture_321.jpeg)

# **DEL du tiroir de ventilation**

Les voyants DEL du tiroir de ventilation sont situés dans la partie inférieure droite du module.

![](_page_177_Figure_5.jpeg)

![](_page_178_Picture_442.jpeg)

# **Voyants DEL des cartes de trame**

Les cartes de trame NCS 5504, NCS 5508 et NCS 5516 sont situées derrière les tiroirs de ventilation.

#### **Tableau 23 : Descriptions des voyants DEL des cartes de trame**

![](_page_178_Picture_443.jpeg)

![](_page_179_Picture_531.jpeg)

# **Voyants DEL de cartes de lignes**

Les voyants DEL d'avertissement (ATTN) et d'état (STS) se trouvent à l'avant gauche du module, et le voyant DEL de liaison de chaque port est situé entre les deux rangées de ports (chacun de ces voyants DEL est un triangle pointant vers le port au-dessus ou en dessous).
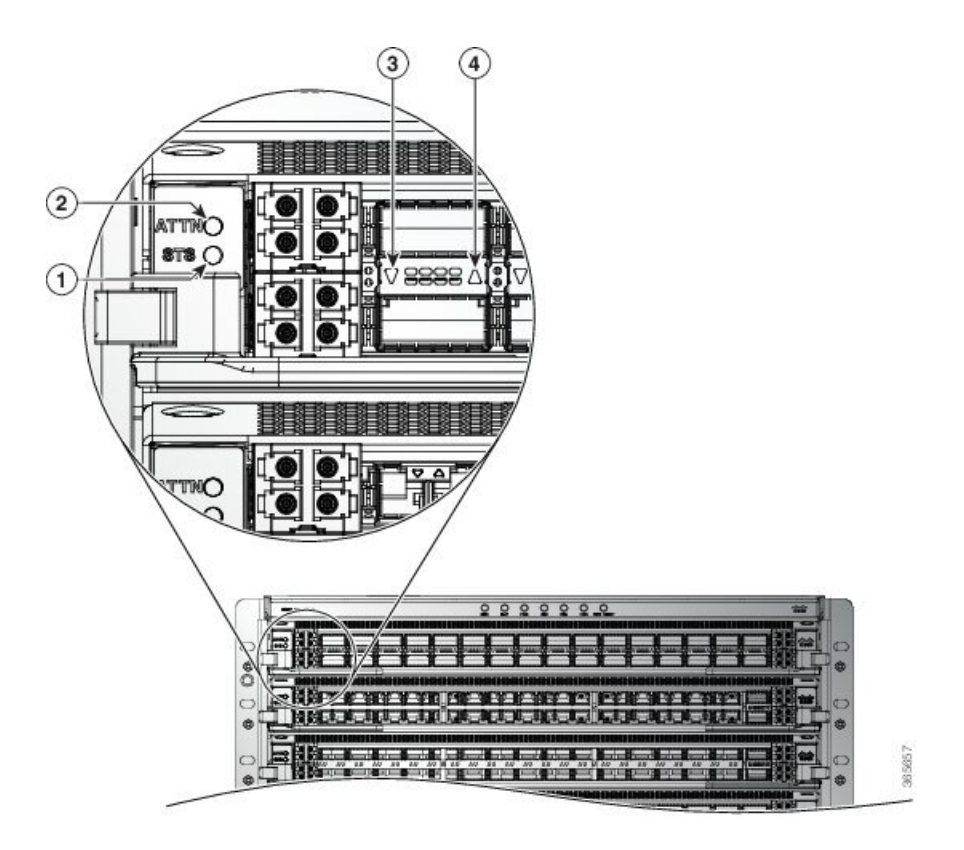

**Tableau 24 : Descriptions des voyants DEL des cartes de ligne**

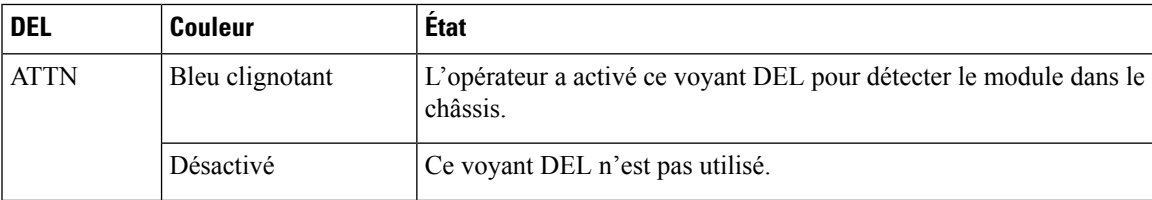

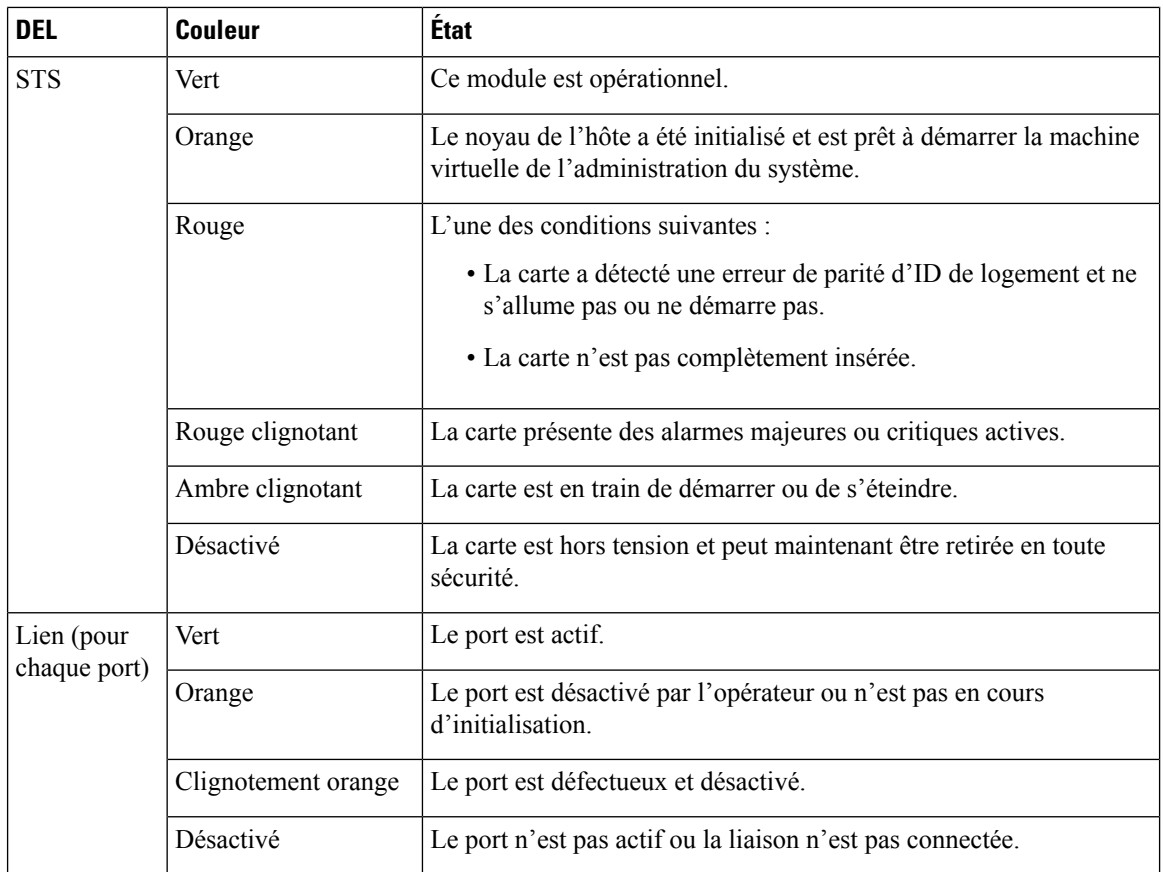

### **Voyants DEL de MPA**

Le voyant d'état (STATUS) est à l'avant gauche du MPA, le voyant DEL d'avertissement (ATTN) se trouve aussi à l'avant, mais du côté droit du MPA, et le voyant DEL de liaison de chaque port est situé entre les deux rangées de ports (chacun de ces voyants DEL est un triangle pointant vers le port au-dessus ou en dessous).

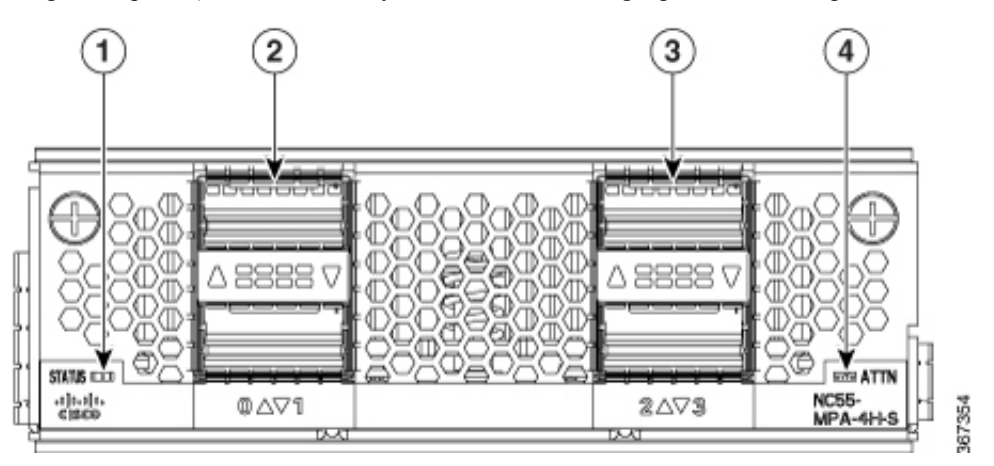

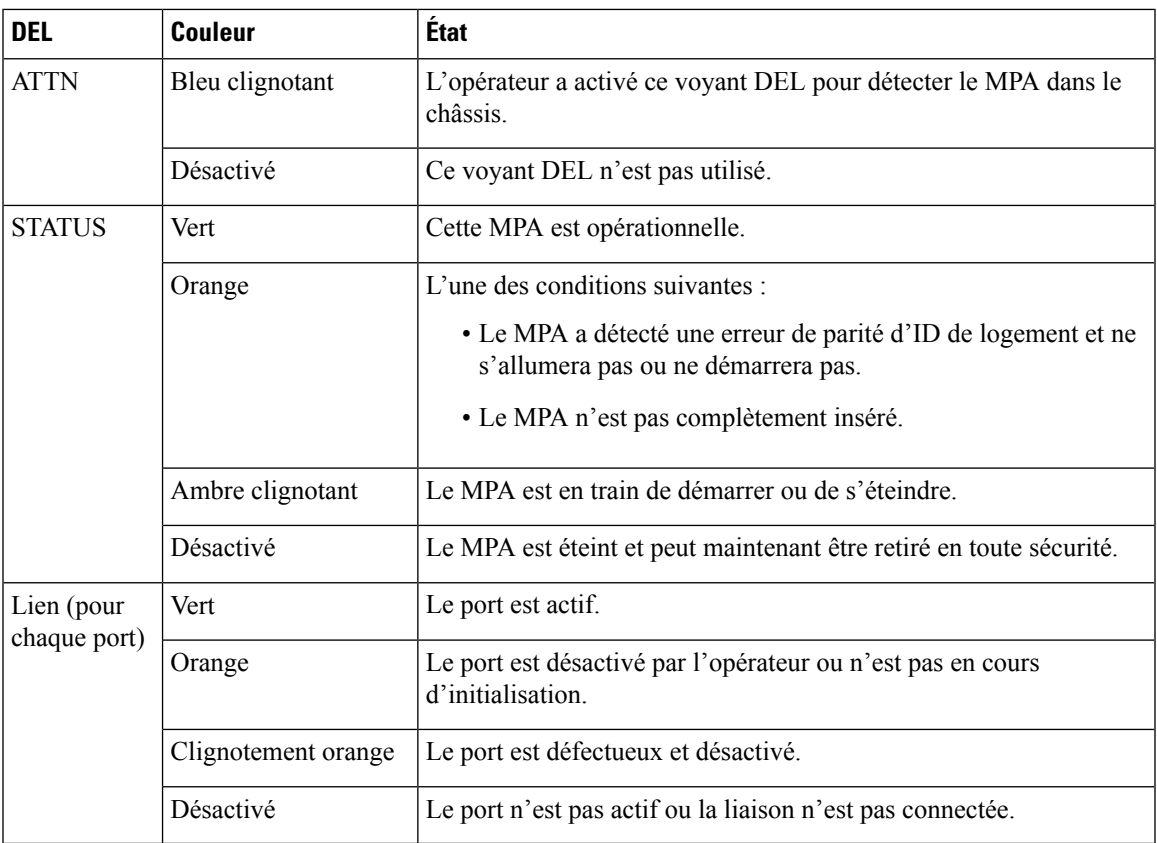

## **DEL du bloc d'alimentation**

Les voyants DEL du bloc d'alimentation sont situés dans la partie supérieure avant gauche du module.

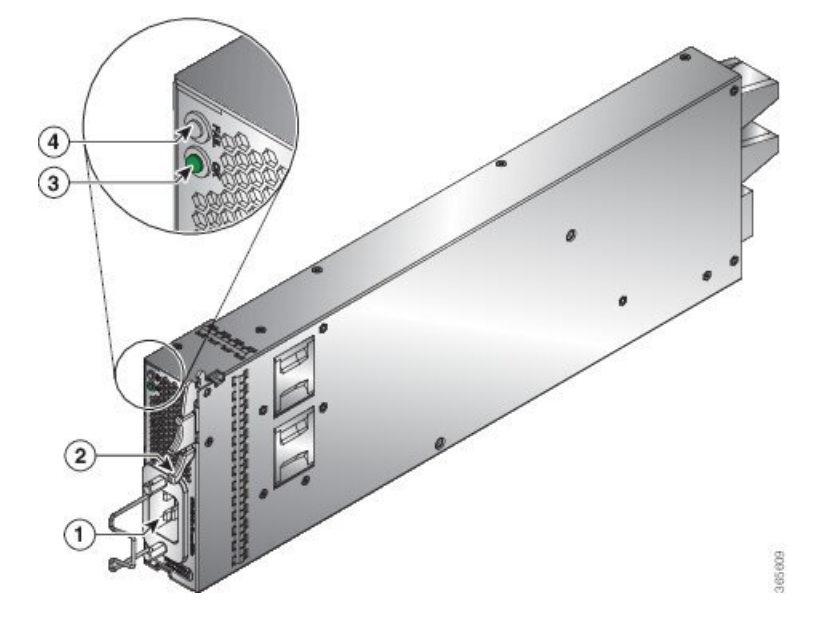

I

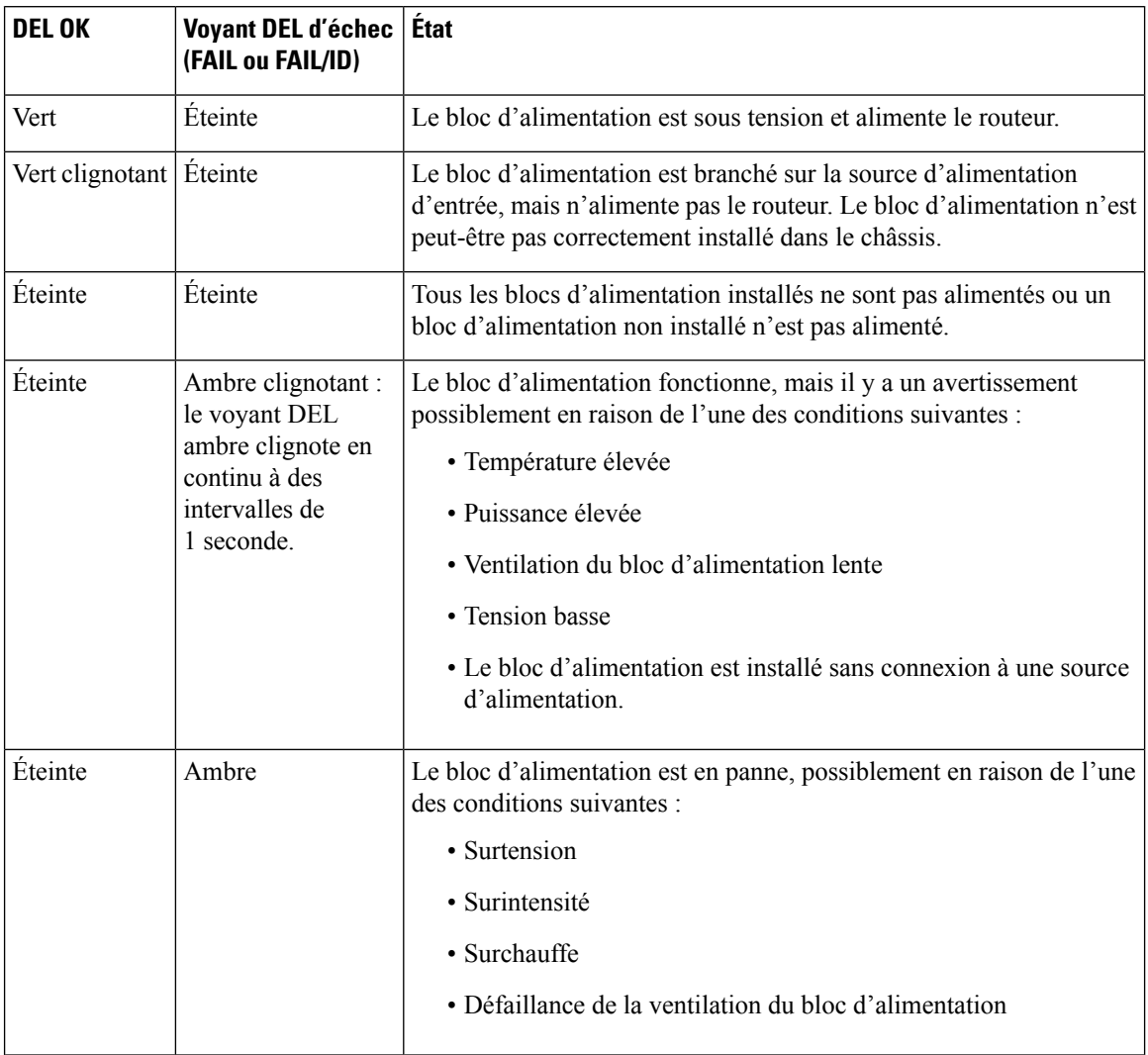

#### **Tableau 25 : Descriptions des DEL du bloc d'alimentation**

**Tableau 26 : Descriptions des DEL du bloc d'alimentation HVAC/HVD**

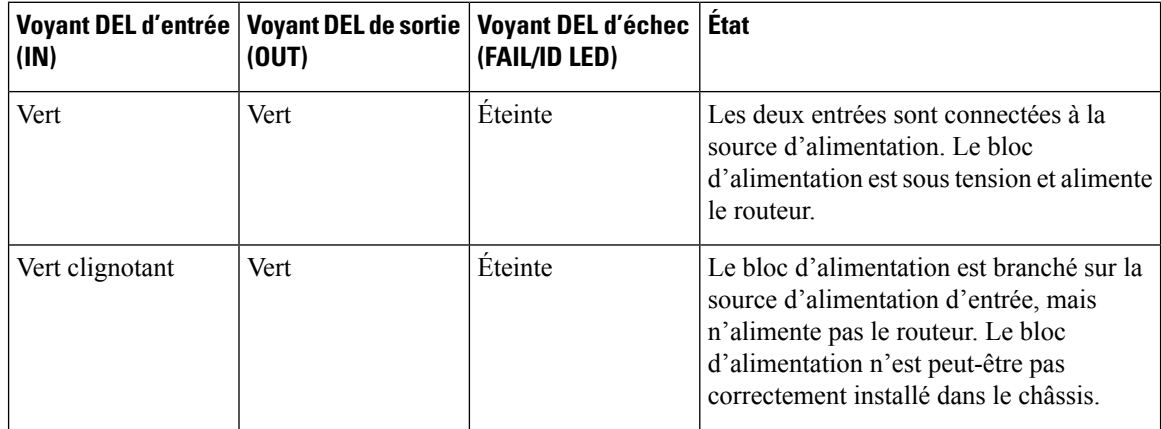

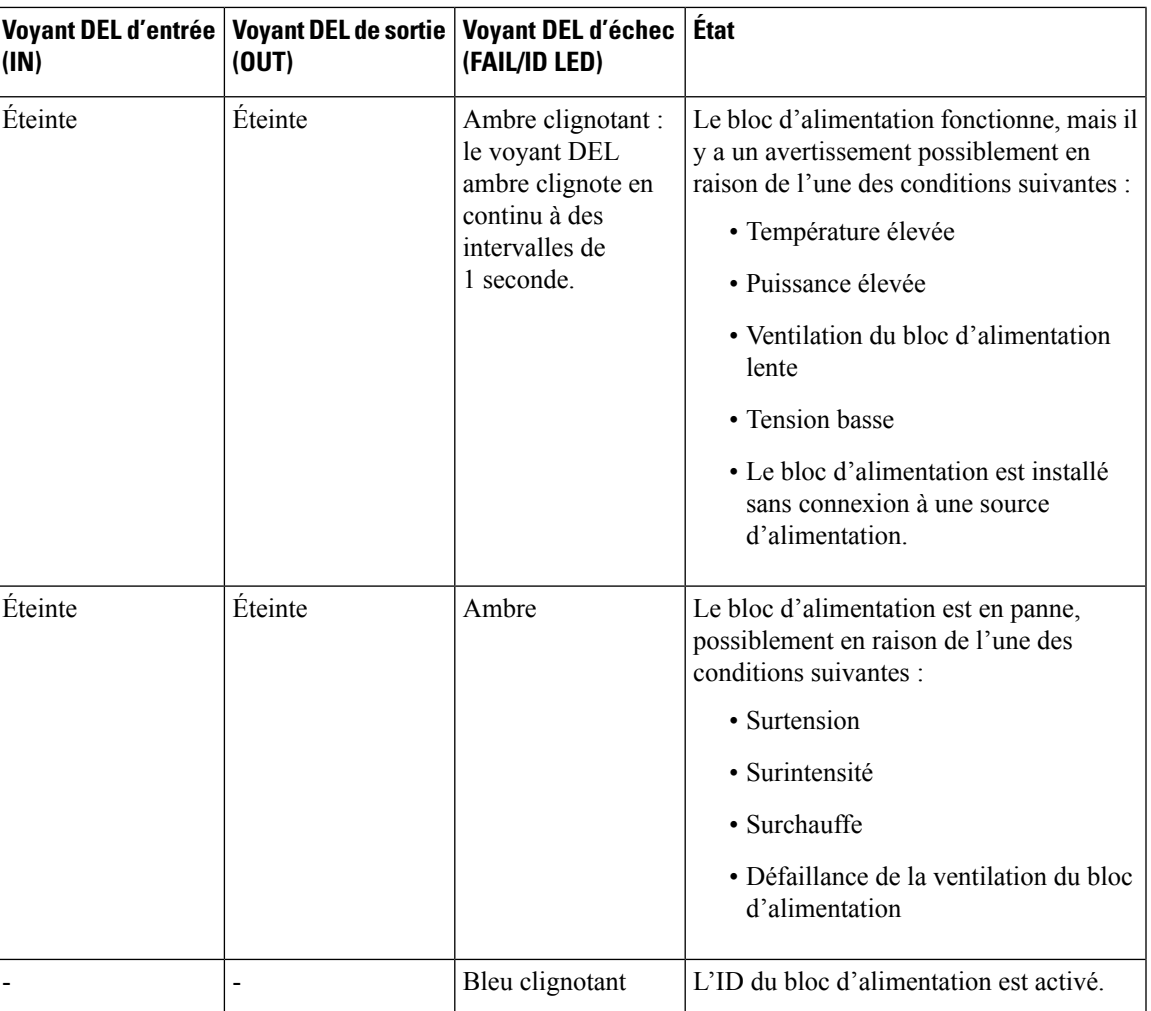

# **Voyants DEL d'état du port**

Chaque port est doté d'un voyant DEL. Le tableau suivant décrit les voyants d'état des ports DEL.

#### **Tableau 27 : DEL d'état des ports (un par port)**

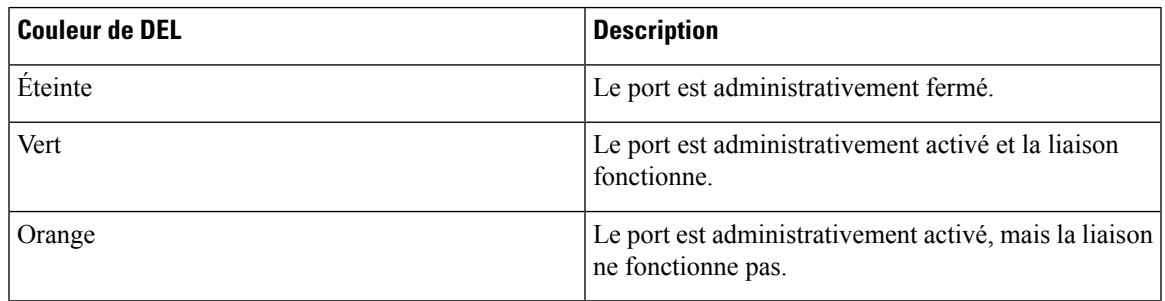

 $\mathbf I$ 

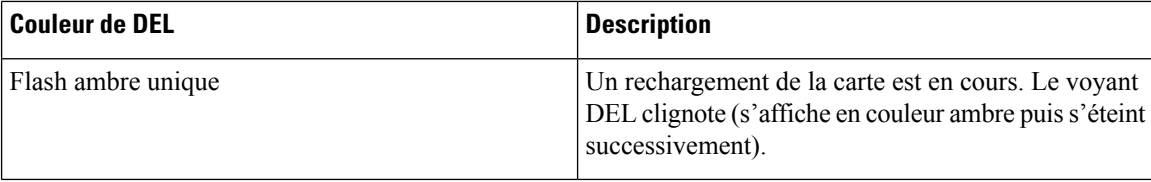

### À propos de la traduction

Cisco peut fournir des traductions du présent contenu dans la langue locale pour certains endroits. Veuillez noter que des traductions sont fournies à titre informatif seulement et, en cas d'incohérence, la version anglaise du présent contenu prévaudra.